# **ADMINISTRACIÓN, ANÁLISIS DISEÑO, DESARROLLO E IMPLEMENTACIÓN DEL SISTEMA DE GESTIÓN ACADÉMICA DEL PORTAL DE INGENIERÍA MECÁNICA**

### **DUVAN JAMID VARGAS CASTILLO**

### **UNIVERSIDAD INDUSTRIAL DE SANTANDER**

## **FACULTAD DE INGENIERÍAS FISICOMECÁNICAS**

## **ESCUELA DE INGENIERÍA DE SISTEMAS E INFORMÁTICA**

### **BUCARAMANGA**

**2012**

# **ADMINISTRACIÓN, ANÁLISIS DISEÑO, DESARROLLO E IMPLEMENTACIÓN DEL SISTEMA DE GESTIÓN ACADÉMICA DEL PORTAL DE INGENIERÍA MECÁNICA**

### **DUVAN JAMID VARGAS CASTILLO**

**Trabajo de grado para optar el título de**

**Ingeniero de Sistemas**

**Director**

**LUIS IGNACIO GONZÁLEZ RAMÍREZ**

**Magíster en Informática**

## **UNIVERSIDAD INDUSTRIAL DE SANTANDER**

## **FACULTAD DE INGENIERÍAS FISICOMECÁNICAS**

## **ESCUELA DE INGENIERÍA DE SISTEMAS E INFORMÁTICA**

**BUCARAMANGA**

**2012**

### **DEDICATORIA**

*Primordial a Dios, por sus bendiciones y fortaleza;* 

*Permitiéndome hoy, estar culminando una meta propuesta.*

*A mis padres,* 

*Por darme la vida y su cariño diario, comprensión, y por confiar en mí.* 

*A mi hermano, Weymar y a mi Novia Luisa.* 

*Por su apoyo incondicional en cada momento.*

*A mis amigos, por sus voces de aliento cuando las necesite.*

*También dedico este logro a mis compañeros de calumet,* 

*Por su amistad y colaboración.* 

*Duvan Jamid.*

### **AGRADECIMIENTOS**

Agradezco a Dios por brindarme salud, sabiduria y voluntad para lograr esta meta de mi vida. A mis padres que siempre me han dado su apoyo en todoy confianza en mis proyectos que he emprendido, por la educacion que me han dado permitiendome ser la persona que soy hoy. A mi hermano por estar simpre presente brindandonos su alegria. A mi novia por sus fraces de apoyo y fortaleza en momentos dificiles. A todos mis amigos y familiares que me ayudaron de una u otra forma y estuvieron presentes cunado necesite de ellos. Y en general a todas aquellas personas que me han colaborado de cualquier manera, les doy mis más sinceros agradecimientos.

Duvan Jamid.

## **CONTENIDO**

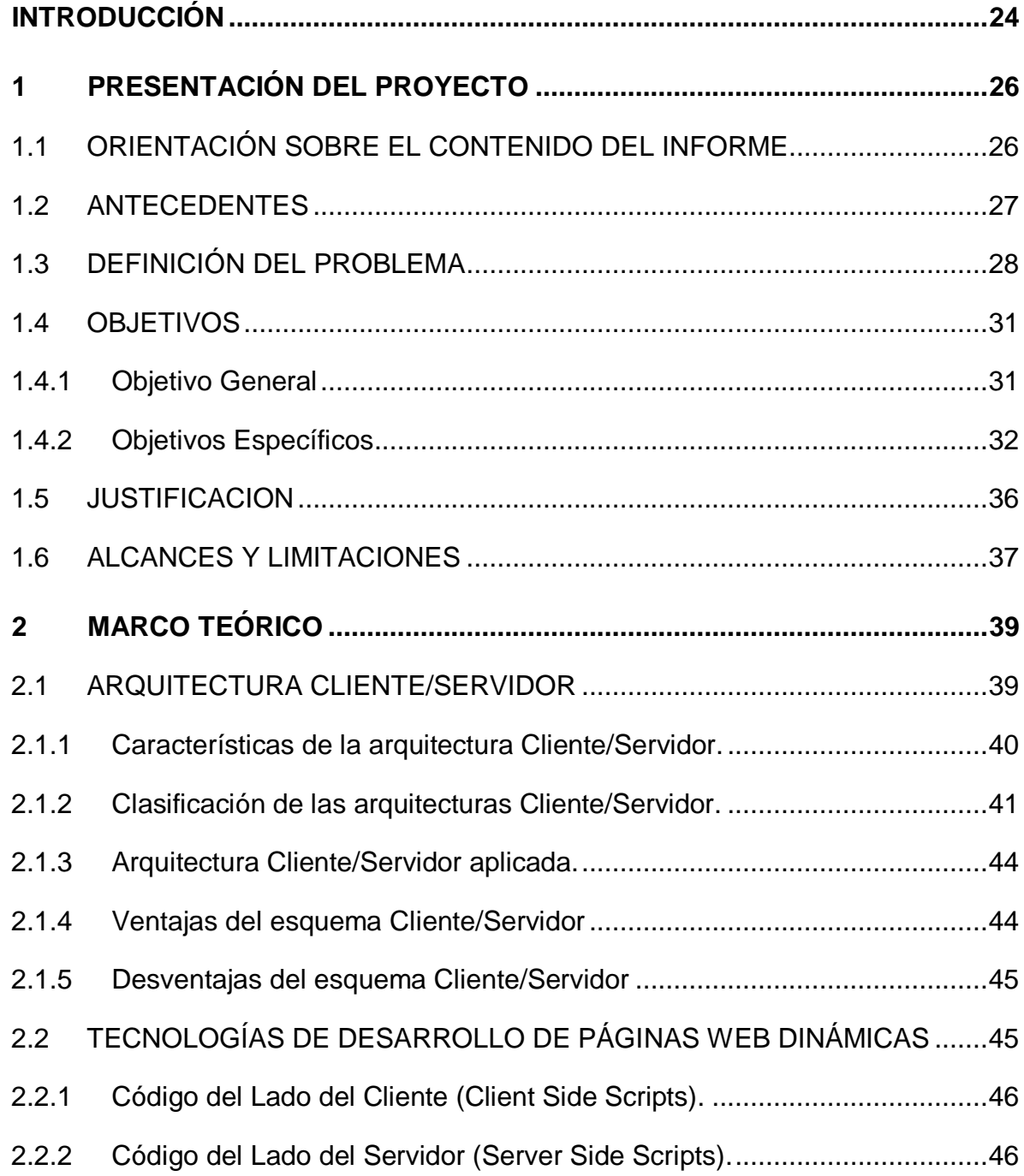

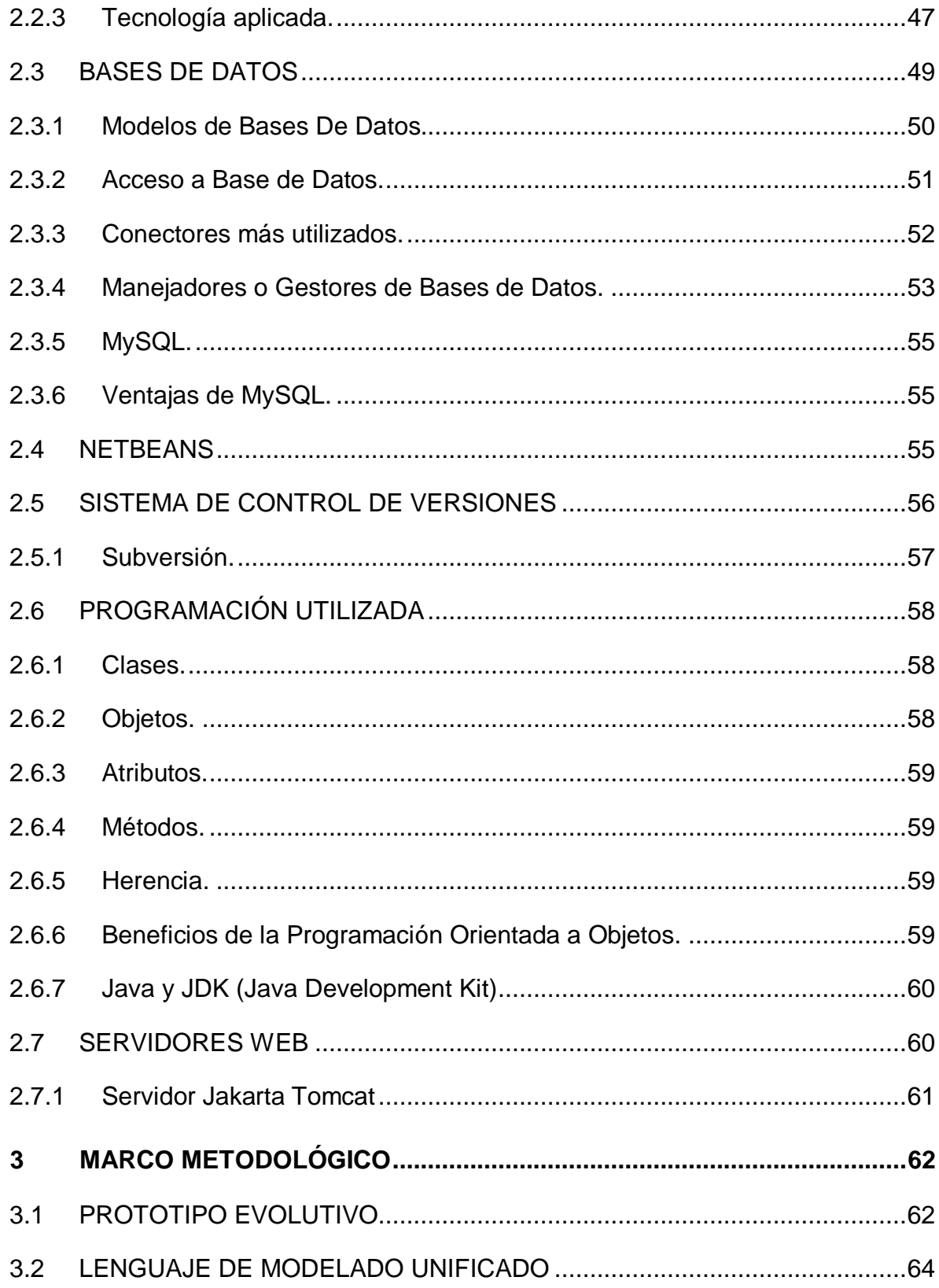

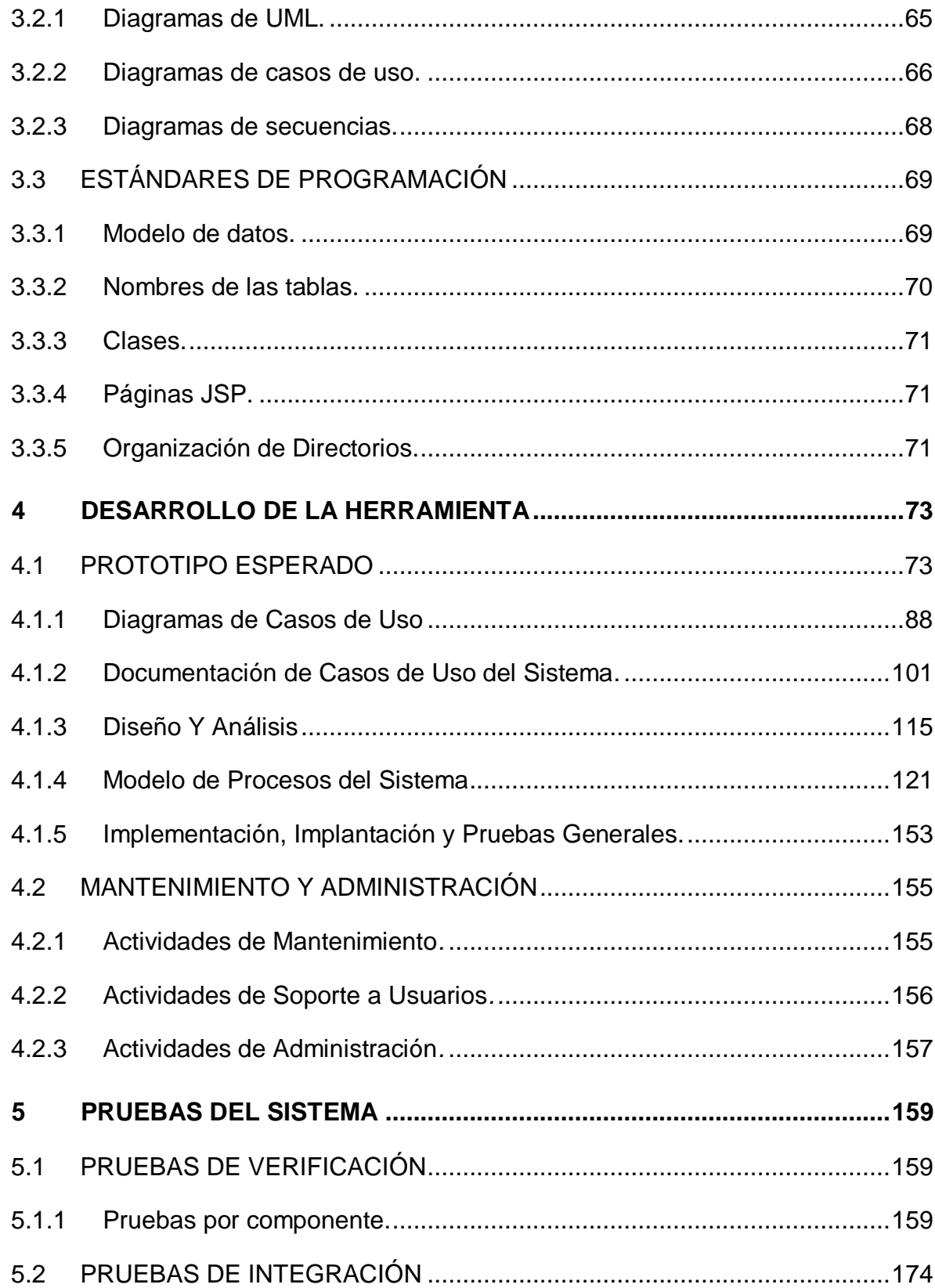

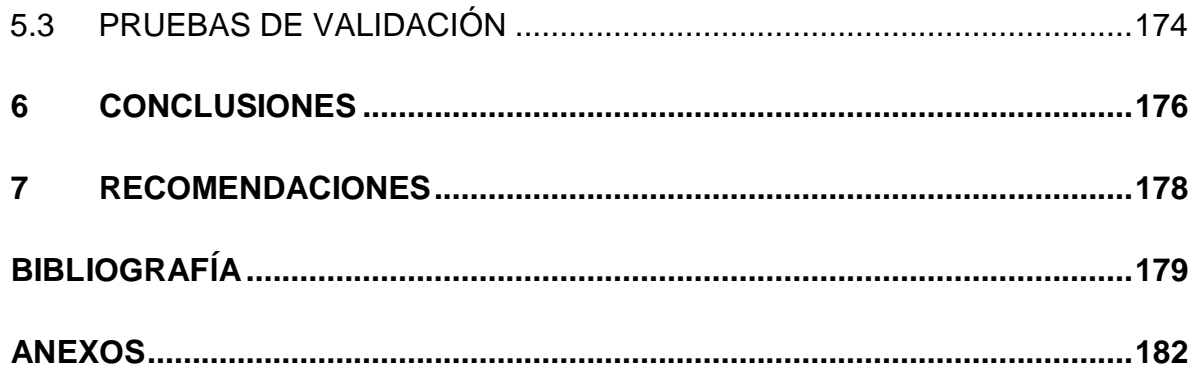

## **LISTA DE TABLAS**

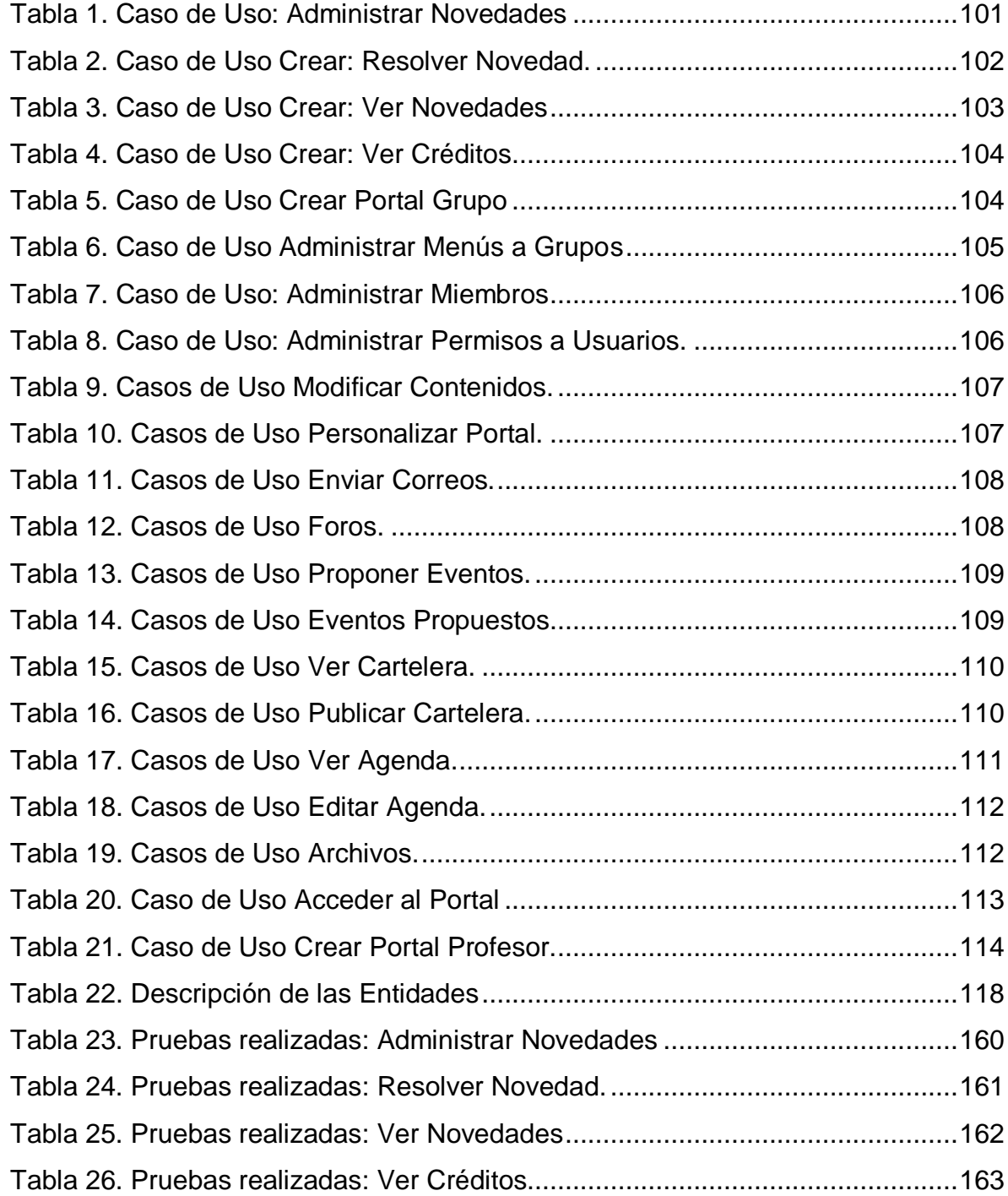

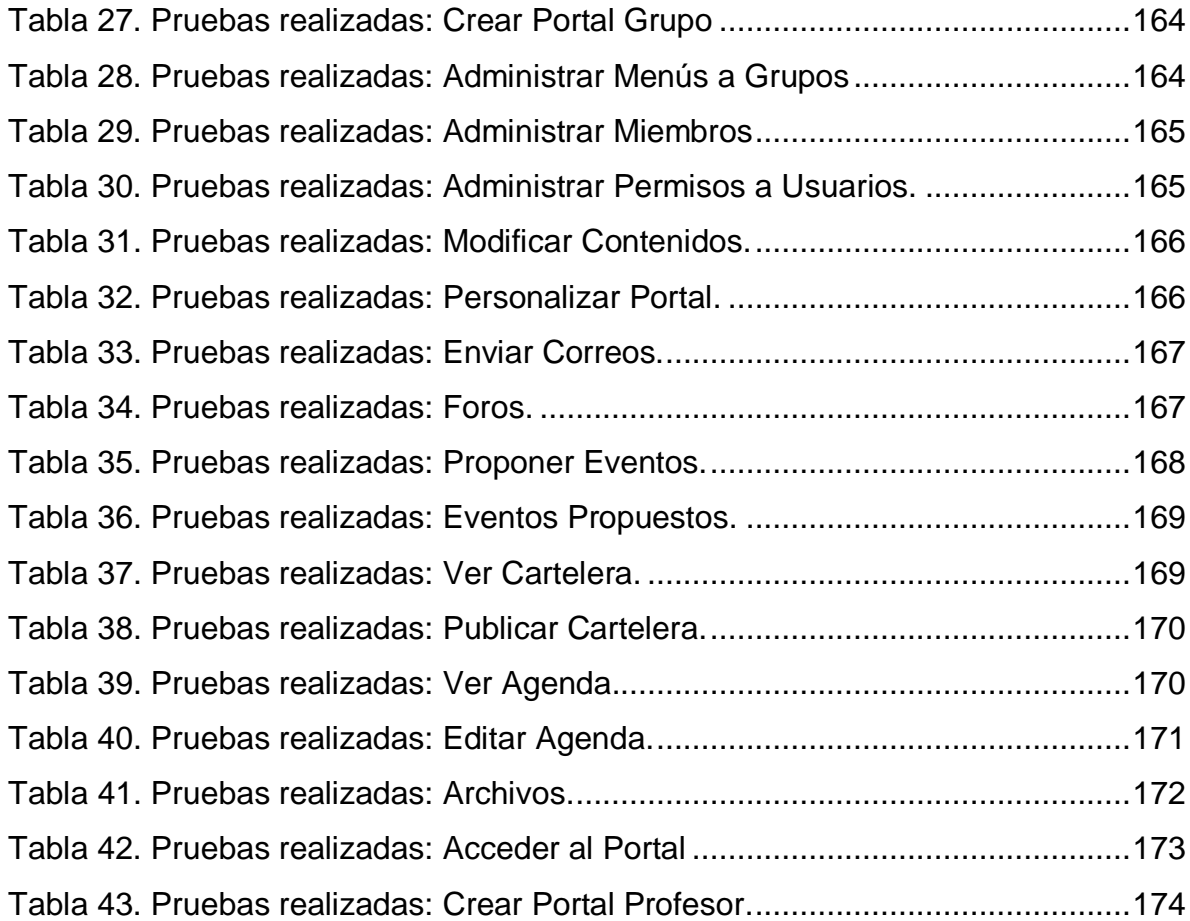

## **LISTA DE FIGURAS**

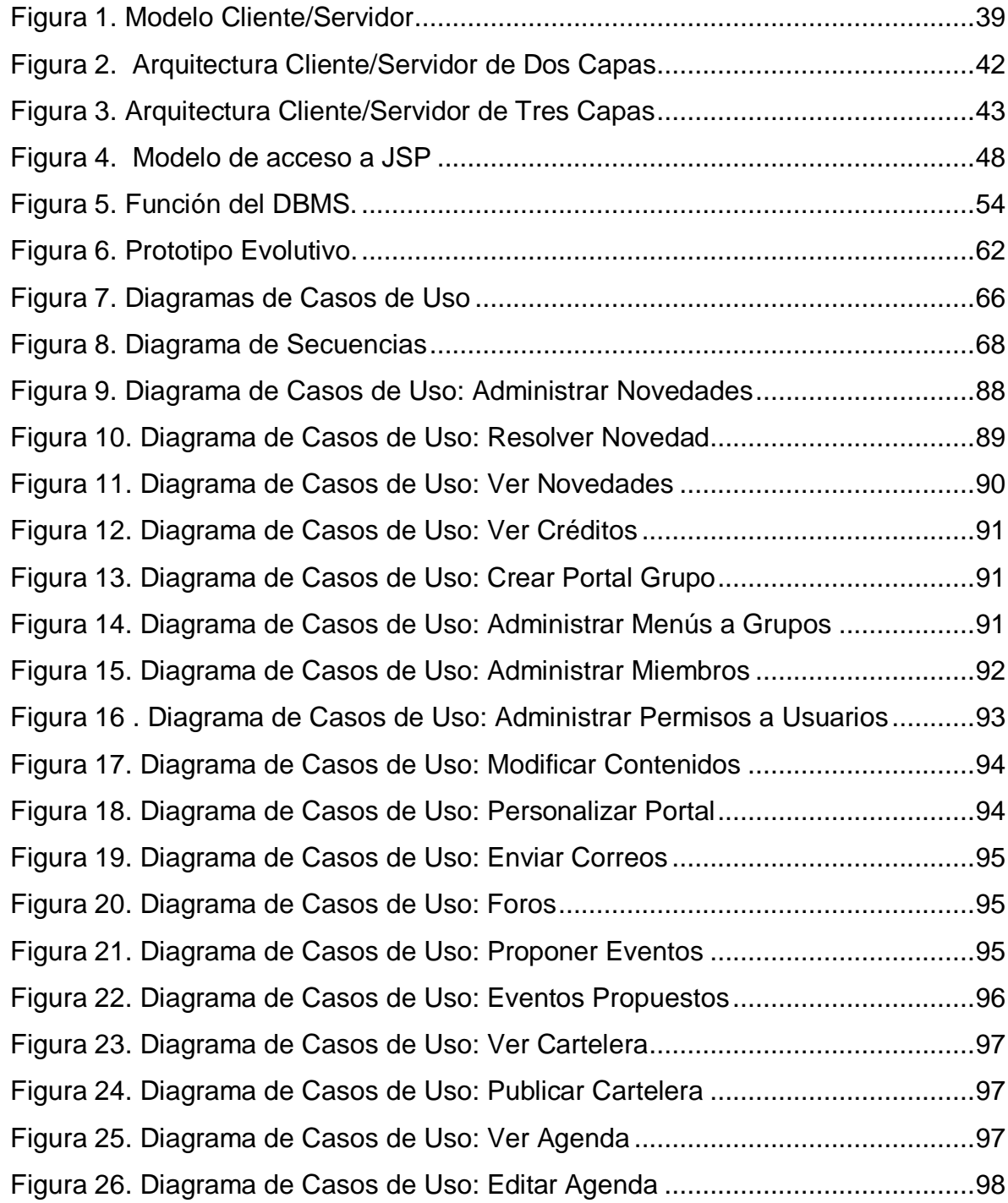

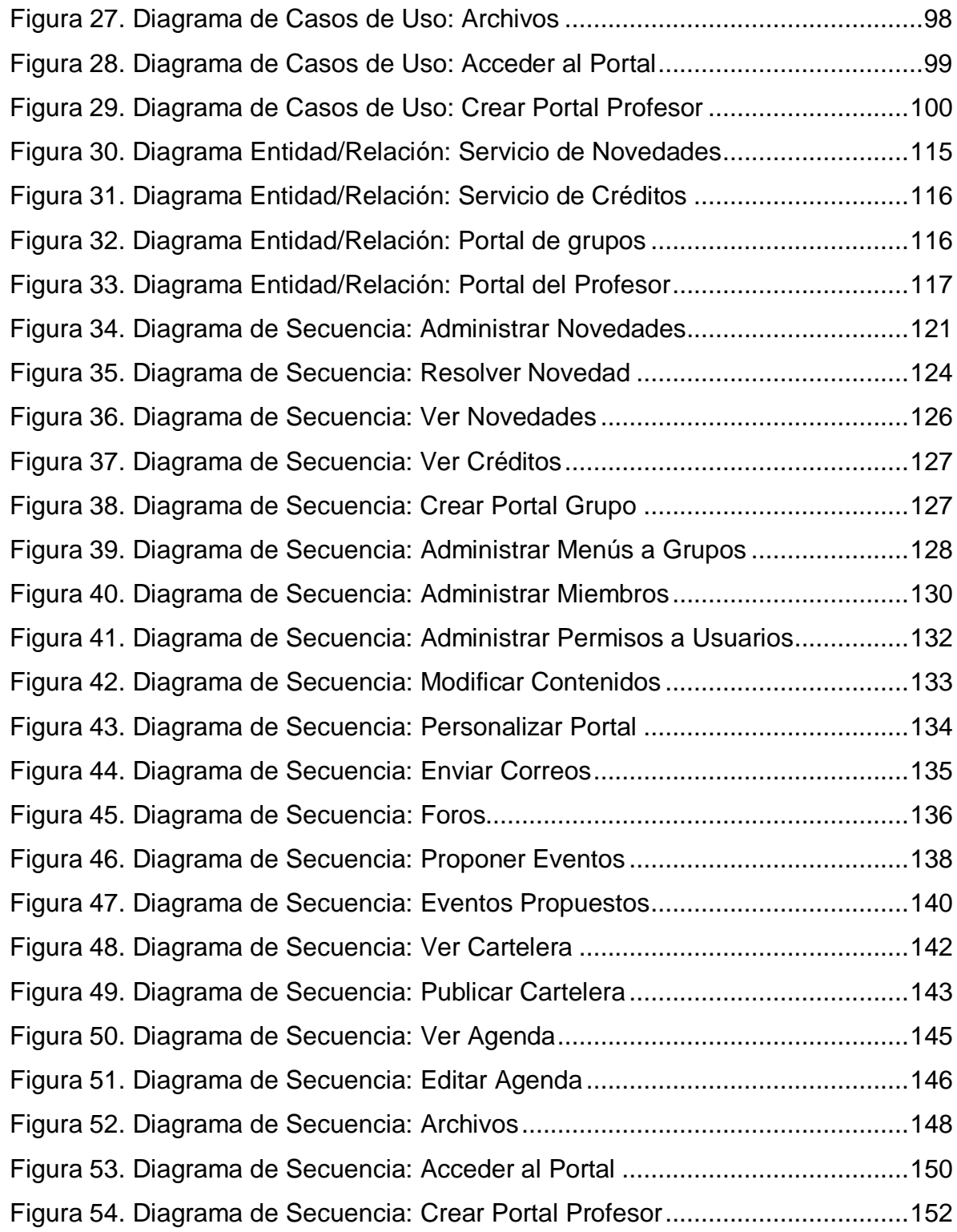

## **LISTA DE ANEXOS**

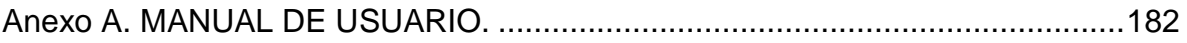

#### **GLOSARIO**

**ACTOR:** En el Lenguaje Unificado de Modelado (UML), un actor detalla un rol que juega un usuario u otro sistema que interactúa con el sujeto es decir el intercambio de signos y datos, no necesariamente un actor representa una persona en particular y además es externo a dicho sujeto.

**ARQUITECTURA CLIENTE/SERVIDOR:** Modelo para el desarrollo de sistemas de información, de procesamiento cooperativo en el que las transacciones se dividen en procesos independientes para intercambiar información, servicios o recursos. Se denomina Cliente al proceso que inicia el diálogo o solicita recursos, y Servidor al proceso que responde a las solicitudes.

**COOKIE:** Es un pequeño documento de texto grabado en el disco duro de la computadora del usuario utilizado para mantener el estado de una aplicación o seguir la trayectoria de un usuario dentro del sitio.

**ESCALABILIDAD:** Propiedad deseada que aumenta la capacidad de clientes y servidores por separado. Cualquier elemento puede ser aumentado o mejorado en algún momento, o añadir nuevos nodos a la red (clientes y/o servidores).

**HIPERTEXTO:** Es todo aquel documento utilizable en el Internet que contenga vínculos con otros documentos como imágenes, textos, sonidos o videos relacionados entre si por medio de enlaces (Links).

**HTML:** (HiperText Markup Language, Lenguaje de Marcas de Hipertexto). Es un lenguaje de programación utilizado para crear textos y páginas web. Está compuesto por etiquetas que definen la estructura y el formato del documento que verá el usuario en la web. Esas etiquetas son leídas por el navegador y finalmente se ejecutan las funciones creadas en HTML para poder ser vistas.

**HTTP:** (HiperText Transfer Protocol, Protocolo de Transferencia de Hipertexto). Lenguaje empleado para describir el envío de documentos HTML por Internet. HTTP proporciona las normas para que los navegadores hagan peticiones y los servidores entreguen respuestas.

**INTERNET:** Red global de comunicaciones que interconecta computadores y bases de datos distribuidas por todo el planeta.

**IP:** (Internet Protocol). Protocolo que provee funciones básicas de direccionamiento en Internet y en cualquier red TCP/IP (software de comunicación), se encarga de poner una etiqueta con la dirección adecuada a cada paquete, ya que cada computador conectado a la red tiene una dirección de Internet única que lo distingue de cualquier otro computador en el mundo.

17

**JAVA:** Es un lenguaje de programación orientado a objetos desarrollado por SUN Microsystems. Está diseñado para usarse en entorno distribuido de Internet

**JAVASCRIPT:** Lenguaje de programación interpretado (no requiere compilación), es un lenguaje basado en objetos, permite el desarrollo de interfaces de usuario mejoradas y páginas web dinámicas.

**JDBC:** (Java Database Connectivity, Conectividad de Base de Datos Java). Es una interfaz de programación de aplicaciones (API), que permite la ejecución de operaciones sobre bases de datos desde el lenguaje de programación Java, sin importar el sistema operativo donde se ejecute o de la base de datos a la cual se accede, utilizando el dialecto SQL del modelo de base de datos que se utilice.

**JSP:** (Java Server Pages). Tecnología orientada a crear páginas web con programación Java, con este lenguaje podemos crear aplicaciones web que se ejecuten en múltiples plataformas, ya que Java es en esencia un lenguaje multiplataforma. Las paginas JSP están compuestas de código HTML mezclado con etiquetas especiales para programas scripts de servidor en sintaxis Java.

**LINUX:** Sistema operativo. Es una implementación de libre distribución UNIX para computadores personales, servidores y estaciones de trabajo. Consta de componentes GNU y el kernell desarrollado por Linux Torvalds.

**MAINFRAME:** Es una maquina grande, poderosa y costosa (Computador central), utilizada principalmente en empresas que necesitan procesar gran cantidad de datos o soportar gran cantidad de usuarios.

Puede funcionar años sin problemas ni interrupciones, incluso puede repararse mientras funciona, además también puede simular el funcionamiento de cientos de computadores personales (terminadores virtuales), dentro de una empresa.

**MOTOR DE SERVLETS**: administra la carga y descarga del servlet, y trabaja con el servidor Web para dirigir peticiones a los servlets y enviar la respuesta a los clientes.

**PÁGINA WEB:** Es un documento que forma parte de un sitio web y suele contar con un hipervínculo o link, para facilitar la navegación entre los contenidos, estas páginas están desarrolladas con lenguajes como HTML y pueden presentar información en diferentes formatos como texto, imágenes, sonidos, videos, etc.

**PÁGINA WEB DINÁMICA:** Es aquella que permite crear aplicaciones dentro de la propia web, dando una mayor interactividad con el navegante, algunas aplicaciones dinámicas son encuestas y votaciones, foros de soporte, libros de visita, envió de e-mails, reserva de productos, pedidos on-line.

**PÁGINA WEB ESTÁTICA:** Son aquellos sitios enfocados principalmente a mostrar una información permanente, donde el navegante se limita a obtener dicha información, sin que puedan interactuar con la pagina visitada, este tipo de webs son incapaces de soportar aplicaciones como gestores de bases de datos, foros, consultas online, e-mails.

**PORTABLE:** la portabilidad de un software se define como su grado de dependencia de la plataforma en la que corre. La portabilidad es mayor cuanto menor es su dependencia del software de plataforma.

**PORTAL WEB:** Es un sitio web cuya característica fundamental es la de servir de puerta de entrada (única) para ofrecer al usuario, de forma fácil e integrada, el acceso a una serie de recursos y de servicios relacionados a un mismo tema.

**SCRIPT:** programa escrito en un lenguaje específico de programación que tiene una serie de instrucciones y normalmente funciona sobre otras aplicaciones que ya están en funcionamiento.

**SERVLET:** son clases Java que amplían la funcionalidad de un servidor Web, mediante la generación dinámica de páginas Web.

**SERVIDOR WEB:** Servidor que almacena las páginas de un sitio Web y envía páginas web en respuesta a la peticiones HTTP hechas desde los navegadores de los clientes.

**UML:** (Unified Modeling Language, Lenguaje de Modelamiento Unificado). Es un lenguaje gráfico para visualizar, especificar y documentar cada una de las partes que comprende el desarrollo de software. UML entrega una forma de modelar cosas conceptuales como lo son procesos de negocio y funciones de sistema,

además de cosas concretas como lo son escribir clases en un lenguaje determinado, esquemas de base de datos y componentes de software reusables.

**URL:** (Uniform Resource Locator, Localizador Uniforme de Recursos). Cadena de caracteres que definen la localización y el acceso a documentos de hipertexto o programas en Internet. Un URL está formado de la siguiente manera: Esquema: //máquina/ruta.

**WWW:** (World Wide Web), Es el sistema de documentos de hipertexto que se encuentran enlazados entre si y que son accesibles a través de internet, mediante un software conocido como navegador además los usuarios pueden visualizar las páginas web con texto, imágenes, videos, y otros archivos de multimedia navegando a través de hipervínculos.

#### **RESUMEN**

**TÍTULO:** ADMINISTRACIÓN, ANÁLISIS DISEÑO, DESARROLLO E IMPLEMENTACIÓN DEL SISTEMA DE GESTIÓN ACADÉMICA DEL PORTAL DE INGENIERÍA MECÁNICA<sup>Í</sup>.

**AUTORESii:** Duvan Jamid Vargas Castillo

**PALABRAS CLAVE:** Sitio Web, Portal Web, Módulo, Servicio, EIM (Escuela de Ingeniería Mecánica), EIMWeb.

### **DESCRIPCIÓN**

El portal web de la EIM se ha posicionado como el medio de comunicación más importante para la comunidad dentro del ámbito académico y administrativo, por esta razón las necesidades de la comunidad son un factor importante para la continua innovación en los procesos y mejora de los servicios que ofrece el portal, de esta manera se ha logrado la formación de un sitio web donde se fomenta la participación activa de sus miembros. Por estos motivos el Grupo de desarrollo de software Calumet tiene como objetivo la implementación de nuevos servicios y el mantenimiento de los mismos.

Dentro de la comunidad de la EIM la participación e interacción de profesores y grupos con los medios externos tanto de la escuela como de la universidad tienen un papel importante dentro del desarrollo académico y productivo de la escuela, por este motivo se ha creado los módulos: Portal del Profesor y Portal de los Grupos, que darán soporte a la función implícita de cada uno de estos dentro de la Escuela y la Universidad, brindado herramientas para la ampliación de su alcance.

El portal del profesor es un módulo que le permite al Docente la tenencia de su propia página web con dirección propia en Internet donde se presentara información relacionada al mismo, además de las actuaciones propias de el en el portal.

De Igual manera el Portal de los grupos ofrece a estos un espacio virtual con dirección propia en Internet donde se brindan los servicios de Foros, Envió de Correos, Cartelera, Eventos y la gestión de los miembros y la información relacionada al grupo.

Por otra parte se rediseño la interfaz principal del portal y se creó el módulo de novedades el cual permite dar a conocer a los usuarios el continuo trabajo e innovación del grupo Calumet.

 $\overline{a}$ 

i Trabajo de grado Modalidad Practica Empresarial.

ii Facultad de Ingenierías Físico Mecánicas. Escuela de Ingeniería de Sistemas e Informática. Director: Luis Ignacio González Ramírez.

#### **ABSTRACT**

**TITLE**: MANAGEMENT, ANALYSIS, DESING, DEVELOPMENT AND IMPLEMENTATION OF ACADEMIC MANAGEMENT SYSTEM OF WEB PORTAL OF MECHANICAL ENGINEERING SCHOOL<sup>i</sup>.

**AUTHORSii:** Duvan Jamid Vargas Castillo

**KEYWORDS:** Website, Web Portal, Module, Service, EIM (Mechanic Engineering School), EIMWeb

#### **DESCRIPTION**

The EIM's website actually is the most important communication medium to the EIM community. For this reason, the community needs, are an important factor for the continuous innovations in the processes and the services that offer Calumet. With this philosophy the develop software group CALUMET has develop a website that promote the active participation of community. The community feedback are the most important tools for create new services and the maintaining them.

Inside the EIM's community the participation and the interactions of teachers, students and administrative people with the external and internal communication mediums has an important position inside the academic and productive develop of the EIM.

For this reason, Calumet has developed the next modules: the teacher's and group's website portals. These portals will bring support to the academic labors of the teachers and his groups inside the school and the university.

The teacher's website is a module where the teacher has his own space in Internet to present his curriculum vitae and his actualizations of the working inside the school.

At the same way, the group's portal brings a virtual space with his own address, where you can find the service of forums, email, billboard, events and the management of information of the members and his relationship on the groups.

Also, we redesign the graphical user interface of the portal and we create the modules of news. This modules allows to the users know about the innovations of Calumet.

 $\overline{a}$ 

<sup>&</sup>lt;sup>i</sup> Work Degree: Business Practice.

<sup>&</sup>lt;sup>ii</sup> Physical Mechanical Engineering Faculty, School of Systems Engineering and Computing science. Director: M.Sc. Luis Ignacio González Ramírez

#### **INTRODUCCIÓN**

El portal EIMWeb perteneciente a la Escuela de Ingeniería Mecánica, se ha convertido en el principal canal de comunicación e integración entre los miembros de la comunidad de las escuelas; y gracias a la gran aceptación y utilidad que demuestran es donde surge el objetivo fundamental de fortalecer y mejorar los servicios que ofrecen y además la creación de módulos para suplir las necesidades crecientes de los miembros de la escuela.

El grupo de desarrollo software Calumet se encarga de desarrollar, administrar y mantener el portal EIMWeb al cual se le realizan continuos cambios y actualizaciones para hacerlo una herramienta cada vez más útil, agradable y de fácil uso para los miembros. Con el objeto de llevar a cabo esta labor y proporcionar páginas con contenido dinámico se ha contado con herramientas software de libre distribución como JSP, Java, JavaScript, Jquery y MySQL.

El continuo soporte ofrecido al portal EIMWeb por el grupo calumet se hace de forma integral permitiendo el mejoramiento continuo de los servicios ofrecidos, en esta ocasión el grupo vio la necesidad de hacer una reestructuración y rediseño de la apariencia visual y de navegación del index o página principal y la plantilla principal, en este cambio se buscó renovar la forma de navegar dentro de la página además de hacer la interfaz más amigable moderna y agradable al usuario. Para esto se hizo uso de algunas de las últimas técnicas utilizadas en el diseño web.

De la misma forma y a pesar de la gran cantidad de servicios con el que dispone la escuela en su portal web, nace la necesidad de ampliar el campo a los que se les ofrece los servicios orientados a cubrir la demanda de los grupos y profesores de las escuelas, dando acceso a un portal web independiente para dichos actores.

En este documento se presenta el soporte teórico, metodológico y técnico del desarrollo web de los módulos que se han mencionado, además de las mejoras a servicios actualmente en funcionamiento, labores de administración, mantenimiento y soporte a usuarios desempeñadas durante el desarrollo del proyecto.

## **1 PRESENTACIÓN DEL PROYECTO**

### **1.1 ORIENTACIÓN SOBRE EL CONTENIDO DEL INFORME**

Este documento presenta en detalle las etapas llevadas en el desarrollo del proyecto: ADMINISTRACIÓN, ANÁLISIS DISEÑO, DESARROLLO E IMPLEMENTACIÓN DEL SISTEMA DE GESTIÓN ACADÉMICA DEL PORTAL DE INGENIERÍA MECÁNICA; la información está Organizada de la siguiente forma:

**CAPITULO 1**. Presentación del Proyecto: Se hace un análisis de los antecedentes del proyecto, definición del problema, objetivos generales, específicos, justificación, alcances y limitaciones del proyecto.

**CAPITULO 2**. Marco Teórico: Se presentan los conceptos básicos e información relacionada al desarrollo técnico del proyecto.

**CAPITULO 3**. Marco Metodológico: Se menciona el procedimiento metodológico que se siguió para la elaboración del proyecto y las razones por la que fue aplicada esta metodología.

**CAPITULO 4.** Desarrollo de la herramienta: Se presenta el análisis de requisitos y el diseño de la herramienta.

**CAPITULO 5.** Documento de pruebas del sistema: se presenta un informe de las pruebas realizadas a la herramienta desarrollada y los resultados obtenidos.

**CAPITULO 6**. Conclusiones del trabajo realizado.

**CAPITULO 7.** Recomendaciones y sugerencias a tener en cuenta en la elaboración de futuros proyectos.

### **1.2 ANTECEDENTES**

Teniendo en cuenta el crecimiento de la comunidad Universitaria y en este caso particular de la Escuela de Ingeniería Mecánica y la necesidad de brindar herramientas que faciliten e incentiven la comunicación y participación entre los miembros de la comunidad, nace en 2004 la idea de crear un portal web que cumpliera con esta labor además de facilitar algunas de las actividades llevadas a cabo dentro de la Escuela, Esta labor fue llevada a cabo por el Grupo de desarrollo de software Calumet quien desde entonces ha estado en proceso de mejoramiento continuo de los servicios ofrecidos dentro del portal web mediante el desarrollo de proyectos de grado hasta llegara lo que hoy se conoce como el portal Web de la Escuela de Ingeniería de Sistemas e Informática EISIWeb. Cabe destacar la implementación de este portal en muchas de las escuelas de la Universidad Industrial de Santander y entre las que se encuentra la Escuela de Ingeniería Mecánica en su versión EIMWEB.

Gracias a la gran acogida de EISIWeb, surgió la iniciativa de la extensión de los servicios a más usuarios y escuelas dentro de la comunidad UIS para satisfacer las necesidades crecientes de todos los usuarios. Hoy Escuela de Ingeniería Mecánica cuenta con un portal web dinámico que presta sus servicios a la comunidad mediante el continuo mantenimiento y evolución de la herramienta a cargo del Grupo de Desarrollo de Software y sus integrantes.

### **1.3 DEFINICIÓN DEL PROBLEMA**

El portal EIMWeb es un sitio en crecimiento continuo, sujeto a cambios e inconvenientes diarios, razón por la cual es necesario delegar personas para ejecutar labores de administración, mantenimiento y soporte a usuarios del portal.

Para dar una buena continuidad y soporte a los usuarios, se hace necesario la incorporación de nuevos miembros al grupo Calumet a los cuales serán heredadas la responsabilidades adyacentes al pertenecer al grupo, por esta razón, se realiza el proceso de empalme donde se brinda capacitaciones en conocimientos básicos en cuanto a la metodología de la programación y proceso para el mantenimiento y administración de los servidores.

Los servicios del portal de las Escuelas deben mejorar constantemente y adaptarse a los cambios que se presenten en su entorno, a su vez debe dar solución a los problemas y necesidades que surjan por parte de los usuarios del sistema para incrementar su tiempo de vida útil y no llegar a convertirse en un software obsoleto, razón por la cual las labores de mantenimiento y actualización se hacen indispensables.

Desde sus inicios, en el portal web de la EIM (EIMWeb) solo se había implementado dos diseños de la presentación de la página principal o índex, por este motivo se vio la necesidad de hacer un nuevo diseño aplicando nuevas tecnologías, mejorando la presentación y la ubicación de los menús para facilitar el acceso a la información, para esto se modificó la estructura de navegación, este diseño fue aplicado inicialmente al Portal Web de la Escuela de Ingeniería de Sistemas e Informática y posteriormente se implementó en el portal web de las demás escuelas.

De la misma manera se observó la necesidad de ofrecer servicios para la creación y administración de portales independientes para los grupos y profesores dentro del portal de las escuelas ya que no se cuenta con estos. Es de vital importancia la creación de estos servicios para el crecimiento y fortalecimiento del ámbito de las relaciones exteriores y extensión de la escuela por medio de la presentación al público de sus innovaciones y mejoras en cuanto a los grupos. Como una finalidad de este proyecto se propone el diseño, desarrollo e implementación de los módulos de los objetivos a realizar. Estas actividades, dentro del portal de la escuela, se reconocen como necesarias para el crecimiento y expansión de los grupos en el ámbito académico con la comunidad.

Mirando las necesidades nacientes en la comunidad y buscando complementar el actual servicio del portal Web ofrecido a las escuelas, se desarrollara una herramienta que brindara la posibilidad de creación del portal web del profesor ya que hasta el momento este servicio no es ofrecido por nuestra plataforma, obligando a los profesores a utilizar plataformas externas donde son pocos los beneficios académicos como institucionales, de esta forma se dará una perspectiva independiente del profesor permitiendo manejar su perfil de una forma más personal en el ámbito académico y profesional de su carrera. En esta opción dada a los profesores se les ofrecerá un espacio virtual donde podrán hacer sus publicaciones y tener una plataforma exclusiva gracias a la opción de personalización que se le ofrece.

29

Igualmente como nace la implementación del portal del Web Profesor, surge la creación del Portal web para los grupos, que de igual forma brindara una solución a muchos de los grupos, tanto de investigación como dedicados a otras actividades dentro del ámbito académico de las escuelas ya que estos no cuentan con un sitio web donde mostrar y exponer a la comunidad todos sus avances en sus respectivos campos de aplicación. Los pocos grupos que cuentan con este servicio lo hacen soportados en plataformas externas y con ánimo de lucro, por lo que no es nada sustentable para el grupo en su integridad académica, es por lo cual se hace necesario ofrecer a estos grupos una plataforma de libre adopción donde puedan tener un sistema de gestión de información y organización de las actividades propias de su quehacer académico.

La creación de estos servicios fomentara el crecimiento y fortalecimiento del ámbito de las relaciones exteriores y extensión de la escuela por medio de la presentación al público de sus innovaciones y mejoras en cuanto a los Grupos y Profesores.

Por otra parte se hace necesario para el grupo de desarrollo de software calumet el dar a conocer su trabajo y desarrollo en cuanto a los nuevos servicios ofrecidos y las mejoras continuas que se realizan a los portales de las escuelas. Con este fin se desarrollara el servicio de novedades que será el encargado de dar soporte a la gestión y seguimiento a los cambios que sean necesarios dentro de la mejora continua a los servicios prestados a la comunidad, además de servir de medio de comunicación con los usuarios al mantenerlos al tanto de las "novedades" dentro del portal de su escuela. Este nuevo servicio estará enfocado a la información de las cosas nuevas que se hacen en el grupo y que son implementadas en el portal de su escuela respectiva.

De Igual manera este servicio de novedades será enlazado con la reingeniería del servicio de Créditos que da el reconocimiento a las personas que trabajamos en el

30

grupo, dando así un sentido de responsabilidad social a cada desarrollador sobre lo que se está haciendo y para quien se está haciendo.

Por otra parte la creciente demanda de plataformas virtuales para el encuentro de la comunidad dentro de la universidad surge la necesidad de implementar el portal web a las escuelas: Escuela de Diseño Industrial (EDI) y La Escuela de Ingenierías Eléctrica, Electrónica y Telecomunicaciones (E3T) en sus versiones (EDIWEB) y (E3TWEB) respectivamente. La implementación de estos portales web se desarrollara para dar solución a los problemas de comunicación y socialización de las escuelas con sus miembros especialmente estudiantes, además de las necesidades crecientes y contemporáneas en cuanto a la educación virtual.

Finalmente, con el propósito de ofrecer todos los servicios del portal EIMWEB a todas los demás portales de las Escuelas que atiende el grupo CALUMET, se ha estado implementando módulos en el sitio EIMWEB de la Escuela de Ingeniería Mecánica, para que de esta manera todos sus usuarios puedan utilizar los servicios que prestamos para el desarrollo de un proyecto de grado, desde el comienzo hasta su terminación; formalizando y sistematizando este proceso.

#### **1.4 OBJETIVOS**

#### **1.4.1 Objetivo General**

Realizar las funciones de administración, mantenimiento, Análisis diseño y desarrollo de nuevos servicios para el portal Web existente en la escuela de Ingeniería Mecánica, para hacer óptimos, eficientes y sostenibles los servicios dentro de las escuelas y el acceso a la información de la misma.

### **1.4.2 Objetivos Específicos**

## **1.4.2.1 Efectuar labores de administración del portal web de la Escuela de Ingeniería Mecánica**

- Generar copias de respaldo, diariamente de la Base de Datos.
- Salvar la información de los Sitios Web una vez por semana por medio de copias de respaldo y mantener un histórico del Portal Web en caso de alguna falla en el hardware o en el software.
- Actualizar periódicamente las Bases de Datos con el objeto de mantener al día la información referente a matrículas, horarios, profesores, estados y categorías de los usuarios.
- Atender las consultas y sugerencias que realicen los usuarios para proponerlas como mejoramiento y ofrecimiento de nuevos servicios en la próxima versión del portal WEB.
- Realizar una revisión constante de los archivos que se suben al sitio, eliminando los que no son necesarios para evitar saturación del portal.

## **1.4.2.2 Llevar a cabo labores de mantenimiento al portal EIMWEB, en los que podemos destacar:**

 Hacer el seguimiento del funcionamiento del portal para corregir posibles defectos generados por errores en el código fuente que se puedan presentar.

## **1.4.2.3 Análisis, Diseño, Desarrollo e Implementación de nuevos servicios o reingeniería de servicios ya existentes, tales como:**

- Desarrollar el servicio novedades que permitirá resaltar los arreglos o nuevos servicios del portal. Este busca promover los servicios nuevos y los arreglados además de dar a conocer nuestro trabajo y progreso a los usuarios.
- Realizar reingeniería de los créditos a los estudiantes de calumet para tener un histórico de los desarrolladores que pasan cada semestre por el grupo, y que hacen un aporte al portal Web de las Escuelas.
- Desarrollar el portal Web para los grupos, teniendo en cuenta sus diferencias. Se tendrá dentro del mismo recurso humano, cartelera, foros, zonas de archivo, correos, propuesta de eventos. Este portal se mostrará de manera independiente, como dentro del portal de las escuelas. Se permitirá la personalización del diseño del portal de cada grupo según sea el interés.
- Desarrollar el portal de los profesores permitiendo acceder a este desde el portal de la escuela y mostrándose dentro de este. Además, se podrá acceder de manera directa y por fuera del portal de la escuela. Contendrá los horarios, el perfil, proyectos dirigidos, materias que dicta, pertenencia a

grupos, proyectos de investigación, artículos, producción intelectual, soportará cartelera.

- Re-ingeniería y desarrollo de un nuevo index y plantilla interna con modernas técnicas en el diseño y desarrollo web mediante la utilización de tecnologías como Jquery y CSS3 haciendo más moderna la imagen y diseño de la estructura visual del portal, inicialmente implementada en el portal de la Escuela de Ingeniería de Sistemas e Informática y posterior implementación en todos los portales web desarrollados y administrados por el grupo Calumet.
- Instalación e implantación del servidor para el Portal Web de la escuela de Diseño Industrial. Actualización de la información, fotografías, imágenes, usuarios y demás pertenecientes a la escuela.
- Instalación e implantación del servidor para el Portal Web de la Escuela de Ingenierías Eléctrica, Electrónica y Telecomunicaciones. Actualización de la información, fotografías, imágenes, usuarios y demás pertenecientes a la escuela.
- **1.4.2.4 Desempeñar labores de soporte a los usuarios de los portales EIMWEB, brindando así solución a sus diferentes necesidades, inquietudes o situaciones que se puedan presentar. Entre estas labores se destacan:** 
	- Capacitar usuarios y estudiantes del primer nivel en el uso de servicios dentro del Portal EIMWEB promoviendo así su utilización.
- Atender usuarios por olvido de la contraseña, creación de grupos, solicitudes de propuestas de eventos o de cartelera en el índex y creación de agendas con eventos y foros con sus respectivas conversaciones.
- Crear usuarios de forma manual, para personas no pertenecientes a la escuela y que por algún motivo necesitan registrarse en el sitio para ejercer algún tipo de labor administrativa, académica o colaborativa.
- Modificar los estados de los usuarios de acuerdo a la relación con la Escuela (activo, inactivo, suspendido).

# **1.4.2.5 Capacitar a los estudiantes que relevaran las funciones de administración, mantenimiento, creación, y mejora de nuevos servicios dentro del portal EIMWEB en lo que se refiere a:**

- Implantación del sitio local para la creación de nuevos servicio y realización de pruebas.
- Dar un preámbulo en tecnologías de programación web como Css, JavaScript, JQuery y Ajax.
- Realizar inducción en cuanto al manejo y utilización de los JSP, JavaBeans y Base de Datos.
- Llevar a cabo la familiarización con el entorno del portal Web para la compresión amplia dentro del contexto de administrador del portal y sus obligaciones como tal.

#### **1.5 JUSTIFICACION**

En la actualidad La Escuela de Ingeniería Mecánica cuenta con un sistema de información orientado a la Web que se encarga de la administración y control de las diferentes actividades que se realizan dentro de la Escuela, así como el control de usuarios y servicios que se les proporcionan.

Los servicios del portal de las Escuelas deben mejorar constantemente y adaptarse a los cambios que se presenten en su entorno, a su vez debe dar solución a los problemas y necesidades que surjan por parte de los usuarios del sistema para incrementar su tiempo de vida útil y no llegar a convertirse en un software obsoleto, razón por la cual las labores de mantenimiento y actualización se hacen indispensables.

El trabajo realizado en cuanto al portal de profesor sirve como complemento al actual servicio de Aula Virtual dando una perspectiva independiente a los profesores, permitiendo manejar su perfil de una forma personal en el ámbito académico y profesional de su carrera como profesor y participe de algún grupo, permitiendo de la salida a la web de la información que él quiera cuando le sea necesario.

De igual forma el desarrollo e implementación del portal web de los grupos fortalece el ámbito de la comunicación, expresión y exposición de sus logros, proyectos, miembros y labores entre otros, a la comunidad académica y al mundo.

Por otra parte, las continuas mejoras realizadas a la plataforma el servicio de novedades brinda información y comunicación, donde prima el dar conocer a los usuarios dichos avances en cuanto a la funcionalidad del portal web, este módulo brinda una plataforma para llevar un seguimiento a las mejoras, reingenierías y

nuevos módulos desarrollados en el grupo y de una forma paralela informando a los usuarios sobre lo mismo.

Pensado en la comodidad del usuario final, se mejoró la presentación de la plataforma web en cuanto a sus páginas principales y plantillas con el fin de mejorar la experiencia al usuario al ingresar en uno de los portales, en este proceso se realizaron cabios sustanciales en mejorar aspectos importantes del diseño web como la ubicación y distribución de la información, además de la aplicación de tecnologías de vanguardia en el diseño web.

Al mismo tiempo que se realizó la implementación del nuevo diseño principal del portal Web se realizó el proceso de instalación e implementación de los servidores para las escuelas: Escuela de Diseño Industrial (EDI) y la Escuela de Ingenierías Eléctrica, Electrónica y de Telecomunicaciones (E3T) en sus versiones EDIWeb y E3TWeb respectivamente dando solución a las necesidades presentadas por las mismas en cuanto a la prestación de los servicios del portal web ofrecido por el Grupo Calumet, ya que este les ofrece las posibilidades de: comunicación con sus miembros, una plataforma de aprendizaje virtual, información detallada de los procesos y directivos de su escuela, soporte para sus usuarios y una plataforma de gestión de trabajos de grado la cual les brinda mucha comodidad.

Finalmente, con el propósito de ofrecer todos los servicios de EIMWEB a todos los demás portales de las Escuelas que atiende el grupo CALUMET, se ha estado implementando módulos en el sitio EIMWEB de la Escuela de Ingeniería Mecánica, para que de esta manera todos sus usuarios puedan utilizar los servicios que prestamos para el desarrollo de un proyecto de grado, desde el comienzo hasta su terminación; formalizando y sistematizando este proceso.

#### **1.6 ALCANCES Y LIMITACIONES**

La administración y mantenimiento en los portales EIMWeb, permite y garantiza su correcto funcionamiento, de esta forma responder a la demanda diaria de los usuarios, quienes contarán con un soporte para realizar diferentes actividades y resolver algunos inconvenientes que se presentan a menudo en el manejo y utilización del portal. Por otra parte, el desarrollo de nuevos servicios enfocados al Aula Virtual fortalece las funcionalidades de cada portal, con lo que se constituyen, para los usuarios, en una herramienta que facilita el acceso a la información y el manejo de esta. El Aula Virtual se promueve como un espacio interactivo y dinámico que complementa el proceso de aprendizaje de una manera no presencial a partir de una metodología de trabajo en la que se integran la teoría y la práctica.
# **2 MARCO TEÓRICO**

### **2.1 ARQUITECTURA CLIENTE/SERVIDOR**

Se define como una arquitectura distribuida que permite a los usuarios finales obtener acceso a la información en forma transparente aún en entornos multiplataforma.

En el modelo C/S, el cliente envía un mensaje solicitando un servicio a un servidor (hacer una petición), y este envía uno o varios mensajes con la respuesta (provee el servicio) (ver figura 1). En un sistema distribuido cada máquina puede cumplir el rol de servidor para algunas tareas y el rol de cliente para otras.

La idea es tratar un computador como un instrumento, que por sí solo pueda realizar muchas tareas, pero con la consideración de realizar aquellas que son más adecuadas a sus características. Si esto se aplica tanto a clientes como servidores, se entiende que la forma estándar de aplicación y uso de sistemas C/S, es mediante la explotación de los computadores a través de interfaces gráficas de usuario; mientras que la administración de datos y seguridad e integridad que deja a cargo de computadores centrales tipo mainframe. Usualmente la mayoría del trabajo pesado se hace en el proceso llamado servidor y los procesos cliente sólo se ocupan de la interacción con el usuario (aunque esto puede variar). La arquitectura C/S es una extensión de programación modular en la que la base fundamental es separar una gran pieza de software en módulos con el fin de hacer más fácil el desarrollo y mejorar su mantenimiento.

#### **Figura 1. Modelo Cliente/Servidor**

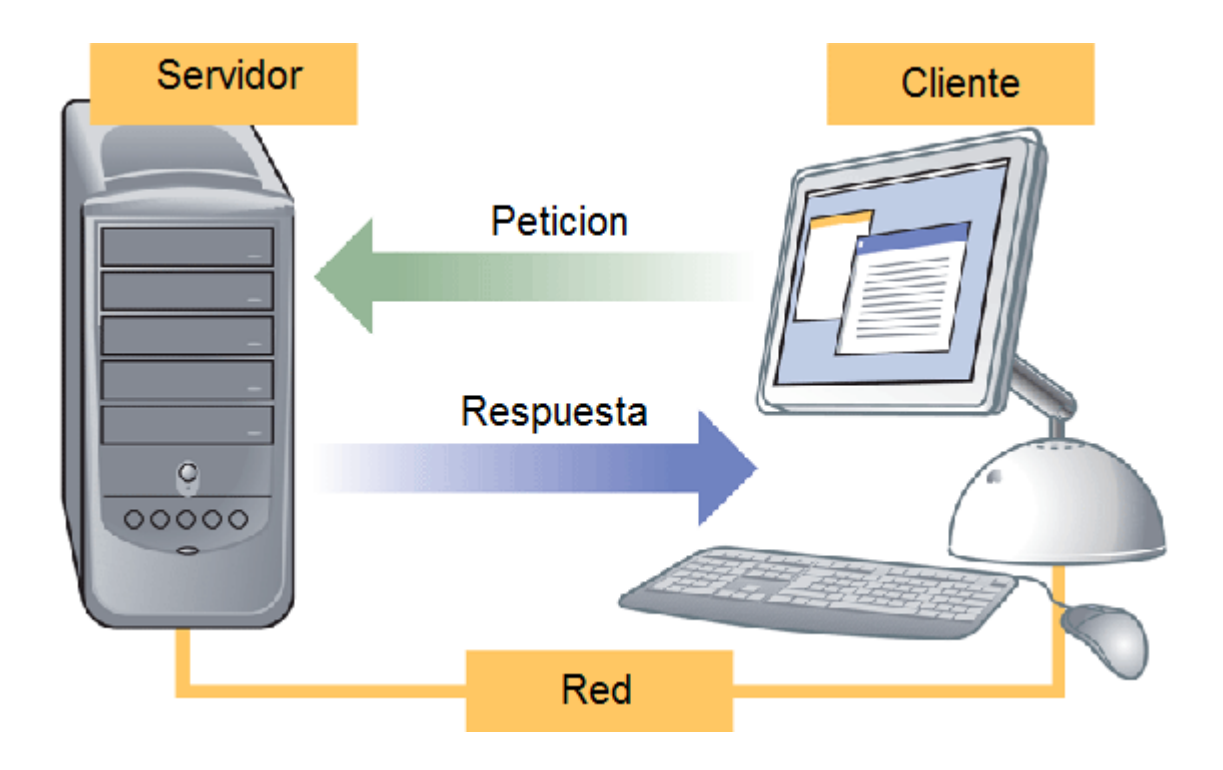

**Fuente: Internet. http://www.ecured.cu/index.php/Arquitectura\_Cliente\_Servidor**

# **2.1.1 Características de la arquitectura Cliente/Servidor.**

Las características básicas de una arquitectura Cliente / Servidor son:

El proceso del cliente da la interface entre usuarios y el resto del sistema (Interacción con usuarios y el proceso del servidor), maneja recursos compartidos tales como bases de datos, impresoras, módems, etc.

El cliente y el servidor pueden actuar como una sola entidad y también pueden actuar como entidades separadas, realizando actividades independientes.

Las tareas del cliente y el servidor tienen diferentes requerimientos como: velocidad del procesador, memoria o capacidad del disco, por tanto la plataforma de hardware y el sistema operativo del cliente y del servidor no son siempre la misma y eso se conoce como ambiente heterogéneo.

La escalabilidad horizontal permite agregar más estaciones de trabajo activas sin afectar el rendimiento y la escalabilidad vertical permite mejorar las características del servidor o agregar múltiples servidores. Se puede realizar independientemente cambios en las plataformas de los clientes o de los servidores, ya sea actualización o reemplazo tecnológico, de manera transparente para el usuario final.

# **2.1.2 Clasificación de las arquitecturas Cliente/Servidor.**

Los sistemas Cliente / Servidor se clasifican de acuerdo al nivel de abstracción del servicio que se ofrece. Se distinguen tres componentes básicos de software:

- *Presentación*: Exposición al usuario de un conjunto de objetos visuales procesados y producidos devueltos por el servidos.
- *Lógica de aplicación*: Esta capa es la responsable del procesamiento de la información que tiene lugar en la aplicación.
- *Base de datos:* Está compuesta por los archivos que contienen los datos de la aplicación.

A continuación se muestra la clasificación de los sistemas Cliente / Servidor:

# **2.1.2.1 Arquitectura Cliente/Servidor de dos capas.**

Consiste en una capa de presentación y lógica de la aplicación; y otra de la base de datos, cuando el cliente solicita recursos entonces el servidor responde directamente a la solicitud con sus propios recursos.

Normalmente esta arquitectura es utilizada en las siguientes situaciones:

- Cuando se requiera poco procesamiento de datos en la organización.
- Cuando se tiene una base de datos centralizada en un solo servidor.
- Cuando la base de datos es relativamente estática.
- Cuando se requiere un mantenimiento mínimo.

# **Figura 2. Arquitectura Cliente/Servidor de Dos Capas**

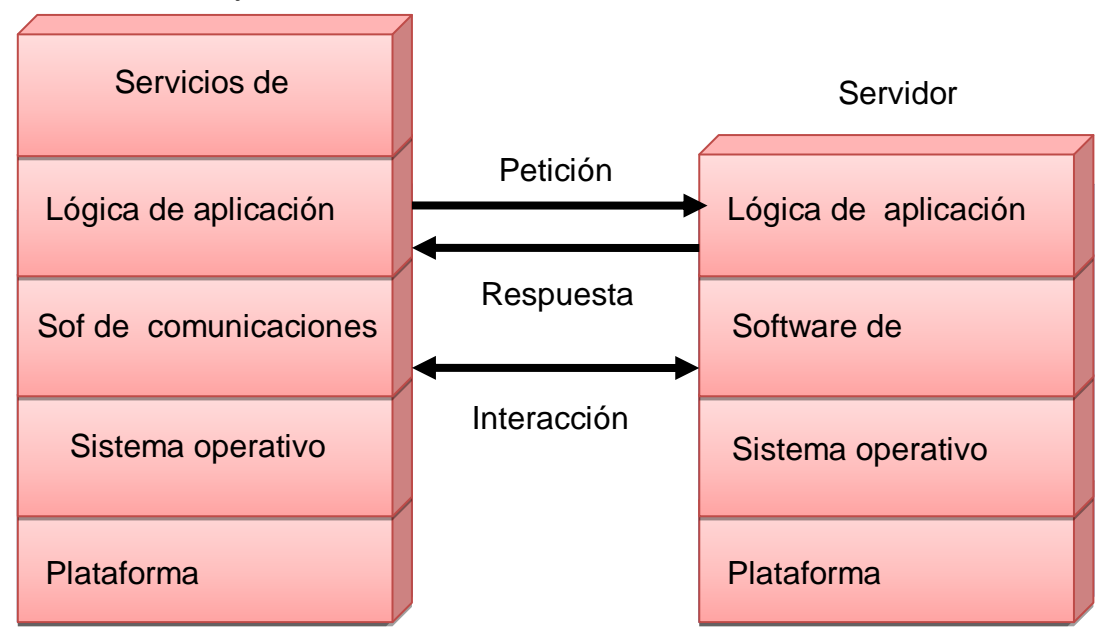

Estación Trabajo Cliente

Fuente: Autor.

# **2.1.2.2 Arquitectura Cliente/Servidor de tres capas.**

Define como organizar el modelo de diseño en capas, que pueden estar físicamente distribuidas, es decir que los componentes de una capa solo pueden hacer referencia a componentes en capas inferiores. Este patrón es importante porque simplifica la comprensión y la organización del desarrollo de sistemas complejos, reduciendo las dependencias de forma que las capas más bajas no conscientes de ningún detalle o interfaz de las superiores, está compuesta de:

- Un equipo cliente con una interfaz de usuario (habitualmente se utiliza un navegador web), que solicita los recursos.
- El servidor de aplicaciones (o software intermedio), cuya tarea es prestar los recursos solicitados, pero que requiere de otro servidor para hacerlo.
- $\div$  El servidor de datos que almacena y proporciona al servidor de aplicaciones los datos que requiere.

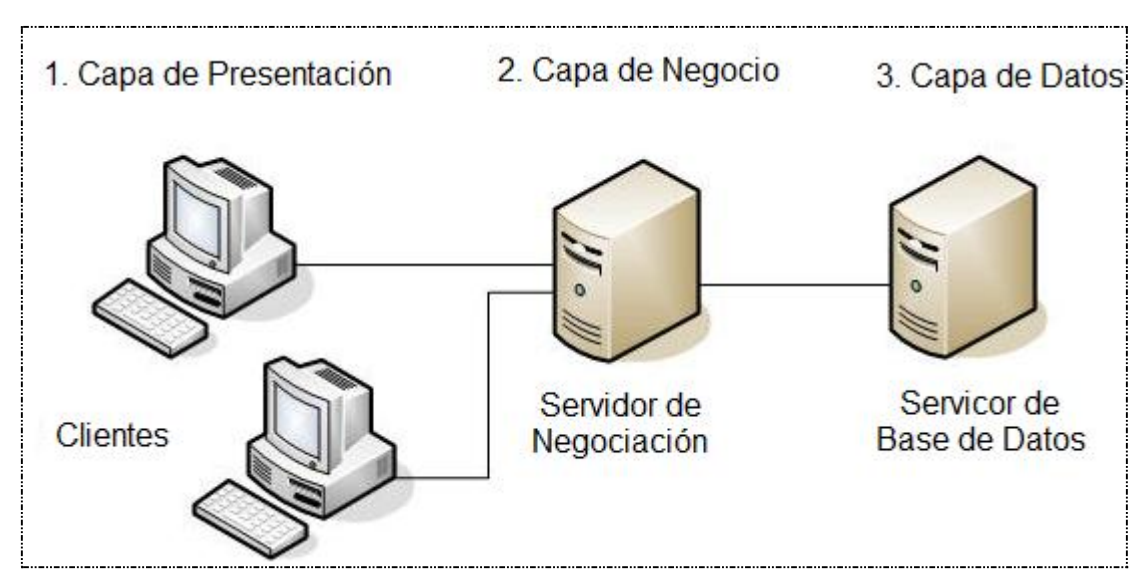

**Figura 3. Arquitectura Cliente/Servidor de Tres Capas**

Fuente: Internet. http://www.ecured.cu/index.php/Archivo:Tres\_capas.JPG

# **2.1.3 Arquitectura Cliente/Servidor aplicada.**

En el desarrollo de este proyecto se recurre a arquitectura de tres capas, debido a las ventajas ofrecidas como: Escalabilidad, fácil mantenimiento y el manejo de un mayor número de usuarios que la ofrecida por la arquitectura C/S de dos capas. La arquitectura es aplicada de la siguiente forma:

- Capa de Cliente: Interfaz con el usuario, se usa un navegador web.
- Capa Intermedia: Para los servicios del negocio se utiliza un computador configurado como servidor web, el cual almacena el portal web conformado por páginas JSP y JavaBeans. Allí se realizan los procesos complejos, y se solicitan los servicios del servidor de datos cuando es necesario acceder a la información almacenada en la base de datos.
- Capa de Servidor: Se utiliza el motor de bases de datos MySQL, el cual se encuentra en el mismo servidor web.

### **2.1.4 Ventajas del esquema Cliente/Servidor**

- La existencia de plataformas de software y hardware de varios fabricantes y cada vez más a económicas contribuye a la reducción de costos y favorece la flexibilidad en la implantación y actualización de soluciones.
- Este esquema facilita la integración entre sistemas heterogéneos y comparte información permitiendo que las maquinas existentes puedan ser utilizadas con interfaces amigables al usuario, de esta forma integrar los computadores con

sistemas medianos y grandes, sin necesidad de que todos tengan que utilizar el mismo sistema operacional.

 Facilita a los diferentes departamentos de una organización soluciones locales, permitiendo la integración de la información principal totalmente.

# **2.1.5 Desventajas del esquema Cliente/Servidor**

- El mantenimiento de los sistemas es complejo pues implica la interacción de diferentes partes hardware y software de diferentes proveedores, lo cual dificulta el diagnostico de fallas.
- Se cuenta con escasas herramientas para la administración y ajuste del desempeño de los sistemas, además se deben tener estrategias para el manejo de errores y para salvaguardar la consistencia de los datos.
- La seguridad del esquema C/S es preocupante, un ejemplo: las validaciones y verificaciones que se deben hacer tanto en el cliente como en el servidor.
- $\div$  El desempeño es un aspecto a tener en cuenta en el esquema C/S, problemas de este estilo pueden presentarse por congestión en la red.

# **2.2 TECNOLOGÍAS DE DESARROLLO DE PÁGINAS WEB DINÁMICAS**

Las páginas dinámicas aportan grandes beneficios porque permiten entrar a bases de datos para extraer información que pueda presentarse al usuario, dependiendo de algunos permisos y de la misma forma para almacenar información.

Existen diferentes tecnologías para el desarrollo de páginas dinámicas entre ellas están:

# **2.2.1 Código del Lado del Cliente (Client Side Scripts).**

Código ejecutado por los navegadores, el cual los computadores clientes tienen instalados. Las tecnologías más comunes de este tipo son:

- *JavaScript*: Lenguaje de programación interpretado, es decir, que no requiere compilación, utilizado principalmente en páginas web, con una sintaxis semejante a la del lenguaje Java y el lenguaje C. Permite, crear ventanas, mostrar texto en movimiento y verificar las entradas a un formulario.
- *Controles Activos*: tecnología Microsoft que permite la creación de aplicaciones Windows, como pueden ser Visual Basic Script o Visual C. Es la respuesta de Microsoft a los Applets de Java.
- *Java Applets*: Programas escritos en lenguaje de programación Java, se incrustan en HTML y se ejecutan en el navegador gracias a la Maquina Virtual de Java (JVM) que lleva éste incorporado.

# **2.2.2 Código del Lado del Servidor (Server Side Scripts).**

Código que se ejecuta en el servidor. Para su actividad el programa ejecuta y procesa los datos o peticiones que el usuario envía desde su navegador, para luego enviar los resultados del programa en una página HTML que el usuario verá normalmente en su navegador. Los más usados son:

- ASP (Active Server Pages): Permite crear dinámicamente páginas Web mediante HTML, scripts, y componentes de servidor ActiveX reutilizables, requiere de un computador configurado como Servidor Web de Microsoft (Microsoft Web Server), el navegador del cliente es indiferente pues el trabajo se realiza del lado del servidor. De gran uso en la gestión de Bases de Datos ya que puede conectarse a SQL, Access, Oracle u otras.
- PHP (PHP Hypertext Pre-processor): Lenguaje de programación interpretado, diseñado para la creación de páginas web dinámicas. Es un lenguaje de código abierto (Open Source) y gratuito. Su gran potencia se encuentra en la interacción con los motores de bases de datos como Oracle y MySQL.
- JSP (Java Server Pages): tecnología Java que permite generar contenido dinámico para web, en forma de documentos HTML, XML o de otro tipo. Permiten la utilización de código Java mediante scripts.

# **2.2.3 Tecnología aplicada.**

- La tecnología aplicada para la creación del portal web es JSP, por lo tanto los nuevos servicios son desarrollados con esta misma tecnología, ya que permite producir aplicaciones independientes de la plataforma y portables a otros sistemas operativos y servidores web.
- Las paginas JSP y servlets se ejecutan en la Máquina Virtual de Java, lo cual permite que se puedan usar en cualquier tipo de computador, siempre y cuando este instalada la Máquina Virtual de Java. Cada JSP se ejecuta en su propio contexto (llamado también hilo o hebra); pero no se comienza a ejecutar

cada vez que recibe una petición, sino que persiste de una petición a la siguiente, de forma que no se pierde tiempo en invocarlo. Su persistencia permite hacer cosas de forma más eficiente como la conexión a bases de datos y manejo de sesiones.

 Una página JSP se compila a una aplicación Java la primera vez que se invoca, y de esta aplicación Java se crea una clase que empieza a ejecutarse en el servidor como un servlet. Un JSP es una página web con etiquetas especiales y código Java incrustado, mientras que un servlet es un programa que recibe peticiones y genera a partir de ellas una página web.

### **2.2.3.1 Modelo de acceso a JSP.**

- 1. Un usuario en su navegador web cliente hace una petición que es enviada a un archivo JSP. Este archivo accede a componentes del servidor que generan contenido dinámico y lo presentan en el navegador.
- 2. Después de recibir la petición del cliente, el archivo JSP pide información de un JavaBean si es necesario.
- 3. El JavaBean en turnos puede pedir información de otro JavaBean o de una base de datos.
- 4. Una vez el JavaBean genera el contenido, el archivo JSP puede consultar y presentar el contenido del JavaBean al navegador.

### **Figura 4. Modelo de acceso a JSP**

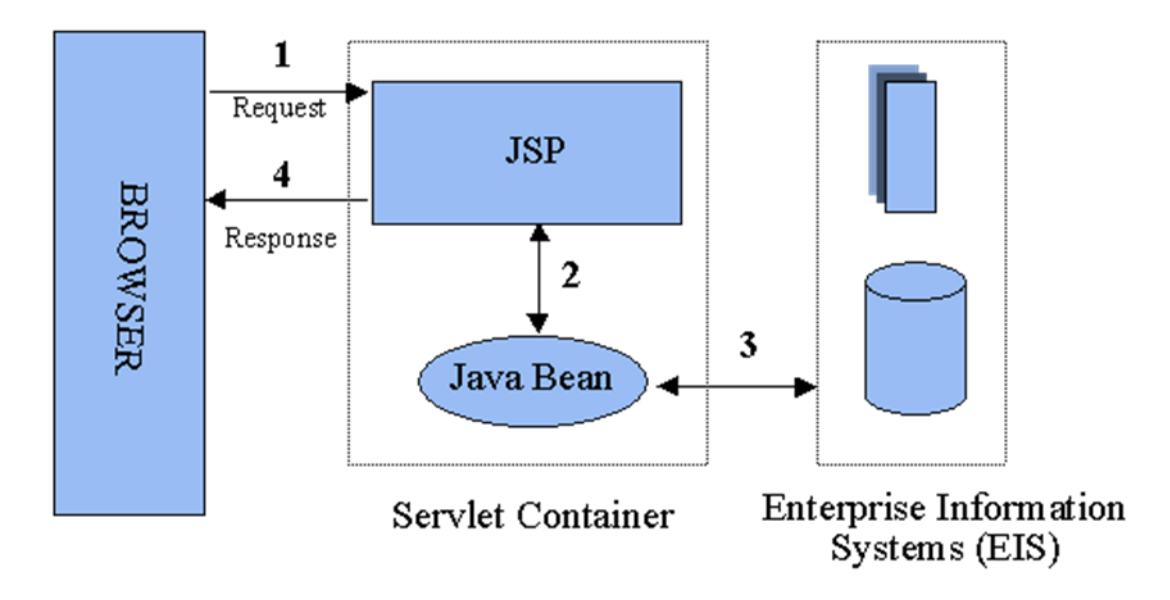

Fuente: Internet: http://geneura.ugr.es/~jmerelo/JSP/modelo1.gif

La primera vez que un archivo JSP es invocado, este es compilado en un objeto, la respuesta del objeto es HTML estándar, el cual es interpretado por el navegador para ser presentado al usuario. Después de la compilación, el objeto de la página es almacenado en la memoria del servidor. En las peticiones posteriores a esta página, el servidor revisa si el archivo JSP ha cambiado. Si no ha cambiado, el servidor utiliza el objeto de la página compilada guardado en memoria para generar la respuesta al cliente, en caso contrario el servidor automáticamente compila el archivo de la página y reemplaza el objeto en la memoria.

#### **2.3 BASES DE DATOS**

Una base de datos es un conjunto de datos pertenecientes a un mismo contexto y almacenados sistemáticamente para su posterior uso, con una redundancia controlada y una estructura que refleja las interrelaciones y restricciones

existentes en el mundo real. En la base de datos se almacena información considerada necesaria para una determinada organización o negocio.

#### **2.3.1 Modelos de Bases De Datos.**

Este modelo describe la estructura de una base de datos, donde se incluye conceptos como: entidades, Atributos y relaciones, la mayoría de los modelos de datos poseen un conjunto de operaciones básicas para especificar consultar y actualizaciones. Las bases de datos se pueden clasificar de acuerdo a su modelo de administración de datos. Algunos modelos utilizados con frecuencia son:

# **2.3.1.1 Base de Datos Jerárquica.**

Estas bases de datos almacenan su información en una estructura escalonada, organizando los datos en forma similar a un árbol (visto al revés), en donde un nodo padre de información puede tener varios hijos, el nodo que no tiene padres es llamado raíz, y a los nodos que no tienen hijos se les conoce como hojas. Las bases de datos jerárquicas son especialmente útiles en el caso de aplicaciones que manejan un gran volumen de información y datos muy compartidos permitiendo crear estructuras estables y de gran rendimiento. Esta limitado por su incapacidad de representar eficientemente la redundancia de datos.

### **2.3.1.2 Base de Datos de Red.**

En este modelo se permite que un mismo nodo tenga varios padres. Ofrece una solución eficiente al problema de redundancia de datos; sin embargo, la dificultad para administrar los datos en una base de datos de red ha conllevado a que sea un modelo usado más por programadores que por usuarios finales.

### **2.3.1.3 Base de Datos Relacional.**

Es el más utilizado para modelar problemas reales y administrar datos dinámicamente. Su fundamento es el uso de "relaciones". Estas relaciones podrían considerarse en forma lógica como conjuntos de datos, también llamados tuplas. Cada relación es una tabla que está compuesta por registros (las filas de una tabla), que representan las tuplas, y campos (las columnas de una tabla). Los datos pueden ser recuperados o almacenados mediante "consultas" que ofrecen una amplia flexibilidad y poder para administrar la información. El lenguaje más habitual para construir las consultas a bases de datos relacionales es el Lenguaje Estructurado de Consultas (Structured Query Language, SQL), un estándar implementado por los principales manejadores de bases de datos relacionales.

### **2.3.2 Acceso a Base de Datos.**

Para desarrollar aplicaciones que conecten bases de datos, se utilizan interfaces y programas estándar que envían demandas escritas en SQL, y procesan los resultados. Para conectarse a un motor de bases de datos determinado, se necesita un driver o una interfaz estándar que medie entre la aplicación y la base de datos.

#### **2.3.3 Conectores más utilizados.**

- ODBC (Open DataBase Connectivity): Estándar de acceso a Bases de datos, su objetivo es hacer posible el acceder a cualquier dato desde cualquier aplicación, sin importar qué Sistema Gestor de Bases de Datos (DBMS por sus siglas en inglés) almacene los datos, logra esto al insertar una capa intermedia llamada manejador de Bases de Datos, entre la aplicación y el DBMS, el propósito de esta capa es traducir las consultas de datos de la aplicación en comandos que el DBMS entienda. Para que esto funcione tanto la aplicación como el DBMS deben ser compatibles con ODBC.
- MDB: Esta aplicación permite trabajar con tablas de base de datos creadas en Access 97/2000. Es posible abrir tablas en SQL, visualizarlas, navegar, crear y borrar índices, fijar relaciones, copiar, etc.
- JDBC (Java Database Connectivity): Interfaz de programación de aplicaciones que permite la ejecución de operaciones sobre bases de datos desde el lenguaje de programación Java, independientemente del sistema operativo donde se ejecute o de la base de datos a la cual se accede, utilizando el dialecto SQL del modelo de base de datos que se utilice.

Para el desarrollo de los portales y cada uno de sus módulos se empleó el conector JDBC. Uno de sus mayores beneficios es su capacidad para crear aplicaciones cuya programación sea independiente de la base datos, es decir, pueden ser migradas a otro servidor de bases de datos sin complicaciones. Sin embargo, dos elementos siguen estando ligados a una base de datos en particular, el nombre de la clase que se usa para cargar el controlador JDBC y la dirección URL (Universal Resource Locator) para acceder a la base de datos.

Los servlets y las páginas JSP usan JDBC habitualmente de la misma manera que cualquier otra aplicación en Java, típicamente los datos del controlador JDBC, la cadena de conexión, el nombre de usuario y contraseña para conectarse a la base de datos son codificados dentro del programa.

Las operaciones primordiales realizadas durante la ejecución del JDBC son:

- Cargar un controlador JDBC.
- Utilizar el controlador para abrir una conexión con la base de datos.
- Formular instrucciones SQL a través de la conexión.
- Procesar los conjuntos de resultados devueltos por las operaciones SQL.

# **2.3.4 Manejadores o Gestores de Bases de Datos.**

El sistema manejador de bases de datos es la porción más importante del software de un sistema de base de datos. Un DBMS es una colección de numerosas rutinas de software interrelacionadas, cada una de las cuales es responsable de alguna tarea específica.

Las funciones principales de un DBMS son:

- Crear y organizar la Base de Datos.
- Establecer y mantener las trayectorias de acceso a la base de datos de tal forma que los datos puedan ser capturados rápidamente.
- Manejar los datos de acuerdo a las peticiones de los usuarios.
- ❖ Registrar el uso de las bases de datos.
- ❖ Interacción con el manejador de archivos a través de las sentencias en Lenguaje Manipulador de Datos (Data Manipulation Language, DML) al comando del sistema de archivos.
- **❖** Respaldo y recuperación: Consiste en contar con mecanismos implantados que permitan la recuperación fácilmente de los datos en caso de ocurrir fallas en el sistema de base de datos.
- Control de concurrencia: consiste en controlar la interacción entre los usuarios concurrentes para preservar la consistencia de los datos.
- Seguridad e Integridad: consiste en contar con mecanismos que permitan el control de la consistencia de los datos evitando que estos se vean perjudicados por cambios no autorizados o previstos.

#### **Figura 5. Función del DBMS.**

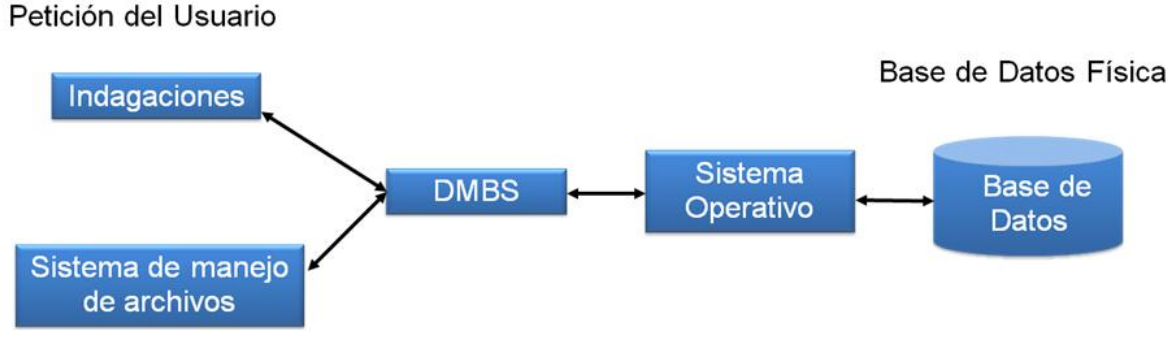

La figura muestra el DBMS como interface entre la base de datos física y las peticiones del usuario. El DBMS interpreta las peticiones de entrada/salida del usuario y las manda al sistema operativo para la transferencia de datos entre la unidad de memoria secundaria y la memoria principal. Es decir el DBMS es el corazón de la base de datos ya que se encarga del control total de los posibles aspectos que la puedan afectar. Existen diferentes manejadores de bases de datos como MySQL, ORACLE, FoxPro, Microsoft Access o PowerBuilder, en el desarrollo del portal EIMWeb se utiliza MySQL.

Fuente: Autores.

#### **2.3.5 MySQL.**

Es un sistema de base de datos operacional considerado uno de los más importantes y utilizados por usuarios del medio para el diseño y programación de base de datos de tipo relacional. MySQL se usa como servidor a través del cual pueden conectarse múltiples usuarios y utilizarlo al mismo tiempo. La característica más interesante de MySQL es que permite recurrir a las bases de datos multiusuario a través de la web y en diferentes lenguajes de programación y diferentes plataformas que se adaptan a diferentes necesidades y requerimientos, además MySQL es conocida por desarrollar alta velocidad de búsqueda de datos e información, a diferencia de sistemas anteriores.

#### **2.3.6 Ventajas de MySQL.**

- El MySQL es un Open Source, o sea código abierto que puede ser usado y modificado.
- Velocidad al realizar las operaciones, lo que le hace uno de los gestores con mejor rendimiento.
- Bajo costo en requerimientos para la elaboración de bases de datos, ya que debido a su bajo consume puede ser ejecutado en una maquina con escasos recursos sin ningún problema.
- Baja probabilidad de corromper datos, incluso si los errores no se producen en el propio gestor, sino en el sistema en el que está.
- Su conectividad, velocidad, y seguridad hacen de MySQL altamente apropiado para acceder a bases de datos en internet.

#### **2.4 NETBEANS**

Es un entorno de desarrollo integrado (IDE), siendo una herramienta para que los programadores puedan escribir, compilar, depurar y ejecutar programas escritos en JAVA, pero puede servir para cualquier otro tipo lenguaje de programación. NetBeans es un producto libre y gratuito sin restricciones de uso.

- El NetBeans es un entorno de desarrollo integrado de código abierto escrito completamente en Java usando la plataforma NetBeans, soporta desarrollo de todos los tipos de aplicación Java (J2SE, web, EJB y aplicaciones móviles).
- La versión actual es NetBeans IDE 7.0, la cual fue lanzada el 20 de Abril del año en curso (2011). Desde NetBeans IDE 6.5 se extienden las características existentes del Java EE (incluyendo Soporte a Persistencia, EEJB 3 y JAX-WS). Adicionalmente, el NetBeans Enterprise Pack soporta el desarrollo de Aplicaciones empresariales java EE 5, incluyendo herramientas de desarrollo visuales de SOA, herramientas de esquemas XML, orientación a web servicies (for BPEL), y modelado UML. El NetBeans C/C++ Pack soporta proyectos de C/C++.
- Modularidad. Todas las funciones del IDE son provistas por módulos. Cada Módulo provee una función bien definida, tales como el soporte de Java, edición, o soporte para el sistema de control de versiones. NetBeans contiene todos los módulos necesarios para el desarrollo de aplicaciones Java en una sola descarga, permitiéndole al usuario comenzar a trabajar inmediatamente.

#### **2.5 SISTEMA DE CONTROL DE VERSIONES**

 Un sistema de control de versiones es un software que administra el acceso a un conjunto de ficheros, y mantiene un historial de cambios realizados. El control de versiones es útil para guardar cualquier documento que cambie con frecuencia, o el código fuente de un programa.

- Normalmente consiste en una copia maestra en un repositorio central, y un programa cliente con el que cada usuario sincroniza su copia local. Además, el repositorio guarda registro de los cambios realizados por cada usuario, y permite volver a un estado anterior en caso de necesidad.
- Existen multitud de sistemas de control de versiones, pero sin duda, el más popular es CVS (Concurrent Versions System). CVS tuvo el mérito de ser el primer sistema usado por el movimiento de código abierto para que los programadores colaboran remotamente mediante el envío de parches. Es de uso gratuito, código abierto, y emplea fusión de cambios.
- Subversión se creó para igualar y mejorar la funcionalidad de CVS, preservando su filosofía de desarrollo.

### **2.5.1 Subversión.**

- Sistema de control de versiones iniciando por CollabNet Inc. Emplea licencia Apache/BSD. Se usa para mantener versiones actuales e históricas y los cambios de archivos tales como los de código fuente, páginas web y/o documentación. Esto permite recuperar versiones antiguas de los datos o examinar cómo han ido evolucionando esto. Su objetivo es ser un sucesor prácticamente compatible del ampliamente usado Concurrent Version system (CVS).
- Subversión puede trabajar a través de redes, lo que permite que las personas que estén en diferentes computadores puedan usarlo, con la posibilidad de que varias personas modifiquen y gestionen el mismo conjunto de datos desde sus sitios promueve la colaboración, y como el trabajo está versionado, ya que si se produce algún cambio incorrecto de los datos, sólo hace falta deshacerlo.

# **2.6 PROGRAMACIÓN UTILIZADA**

Para el desarrollo de este proyecto se usó la Programación Orientada a Objetos (P.O.O.). La P.O.O. es una de las formas más populares de programas que usa objetos y sus interacciones para diseñar aplicaciones y programas de computador, intenta simular el mundo real a través del significado de objetos que contienen características y funciones; abstrae algunas características de sistemas naturales complejos como son:

- Atributos: estado del objeto.
- ◆ Métodos: comportamiento del objeto.
- Herencia: comportamientos comunes entre objetos relacionados para hallar relaciones de especialización y generalización de comportamientos.

### **2.6.1 Clases.**

Definición de todos los elementos de que esta hecho un objeto. Cuando se programa un objeto y se definen sus características y funcionalidades, realmente se programa una clase. Por lo tanto para realizar la abstracción de sistemas naturales, observamos y analizamos un grupo de cosas con características comunes, el resultado de esta abstracción será válido para todas estas cosas.

# **2.6.2 Objetos.**

Cualquier cosa real o abstracta, que posee atributos y un conjunto de operaciones que manipulan esos atributos que da un comportamiento particular. Un objeto es

una instancia de una clase, el estado del objeto se determina por el estado (valor) de sus propiedades o características (atributos).

#### **2.6.3 Atributos.**

Características de un objeto siendo un conjunto de datos (valores) y calificadores para aquellos datos. Estos atributos pueden ser desde tipos de datos simples (enteros, caracteres, cadenas de texto) hasta otros objetos.

#### **2.6.4 Métodos.**

Son funciones o procedimientos propios de la clase que pueden tener acceso a los atributos de la misma para realizar las operaciones para los que son programados.

#### **2.6.5 Herencia.**

Se fundamenta en usar una clase ya creada para tomar sus características en clases más especializadas o derivadas de ésta para reutilizar el código que sea común con la clase base, y solamente definir nuevos métodos o redefinir algunos de los existentes para ajustarse al comportamiento particular de esta subclase.

### **2.6.6 Beneficios de la Programación Orientada a Objetos.**

- **Permite obtener aplicaciones modificables y fácilmente extensibles a partir de** componentes reutilizables.
- Disminución en el tiempo de desarrollo gracias a la reutilización del código.

 El desarrollo del software es más intuitivo porque las personas piensan naturalmente en términos de objetos más que en términos de algoritmos de software.

A continuación se presenta una breve descripción de Java, el lenguaje de programación orientado a objetos que se usó en el desarrollo de este proyecto:

# **2.6.7 Java y JDK (Java Development Kit)**

Java es un lenguaje desarrollado por Sun Microsystems que permite escribir aplicaciones que puedan ejecutarse en casi cualquier plataforma. El lenguaje toma parte de la sintaxis de C y C++, pero tiene un modelo de objetos más simple y elimina herramientas de bajo nivel, que suelen inducir a muchos errores, como la manipulación directa de punteros o memoria. Además, cuenta con una característica denominada "recolección de basura", que examina la memoria y libera cualquier variable u objeto que no esté siendo usado. El JDK es un software que provee herramientas de desarrollo para la creación de programas en java.

Para trabajar con Java se necesita un kit de desarrollo que proporciona:

- Un compilador: *javac*
- Un intérprete: *java*
- Un generador de documentación: *javadoc*
- Un visor de applet para generar sus vistas previas, ya que un applet carece de método main y no se puede ejecutar con el programa java: Appletviewer.

# **2.7 SERVIDORES WEB**

Es un tipo de software que se encuentra a la espera de una petición hecha por una aplicación cliente y da respuesta a dicha petición a través de una página web. Para cada transacción el servidor debe realizar dos acciones básicas: integrar todos los componentes de la página (texto, imágenes, vídeo, scripts, etc.) y enviarla rápidamente al usuario. A continuación se describe el servidor Web que se ajusta a la tecnología escogida para el proyecto.

### **2.7.1 Servidor Jakarta Tomcat**

Servidor de aplicaciones Java basado en los estándares definidos por Sun Microsystems. Tomcat es desarrollado como parte del proyecto de código abierto Jakarta de la fundación de software Apache y es uno de los servidores de aplicaciones Java más utilizados, en especial porque es liviano, cumple con todos los estándares, sencillo de instalar, tiene muy buena documentación y es gratuito, además por ser escrito en Java funciona en cualquier sistema operativo que disponga de la Máquina Virtual de Java (JVM).

Es posible ejecutarlo desde la línea de comandos (consola o terminal), después de configurar algunas variables de entorno, sin embargo configurar cada variable de entorno y seguir los parámetros de la líneas de comando usados por Tomcat es tedioso y expuesto a errores, en su lugar se proporciona código existente para arrancar y detener el servicio.

61

# **3 MARCO METODOLÓGICO**

# **3.1 PROTOTIPO EVOLUTIVO**

Para realizar los nuevos servicios para el Portal de la Escuela de Estudios Industriales y Empresariales y de la Escuela de Ingeniería de Sistemas e Informática de la Universidad Industrial de Santander se propone como metodología de desarrollo el prototipo evolutivo.

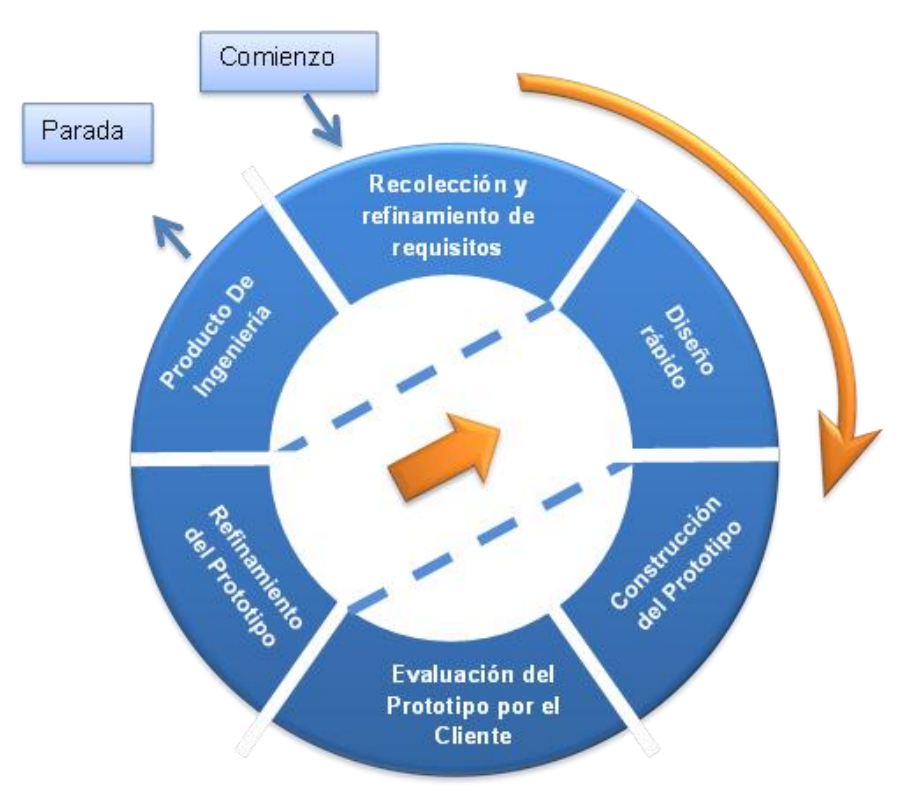

# **Figura 6. Prototipo Evolutivo.**

Fuente: Autores.

La elección de esta metodología se debe a las siguientes razones:

- El porta EIMWeb presenta constantemente necesidades por parte de los usuarios, por tanto los portales requieren nuevos servicios o mejorar existentes en el menor tiempo posible, debido a que el sistema no es un producto final y por lo tanto está en constante reconstrucción.
- Es importante el desarrollo de los aspectos visibles del sistema para poder agregar sugerencias de cambio por parte de los usuarios del portal EIMWeb en etapas tempranas durante el desarrollo.
- Durante la etapa temprana del nuevo servicio es esencial estar totalmente seguros de la interpretación apropiada de las especificaciones dadas por los usuarios y Escuelas.
- La mayoría de veces los usuarios no tienen una idea clara de que desean, por lo tanto se deben suponer lo que el usuario desea. Por esto la construcción de prototipos brinda la posibilidad de efectuar refinamientos de los requerimientos en forma sucesiva a fin de acercarse al producto deseado.
- Una ventaja es poder realizar cambios en etapas tempranas y la posibilidad de emisión de varios prototipos evaluables durante el desarrollo, obteniéndose de este modo una metodología integral para el proceso de evaluación del programa.

 Esta metodología favorece la autocrítica al sistema, lo que conlleva a que se produzca muchas pruebas antes de dar un nuevo prototipo, así como mejoras rápidas a problemas que puedan surgir durante su uso.

Procedimiento a seguir para la metodología planteada:

- ◆ Se toma nota de los requisitos para la construcción de los prototipos.
- Se especifica en detalle los objetivos globales del software a realizar, mediante una reunión entre el desarrollador y el usuario, para identificar los requisitos conocidos y concluir las áreas donde se necesita mayor definición.
- Posteriormente la presentación del diseño de un prototipo que se enfoca en la presentación de los aspectos del software visible al usuario por ejemplo, métodos de entrada y formatos de salida, para proceder a la construcción.
- El prototipo es evaluado por el usuario y se utiliza para filtrar los requisitos del software a desarrollar.
- Se produce un proceso interactivo en el que el prototipo es depurado para satisfacer necesidades del usuario, de igual forma el desarrollador obtiene una mejor compresión de lo que hay que hacer para la entrega del producto final de ingeniería requerido por el usuario.

### **3.2 LENGUAJE DE MODELADO UNIFICADO**

El Lenguaje de Modelado Unificado o Unified Modeling Language (UML), es el más utilizado en la actualidad. Es un lenguaje grafico estándar para visualizar, especificar, construir y documentar un sistema para describir un modelo del sistema, incluyendo aspectos conceptuales tales como procesos de negocio, funciones del sistema, y aspectos concretos como expresiones de lenguajes de programación, esquemas de bases de datos y componentes reutilizables.

UML no es un método de desarrollo porque no indica los pasos a seguir para llegar al código, es decir, no especifica como pasar del análisis al diseño y de este al código. Al no ser un método de desarrollo resulta ser independiente del ciclo de desarrollo que se siga, puede encajar en un ciclo en cascada, evolutivo, espiral o en métodos ágiles de desarrollo.

#### **3.2.1 Diagramas de UML.**

Los diagramas de UML utilizados en el desarrollo de este proyecto fueron: diagramas de casos de uso y diagramas de secuencias. Las principales razones por las cuales se prefirió UML como el lenguaje de modelado son:

- UML tiene una notación gráfica muy expresiva que permite representar todas las fases de un proyecto informático: desde el análisis con los casos de uso, el diseño con los diagramas de clases, objetos, etc.
- UML facilita el entendimiento de la información, la función y el comportamiento de un sistema, haciendo fácil y sistemático el análisis de los requerimientos, ya que sirve de apoyo en los procesos de análisis de un problema.
- UML permite a los creadores de sistemas realizar diseños que faciliten la comunicación a otras personas de manera convencional.
- UML permite generar un punto de comparación entre lo logrado y lo planificado.

# **3.2.2 Diagramas de casos de uso.**

Representación gráfica del entorno del sistema (actores) y su funcionalidad principal. Describe lo que hace un sistema desde el punto de vista de un observador externo, concentrándose en expresar lo que hace el sistema y no en dar respuesta de cómo lograr su comportamiento.

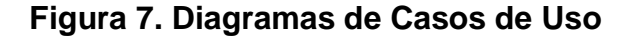

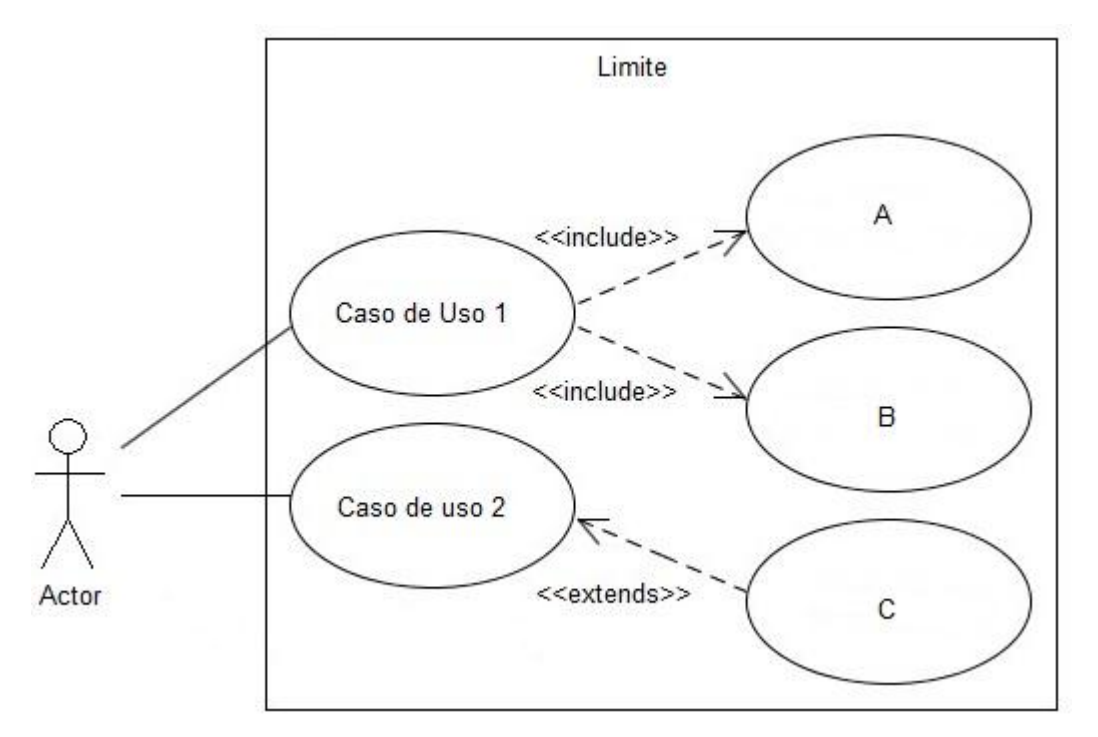

Fuente: Autores.

**Actores:** Un actor en un caso de uso representa un rol, que alguien o algo puede desempeñar dentro un sistema y no un alguien o algo específico.

En este proyecto se destacan tres clases de actores:

- Administradores: Son usuarios que además de pertenecer a la categoría de usuarios tienen un perfil de administrador, con el cual pueden desempeñar ciertas labores diferentes a un usuario normal dentro del sitio. Estos son: los Auxiliares de administración del portal, profesores, secretaria con ciertos privilegios. Dentro de esta categoría se incluye también el súper administrador.
- Súper Administrador: Es el tipo de usuario que puede administrar, controlar y modificar el sitio EIMWeb, sus parámetros y sus usuarios.
- Usuario EIM: Es el tipo de usuario común del sitio EIMWeb, y a quien van dirigidos los servicios. Este usuario solo tiene el control sobre sus privilegios.

**Inclusión (include–uses):** Es una forma de interacción, un caso de uso dado puede "incluir" otro. Una inclusión es utilizada para indicar que un caso de uso depende de otro, es decir, la funcionalidad de determinado caso de uso se requiere para realizar las tareas de otro. En la figura 7 el caso de uso "D" depende de los casos de uso "A", "B" y "C".

**Extensión (extend):** Es otra forma de interacción, una extensión representa una variación de un caso de uso a otro, es decir, una dependencia especifica entre los casos de uso, a través de la cual un caso de uso puede extender a otro.

#### **3.2.3 Diagramas de secuencias.**

Es aquel que muestra la forma en que los objetos interactúan entre sí al transcurrir el tiempo. Consta de objetos que se representan del modo usual: rectángulos con nombre (subrayado), mensajes representados por líneas continuas con una punta de flecha y el tiempo representado como una progresión vertical.

Objetos: Se ubican en la parte superior del diagrama de izquierda a derecha y se acomodan de manera que simplifiquen al diagrama. La línea que está debajo de cada objeto será una línea discontinua conocida como la línea de vida de un objeto. Con la línea de vida se encuentra un pequeño rectángulo conocido como activación, el cual representa la ejecución de una operación que realiza el objeto.

Mensaje: Un mensaje que va de un objeto a otro pasa la línea de vida de un objeto a otro. Un objeto puede enviarse un mensaje a sí mismo. Un mensaje puede ser simple, sincrónico o asincrónico.

Tiempo: El diagrama representa al tiempo en dirección vertical. Inicia en la parte superior y avanza hacia la parte inferior. Un mensaje que esté más cerca de la parte superior ocurrirá antes que uno que esté cerca de la parte inferior.

**GUI:** (Siglas en Ingles) La interfaz gráfica de usuario; es la interfaz de interacción del usuario y en la que más interactividades se presentan con otros objetos.

#### **Figura 8. Diagrama de Secuencias**

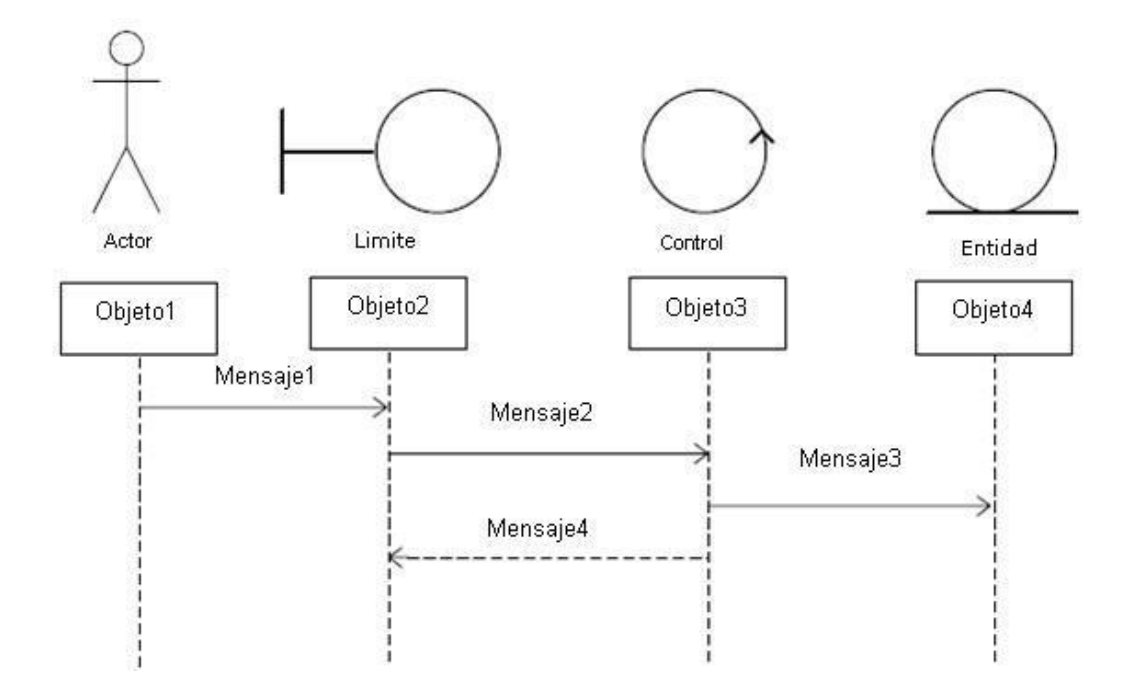

Fuente: Autores.

# **3.3 ESTÁNDARES DE PROGRAMACIÓN**

### **3.3.1 Modelo de datos.**

Es un lenguaje utilizado para la descripción de una base de datos, por lo general permite describir estructuras de datos de la base de datos (el tipo de datos que incluye la base y la forma en que se relacionan), las restricciones de integridad (las condiciones que los datos deben cumplir para reflejar correctamente la realidad deseada) y las operaciones de manipulación de los datos (agregar, borrar, modificar).

#### **3.3.2 Nombres de las tablas.**

Los nombres de los campos, así como de las tablas de la base de datos, se escriben en minúsculas, exceptuando la primera letra de cada palabra que conforme su nombre; si es un nombre compuesto por dos o más palabras, los nombres tendrán en mayúscula la primera letra de cada palabra que la forma.

Se han definido tres categorías para las diferentes tablas que conforman la base de datos. Dada la categoría de la tabla, se antepondrá un prefijo a su nombre que permita conocer la categoría a la que pertenece. Las categorías son:

- *Tabla básica:* Aquella cuyos registros son necesarios para el correcto funcionamiento de la base de datos. Estas tablas no experimentan muchos cambios en los datos. El prefijo a anteponer a los nombres de estas tablas es "TB\_", es decir la que almacena las Materias de Grado es llamada "TB\_MateriasGrado".
- *Tabla de Relación:* Surge de la relación muchos a muchos de una o dos tablas cualquiera. Los nombres de las tablas de relación deberán ser descriptivos para cada relación. El prefijo a anteponer a los nombres de estas tablas es "TR\_", es decir la tabla "Directores" es conocida como "TR\_Directores".
- *Tabla Principal:* Aquella cuya población de registros tiende a crecer en gran cantidad y que además no es posible clasificar como tabla básica o de relación. Un ejemplo de tabla principal es la tabla que almacena los usuarios del portal EIMWeb. El prefijo a anteponer a los nombres de estas

tablas es "TP\_", es decir la tabla "Usuarios", es conocida como "TP\_ Usuarios".

# **3.3.3 Clases.**

Los nombres de las clases deben ser sustantivos en plural, la primera letra de cada palabra debe ser mayúscula. Estos deben ser simples, descriptivos como por ejemplo: EncuestasAdministra.java, CambioHorarios.java.

# **3.3.4 Páginas JSP.**

Los nombres de las paginas JSP que componen el portal EIMWeb serán escritos inicializando en mayúscula precedido de letras minúsculas, en caso de que el nombre del JSP compuesto por dos o más palabras, entonces la primera de cada palabra interna debe ir en mayúscula , por ejemplo: ListaEventosIndividual.jsp , DirigirAsignatura.jsp

# **3.3.5 Organización de Directorios.**

Los Directorios del sitio están organizados de tal manera que los archivos que se almacenen en ellos correspondan a lo que describe el nombre del directorio. Por ejemplo:

 El sitio cuenta con un Directorio llamado "images"; en éste se encuentran almacenadas todos los archivos .jpg, .gif, .png.

 Si nos referimos a los archivos compilados de java (.class), estos se guardarán en un directorio llamado WEB-INF que por defecto es para esta extensión de archivos.

# **4 DESARROLLO DE LA HERRAMIENTA**

Como se mencionó inicialmente para el desarrollo de los servicios de: portal del profesor, portal de los grupos, novedades, diseño de Index y plantilla interna, Implantación de EDIWEB y E3TWEB, y Créditos se siguió la metodología de prototipo evolutivo.

Al inicio del proyecto se elaboró un primer prototipo basado en los requerimientos primarios, luego este prototipo fue mejorado con la inclusión de nuevos requerimientos surgidos en el desarrollo, a medida que se generaba un prototipo este era sometido a pruebas de funcionamiento y se realizaban las correcciones pertinentes a partir del resultado de dichas pruebas.

# **4.1 PROTOTIPO ESPERADO**

Iniciado el proyecto no se tenía bien definido cuál sería el producto final, pero a medida que se evoluciono en los prototipos entonces se realizaron pruebas y análisis del sistema para comprobar que se estaba acercando a los requerimientos iníciales con el fin de enfocar exitosamente a la solución de todas las necesidades de los usuarios, todo este desarrollo se resume a continuación:

Análisis de Requisitos.

El objetivo específico inicial y los requisitos que surgieron se dieron gracias a la presentación de prototipos y la realimentación con el cliente. Para cada objetivo se listan los requerimientos detallados de este, los cuales se cumplieron para el prototipo final.

**1. Desarrollar el servicio novedades que permitirá resaltar los arreglos o nuevos servicios del portal. Este busca promover los servicios nuevos y los arreglados además de dar a conocer nuestro trabajo y progreso a los usuarios.** 

Objetivo Inicial:

 Crear un servicio que permita asignar labores a los miembros del grupo Calumet, permitiendo llevar seguimiento del desarrollo de las actividades y socializar los logros obtenidos a los usuarios finales.

Requisitos finales del objetivo:

- Solo tiene permisos para asignar labores los encargados del grupo Calumet además del Director de Grupo.
- Este servicio permite crear tareas de tipo Novedades, Mejoras y Reingenierías.
- Las Asignaciones puedes ser individuales o Grupales.
- Debe permitir a quien asigna la tarea ingresar una descripción breve del problema.
- A cada miembro que le sean asignadas tareas tendera acceso a sus tareas clasificándolas por tipos y por estados (Pendiente y Finalizada), permitiendo de igual forma dar respuesta a sus tareas, ingresando una descripción de lo realizado.
- Las actividades podrán ser eliminadas por el que las asigno.
- Se podrá crear tareas sin asignar, enviando estas a un banco de desarrollo.
- Al Usuario final debe mostrársele las tareas realizadas clasificadas por tipo (Novedades, Mejoras y Reingenierías); mostrando título y descripción del trabajo realizado para cada tarea.
- **2. Realizar reingeniería de los créditos a los estudiantes de calumet para tener un histórico de los desarrolladores que pasan cada semestre por el grupo, y que hacen un aporte al portal Web de las Escuelas.**

Objetivo inicial:

 Realizar un servicio donde se presentan los créditos de la aplicación web, en donde se deberán mostrar los miembros del grupo calumet teniendo un histórico de los integrantes antiguos.

- Este servicio estará disponible en todos los portales de las diferentes escuelas.
- Al ingresar al servicio de mostraran los actuales miembros del grupo, permitiendo ir a ver los antiguos miembros si se desea.
- **3. Desarrollar el portal Web para los grupos, teniendo en cuenta sus diferencias. Se tendrá dentro del mismo recurso humano, cartelera, foros, zonas de archivo, correos, propuesta de eventos. Este portal se mostrará de manera independiente, como dentro del portal de las escuelas. Se**

**permitirá la personalización del diseño del portal de cada grupo según sea el interés.** 

Objetivo inicial:

 Desarrollar el portal web de los grupos, el cual será independiente del portal de la escuela permitiendo obtener una dirección de internet personalizada, en este se les ofrecerá servicios para manejar información tanto estática como dinámica en cuanto a publicaciones de cartelera, propuesta de eventos, archivos, envió de correos, personalización de sus colores de diseño y administración de mismo, esto haciendo referencia a la administración de sus miembros como la del menú presente en su portal y los permisos de acceso al mismo.

- Debe crearse un servicio para la creación del portal del grupo al cual tendrá acceso los encargados del grupo y será de libre adopción.
- Al ingresar al servicio para crear el portal se le permitirá escoger el nombre y dirección de internet que desea.
- Se le dará un diseño aleatorio entre los disponibles para incentivar la exploración por los menús de administración.
- Al crear el portal se le generara menús, y permisos por defecto a los mismos, sin violar la privacidad al poner en evidencia información del grupo.
- Se creara servicios al administrador del portal de la escuela para la administración de los menús del portal de los grupos, en estos servicios se podrá crear, editar, ordenar y eliminar menús de forma segura y sin borrar información de algún grupo.
- Dentro del portal del grupo se brindara servicios para la personalización de los colores de su portal, además de los títulos del mismo, este solo será visible al encargado y estado como administrador del portal.
- Se brindara servicios y menús para la edición de información estática propia del grupo como lo es misión, visión y las que sea necesarias, la opción de editar esta información solo estará disponible a los encargados del grupo.
- Se ofrecerá servicio de publicaciones en cartelera, en el cual se permitirá crear, editar y eliminar las mismas, además de permitir hacer estas publicaciones directamente en portal de la escuela si se desea.
- Permitirá las propuestas de eventos y la administración de los mismos, de la misma forma se permitirán comentarios y unirse al evento.
- Habrá espacio para la carga, descarga y eliminación de archivos.
- En el portal del grupo se darán los espacios para los foros, permitiendo la creación de conversaciones, participar en dichos temas de debate, así como calificar en las intervenciones de los demás miembros del grupo.
- Se ofrecerá medios para el envío de correos a los miembros del grupo ya sea para uno solo, vario o todos los miembros.
- Mostrará una agenda del grupo, la cual permitirá crear actividades, editarlas o eliminarlas, estas actividades se podrán hacer públicas a la comunidad de la escuela.
- El encargado del grupo tendrá opción de ingresar como administrador del portal, esta opción le mostrara algunos menús diferentes dará privilegios y poderes sobre la administración del portal.
- El encargado podrá gestionar los miembros del grupo, agregar y eliminar además de cambiar el tipo de miembro (Director, estudiante, profesor, egresado…. Etc.) y el estado (Encargado o No Encargado) de cada uno de ellos para ponerlo a cargo del grupo o simplemente para quietarle esta responsabilidad al mismo.
- El grupo será autónomo en cuanto a la administración del menú de información presente en el portal web, permitiendo que cada uno pueda habilitar o deshabilitar los menús que desea, esto se hará habilitando menús a los tipos de miembros, al publico u ocultando el mismo.
- **4. Desarrollar el portal de los profesores permitiendo acceder a este desde el portal de la escuela y mostrándose dentro de este. Además, se podrá acceder de manera directa y por fuera del portal de la escuela. Contendrá los horarios, el perfil, proyectos dirigidos, materias que dicta, pertenencia a grupos, proyectos de investigación, artículos, producción intelectual, soportará cartelera.**

Objetivo inicial:

 Desarrollar el portal web de los Profesores, el cual será independiente del portal de la escuela permitiendo obtener una dirección de internet personalizada, en este se les ofrecerá servicios para manejar información tanto estática por el momento en cuanto a publicaciones de cartelera, propuesta de eventos, personalización de sus colores de diseño.

- Debe crearse un servicio para la creación del portal del grupo al cual tendrá acceso el profesor de la de escuela.
- Al ingresar al servicio para crear el portal se le ofrecerá el nombre y dirección de internet (PrimerNombre\_PrimerApellido) según disponibilidad del mismo.
- Se le dará un diseño aleatorio entre los disponibles para incentivar la exploración por los menús de administración.
- Al crear el portal se le generara menús, y permisos por defecto a los mismos, sin violar la privacidad al poner en evidencia información del profesor, permitiendo la elección de la publicación de su perfil.
- En el portal se le mostrar información de referencia como universidad y escuela a la q pertenece.
- Se mostrara menús para la personalización de los fondos y banner según desee.
- Se ofrecerá menús donde se muestran las publicaciones en cartelera, los eventos propuestos, su perfil si lo elige, sus materias virtuales, su horario académico y ofrecerá un medio para ponerse en contacto con el docente mediante correo electrónico.
- **5. Re-ingeniería y desarrollo de un nuevo Index y plantilla interna con modernas técnicas en el diseño y desarrollo web mediante la utilización de tecnologías como JQuery y CSS3 haciendo más moderna la imagen y diseño de la estructura visual del portal, inicialmente implementada en el portal de la Escuela de Ingeniería de Sistemas e Informática y posterior implementación en todos los portales web desarrollados y administrados por el grupo Calumet.**

Objetivo inicial:

 Diseñar e implementar un nuevo Index y plantilla interna, que permita la implementación por todos los servidores, utilizando técnicas a la vanguardia optimizando la ubicación de los menús y la presentación de la información dentro de la página, así como mejorando la accesibilidad a la información.

Requisitos finales del objetivo:

- El Index tendrá elementos como banner, barra de menús, espacio para comunicados, espacio para agenda y publicaciones así como columnas de acceso rápido a la información de cada uno de los programas académicos ofrecidos por la escuela.
- El banner de imágenes del Index permitirá visualizar varias imágenes.
- Se mejorara la zona de ingreso como usuario registrado.
- La plantilla interna permitirá ocultar la barra de menús laterales izquierdos para brindar mayor espacio.
- Se agruparan los menús del usuario en una barra estática en la parte superior de la página.
- **6. Instalación e implantación del servidor para el Portal Web de la escuela de Diseño Industrial. Actualización de la información, fotografías, imágenes, usuarios y demás pertenecientes a la escuela.**

Objetivo inicial:

 Instalación e implantación del servidor para el Portal Web de la escuela de Diseño Industrial. Actualización de la información, fotografías, imágenes, usuarios y demás pertenecientes a la escuela

- Instalar servidor web especializado en JSP apache-tomcat sobre fedora 14.
- Realizar configuraciones de seguridad mediante ssh e ipatbles para bloquear acceso no autorizado al servidor.
- Instalación de servidor de base de datos MySql realizando configuraciones necesarias para restringir el acceso a información de las bases de datos.
- Configurar la máquina para arranque automático en caso de fallos de electricidad.
- Permitir conexiones a base de datos y conexiones scp mediante open-ssh para garantizar conexiones seguras.
- Implantar el sitio web en el servidor verificando su perfecto funcionamiento.
- Subir información (imágenes, planes de estudio, directivos e información en general) actualizada de la escuela a la plataforma.
- Realizar actualización las bases de datos, incluyendo materias, horarios. Profesores, estudiantes y demás usuarios a la plataforma.
- Brindar soporte a la entrada en funcionamiento de la plataforma para filtrar posibles fallos no vistos en pruebas iniciales.
- **7. Instalación e implantación del servidor para el Portal Web de la Escuela de Ingenierías Eléctrica, Electrónica y Telecomunicaciones. Actualización de la información, fotografías, imágenes, usuarios y demás pertenecientes a la escuela.**

Objetivo inicial:

 Instalación e implantación del servidor para el Portal Web de la Escuela de Ingenierías Eléctrica, Electrónica y Telecomunicaciones. Actualización de la información, fotografías, imágenes, usuarios y demás pertenecientes a la escuela.

- Instalar servidor web especializado en JSP apache-tomcat sobre fedora 14.
- Realizar configuraciones de seguridad mediante ssh e ipatbles para bloquear acceso no autorizado al servidor.
- Instalación de servidor de base de datos MySql realizando configuraciones necesarias para restringir el acceso a información de las bases de datos.
- Configurar la máquina para arranque automático en caso de fallos de electricidad.
- Realizar actualización las bases de datos, incluyendo materias, horarios. Profesores, estudiantes y demás usuarios a la plataforma
- Permitir conexiones a base de datos y conexiones scp mediante open-ssh para garantizar conexiones seguras.
- Implantar el sitio web en el servidor verificando su perfecto funcionamiento.
- Subir información (imágenes, planes de estudio, directivos e información en general) actualizada de la escuela a la plataforma.
- Brindar soporte a la entrada en funcionamiento de la plataforma para filtrar posibles fallos no vistos en pruebas iniciales.

Para todos los servicios dentro del portal de la escuela se debe incluir la rutina de logueo de usuario y verificación de sesión propia del portal, para los servicios dentro del portal de los grupos se incluirá la rutina de logueo y verificación de sesión propia dl portal de los grupos y para el portal del profesor no será necesario la inclusión de algo de este tipo ya que en este se presenta información propiamente pública. Este es un requerimiento de seguridad propio de los sitios web a los que presta sus servicios el grupo Calumet.

### **Administración.**

Objetivos iníciales:

- Efectuar labores de administración de los portales web de la Escuela de Estudios Industriales y Empresariales y de la Escuela de Ingeniería de Sistemas e Informática; teniendo en cuenta entre otras:
	- o Generar Backups (copias de respaldo) diariamente de la Base de Datos.
	- $\circ$  Salvar la información de los sitios web semanalmente, por medio de copias de respaldo y mantener un histórico de los mismos en caso de alguna falla.
	- o Hacer seguimiento del uso que hacen los usuarios en cuanto a los servicios de Foros, Eventos Propuestos, Cartelera, Archivos y Mi perfil dentro del portal EIMWeb para detectar usos indebidos o incorrectos por parte de éstos.
	- o Actualizar periódicamente las Bases de Datos con el objeto de mantener al día la información referente a matrículas, horarios, estados y categorías de los usuarios.
	- o Atender consultas y sugerencias que los usuarios hagan para proponerlas como mejoramiento y ofrecimiento de nuevos servicios en la próxima versión del portal web.
	- o Realizar una revisión constante de los archivos que se suben al sitio, eliminando los que no son necesarios para evitar saturación del portal.

Requisitos finales del objetivo:

Para usuarios con perfil de administrador:

 Corregir cada uno de los fallos que a diario se presentan en los portales web.

- Mantenimiento a la bases de datos para eliminar tablas que ya no se usan o crear nuevas que se necesitan para que los nuevos servicios funcionen.
- Actualizar el diagrama Entidad/Relación de la base de datos Diamante y subirlo al portal EIMWeb, en el espacio del grupo Calumet; para realizar futuras actualizaciones sobre estos últimos.
- Revisar la estructura de directorios del portal, borrar los archivos que ya no se usan y agregar nuevos servicios implantados en el portal.
- Realizar limpiezas en cuanto a conversaciones y datos que ya no sean necesarios dentro de las Bases de datos.
- Mantener los JavaBeans actualizados y subirlos al portal EIMWeb, en el espacio del grupo Calumet; para realizar futuras modificaciones sobre estos últimos.

Cada una de las actividades mencionadas en el objetivo inicial se llevó a cabo durante la práctica y desarrollo del proyecto.

### **Mantenimiento.**

Objetivos iníciales:

- $\checkmark$  Llevar a cabo labores de mantenimiento al portal EIMWeb, en los que podemos encontrar:
	- o Implementar los nuevos servicios o mejoras realizadas por otros desarrolladores del grupo CALUMET, dentro de EIMWeb, ajustando el nuevo código, modificando la Base de Datos y realizando las pruebas necesarias.
- o Hacer el seguimiento del funcionamiento de los portales para corregir posibles defectos generados por errores en el código fuente que se puedan presentar y dañar el funcionamiento del sistema.
- o Revisar y depurar la estructura de directorios y archivos del portal web.
- o Realizar el mantenimiento de un archivo clasificado de las solicitudes de cambios y correcciones que hagan los usuarios.

Requisitos finales del objetivo:

Para usuarios con perfil de administrador:

- Revisar regularmente el historial de cambios para supervisar el uso correcto que los usuarios le dan a los servicios.
- Realizar copias periódicas de la base de datos Diamante y de los directorios de EIMWeb.
- Eliminar de la base de datos diamante información que no se usa, ya sean archivos o conversaciones.
- Hacer la actualización periódica de la base de datos Diamante.

Cada una de las actividades mencionadas en el objetivo inicial se llevo a cabo durante la práctica.

### **Soporte a Usuarios.**

Objetivo inicial:

- Desempeñar labores de soporte a los usuarios de portal EIMWeb, brindando así solución a sus diferentes necesidades, conflictos o situaciones que se puedan presentar. Entre estas labores se destacan:
	- o Capacitar usuarios y estudiantes del primer nivel en el uso de servicios dentro del portal EIMWeb, promoviendo así su utilización.
	- o Atender usuarios por olvido de la contraseña, creación de grupos, solicitudes de propuestas de eventos, solicitudes de cartelera y creación de agendas con eventos y foros.
	- o Crear usuarios de forma manual para personas no pertenecientes a EIMWeb y que por algún motivo necesitan registrarse en el sitio web correspondiente.
	- o Modificar los estados de los usuarios de acuerdo a la relación con la escuela (activo, inactivo, suspendido).

Requisitos finales del objetivo:

Para usuarios con perfil de administrador:

- Conocer el total funcionamiento de portal EIMWeb, a fin de dar solución a las posibles dificultades que se presenten.
- Investigar las soluciones a nuevas dificultades que se presenten.

Cada una de las actividades mencionadas en el objetivo anterior se llevó a cabo durante la práctica en repetidas ocasiones. Además, se dio orientación a los usuarios sobre el uso de determinados servicios.

## **Capacitación a nuevos integrantes del grupo Calumet.**

Objetivo inicial:

- Capacitar a los estudiantes que relevaran las funciones de administración, mantenimiento, creación, y mejora de nuevos servicios dentro de portal EIMWeb en cuanto a:
	- o Implantación del sitio local para la creación de nuevos servicios y realización de pruebas.
	- o Realizar inducción en cuanto al manejo y utilización de los JSP, JavaBeans y Base de Datos.
	- o Llevar a cabo la familiarización con el entorno de los portales web.

Requisitos finales del objetivo:

- Para usuarios con perfil de administrador.
- Dar orientación a los nuevos integrantes del grupo sobre posibles errores en la instalación del sitio local.
- Dar orientación básica a los nuevos integrantes del grupo sobre la programación en JSP, uso de los JavaBeans y funcionalidad de cada tabla dentro de la base de datos.
- Dar capacitación a los nuevos integrantes del grupo sobre los estándares que se siguen para la programación en cuanto a nombres y estilos.

Orientar a los nuevos integrantes sobre el procedimiento para crear y habilitar nuevos servicios en el sitio.

# **4.1.1 Diagramas de Casos de Uso**

**4.1.1.1 Diagramas de casos de uso para servicio de Novedades**

**Figura 9. Diagrama de Casos de Uso: Administrar Novedades**

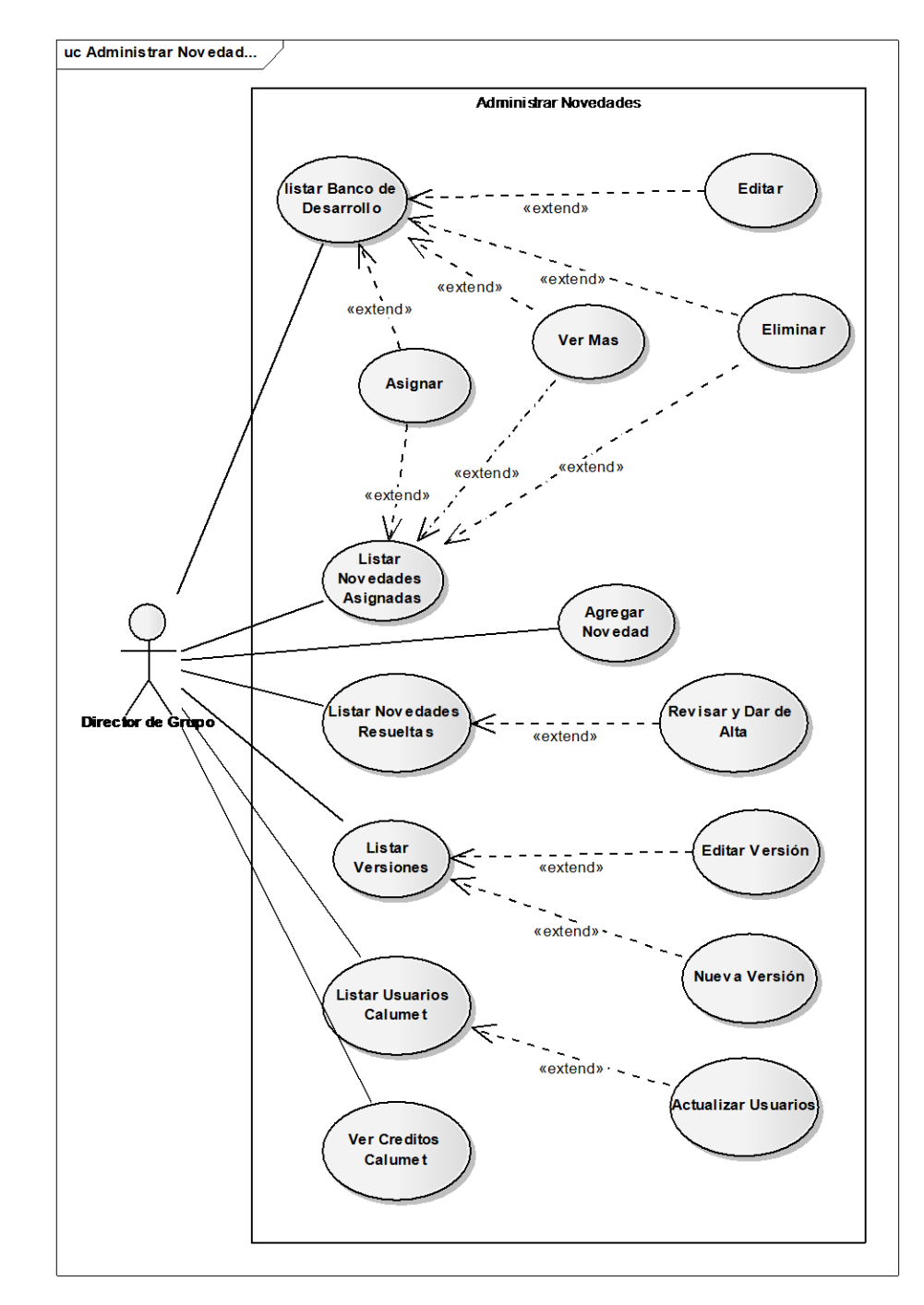

**Figura 10. Diagrama de Casos de Uso: Resolver Novedad**

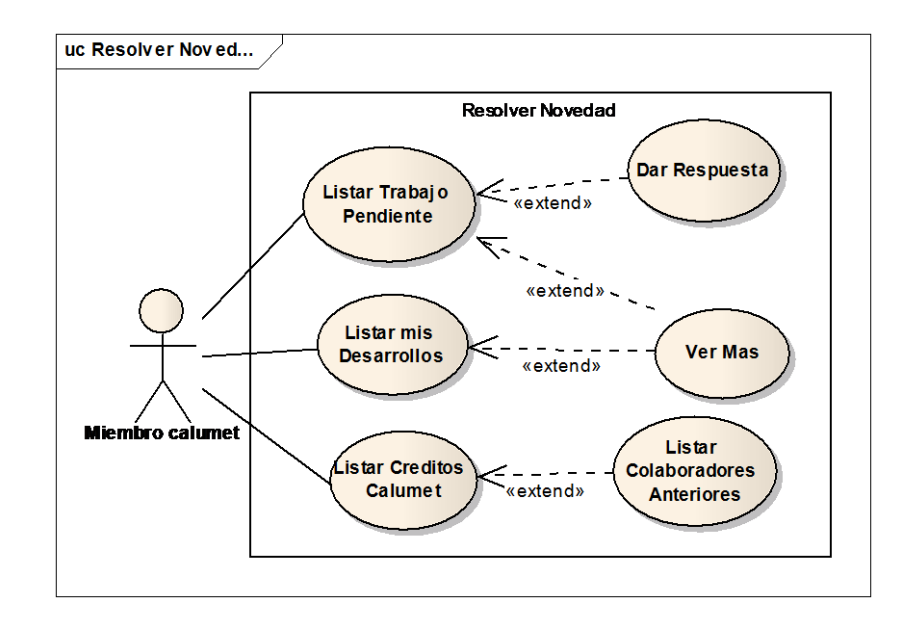

# **Figura 11. Diagrama de Casos de Uso: Ver Novedades**

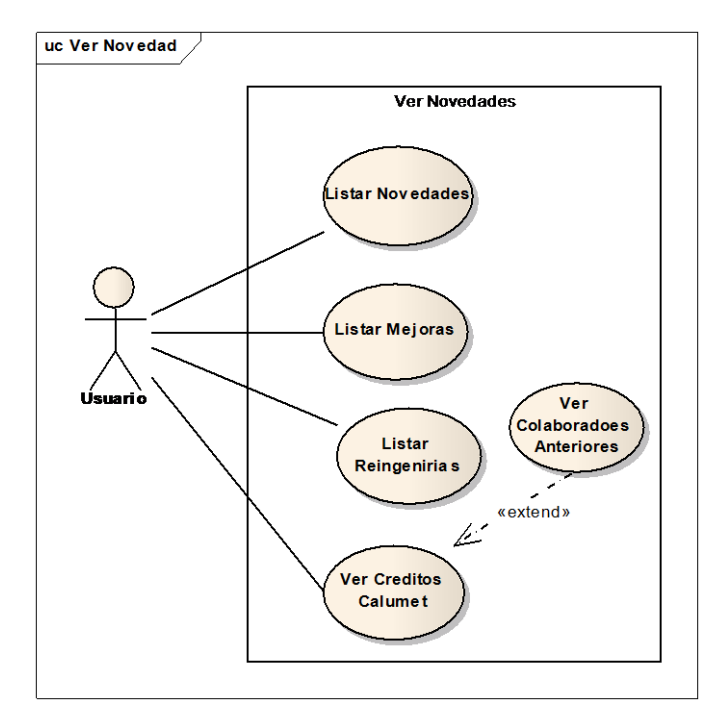

#### **Fuente: Autor.**

## **4.1.1.2 Diagramas de casos de uso para Créditos**

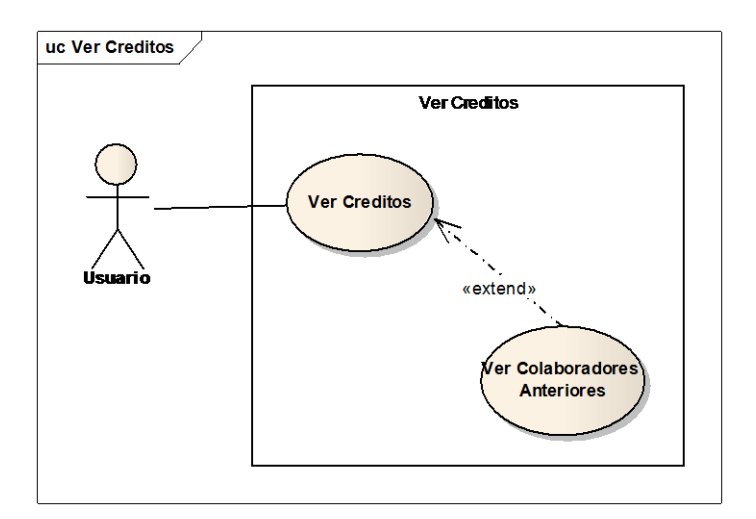

## **Figura 12. Diagrama de Casos de Uso: Ver Créditos**

**Fuente: Autor.**

#### **4.1.1.3 Diagramas de casos de uso para Portal de Grupos**

**Figura 13. Diagrama de Casos de Uso: Crear Portal Grupo**

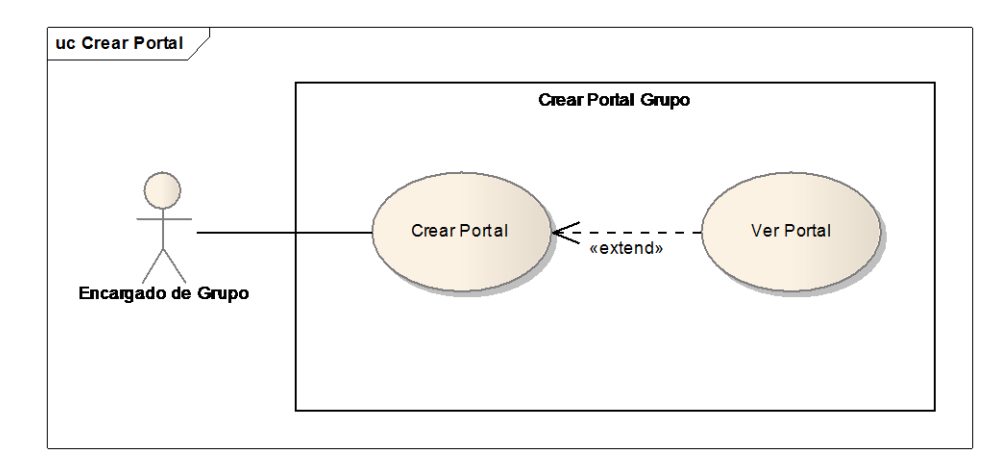

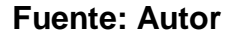

## **Figura 14**. **Diagrama de Casos de Uso: Administrar Menús a Grupos**

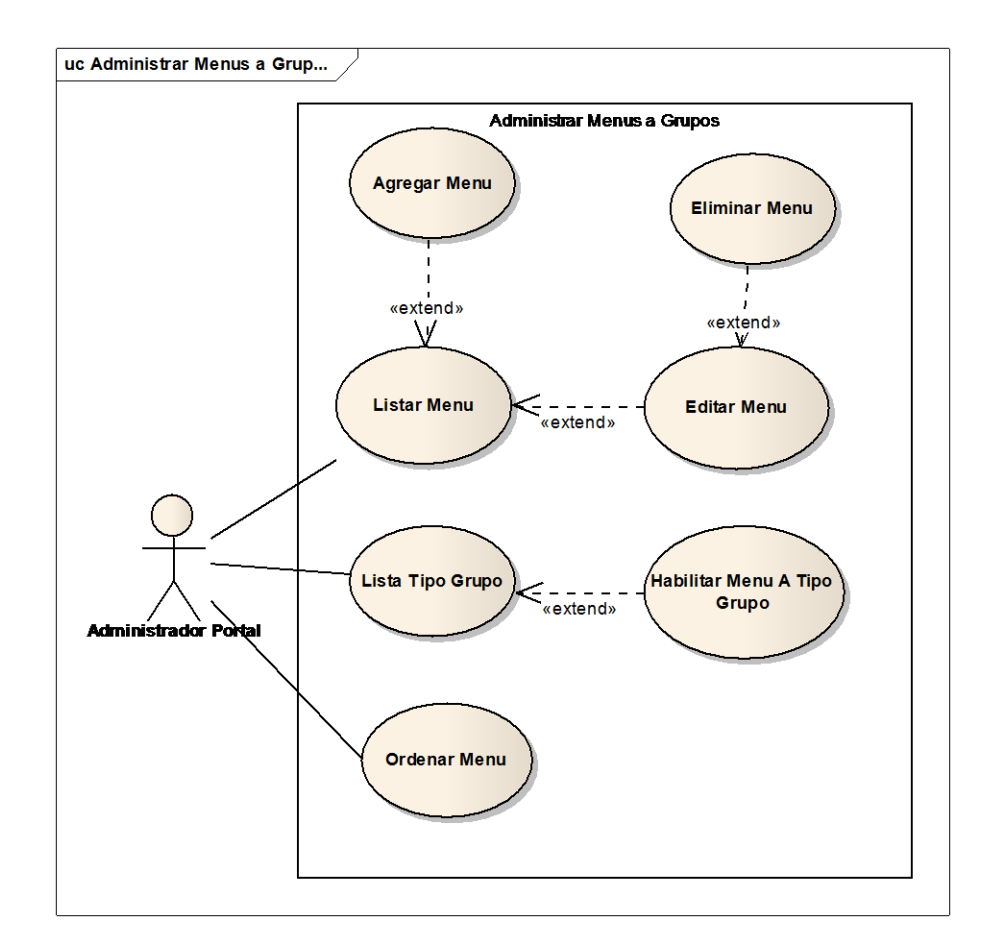

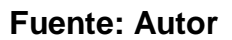

**Figura 15**. **Diagrama de Casos de Uso: Administrar Miembros**

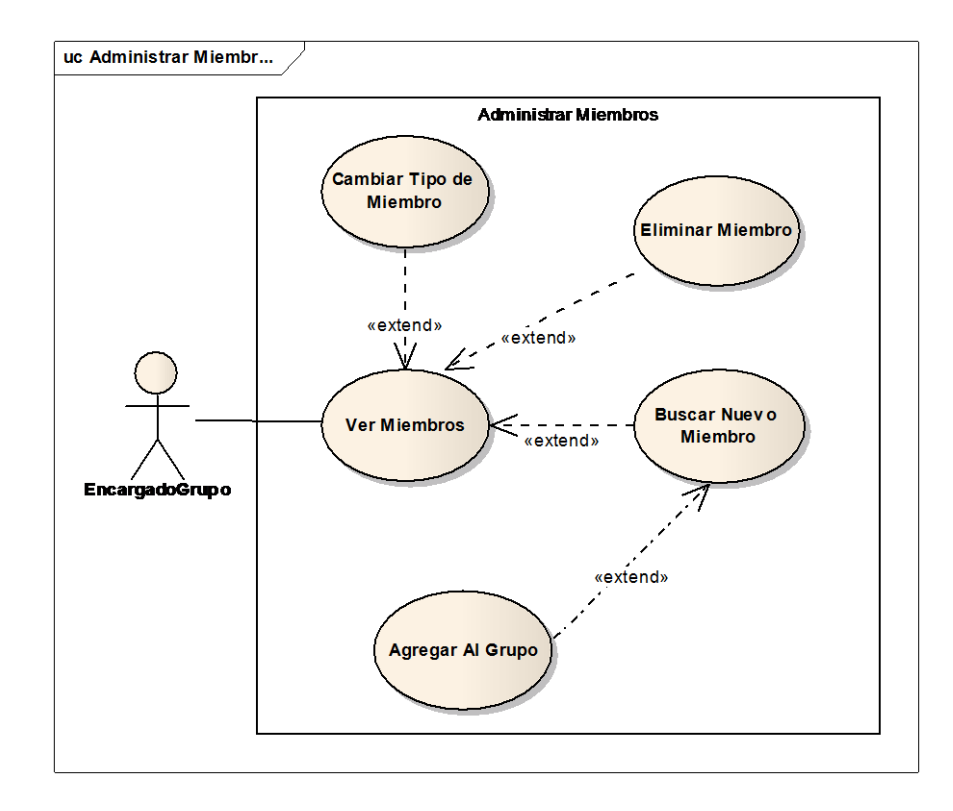

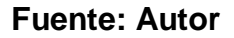

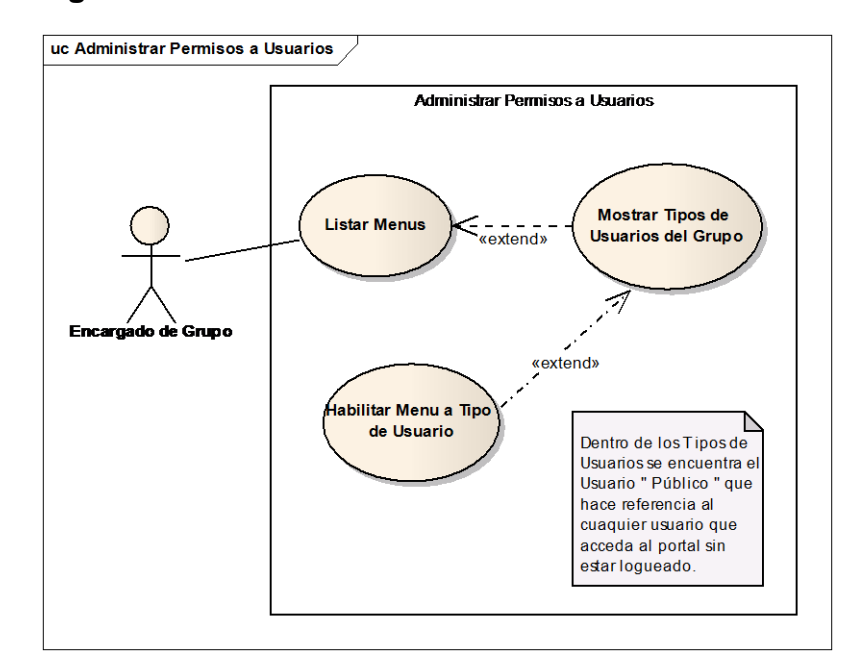

**Figura 16** . **Diagrama de Casos de Uso: Administrar Permisos a Usuarios**

## **Figura 17**. **Diagrama de Casos de Uso: Modificar Contenidos**

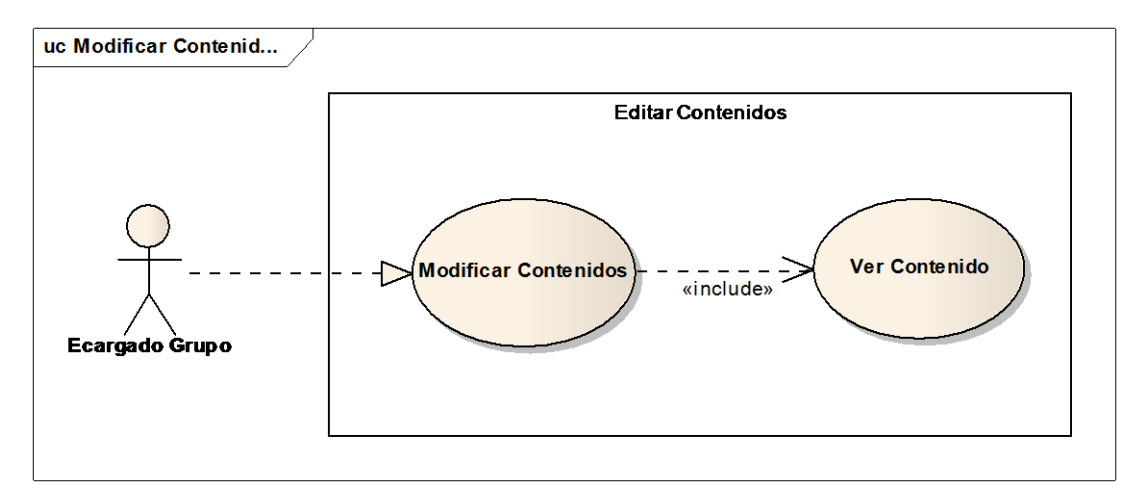

### **Fuente: Autor**

## **Figura 18. Diagrama de Casos de Uso: Personalizar Portal**

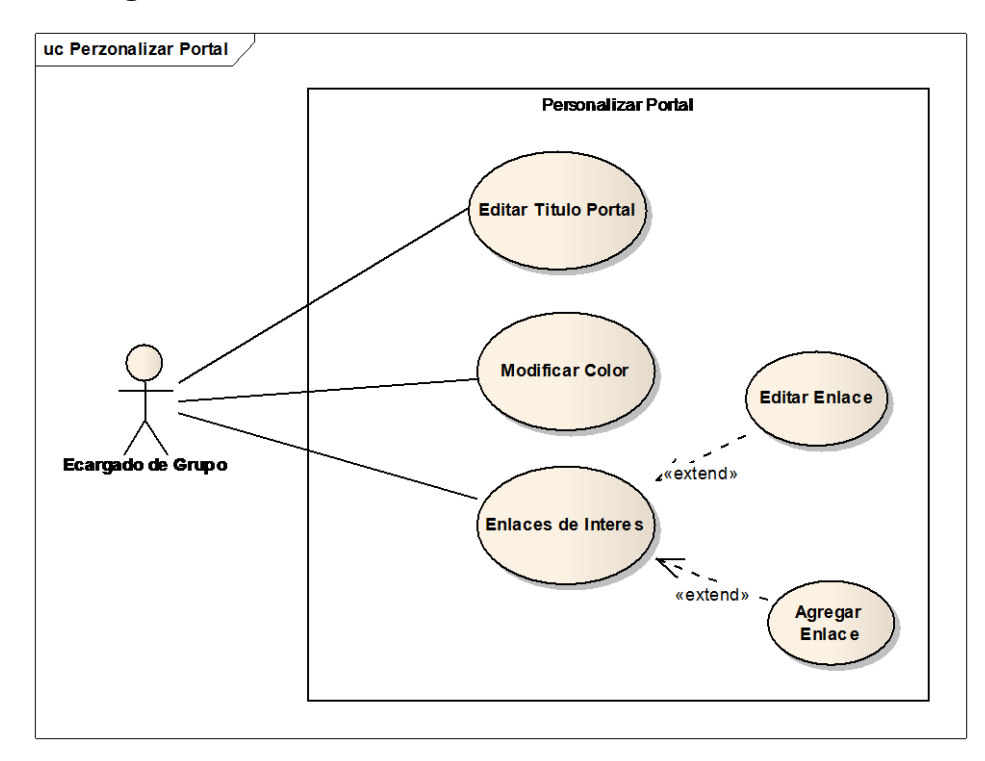

#### **Fuente: Autor**

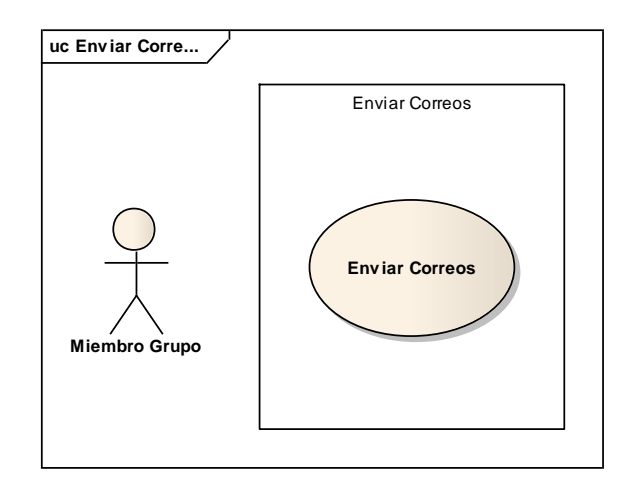

## **Figura 19**. **Diagrama de Casos de Uso: Enviar Correos**

#### **Fuente: Autor**

**Figura 20**. **Diagrama de Casos de Uso: Foros**

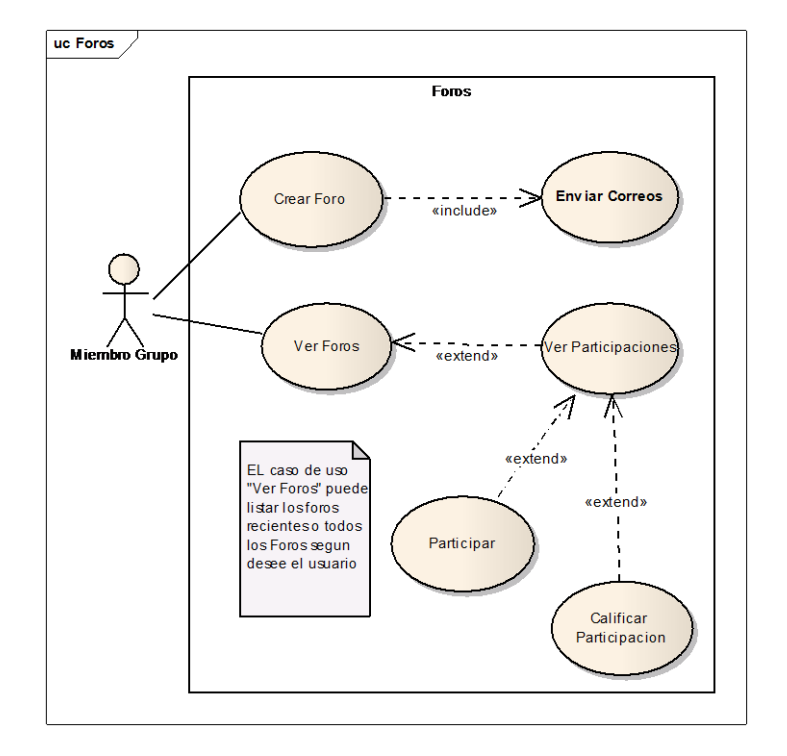

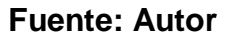

## **Figura 21**. **Diagrama de Casos de Uso: Proponer Eventos**

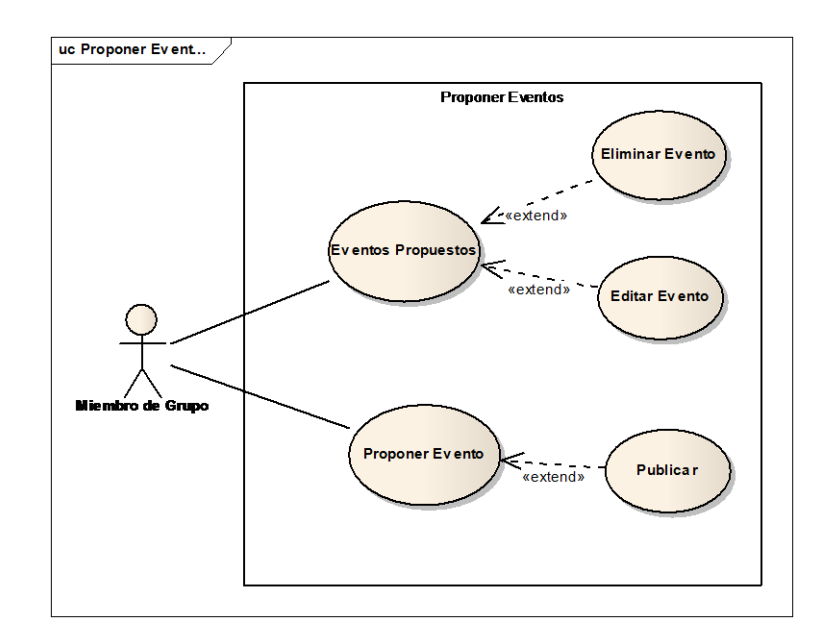

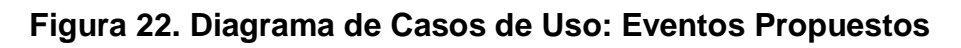

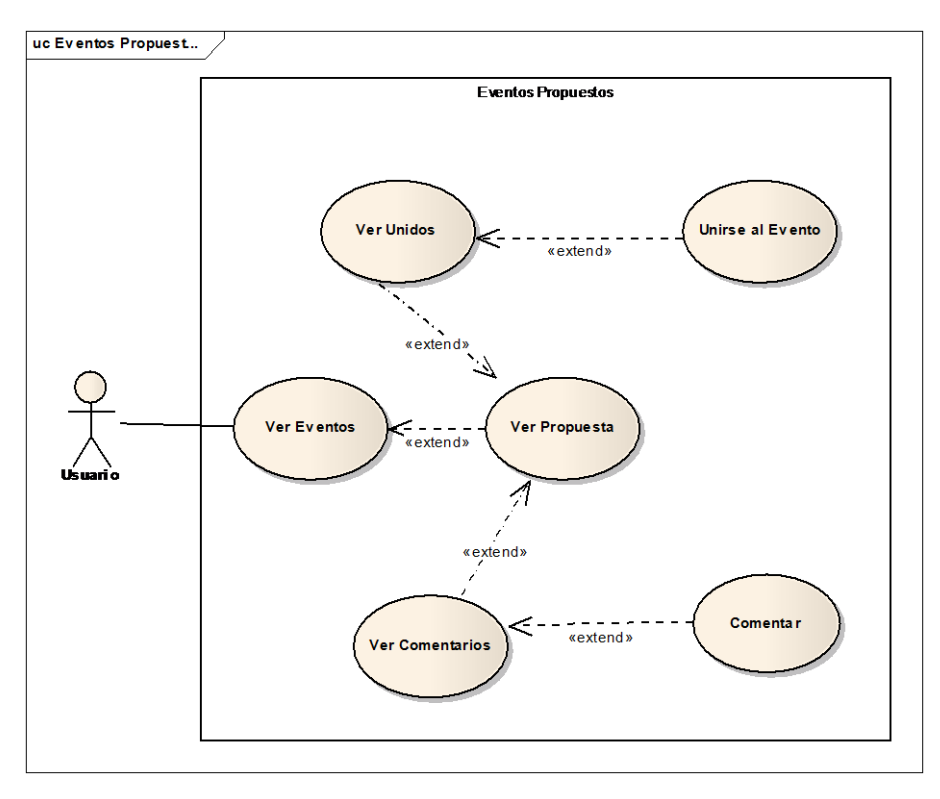

#### **Fuente: Autor**

**Figura 23. Diagrama de Casos de Uso: Ver Cartelera**

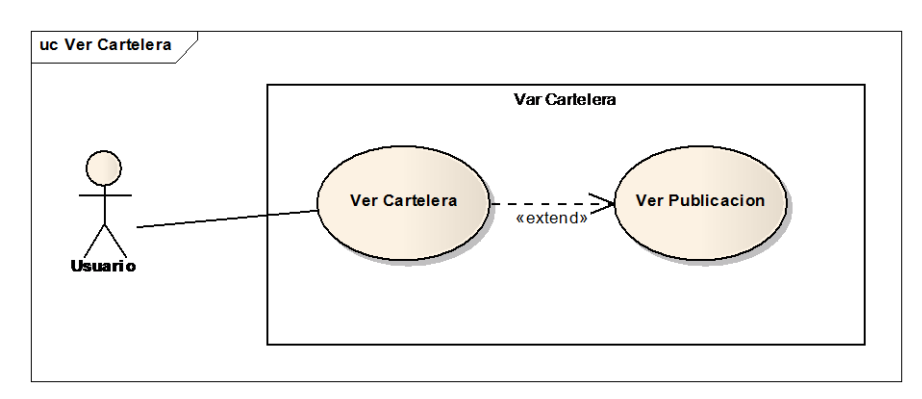

## **Figura 24**. **Diagrama de Casos de Uso: Publicar Cartelera**

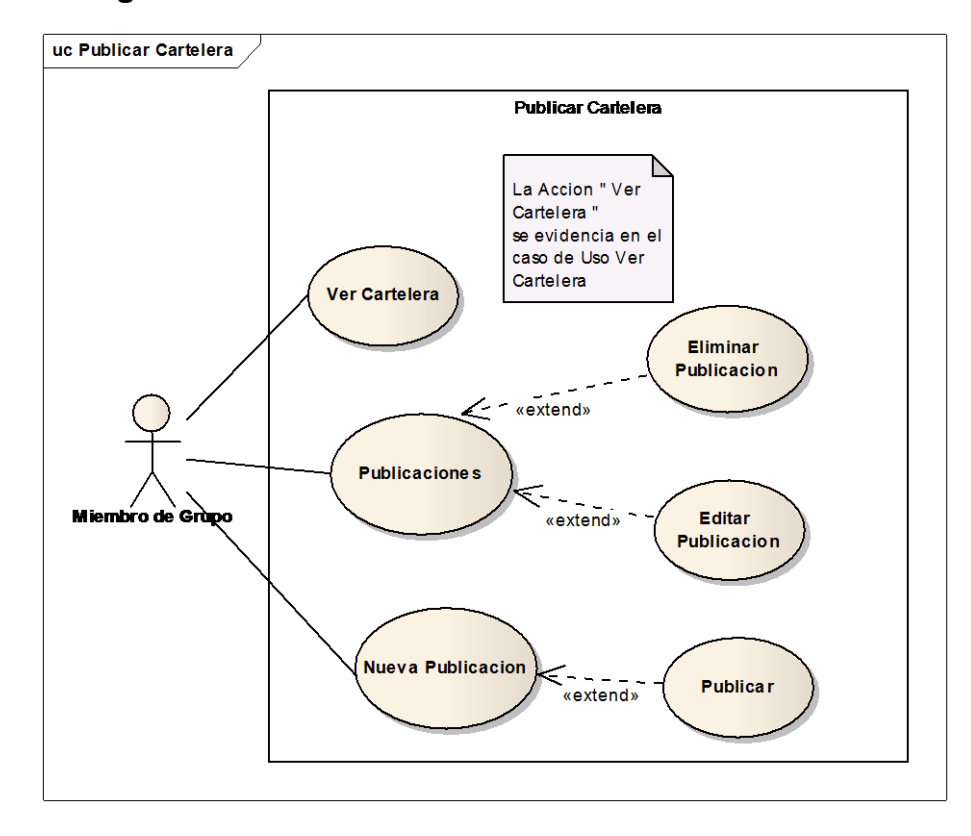

### **Fuente: Autor**

## **Figura 25. Diagrama de Casos de Uso: Ver Agenda**

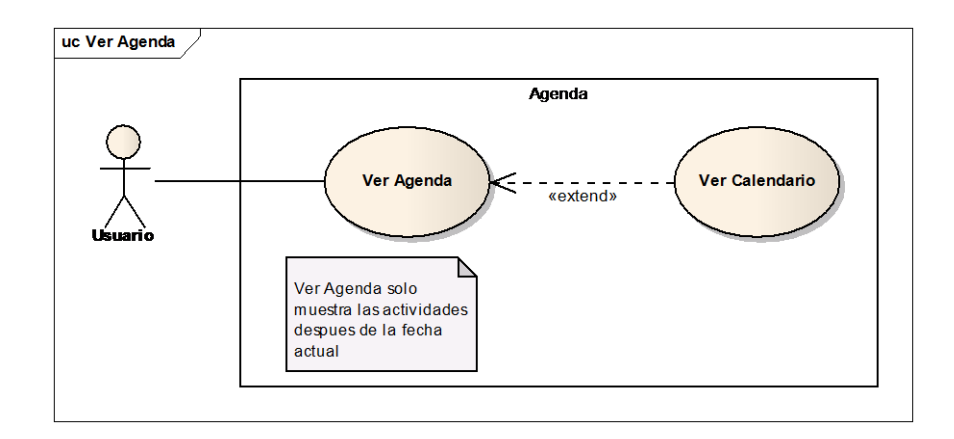

# **Figura 26. Diagrama de Casos de Uso: Editar Agenda**

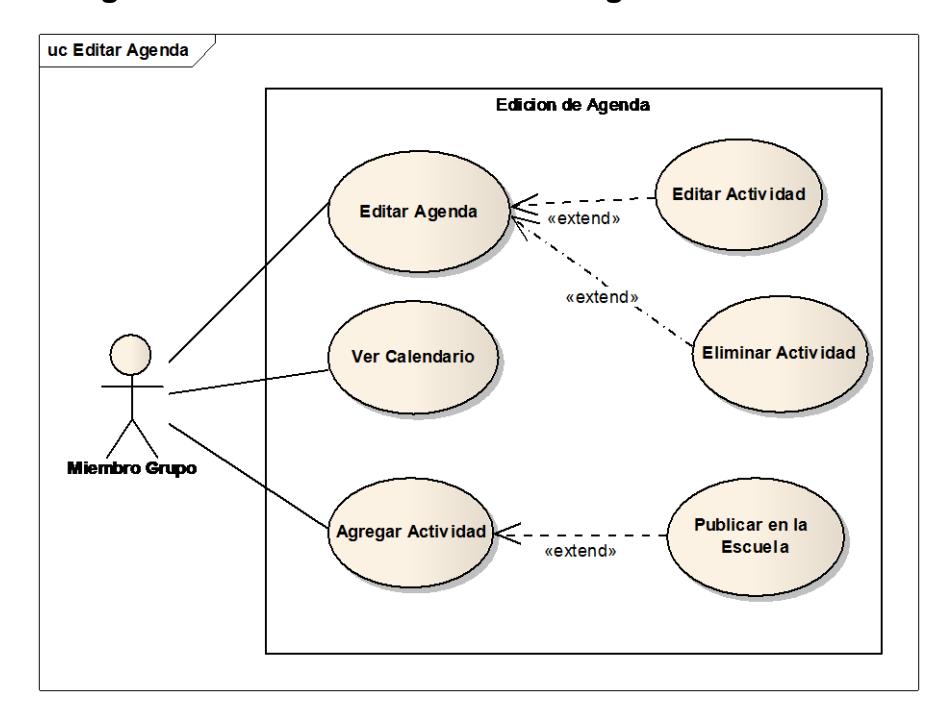

#### **Fuente: Autor**

**Figura 27. Diagrama de Casos de Uso: Archivos**

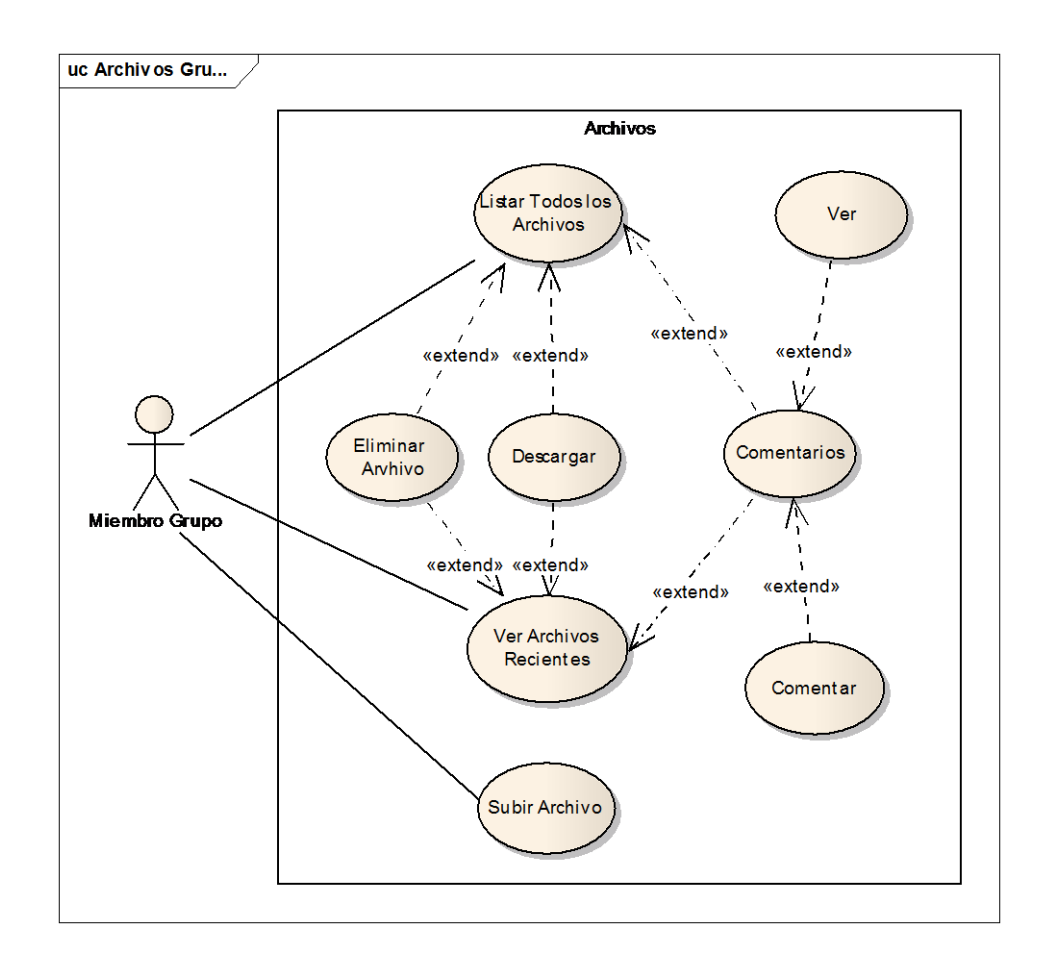

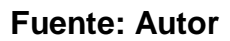

**4.1.1.4 Diagramas de casos de uso para Portal del Profesor**

**Figura 28. Diagrama de Casos de Uso: Acceder al Portal**

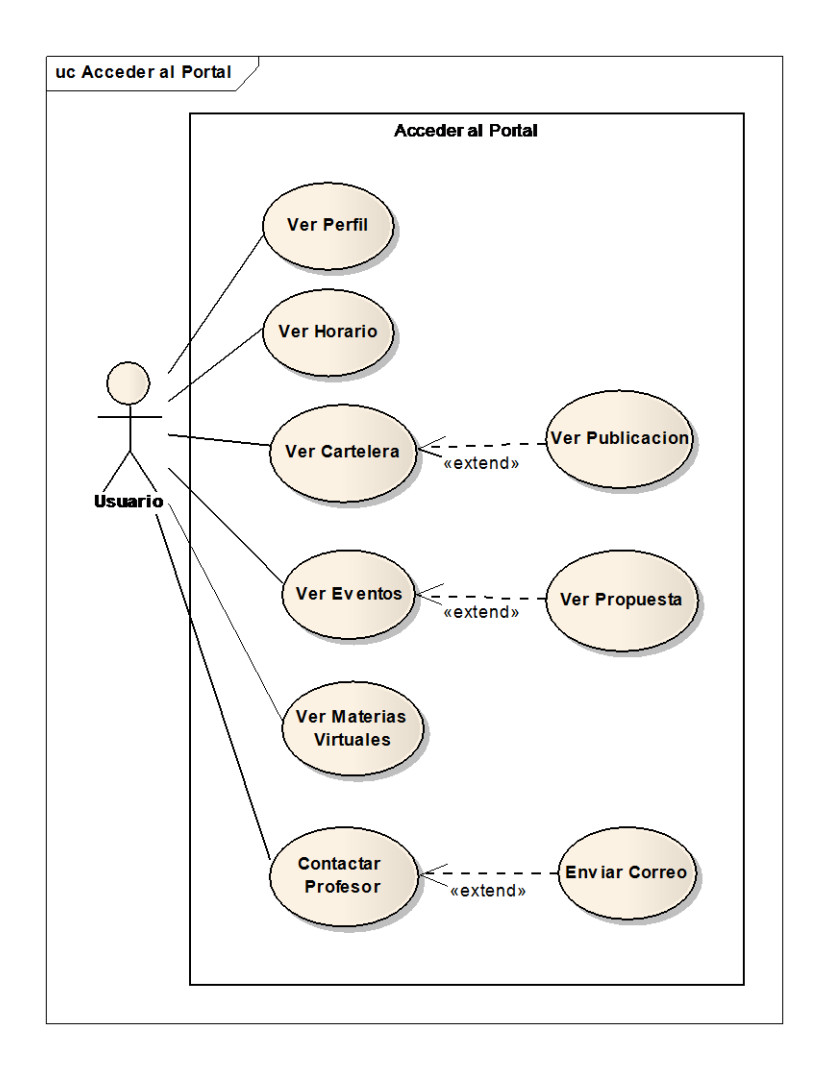

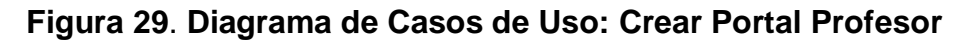

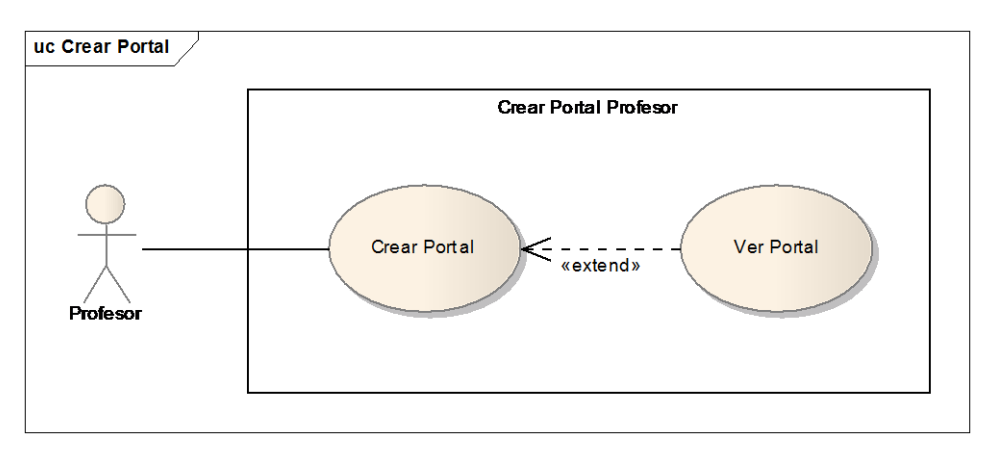

# **4.1.2 Documentación de Casos de Uso del Sistema.**

## **4.1.2.1 Servicio de Novedades**

# **Tabla 1. Caso de Uso: Administrar Novedades**

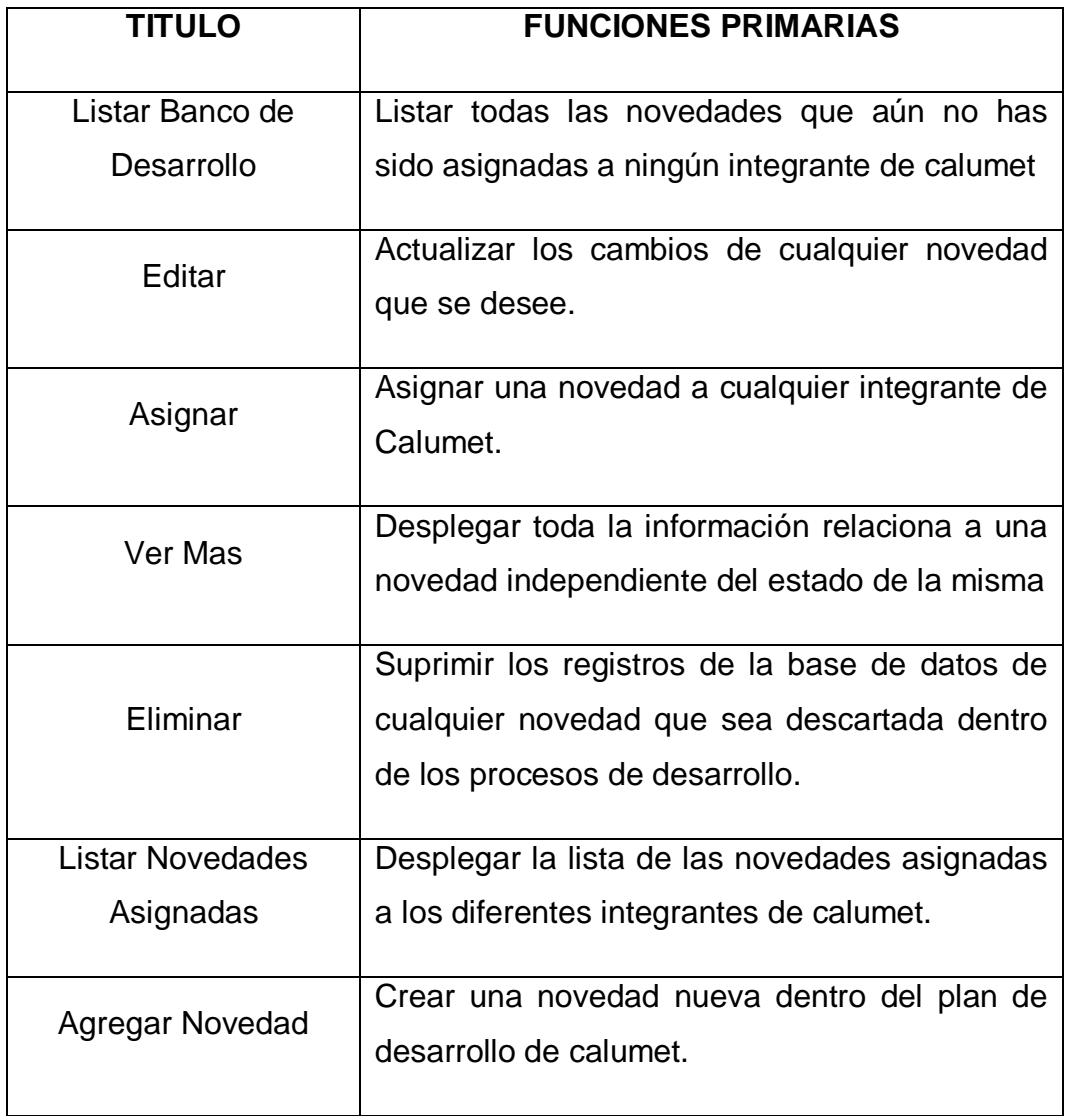

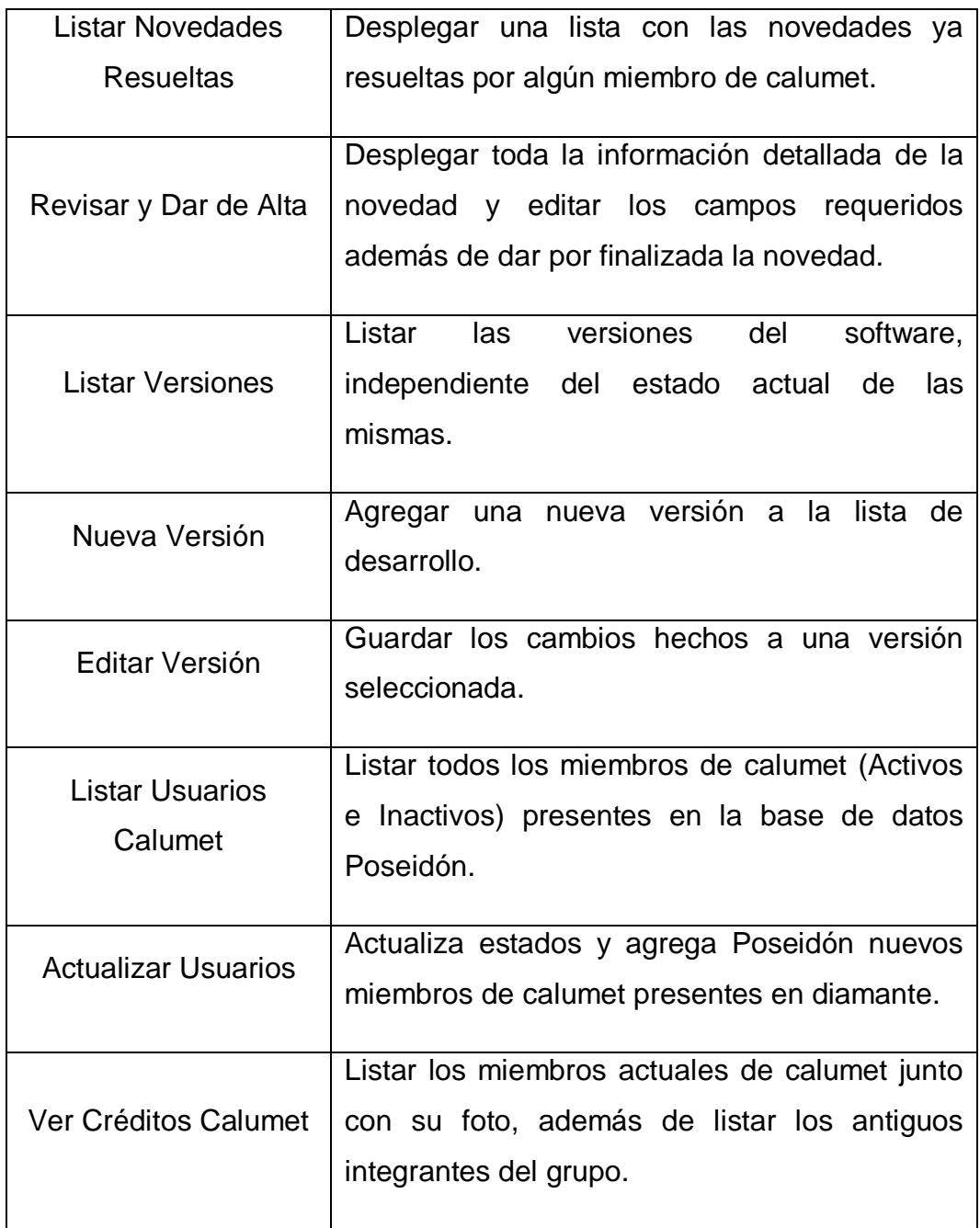

# **Tabla 2. Caso de Uso Crear: Resolver Novedad.**

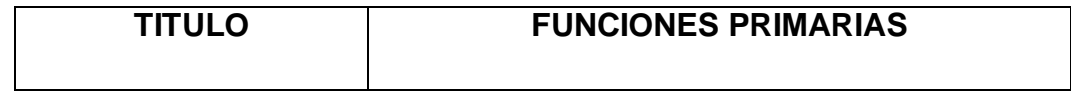

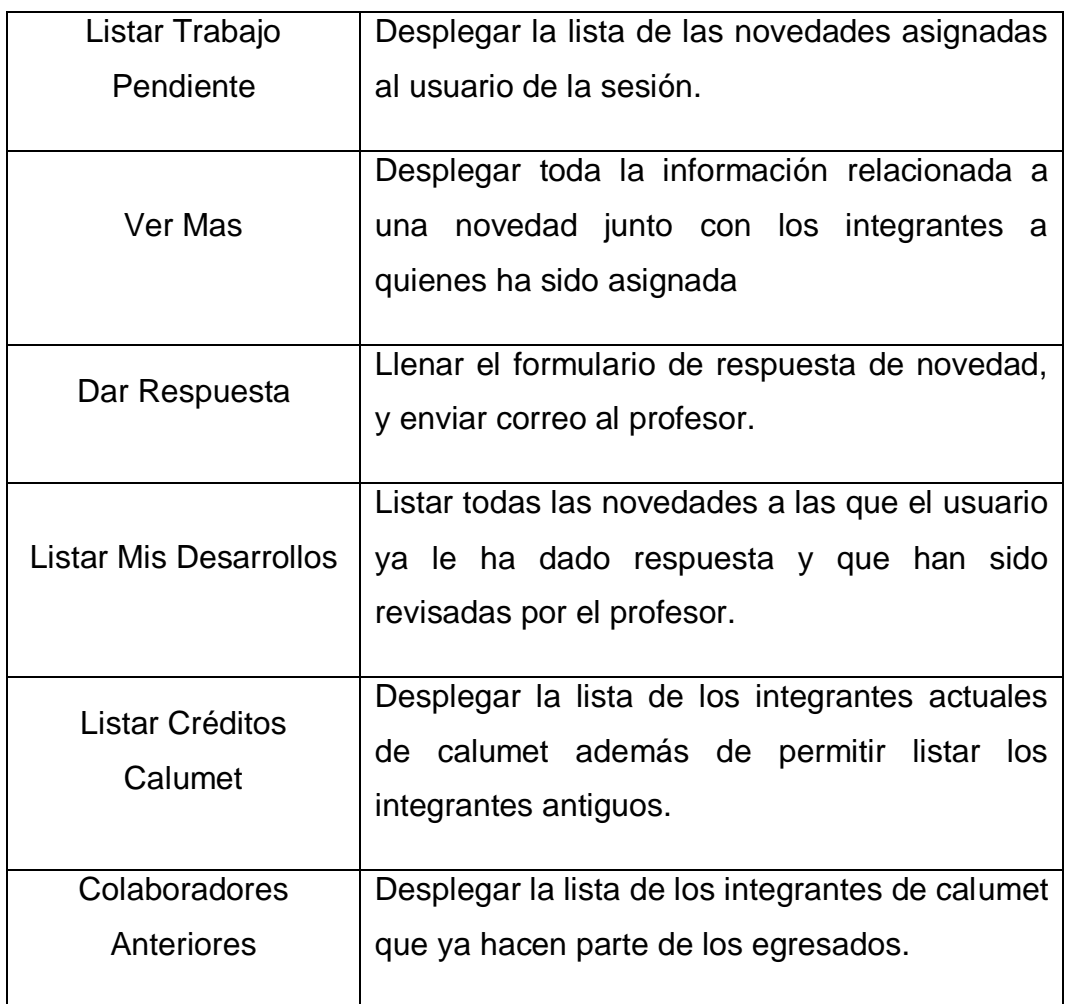

# **Tabla 3. Caso de Uso Crear: Ver Novedades**

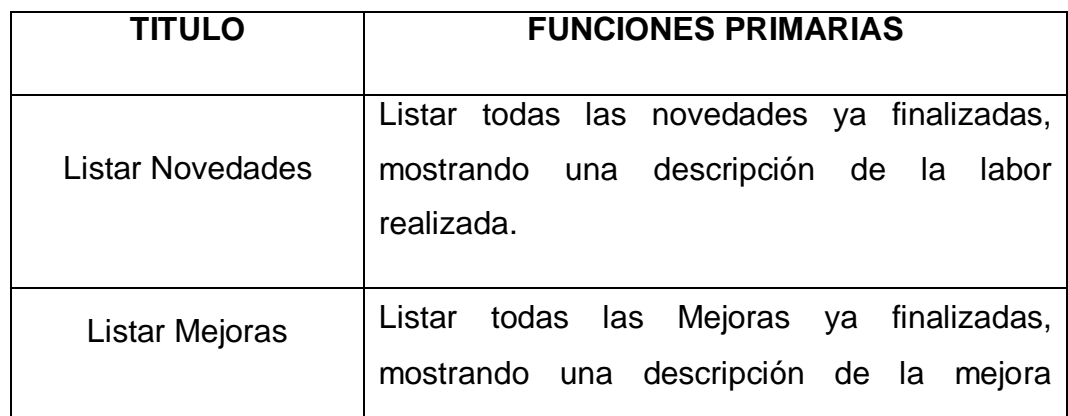

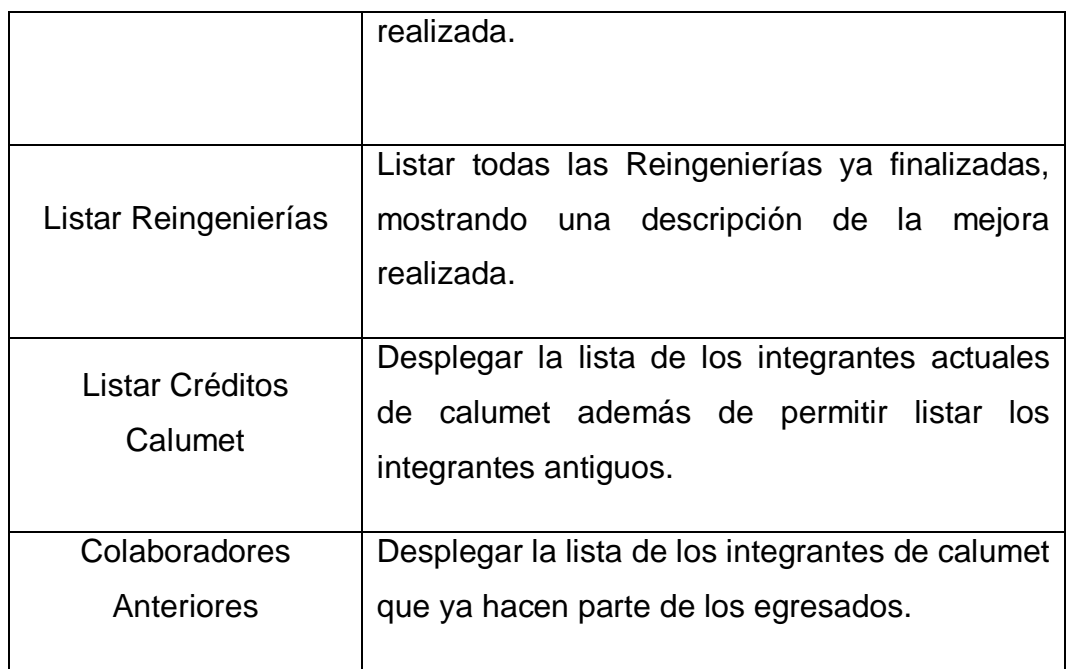

# **4.1.2.2 Servicio Créditos**

## **Tabla 4. Caso de Uso Crear: Ver Créditos**

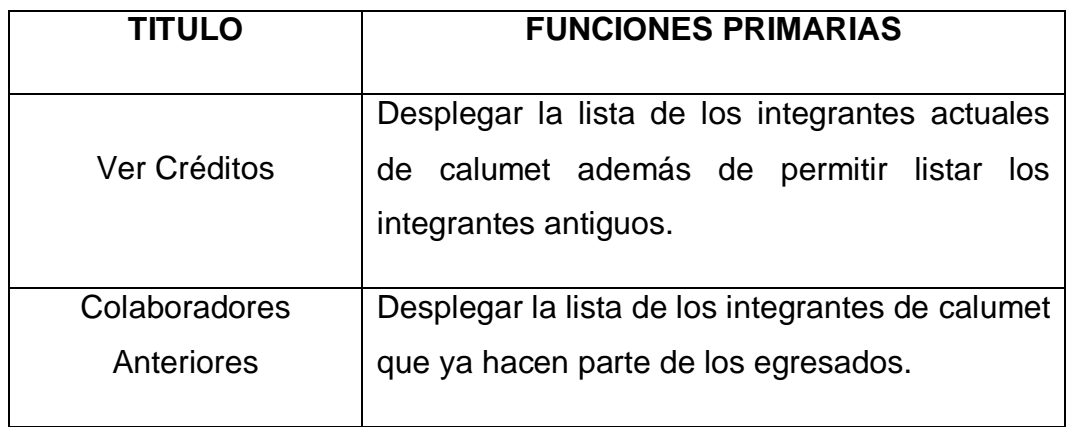

# **4.1.2.3 Servicio Portal de Grupos**

# **Tabla 5. Caso de Uso Crear Portal Grupo**

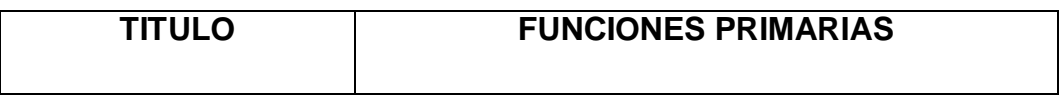

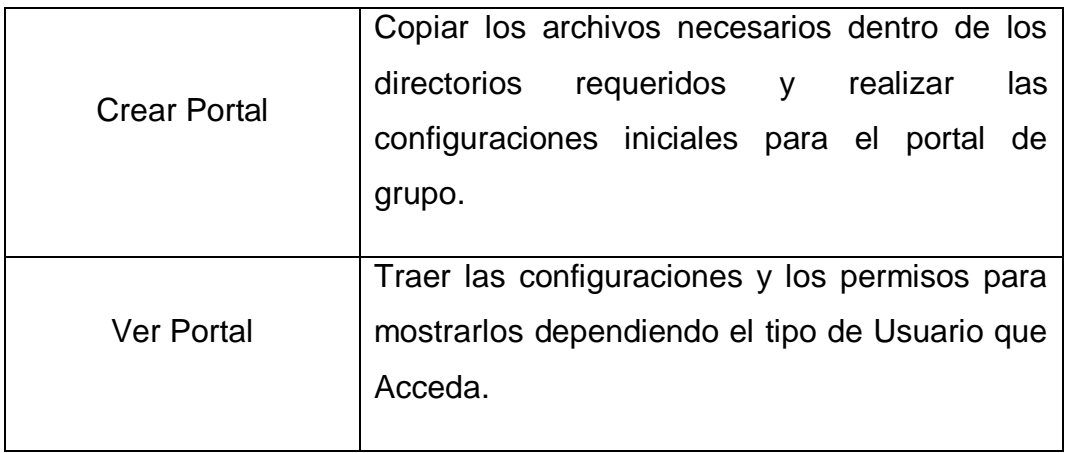

# **Tabla 6. Caso de Uso Administrar Menús a Grupos**

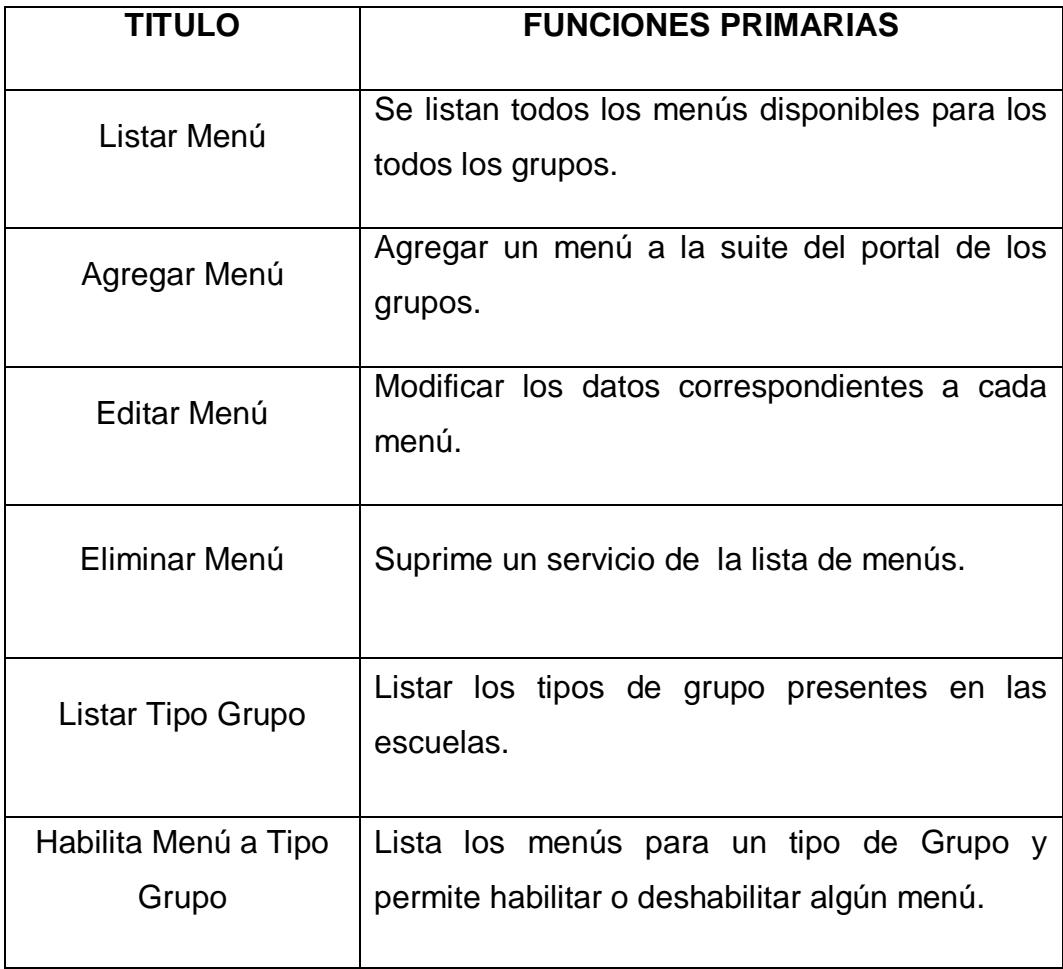

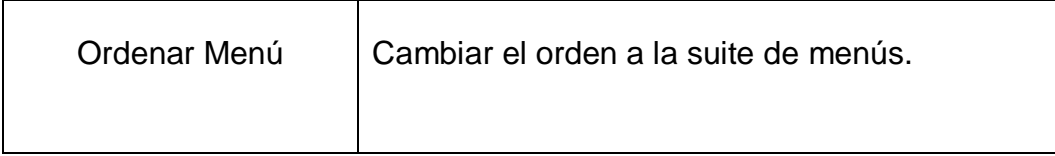

# **Tabla 7. Caso de Uso: Administrar Miembros**

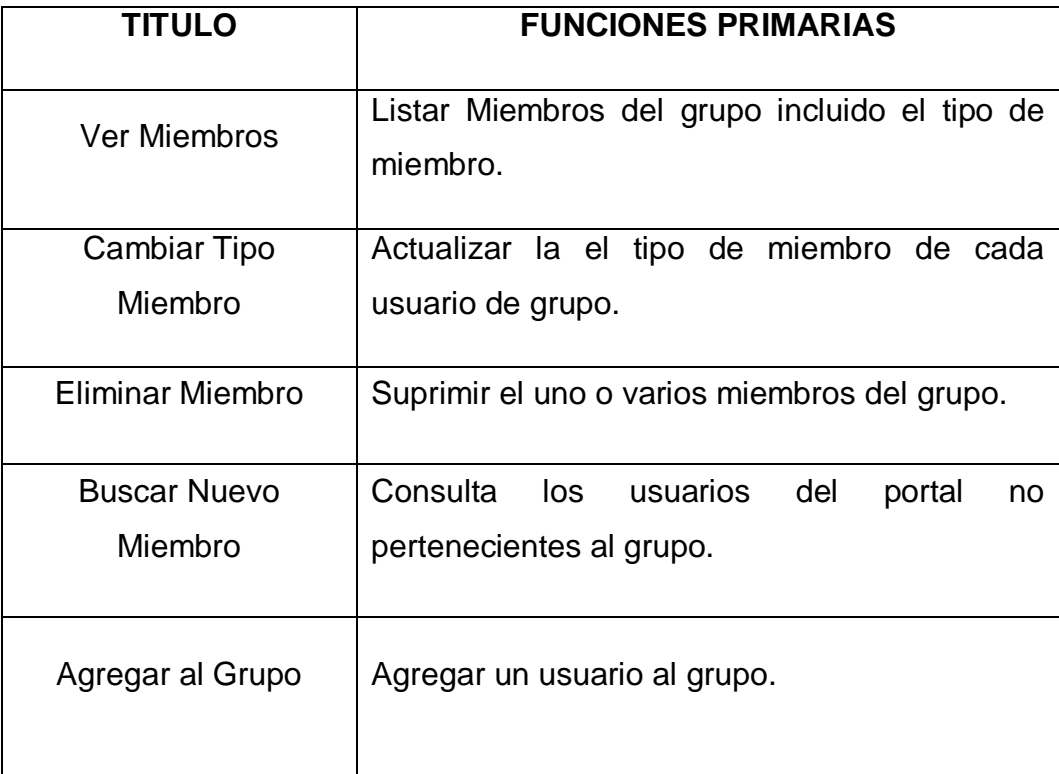

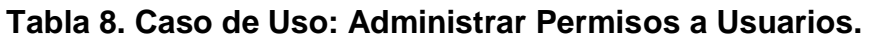

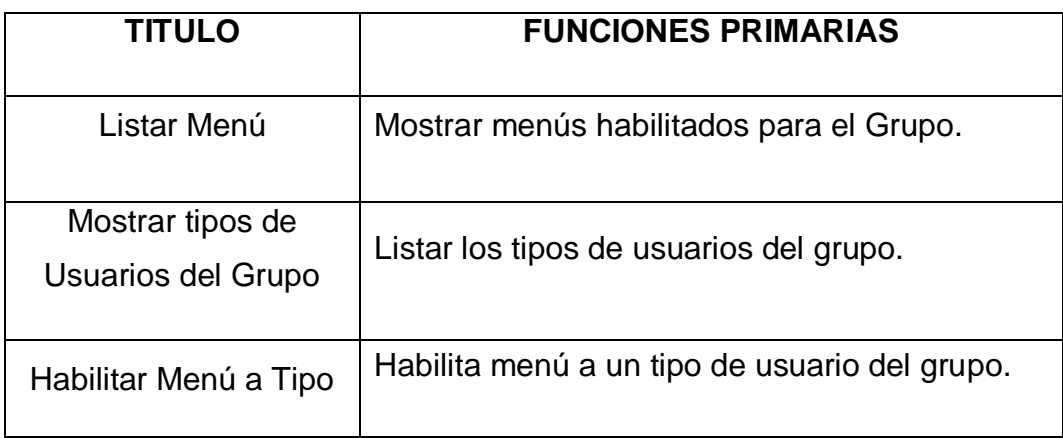

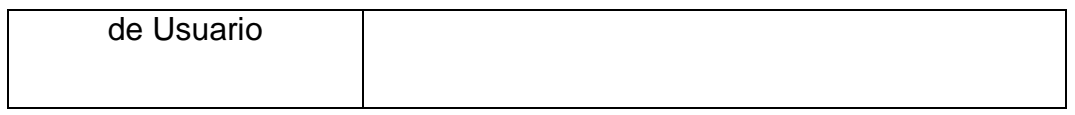

# **Tabla 9. Casos de Uso Modificar Contenidos.**

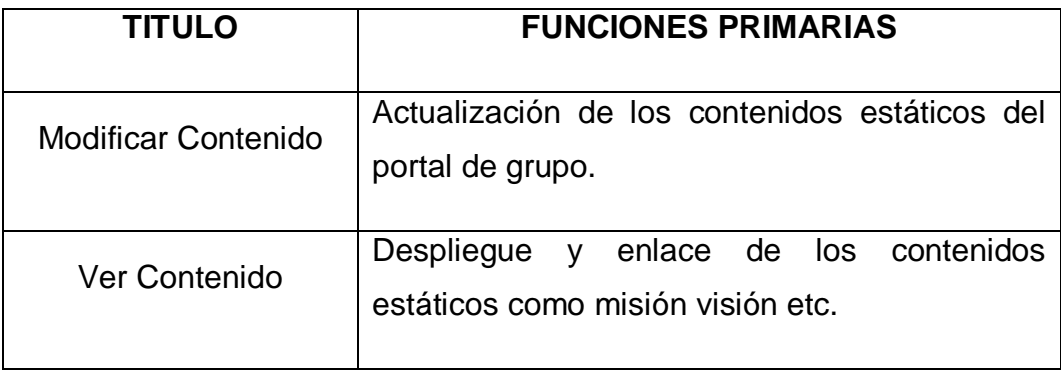

# **Tabla 10. Casos de Uso Personalizar Portal.**

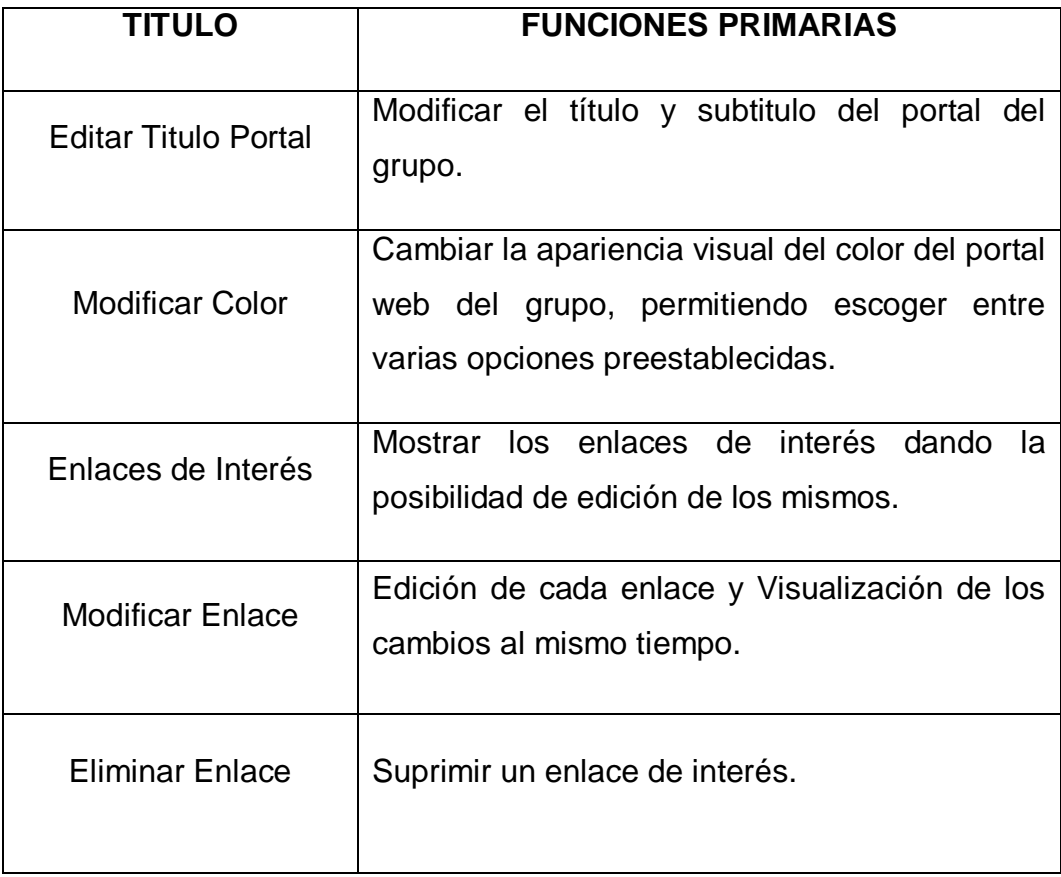

## **Tabla 11. Casos de Uso Enviar Correos.**

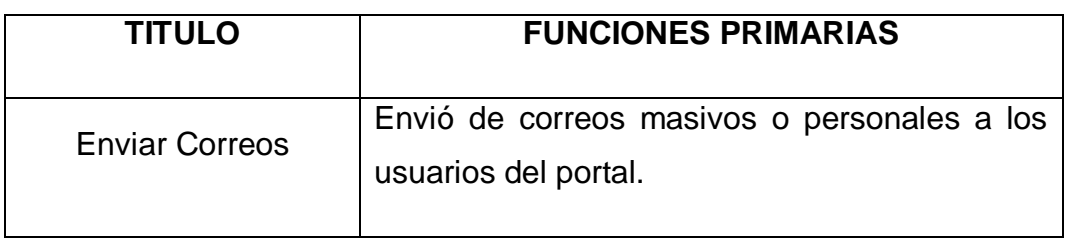

# **Tabla 12. Casos de Uso Foros.**

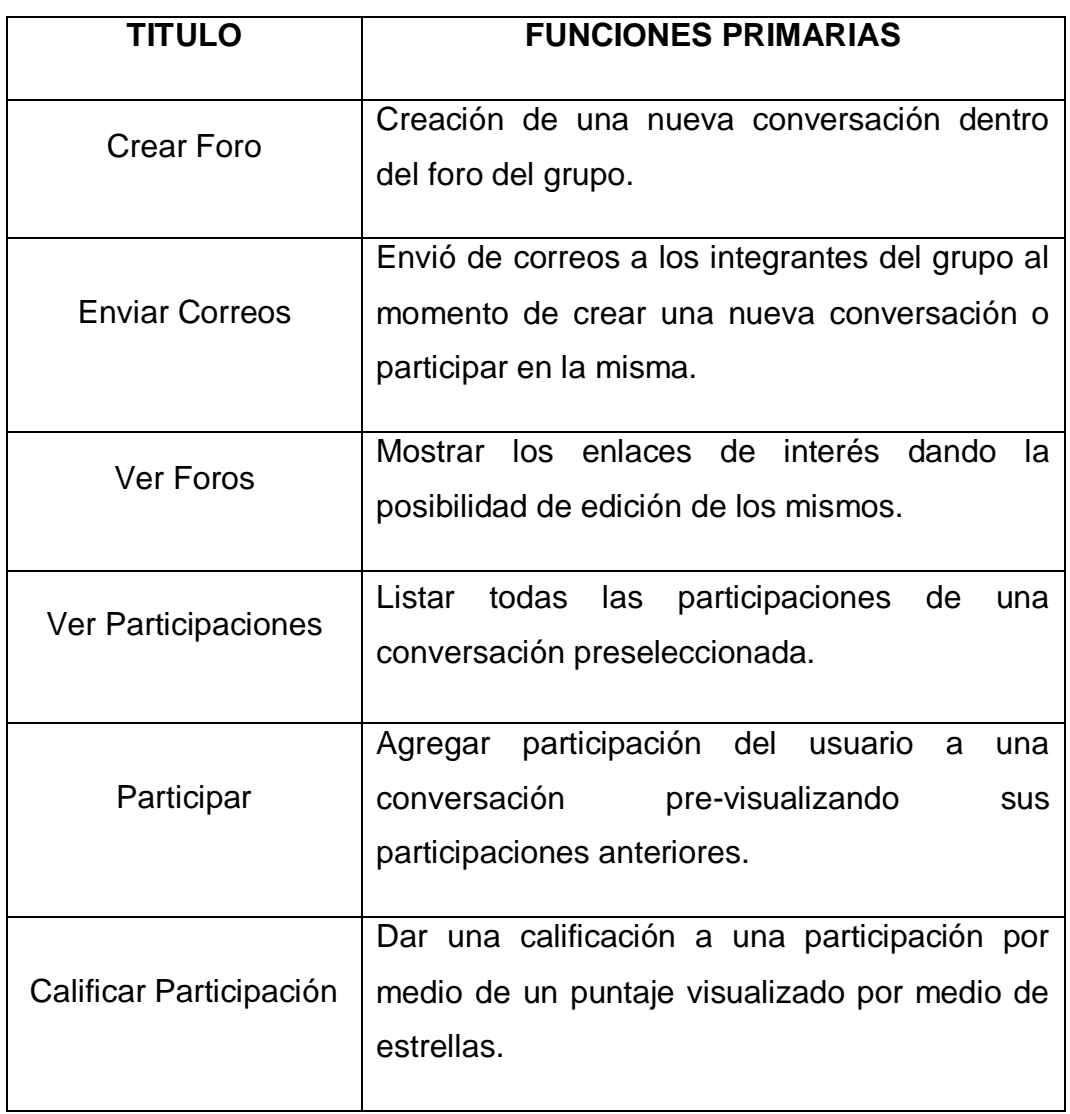

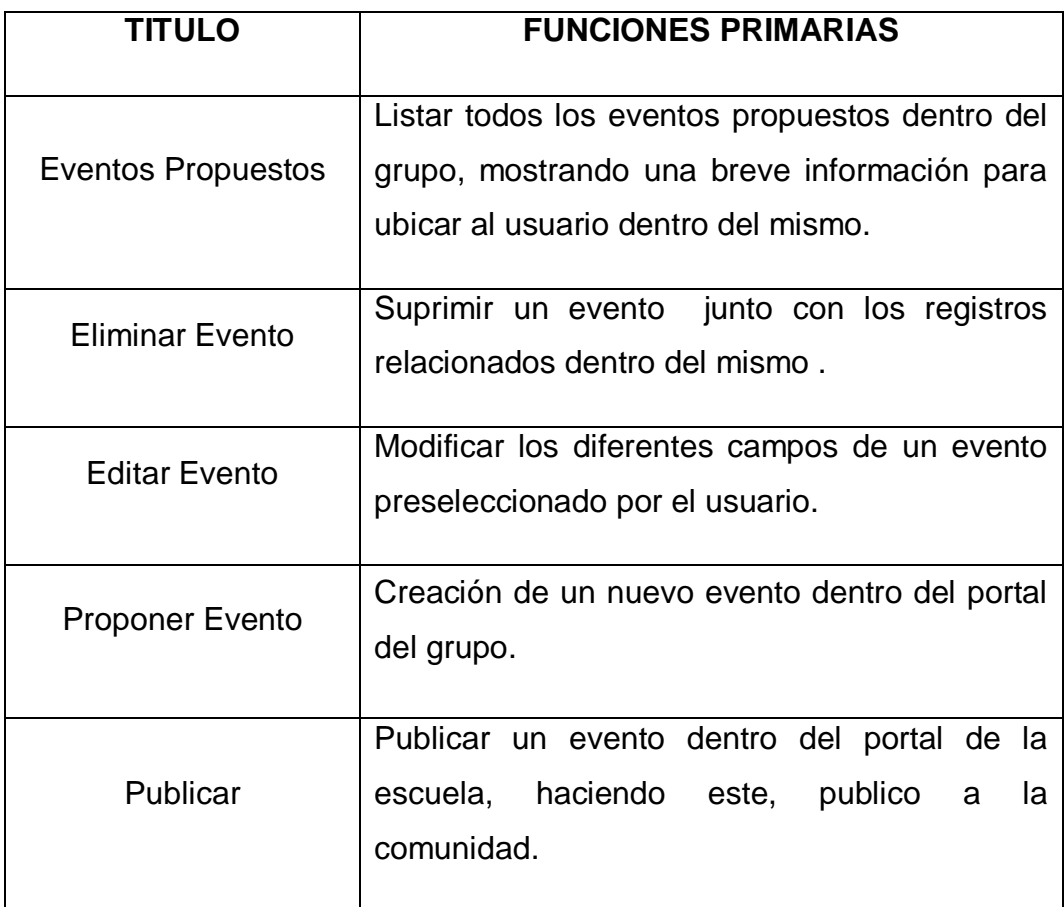

# **Tabla 13. Casos de Uso Proponer Eventos.**

# **Tabla 14. Casos de Uso Eventos Propuestos.**

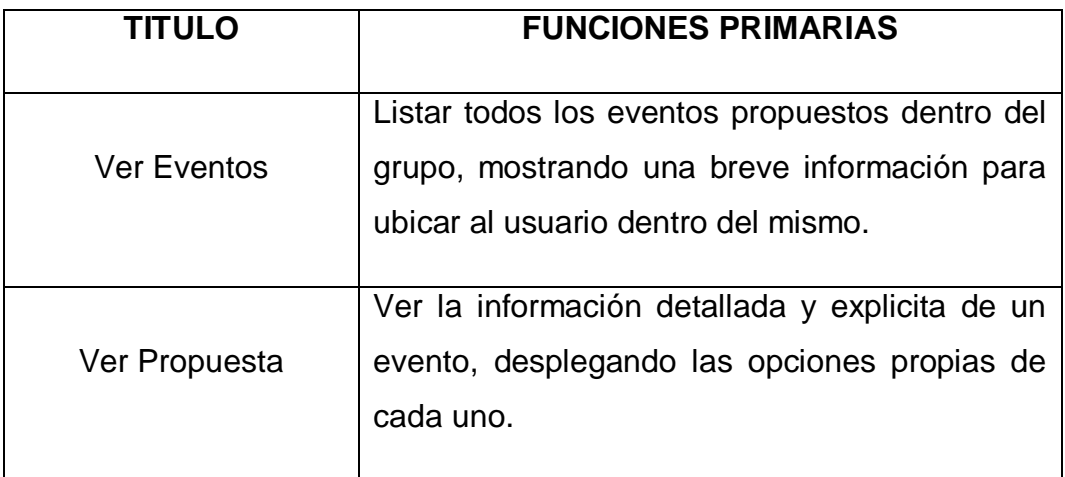

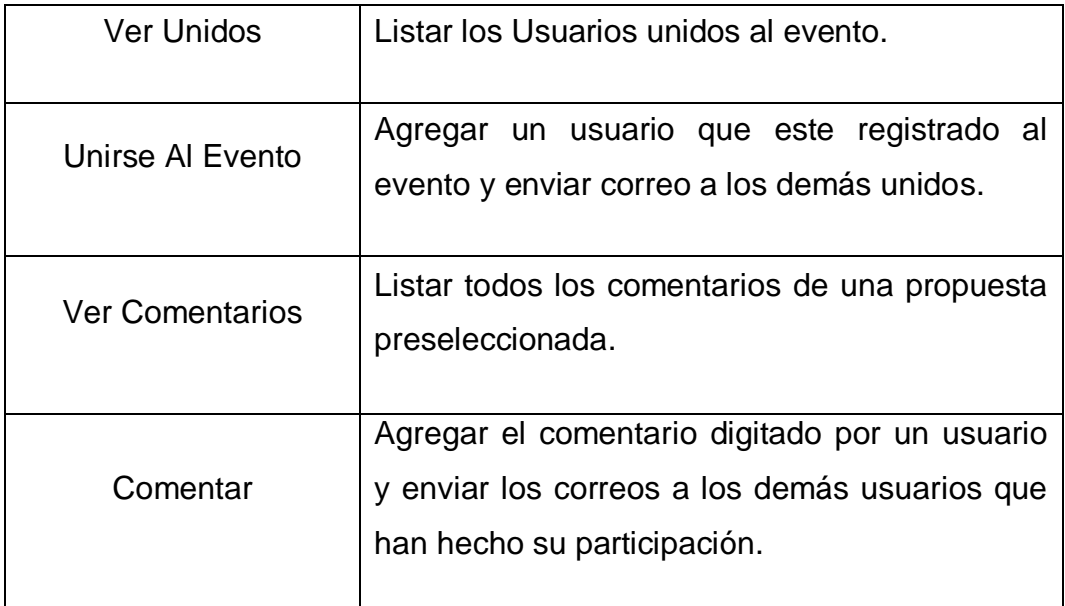

# **Tabla 15. Casos de Uso Ver Cartelera.**

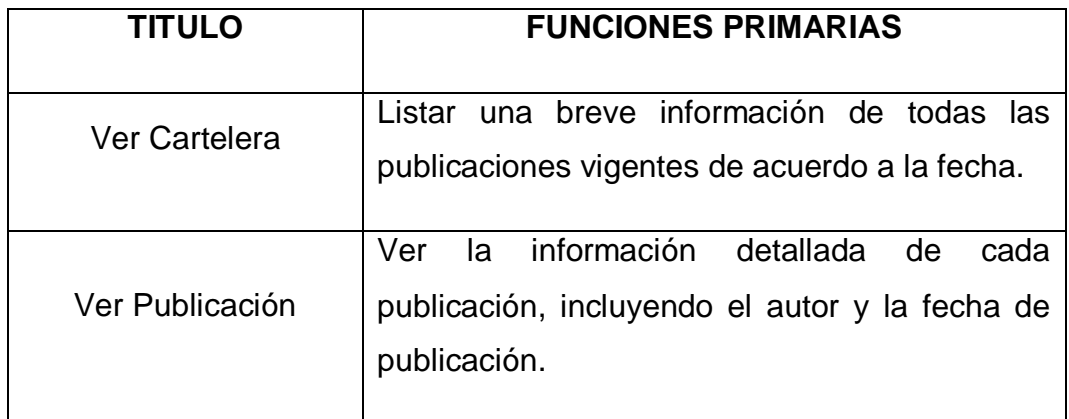

# **Tabla 16. Casos de Uso Publicar Cartelera.**

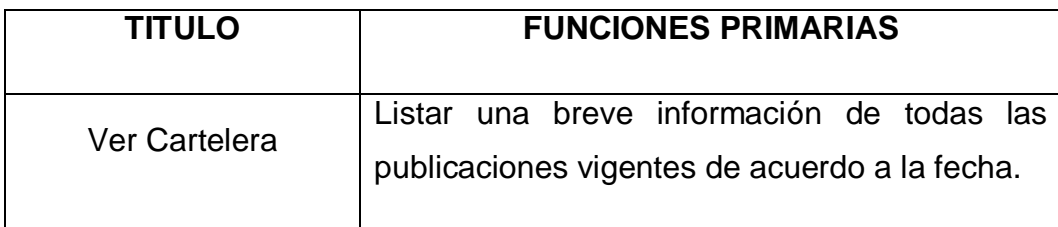
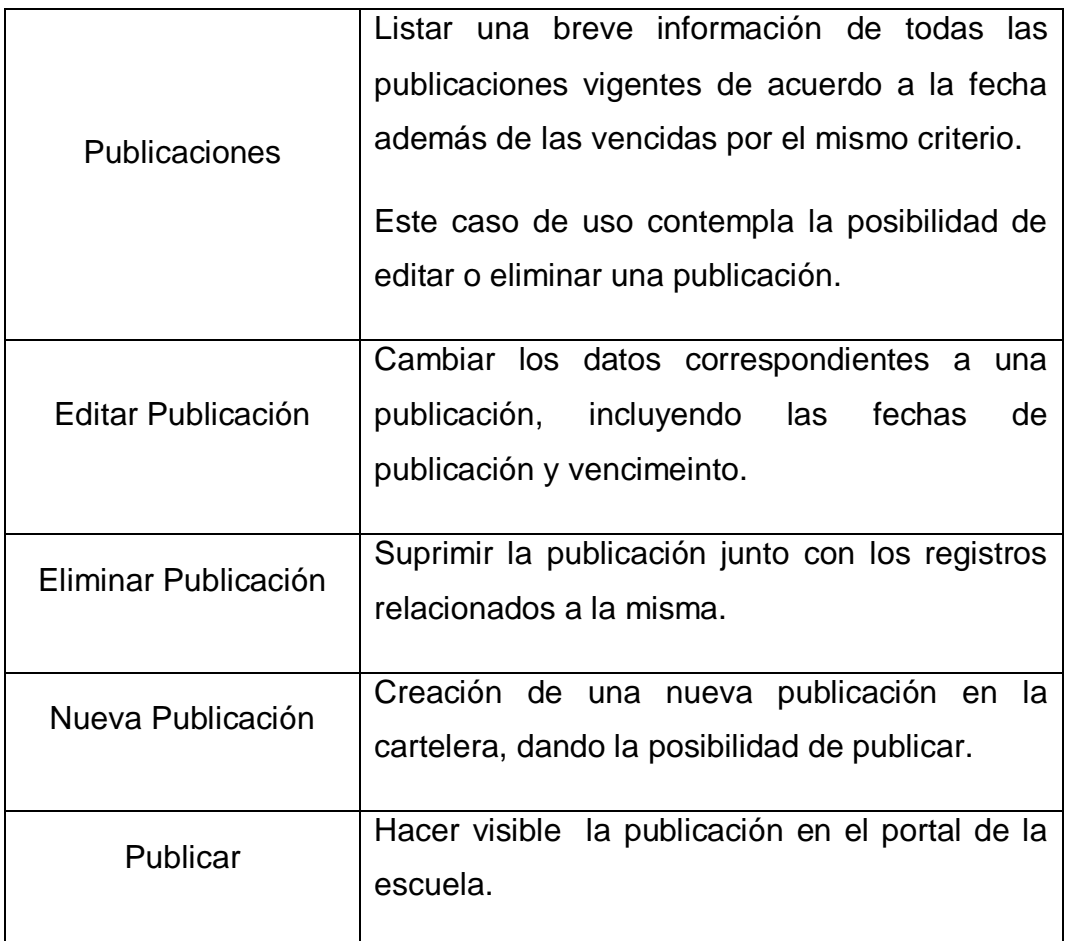

# **Tabla 17. Casos de Uso Ver Agenda.**

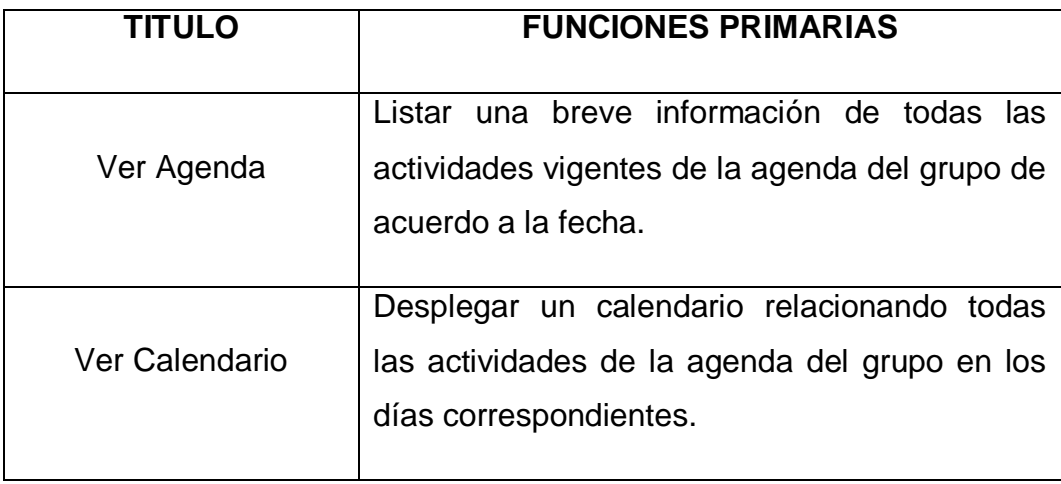

# **Tabla 18. Casos de Uso Editar Agenda.**

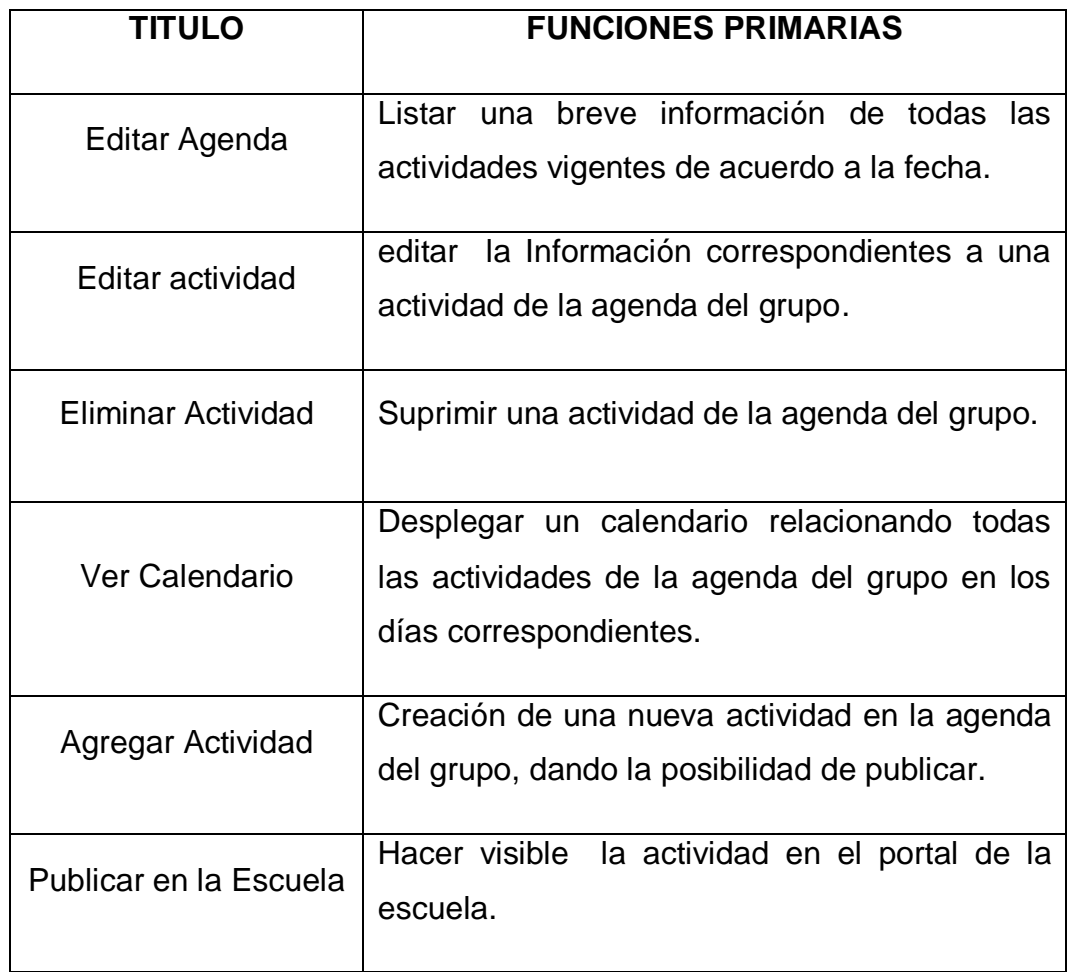

# **Tabla 19. Casos de Uso Archivos.**

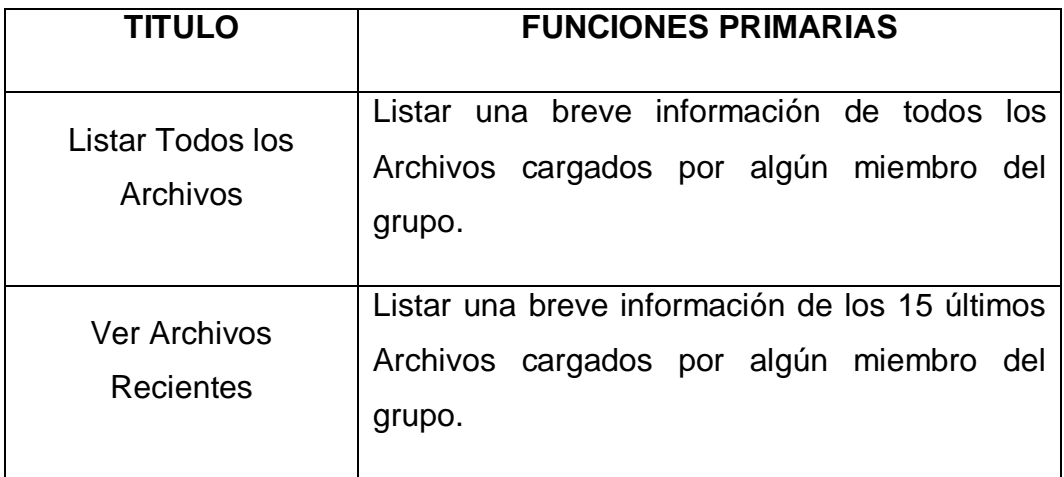

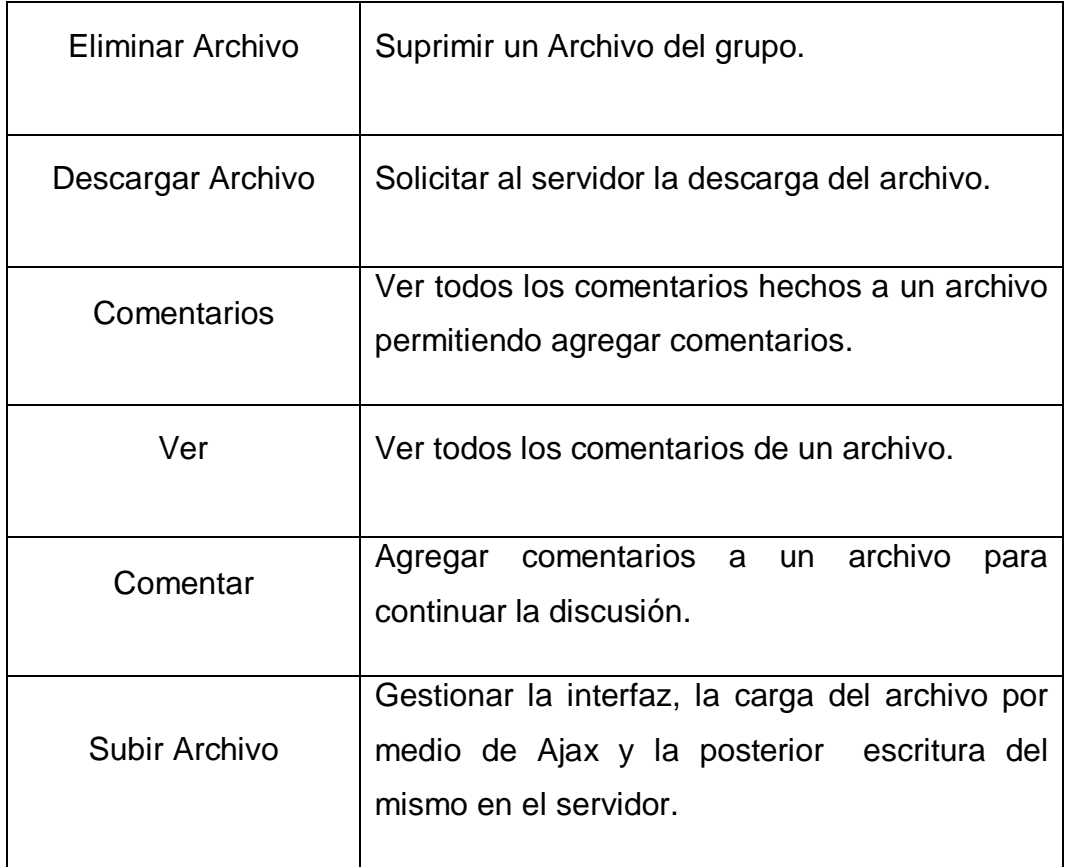

# **4.1.2.4 Servicio Portal del Profesor**

# **Tabla 20. Caso de Uso Acceder al Portal**

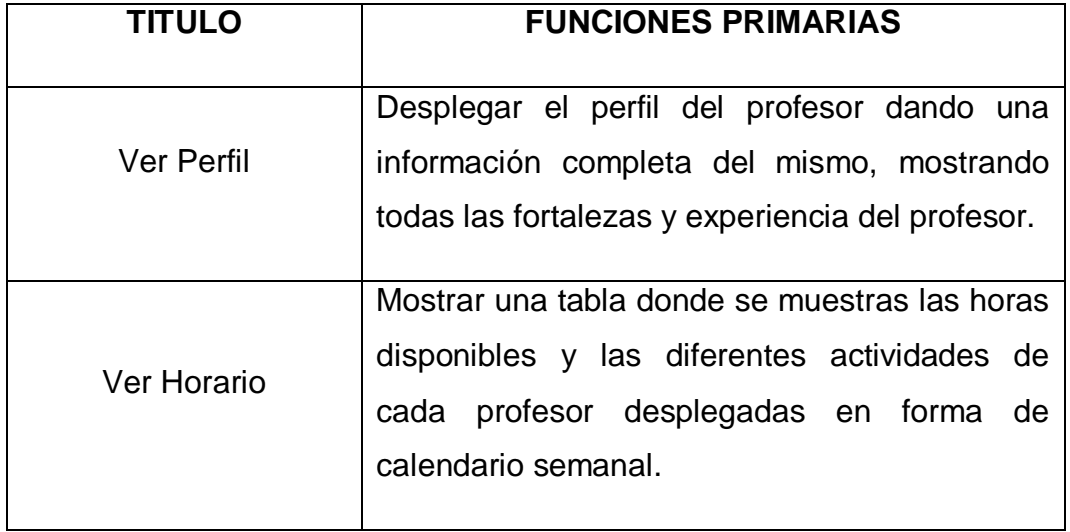

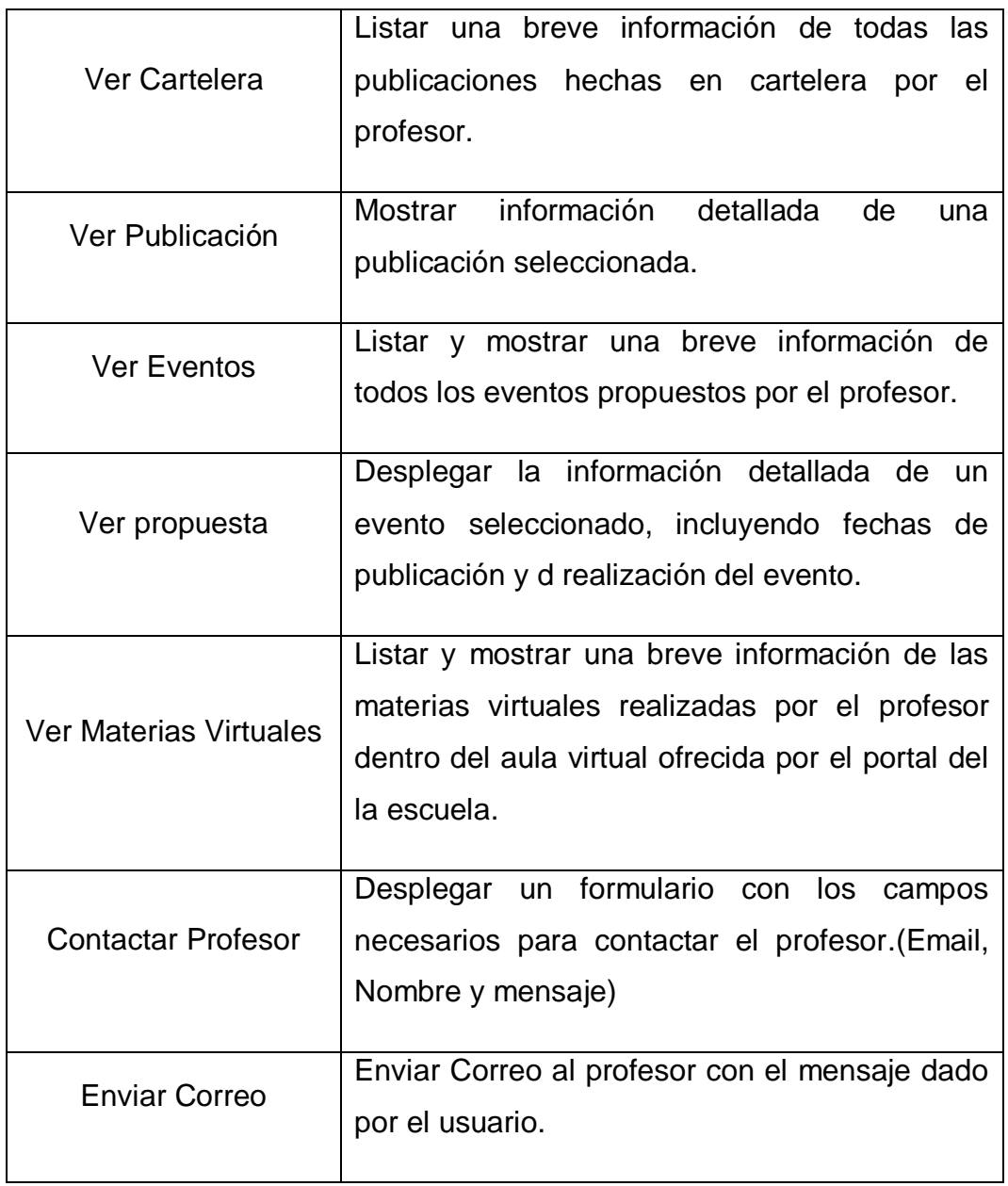

# **Tabla 21. Caso de Uso Crear Portal Profesor.**

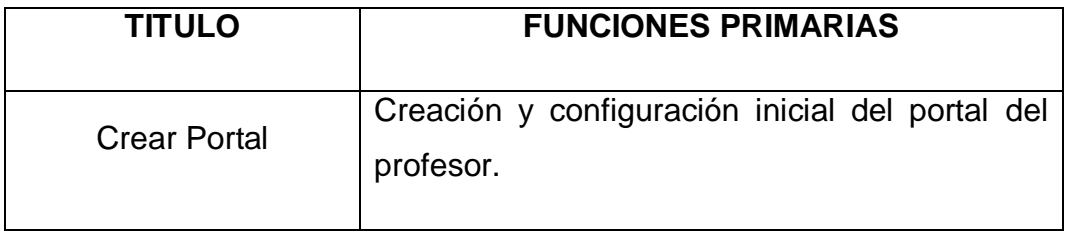

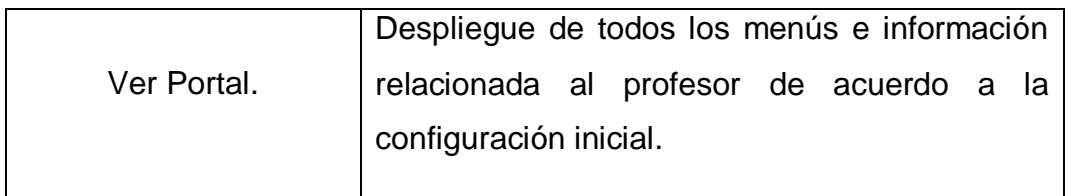

## **4.1.3 Diseño Y Análisis**

## **4.1.3.1 Diagrama Entidad/Relación de los servicios desarrollados.**

## **4.1.3.1.1 Diagrama Entidad/Relación Servicio de Novedades**

## **Figura 30. Diagrama Entidad/Relación: Servicio de Novedades**

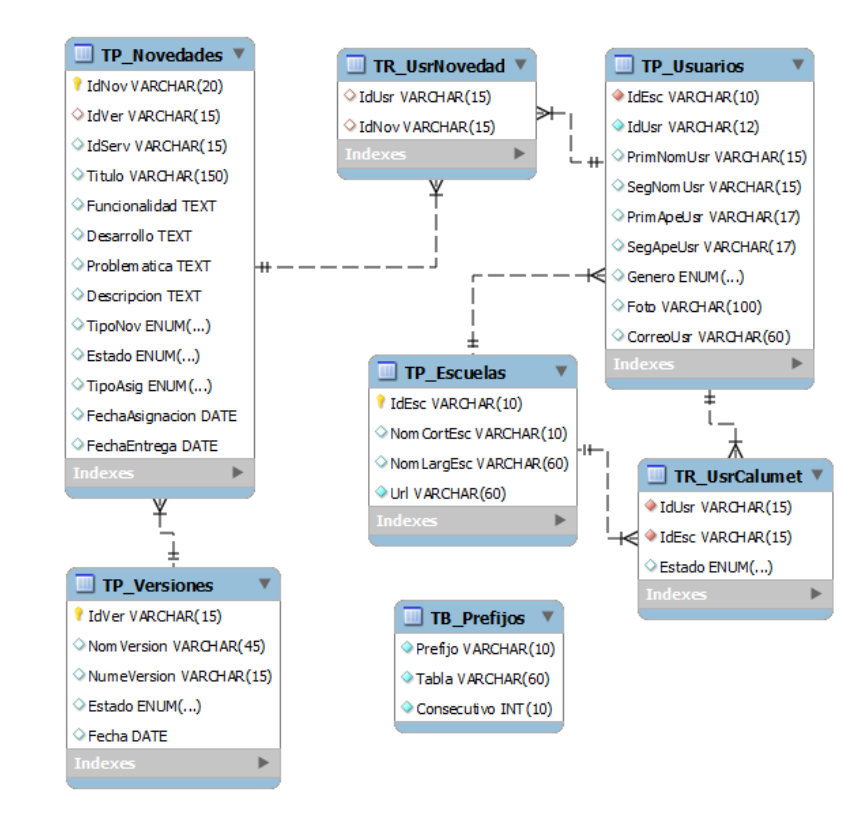

- **4.1.3.1.2 Diagrama Entidad/Relación Servicio de Créditos**
- **Figura 31. Diagrama Entidad/Relación: Servicio de Créditos**

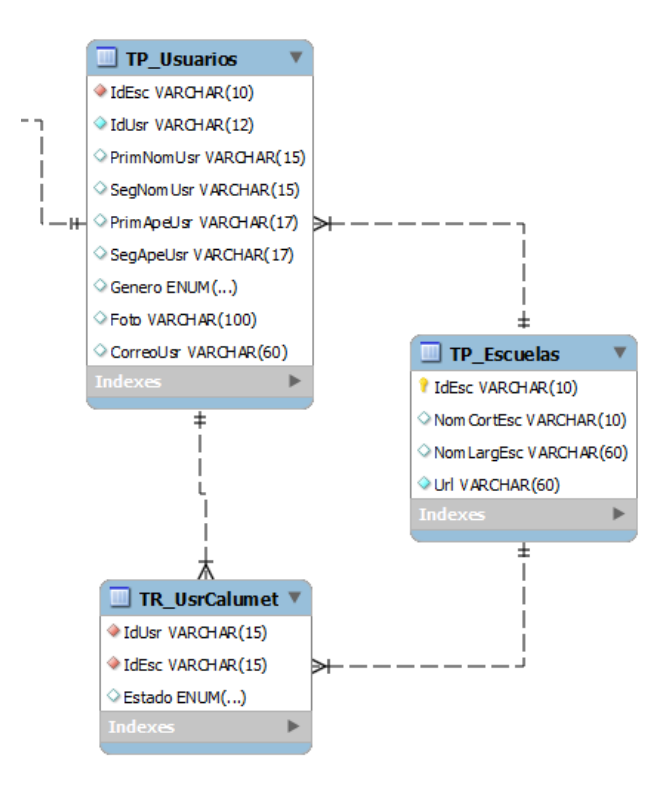

**Fuente: Autor.**

## **4.1.3.1.3 Diagrama Entidad/Relación Portal de grupos**

## **Figura 32. Diagrama Entidad/Relación: Portal de grupos**

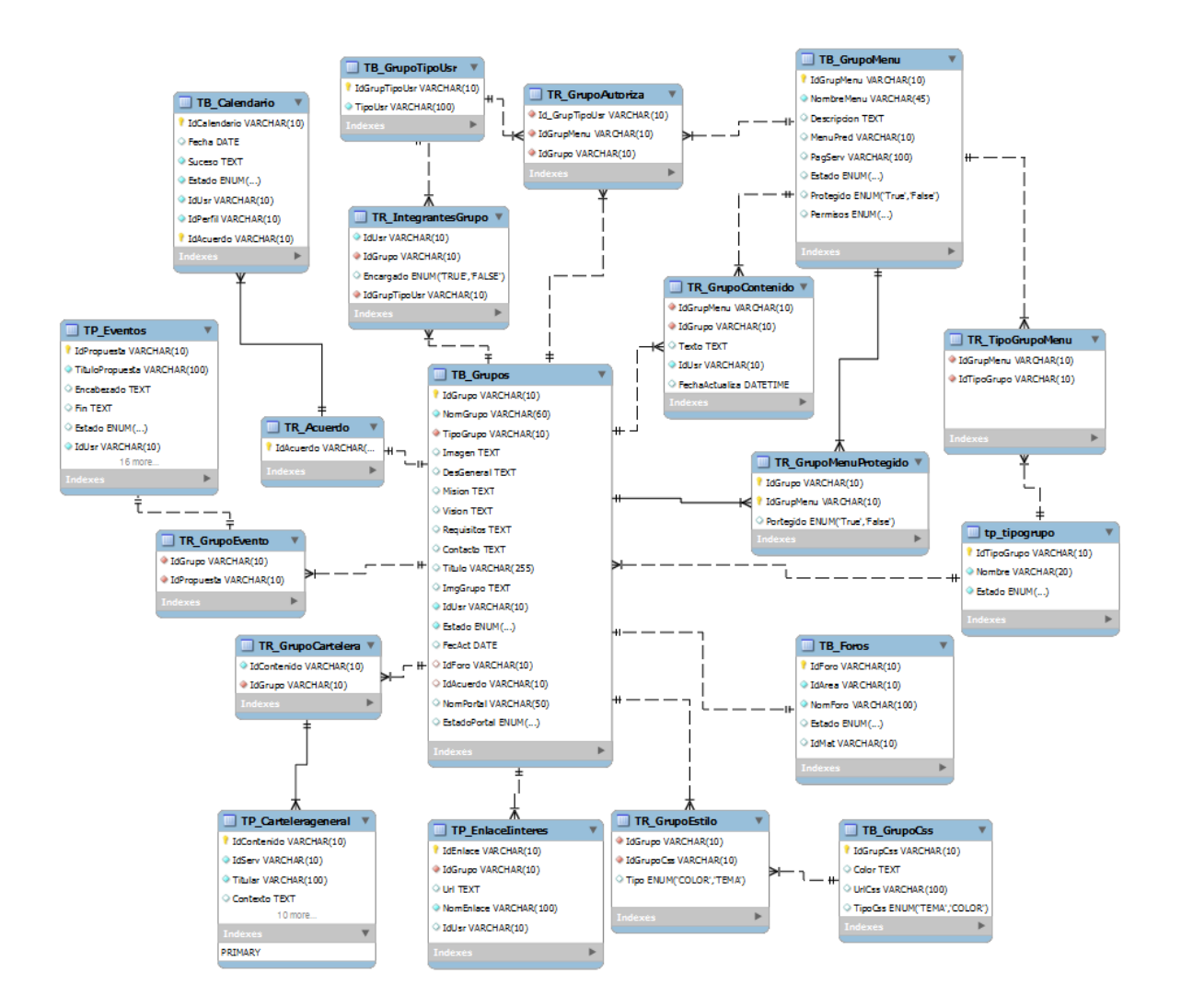

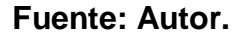

## **4.1.3.1.4 Diagrama Entidad/Relación Portal del Profesor**

**Figura 33. Diagrama Entidad/Relación: Portal del Profesor**

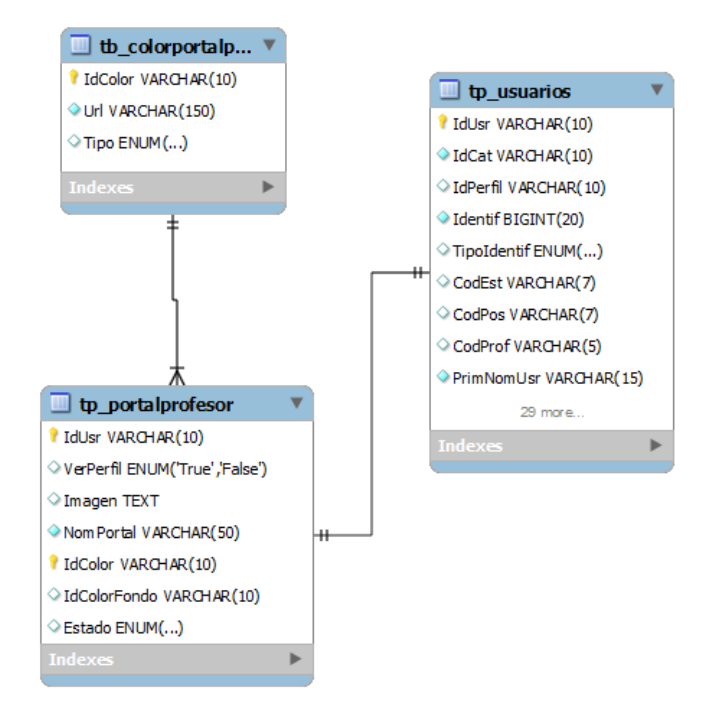

## **4.1.3.2 Descripción de las Entidades.**

Definición de las entidades utilizadas y creadas en la base de datos Diamante y Poseidón del sitio EIMWeb.

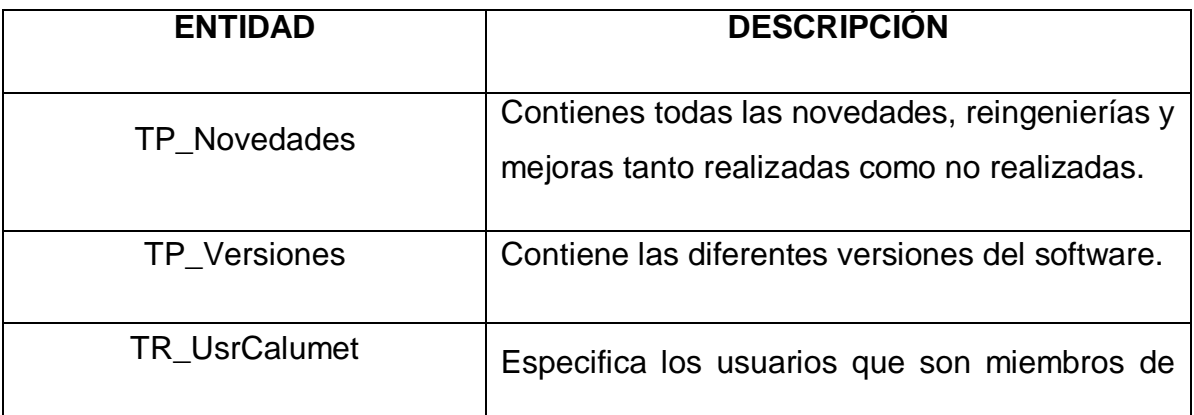

## **Tabla 22. Descripción de las Entidades**

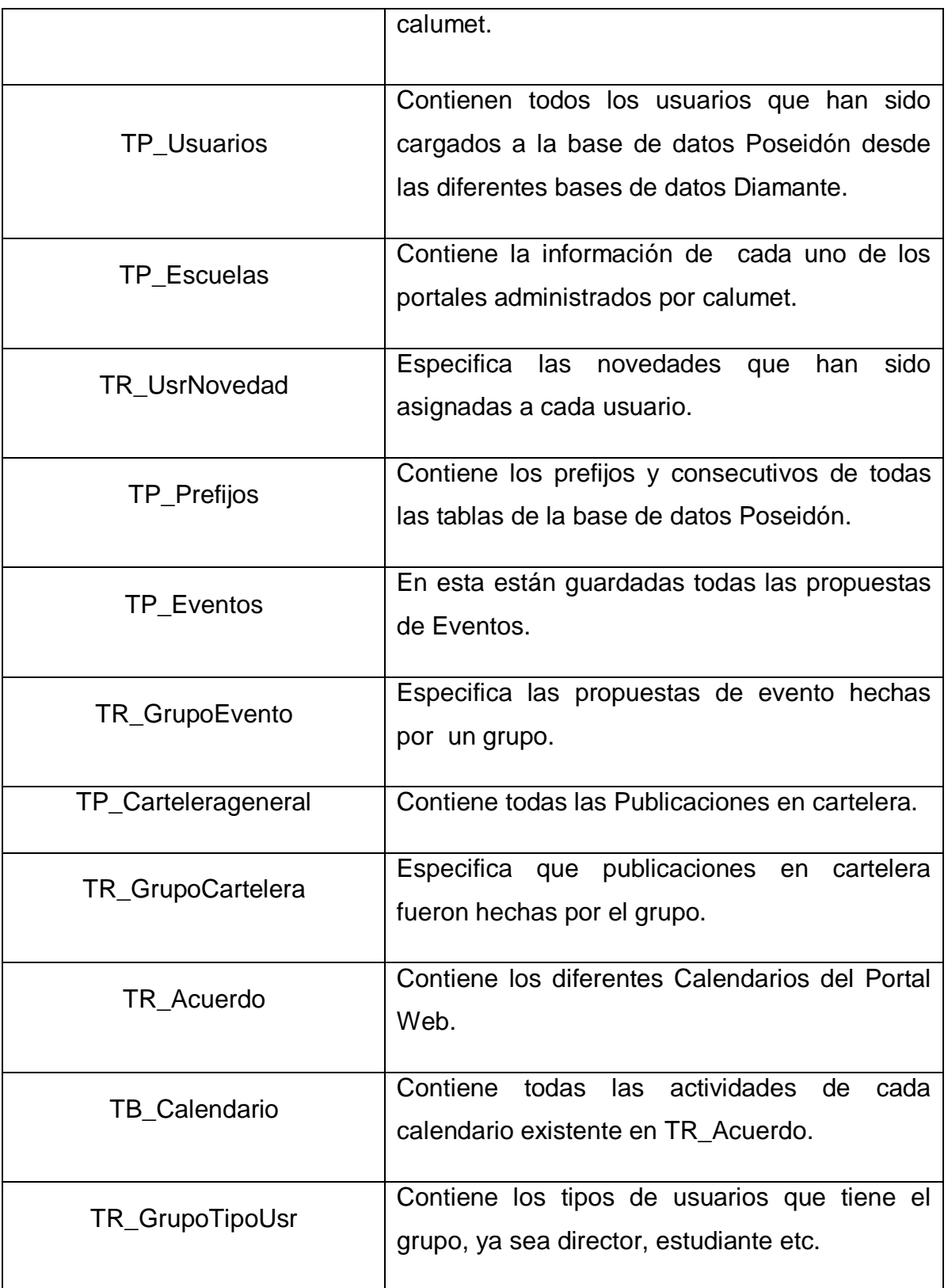

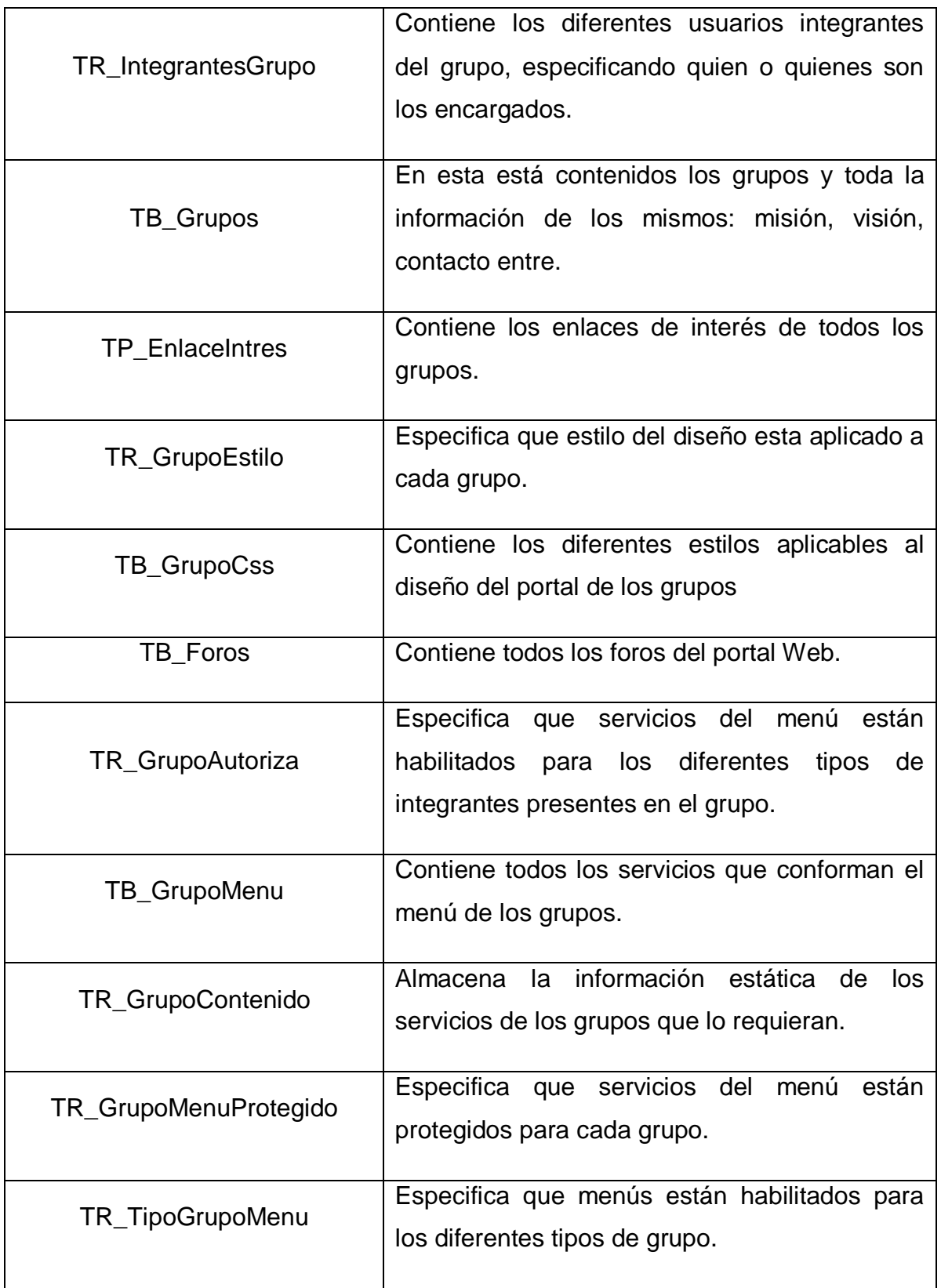

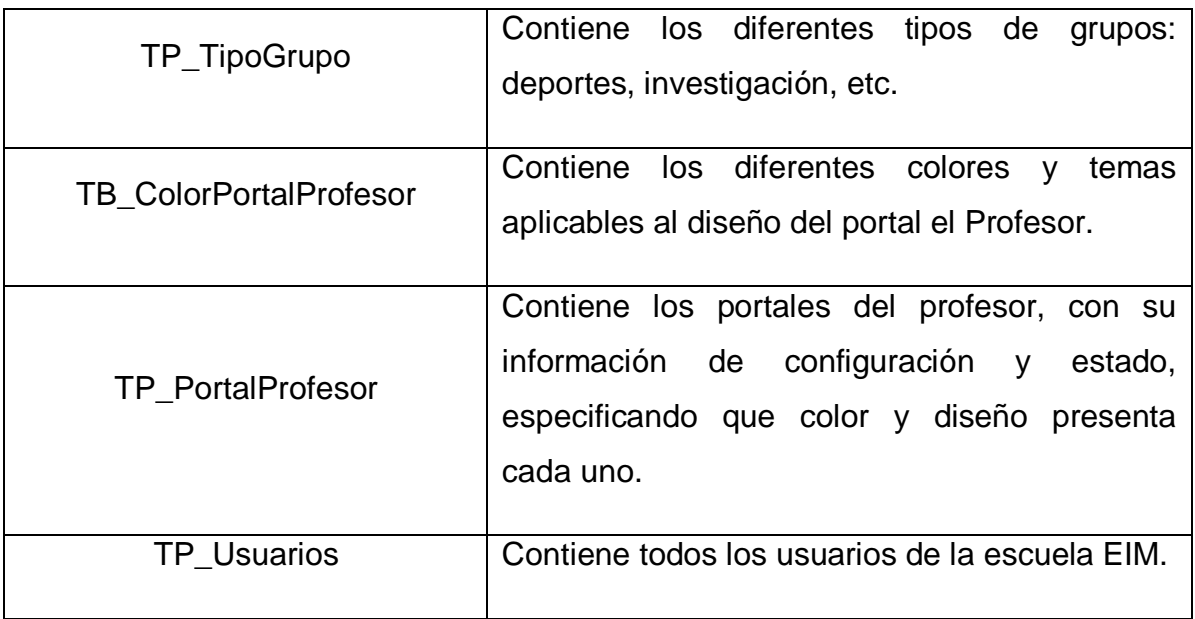

## **4.1.4 Modelo de Procesos del Sistema**

## **4.1.4.1 Diagramas de secuencia para el Servicio de Novedades**

# **Figura 34. Diagrama de Secuencia: Administrar Novedades**

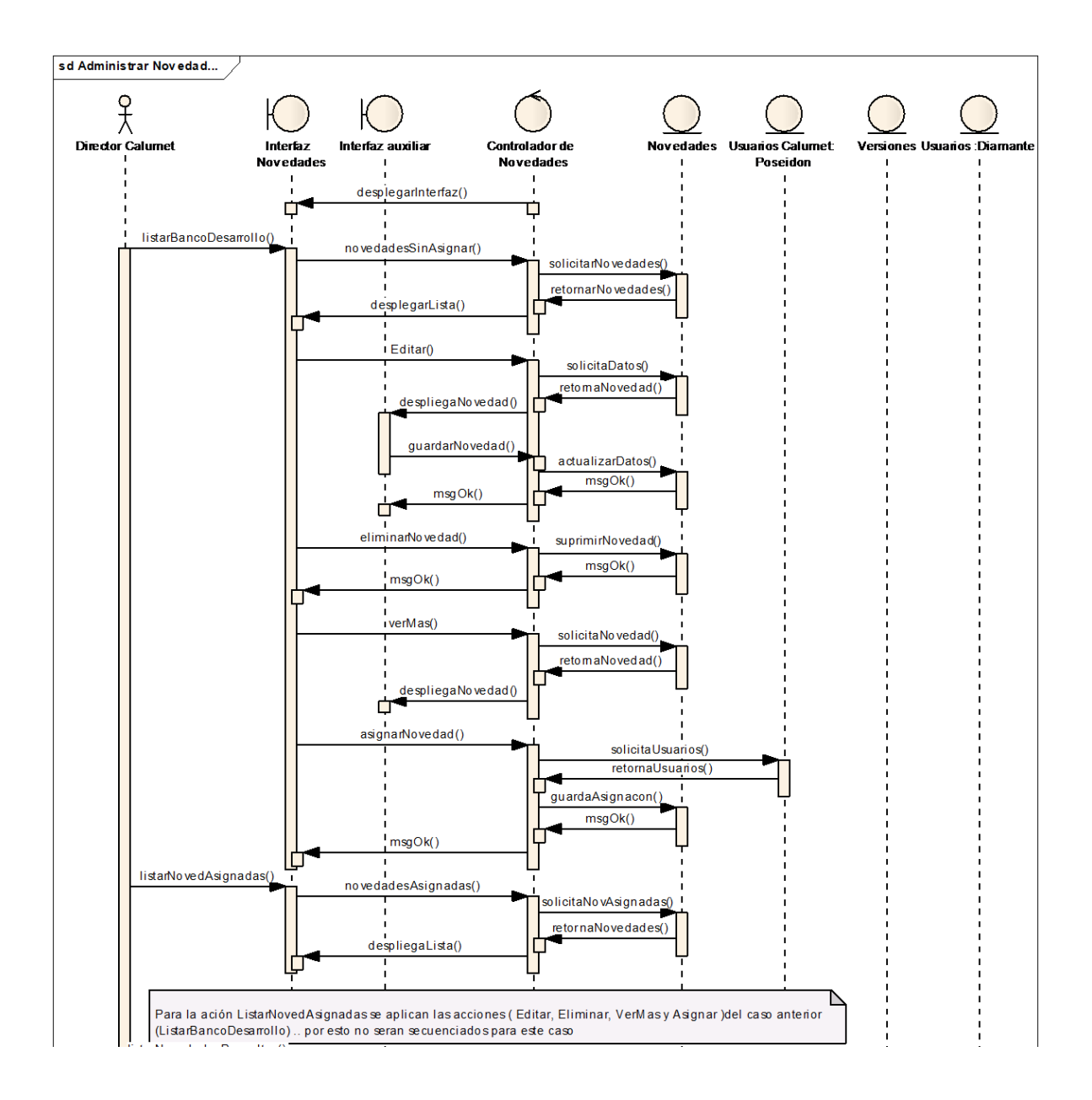

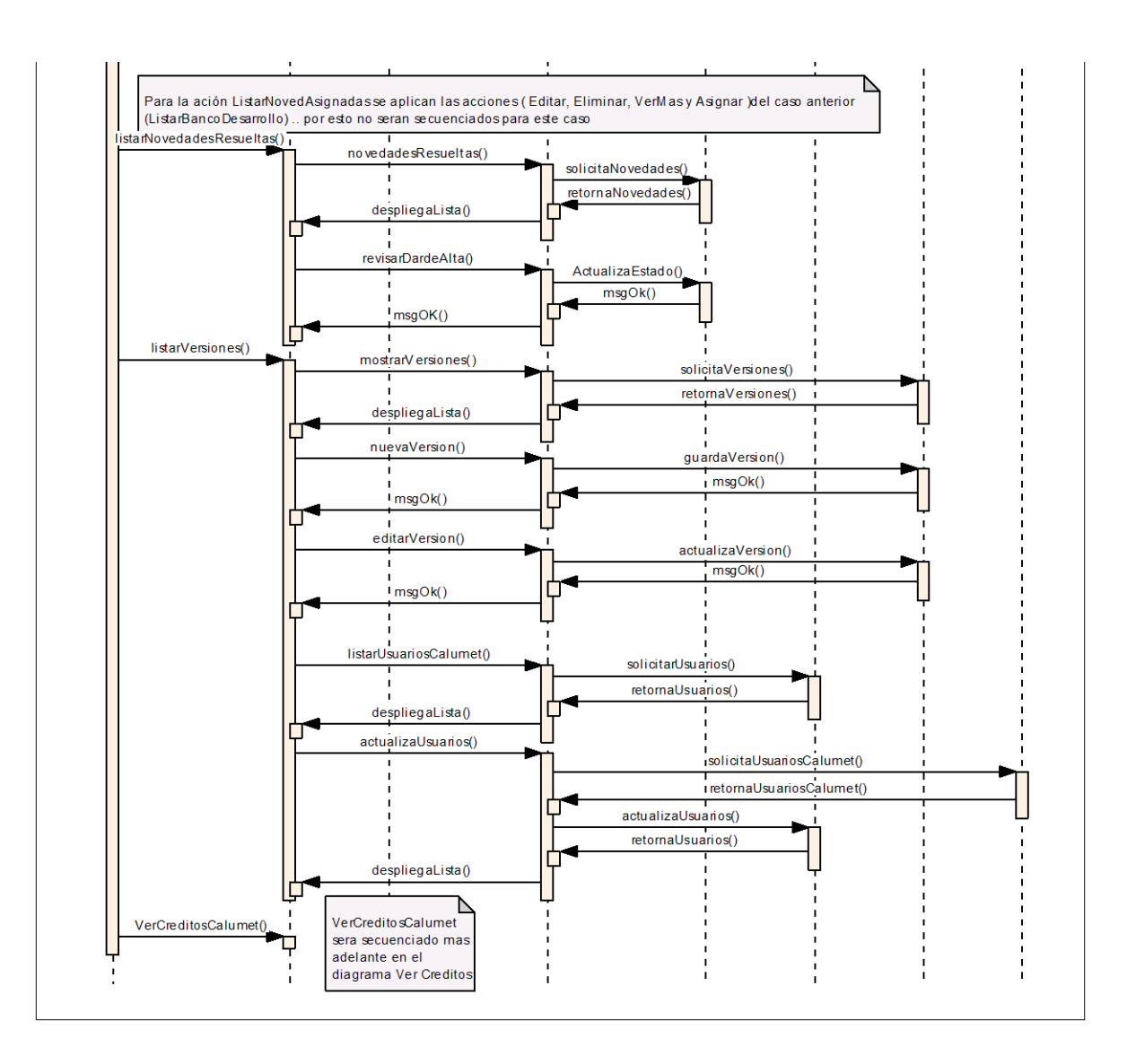

### **Fuente. Autor.**

- 1. Una vez el Director del grupo Calumet accede al servicio de novedades, el controlador le muestra una interfaz donde le despliega el menú a tratar.
- 2. Cuando el director ingresa por bando de desarrollo el controlador solicita las novedades sin asignar y las despliega en una lista.
- 3. Al ingresar por editar, el controlador despliega en el editor la novedad a modificar y una vez editada solicita actualizarla en base de datos.
- 4. Cuando elige eliminar, el controlador recibe la acciona realizar a la novedad preseleccionada y solicita eliminar los registros de la base de datos, retornando un mensaje de confirmación.
- 5. Al ingresar por ver más, el controlador solicita la novedad deseada y la despliega en una interfaz auxiliar.
- 6. Al crear una novedad el controlador despliega en la interfaz el editor. Además de esto, el controlador recibe los datos escritos y solicita guardar en la base de datos.
- 7. Si se elige listar novedades asignadas, el controlador solicita las novedades que ya han sido asignadas y las despliega en una lista en la interfaz. En esta lista son posibles las opciones (4, 5 y 6) descritas anteriormente.
- 8. Al listar las novedades resueltas, el controlador solicita la lista de novedades a las que ya se les ha dado alguna respuesta, y las lista en la interfaz.
- 9. En esta interfaz el director revisa y da de alta las novedades, para esto el controlador despliega el editor y recibe las modificaciones, con esto solicita actualizar el estado de la novedad en la base de datos.
- 10.Al Listar las versiones el controlador solicita las versiones a la base de datos y las lista en la interfaz.
- 11.Al ingresar una nueva versión el controlado recibe los datos y solicita guardarla en la base de datos retornando un mensaje de confirmación.
- 12.El editar una versión el controlador recibe datos y solicita actualizar la BD.
- 13.Cuando se listas los usuarios calumet, el controlador solicita los integrantes de calumet de la BD Poseidón.
- 14.Al actualizar los usuarios de calumet, el controlador solicita actualiza los usuarios de Poseidón con los usuarios de diamante.
- 15.

## **Figura 35. Diagrama de Secuencia: Resolver Novedad**

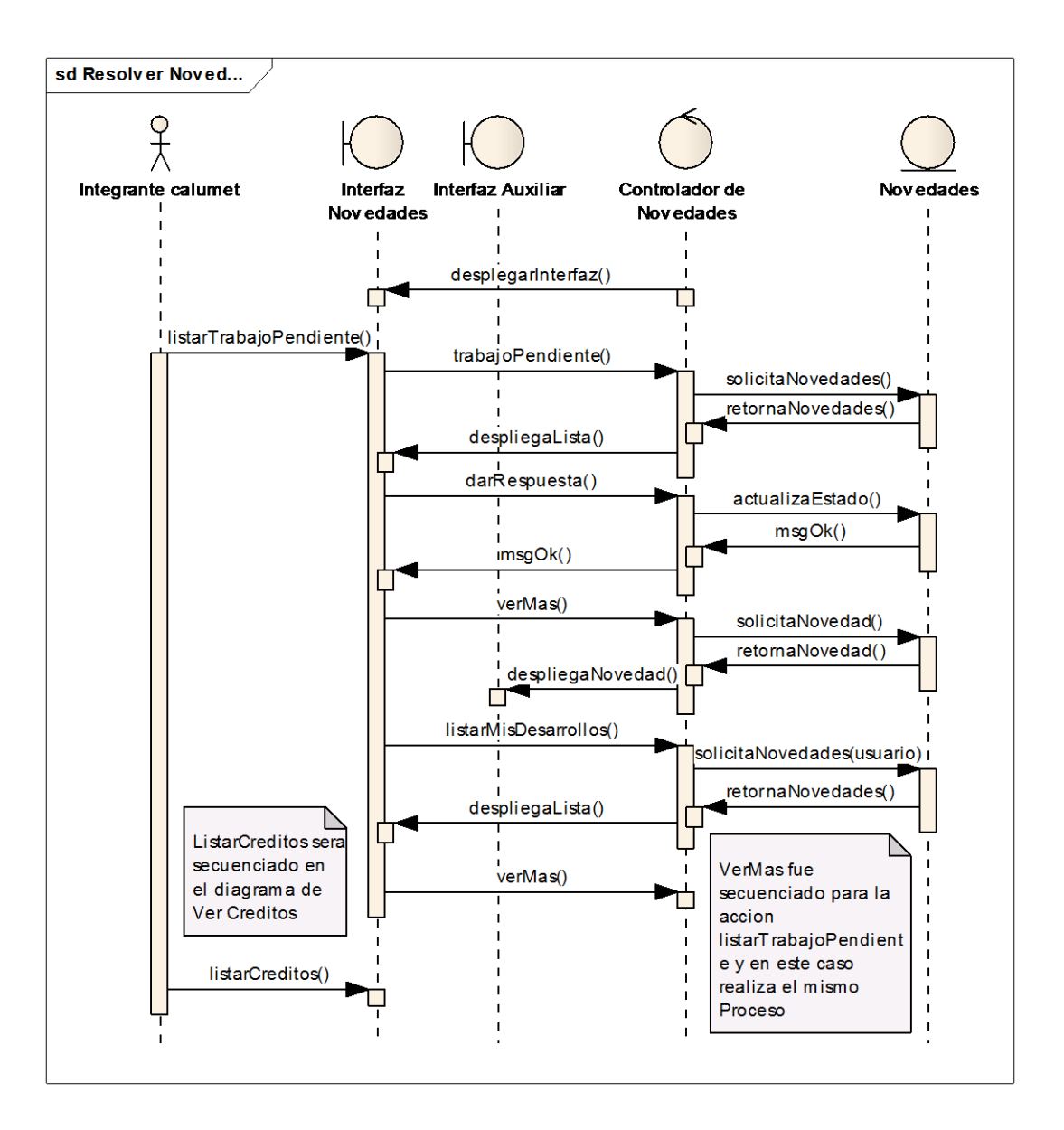

### **Fuente. Autor.**

- 1. Cuando el integrante de calumet ingresa al servicio de novedades el controlador despliega la interfaz de novedad.
- 2. Al listar trabajo pendiente el controlador solicita las novedades que han sido asignadas a ese usuario y las despliega en una lista.
- 3. Si se da respuesta a una novedad el controlador solicita actualizar el estado en la base de datos.
- 4. Cuando se ingresa a ver más, el controlador despliega una interfaz con la novedad y los asignados.
- 5. Al listar mis desarrollos el controlador de novedades solicita las novedades resueltas por el usuario y revisadas por el director y las despliega en una lista.

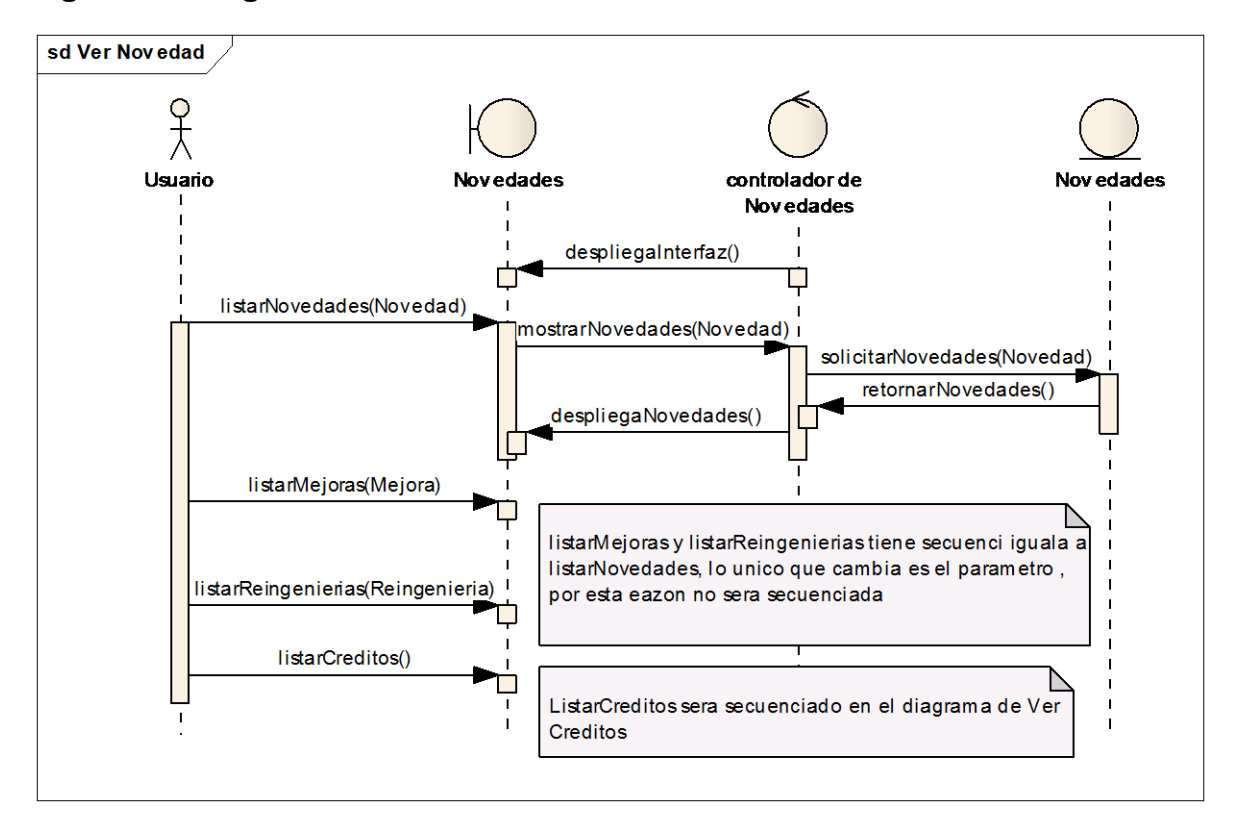

### **Figura 36. Diagrama de Secuencia: Ver Novedades**

### **Fuente. Autor.**

- 1. Cuando el integrante de calumet ingresa al servicio de novedades el controlador despliega la interfaz de novedad.
- 2. Al listar novedades el controlador solicita las novedades ya revisadas y las despliega en una lista en la interfaz
- 3. La acción 2 es aplicable a listar Mejoras y listar reingenierías aplicando la diferencia de tipo de cala uno.

### **4.1.4.2 Diagramas de secuencia para el servicio de Créditos.**

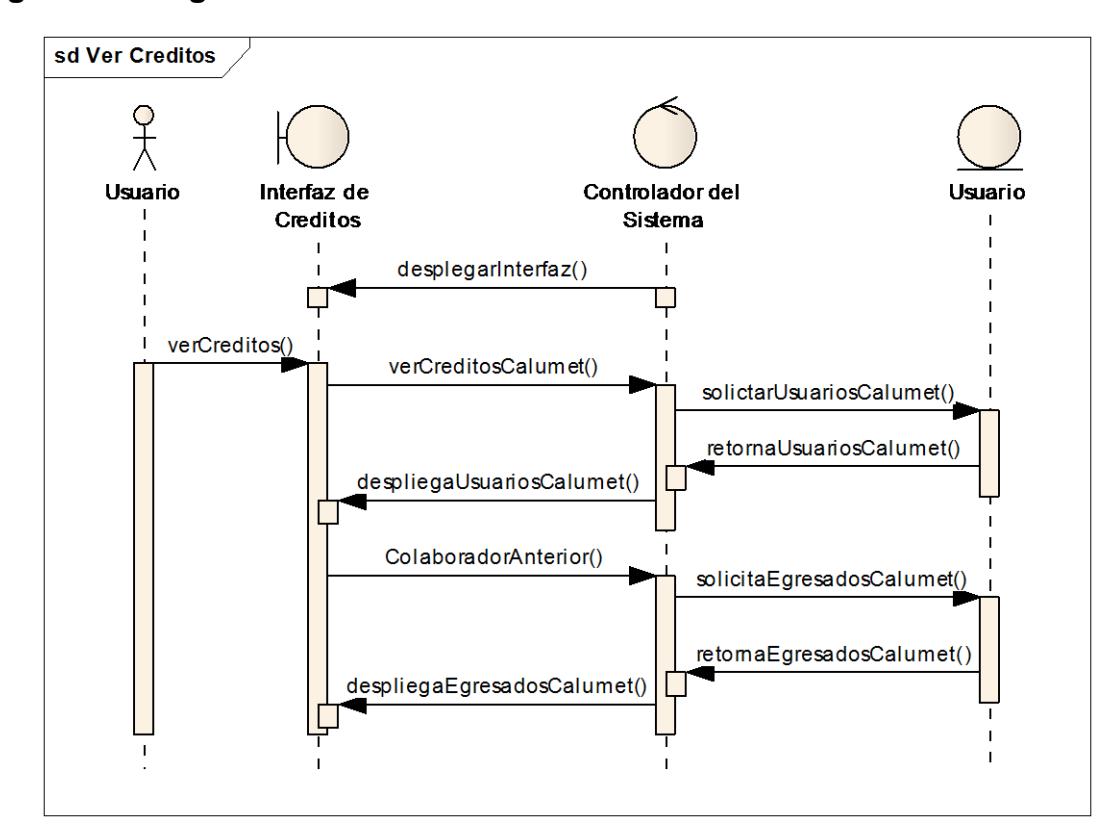

#### **Figura 37. Diagrama de Secuencia: Ver Créditos**

### **Fuente. Autor.**

- 1. Cuando el integrante de calumet ingresa al portal o a novedades, el controlador despliega la interfaz según el caso.
- 2. Al ver créditos, el controlador solicita los usuarios integrantes actuales de calumet presentes en la base de datos Poseidón, y los despliega en una interfaz, si se ingresa por colaboradores anteriores, el controlador despliega una interfaz con los integrantes de calumet ya graduados.

# **4.1.4.3 Diagramas de Secuencia para el servicio de Portal para los Grupos.**

### **Figura 38. Diagrama de Secuencia: Crear Portal Grupo**

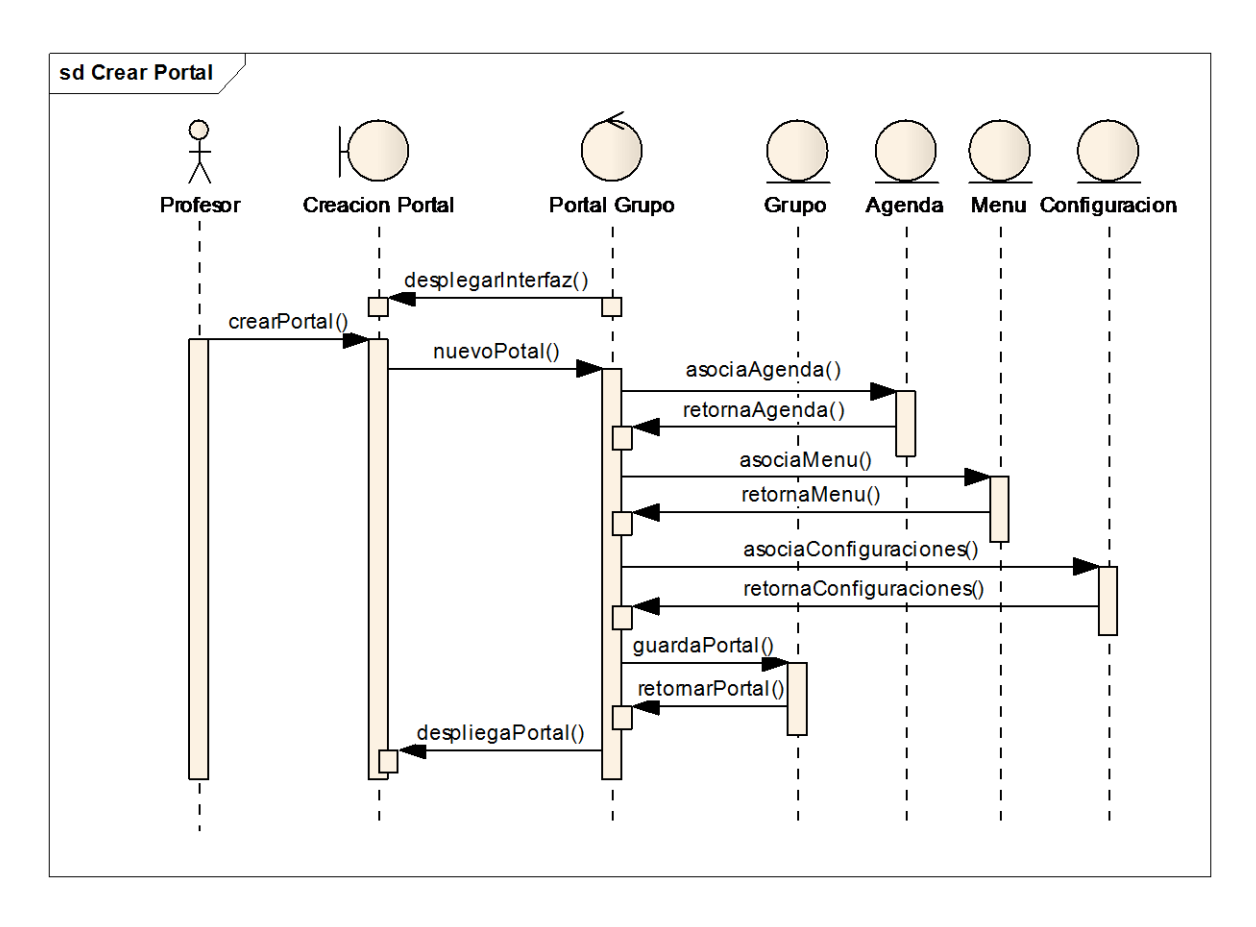

- 1. Una vez el encargado ha decidido crear el portal para su grupo el controlador del Portal despliega la interfaz para la creación.
- 2. El encargado de grupo digita un nombre para el portal el cual será que aparezca en la dirección de internet, el cual es validado.
- 3. Una vez el encargado da click en crear portal se le asocia una agenda al grupo además de un foro, un menú inicial y unas configuraciones iniciales que son guardados en la base de datos.
- 4. Cuando el controlador del Portal ha terminado el proceso, este despliega una interfaz con información para el usuario y un botón para ir al portal.

## **Figura 39. Diagrama de Secuencia: Administrar Menús a Grupos**

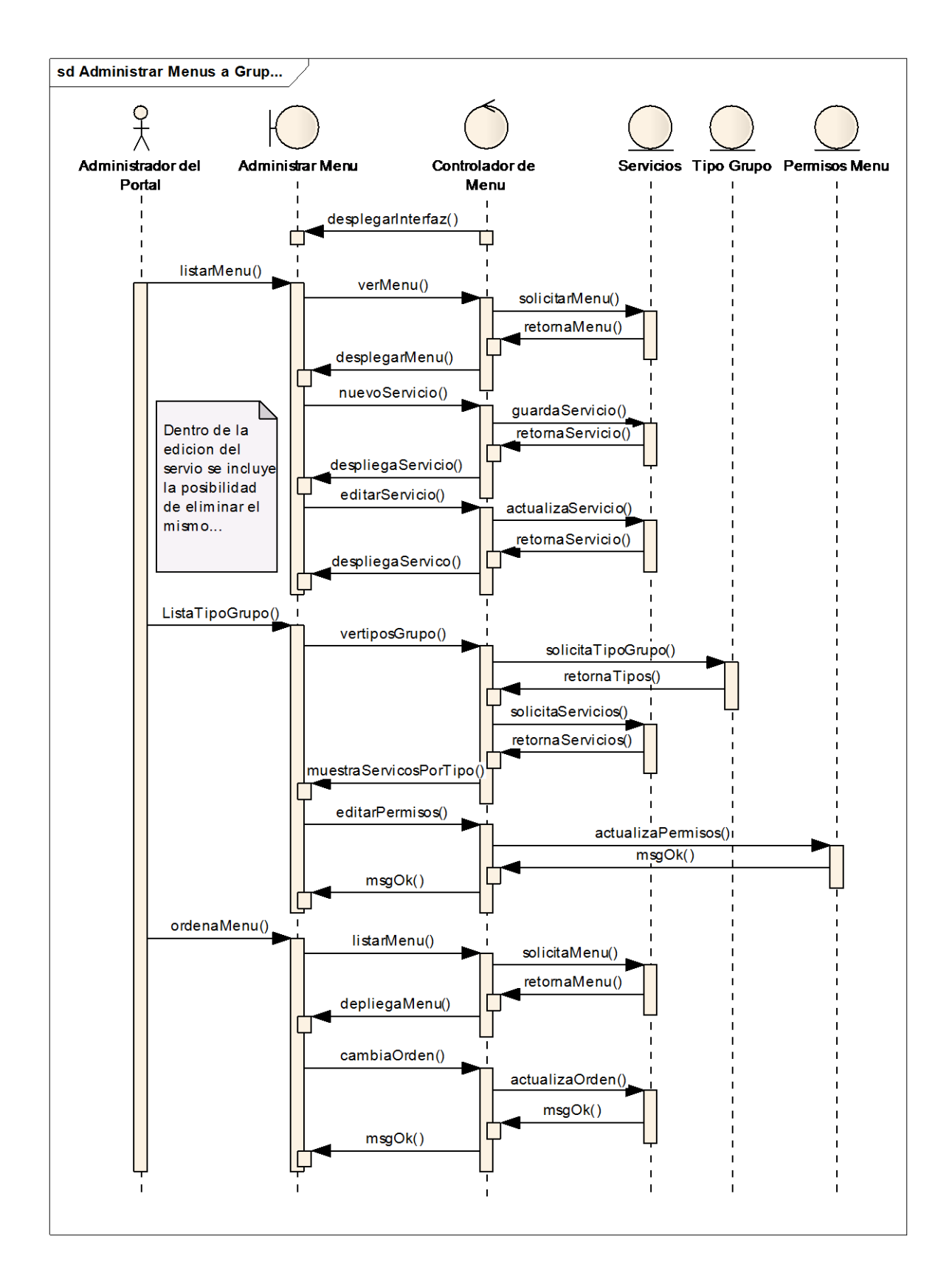

- 1. Una vez el administrador del portal entra accede a administrar los menús para su portal, el controlador le despliega una lista de todos los menús disponibles para todos los grupos.
- 2. Si el administrador selecciona crear nuevo servicio, los datos de este servicio los recibe el controlador y pide guardarlos en base de datos.
- 3. Si el administrador decide editar un servicio, los datos para actualizar los reciben el controlador del programa y pide actualizar las bases de datos.
- 4. Cuando el administrador del sistema decide habilitar un nuevo servicio a algún tipo de grupo (software, investigación, …etc ), selecciona a que tipo e grupo desea habilitarlo y clickea el botón de estado ON OFF siendo ON activo Y OFF inactivo
- 5. Ahora que se han habilitado los menús para algún tipo de grupo se procede a cambiar el orden de aparición en la interfaz del portal de los grupos, para esto el controlador le despliega una lista con los menús disponibles y el administrado selecciona el deseado.
- 6. Una vez se ha seleccionado el servicio, el controlador despliega un interfaz con todos los servicios del mismo nivel, en esta lista se cambia el orden y se procede a guardar, para lo cual el controlado solicita la acción.

### **Figura 40. Diagrama de Secuencia: Administrar Miembros**

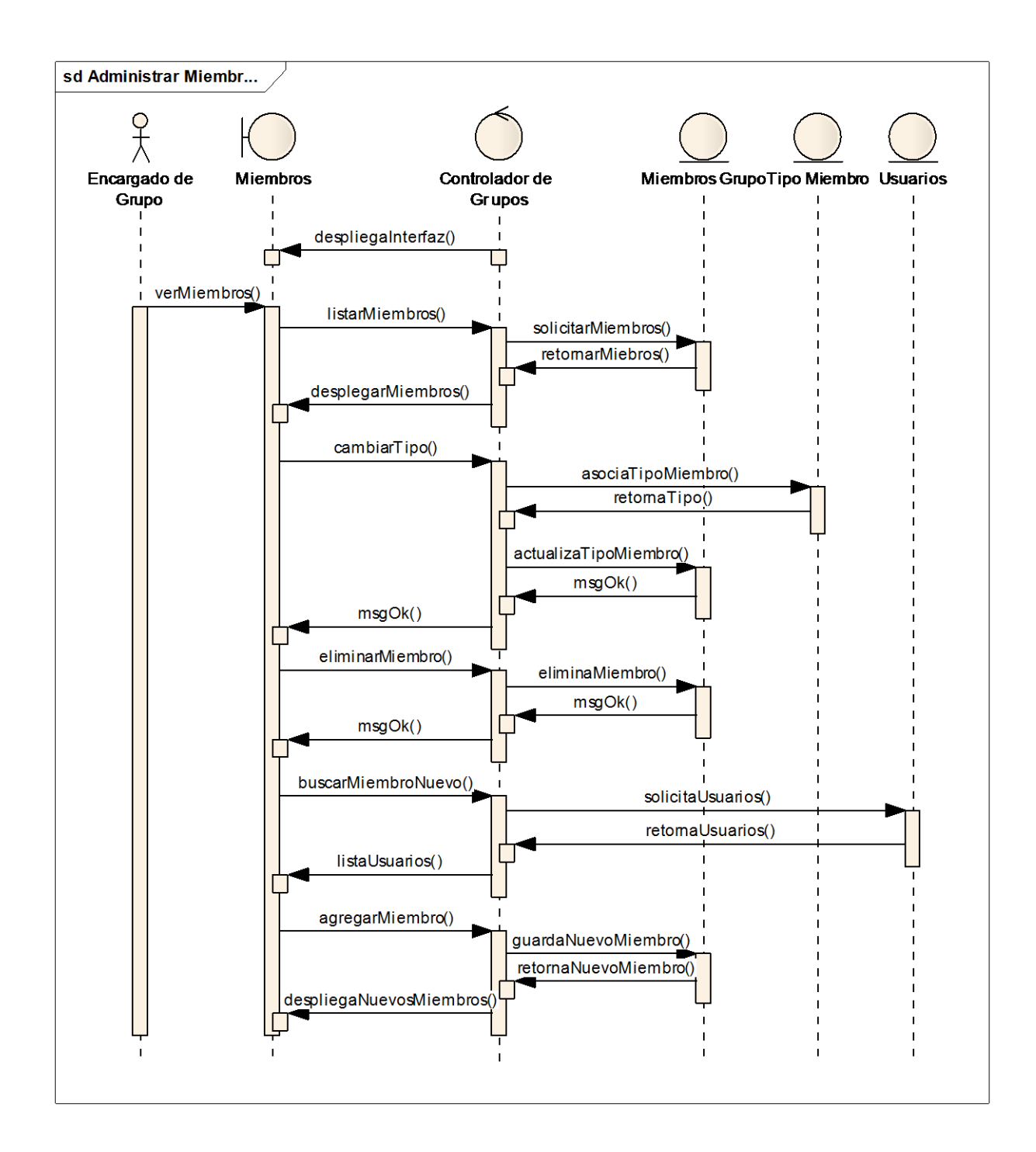

1. Cuando el encargado del grupo decide administrar los miembros el controlador despliega una interfaz con la lista de los miembros del grupo citando el tipo de miembro para cada uno.

- 2. En la interfaz desplegada anteriormente el usuario puede cambiar el tipo de cada uno de los miembros, para lo cual el controlador recibe el cambio y pide guardar en la base de datos.
- 3. En esta interfaz el usuario puede eliminar miembros, para lo cual el controlador de recibe el usuario eliminar y pide eliminar el registro de la base de datos.
- 4. Otra acción posible es la inclusión de nuevos miembros al grupo, para lo cual el controlador recibe el usuario a agregar y solicita guardarlo en base de datos y hacer las relaciones necesarias.

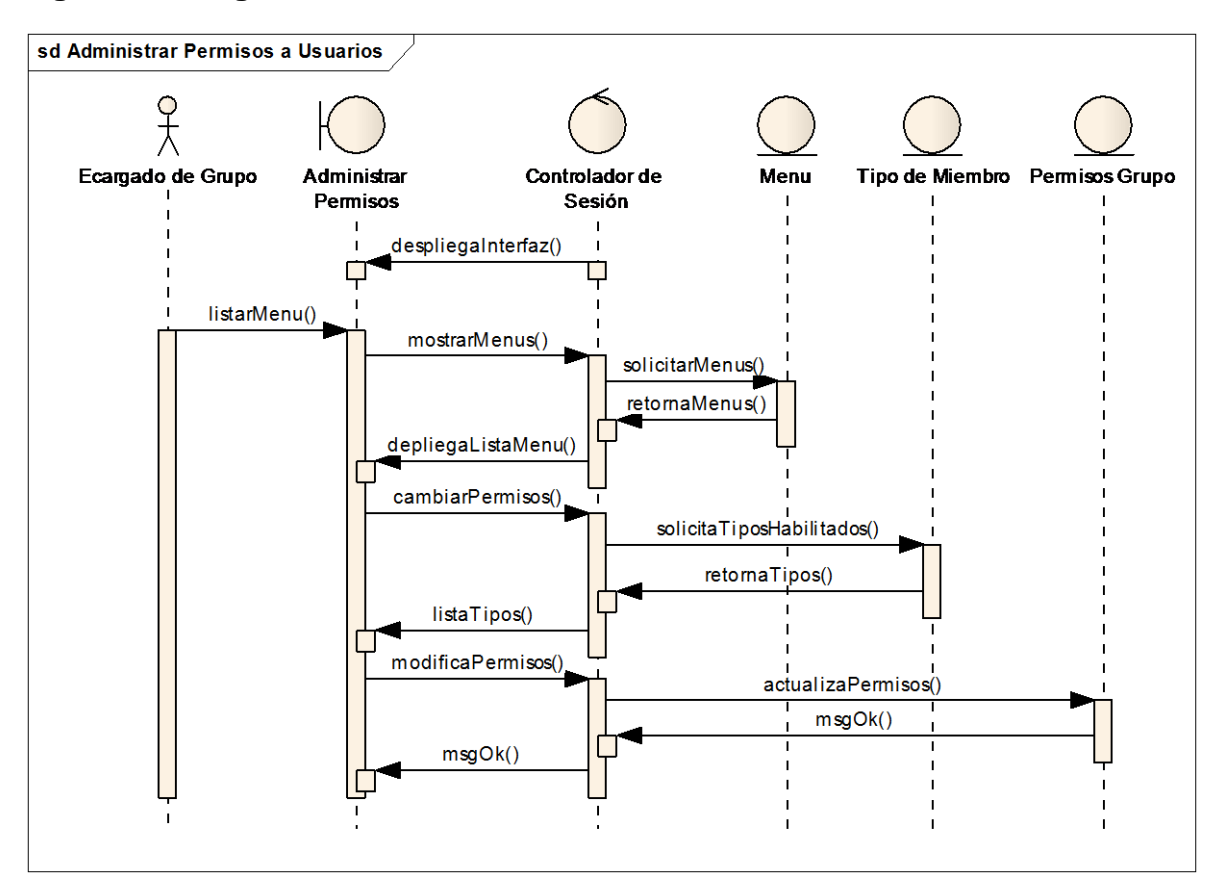

**Figura 41. Diagrama de Secuencia: Administrar Permisos a Usuarios**

- 1. Una vez el encargado entra al portal de grupo y accede a administrar los menús para su portal, el controlador le despliega una lista de todos los menús disponibles para ese tipo de grupo.
- 2. Cuando el encargado decide modificar los permisos de algún menú en específico se le lista los tipos de usuarios a los cuales está habilitado el menú, luego el controlador del programa recibe los datos y pide actualizarlos en la base de datos.

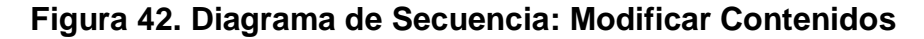

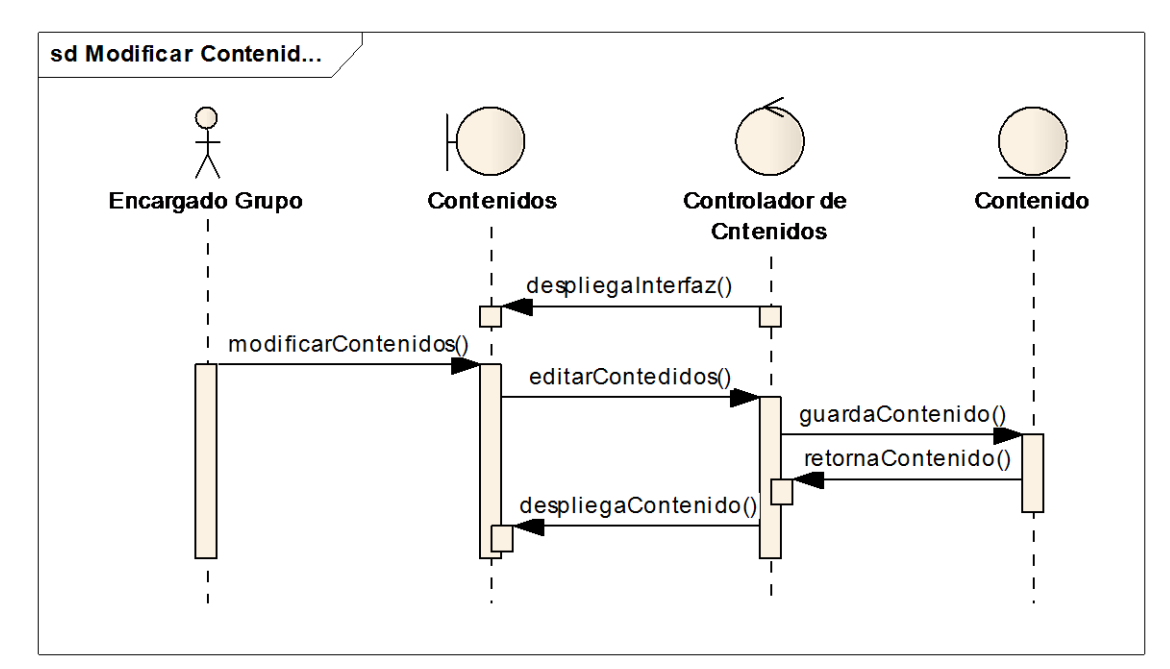

- 1. Una vez el miembro del grupo ha ingresado al portal e iniciado sesión como administrador y accede a modificar contenidos, el controlador le despliega el editor.
- 2. En esta interfaz el usuario modifica la información, para lo cual el controlador recibe los cambios y solicita guardarlo en la base de datos, y a su vez le despliega la interfaz con el contenido actualizado.

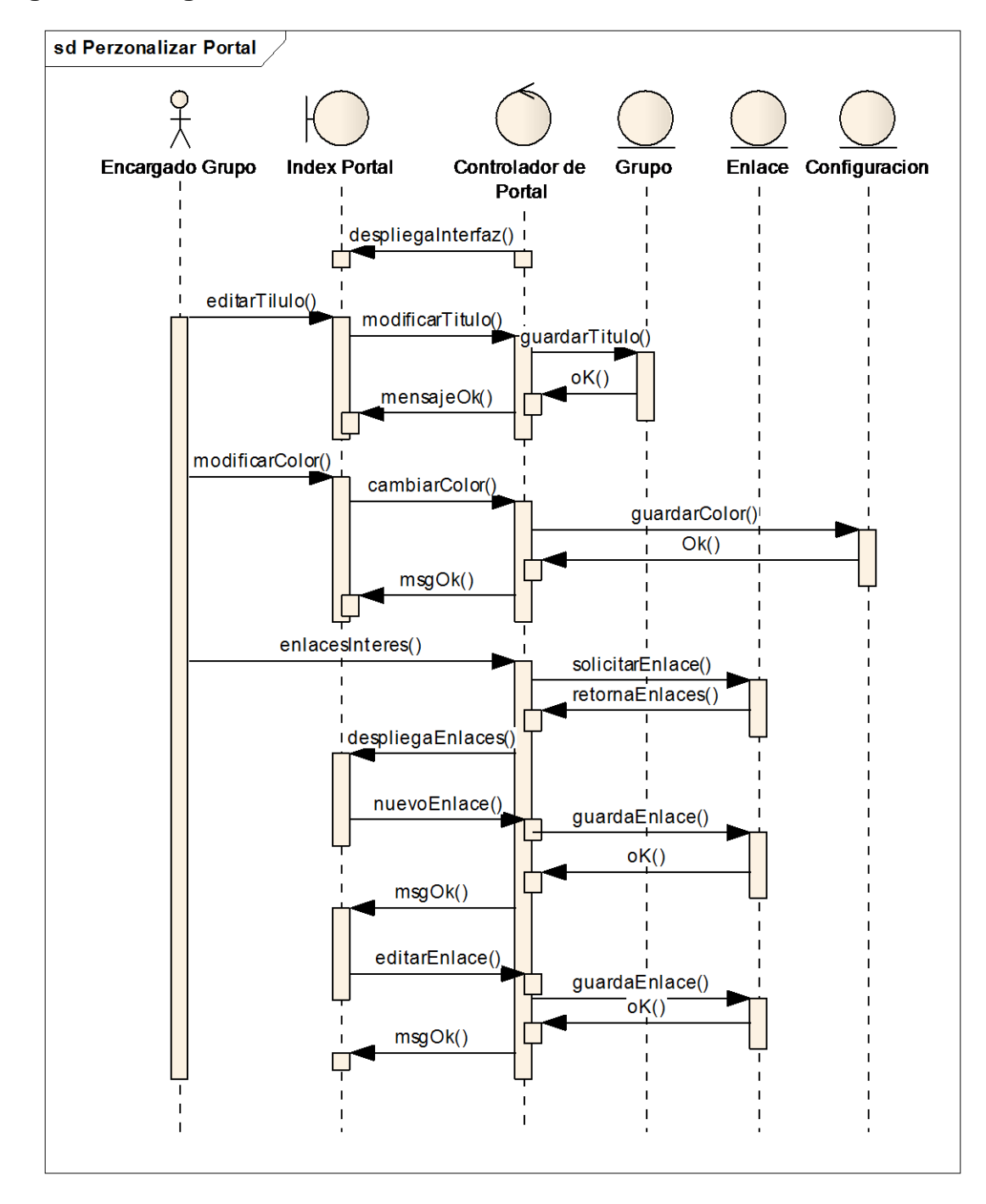

**Figura 43. Diagrama de Secuencia: Personalizar Portal**

**Fuente: Autor**

- 1. Una vez el encargado el grupo decide personalizar el portal el controlador le despliega la interfaz con la opción de modificar el título, el color y los enlaces de interés.
- 2. Cuando el usuario modifica el título, el controlador del programa recibe los datos y pide actualizar la información en la base de datos, este a su vez le retorna un mensaje y actualiza el título del portal.
- 3. Si el usuario modifica el color, el controlador del portal recibe el cambio a realizar y solicita actualizar los campos en la base de datos, el controlador a su vez le cambia automáticamente la apariencia del portal según el color seleccionado.
- 4. Una vez el usuario decide modificar los enlaces de interés, el controlador despliega una lista con los enlaces actuales.
- 5. En esta interfaz el usuario agrega un nuevo enlace, el cual recibe el controlador y solicita guardar en la base de datos, este a su vez retorna un mensaje de confirmación de la operación además de agregar el enlace a la lista visible.
- 6. Si el usuario elimina un enlace , el controlador recibe la acción y solicita eliminar el registro de la base de datos, este devuelve el mensaje de confirmación.

## **Figura 44. Diagrama de Secuencia: Enviar Correos**

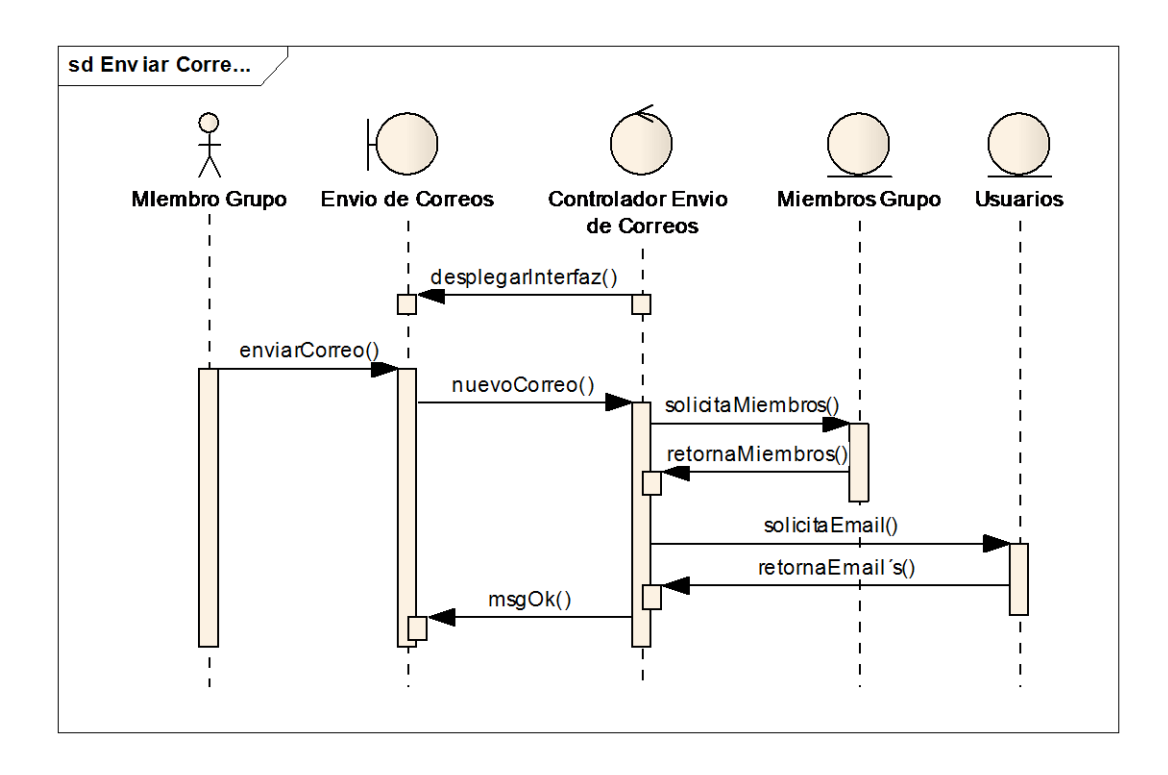

- 1. Cuando el miembro del grupo decide enviar un correo el controlador despliega la interfaz para enviar correos junto con una lista de los miembros del grupo.
- 2. En esta interfaz el usuario selecciona los miembros a los cuales va dirigido el correo para y agrega el asunto y el mensaje, lo cual recibe el controlador y procede a solicitar los email de todos los usuarios relacionados y procede a enviar los correos.

## **Figura 45. Diagrama de Secuencia: Foros**

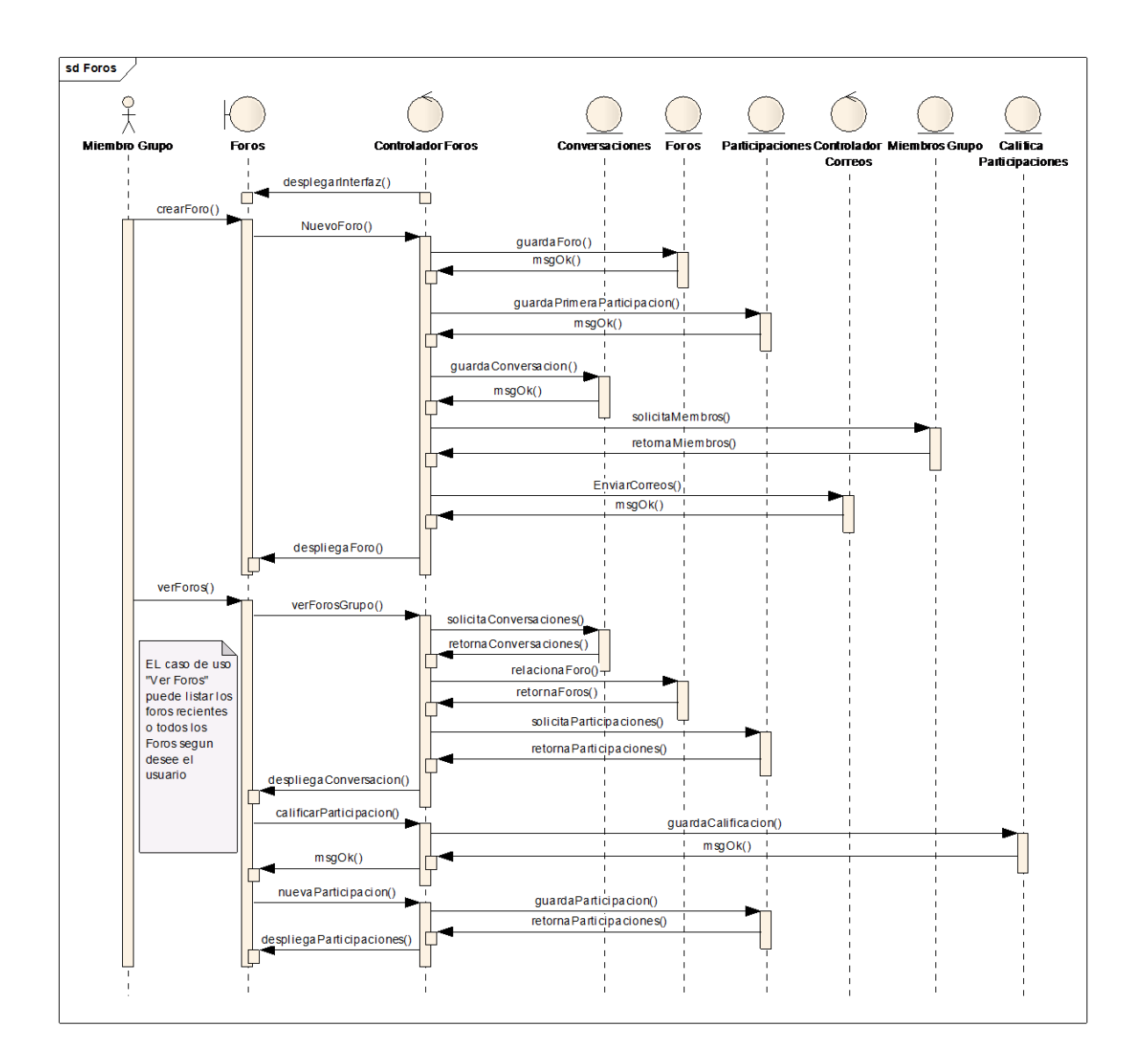

- 1. Cuando el usuario ingresa a foros el controlador despliega la interfaz con la lista de los foros recientes.
- 2. En esta interfaz el usuario puede crear un nuevo foro, para lo cual el controlador recibe los datos y solicita guardar en la base de datos la conversación iniciad, el foro, y la participación, además de solicitar los correos de los miembros de lo grupo y solicitar al controlador de envió de correo enviar un correo a cada miembro, después de esto el controlador de foros despliega una nueva interfaz con el foro creado.
- 3. El usuario puede solicitar ver todos o solo los foros recientes, para esto el controlador de foros pide los foros del grupo junto con sus participaciones y las despliega en un interfaz.
- 4. En esta interfaz el usuario puede calificar una participación, en este caso el controlador recibe el puntaje dado y pide guardar la calificación en la base de datos, este a su vez retorna un el promedio de las calificaciones dadas a dicha participación y la despliega en la interfaz.
- 5. Además el usuario, al participar en el foro, llena los datos que son recibidos por el controlador de foros que solicita guardar la nueva participación en la base de datos.

## **Figura 46. Diagrama de Secuencia: Proponer Eventos**

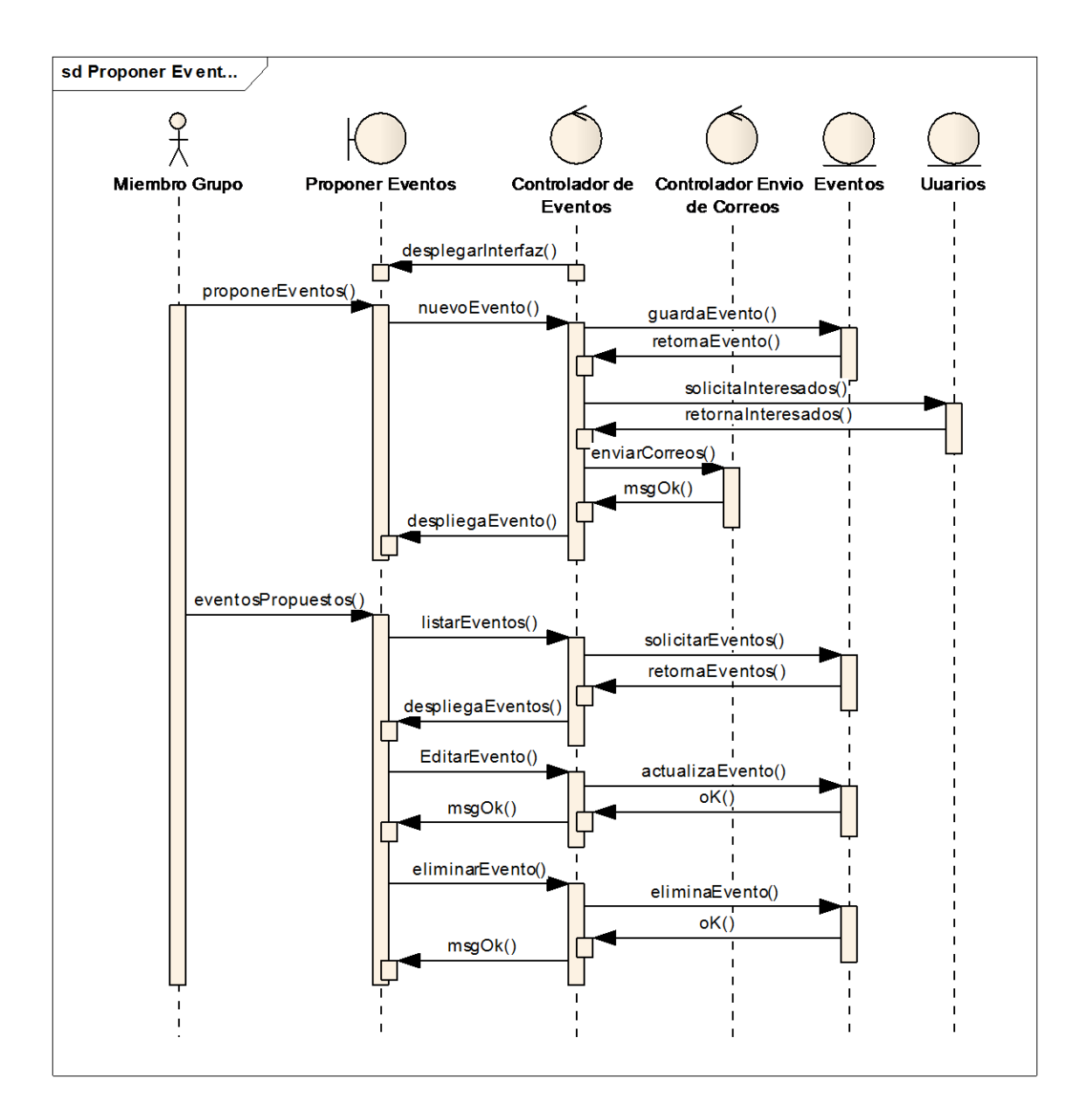

- 1. Una vez el Miembro del grupo ingresa a proponer eventos, el controlador de eventos le despliega la interfaz donde se listan los eventos activos o en línea, los vencidos y los que se publicaran a un futuro.
- 2. En esta interfaz el usuario podrá crear un nuevo evento para lo cual el controlador de eventos recibe los datos y solicita guardarlos en la base de

datos, además de enviar el correo a los interesados; el controlador despliega la interfaz con todos los eventos.

3. En esta interfaz el usuario podrá eliminar o editar el evento deseado, según sea el caso el controlador de eventos recibe la información y procede a solicitar borrar o actualizar las bases de datos, retornando un mensaje de confirmación.

**Figura 47. Diagrama de Secuencia: Eventos Propuestos**

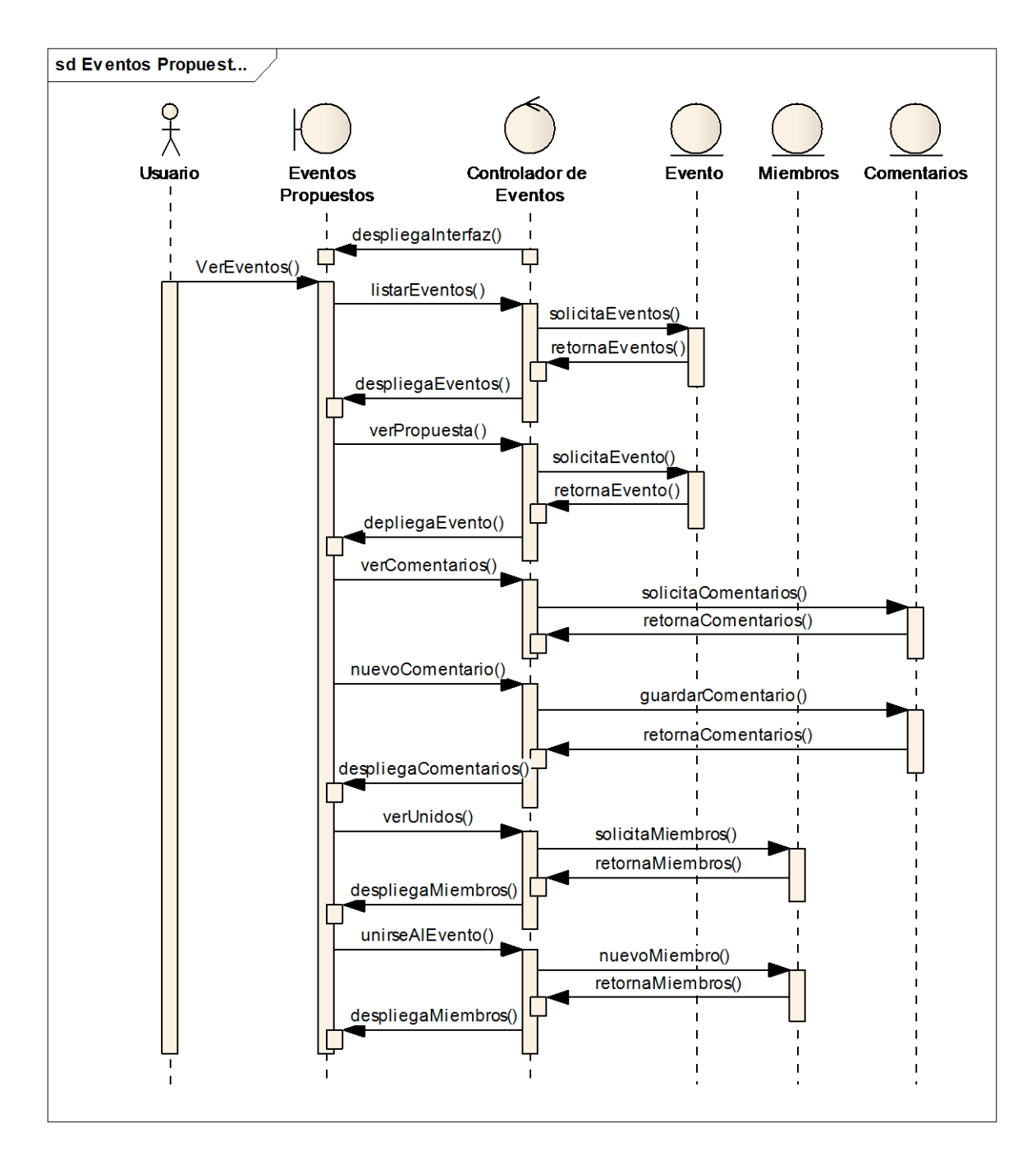

1. Una vez un miembro del grupo ingresa a eventos propuestos el controlador de Eventos despliega una interfaz con todos los eventos propuestos.

- 2. Ya en esta interfaz el miembro puede ver la propuesta deseada, para esto el controlador despliega una interfaz con toda la información de la propuesta.
- 3. En este momento el usuario ya puede hacer las acciones de ver unidos o ver comentarios.
- 4. Cuando el usuario ingresa por ver comentarios el controlador de eventos despliega una interfaz con todos los comentarios, además de un editor para comentar.
- 5. En esta interfaz el usuario puede comentar, el comentario realizado lo recibe el controlador q a su vez se hace la solicitud para guardar en la base de datos el nuevo comentario.
- 6. Si es el caso y el usuario ingresa por ver unidos, el controlador de eventos solicita los unidos a la base de datos y los despliega en una interfaz.
- 7. Ya en esta interfaz si el usuario se une al evento el controlador de eventos solicita agregarlo a los miembros del evento y despliega una lista de todos los usuarios que se han unidos al evento.

## **Figura 48. Diagrama de Secuencia: Ver Cartelera**

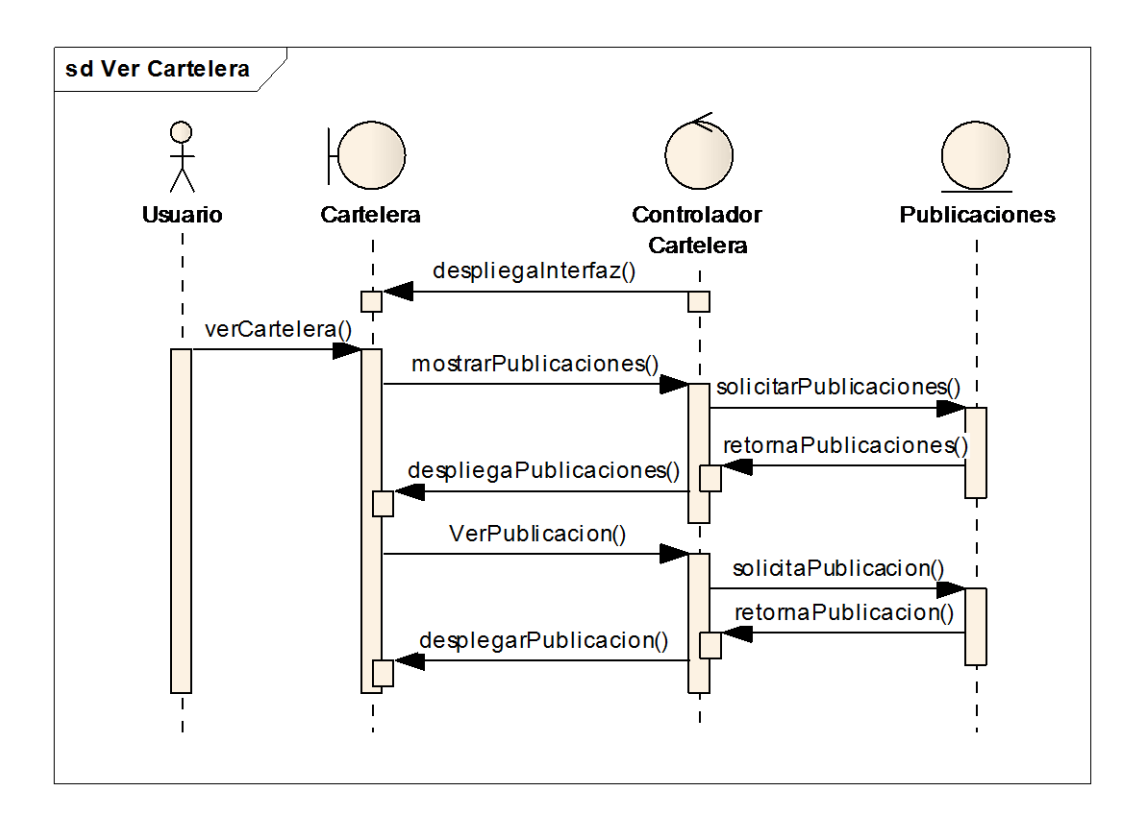

- 1. Una vez el usuario ingresa a ver cartelera el controlador de cartelera despliega una interfaz con una lista de las publicaciones en línea.
- 2. En esta interfaz el usuario puede ver una publicación, para esto el controlador de cartelera solicita la información de la publicación seleccionada y la despliega en una nueva interfaz.

## **Figura 49. Diagrama de Secuencia: Publicar Cartelera**

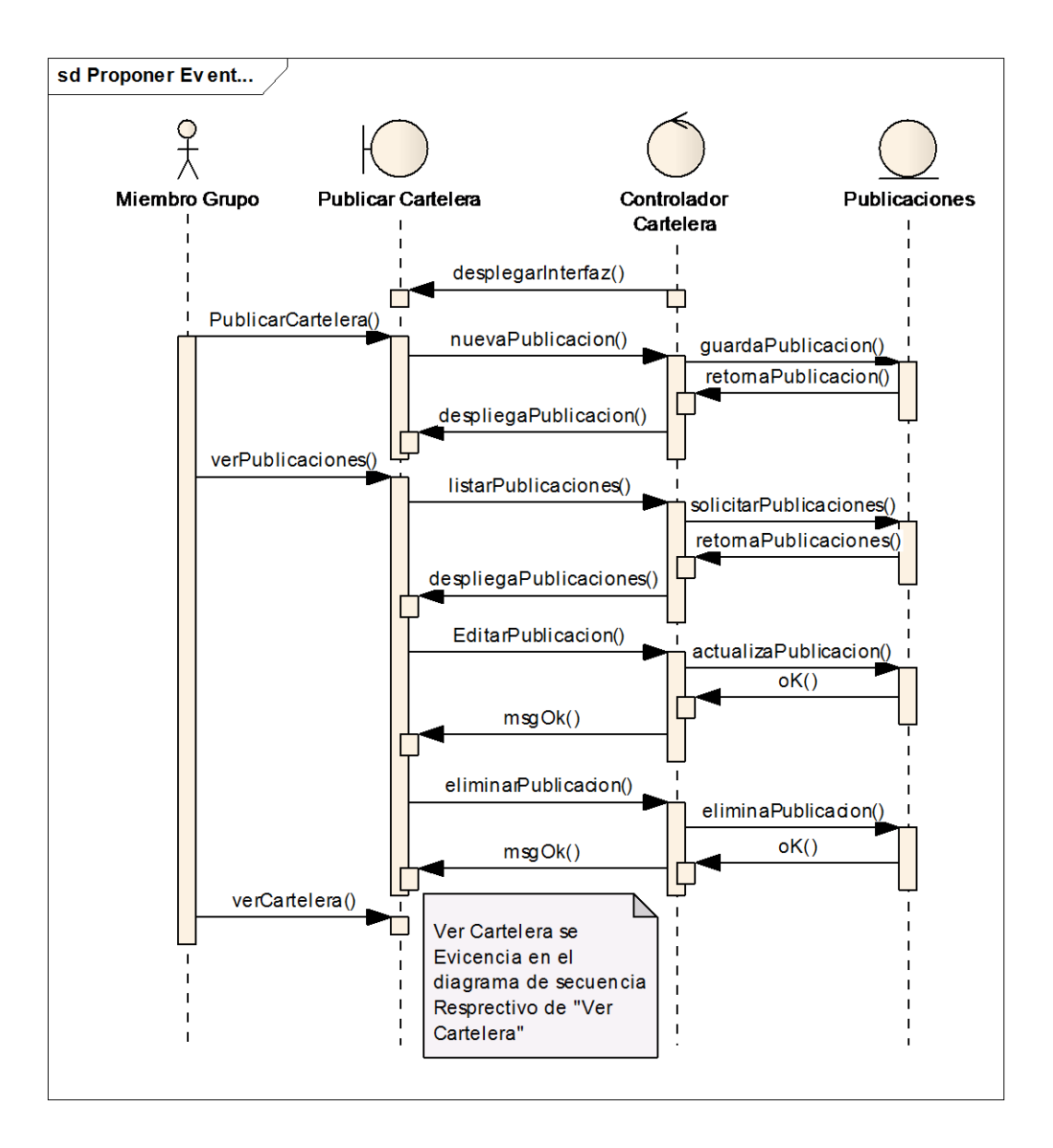

- 1. Cuando un miembro del grupo ingresa por publicar cartelera el controlador de cartelera despliega una lista de las publicaciones en línea, las vencidas y las que se publicarán en un futuro.
- 2. Una vez en esta interfaz el usuario podrá crear una nueva publicación, la información d esta publicación será recibida por el controlador de cartelera que solicitara guardarla en la base de datos, y retornara la publicación.
- 3. El usuario en esta interfaz podrá ver todas las publicaciones, en este caso el controlador solicitara todas las publicaciones y las listara en una nueva interfaz.
- 4. En esta interfaz el usuario tendrá la opción de eliminar editar cualquier publicación.
- 5. Si decide editar el controlador del programa recibirá la información modificada y pedirá actualizar la base de datos, a su vez retornara todas la publicaciones acompañado de un mensaje de confirmación.
- 6. Por el contrario, si decide eliminar una publicación, el controlador recibe la publicación a eliminar y solicita borrar los registros de las bases de datos, retornando un mensaje de confirmación.
- 7. El usuario además podrá ver la cartelera como se ve al público, este proceso se evidenció en el diagrama de secuencia anterior al descrito ahora.

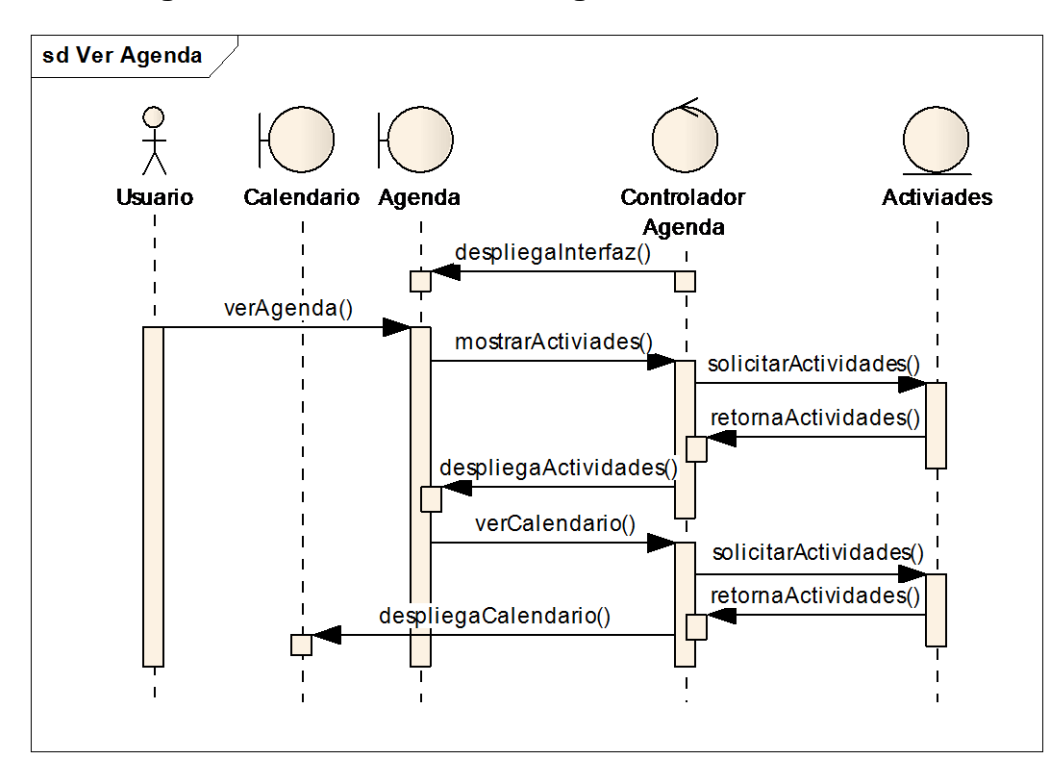

### **Figura 50. Diagrama de Secuencia: Ver Agenda**

- 1. Cuando el usuario ingresa a ver agenda, el controlador del programa despliega una interfaz con las actividades que aún están activas de acuerdo a la fecha.
- 2. En esta interfaz se podrá ver las actividades vigentes a la fecha y las futuras.
- 3. Cuando el usuario ingrese por ver calendario, el controlador de agenda solicitará todas las actividades del año vigente y procederá a desplegar un calendario con todas las actividades relacionadas según la fecha.

## **Figura 51. Diagrama de Secuencia: Editar Agenda**
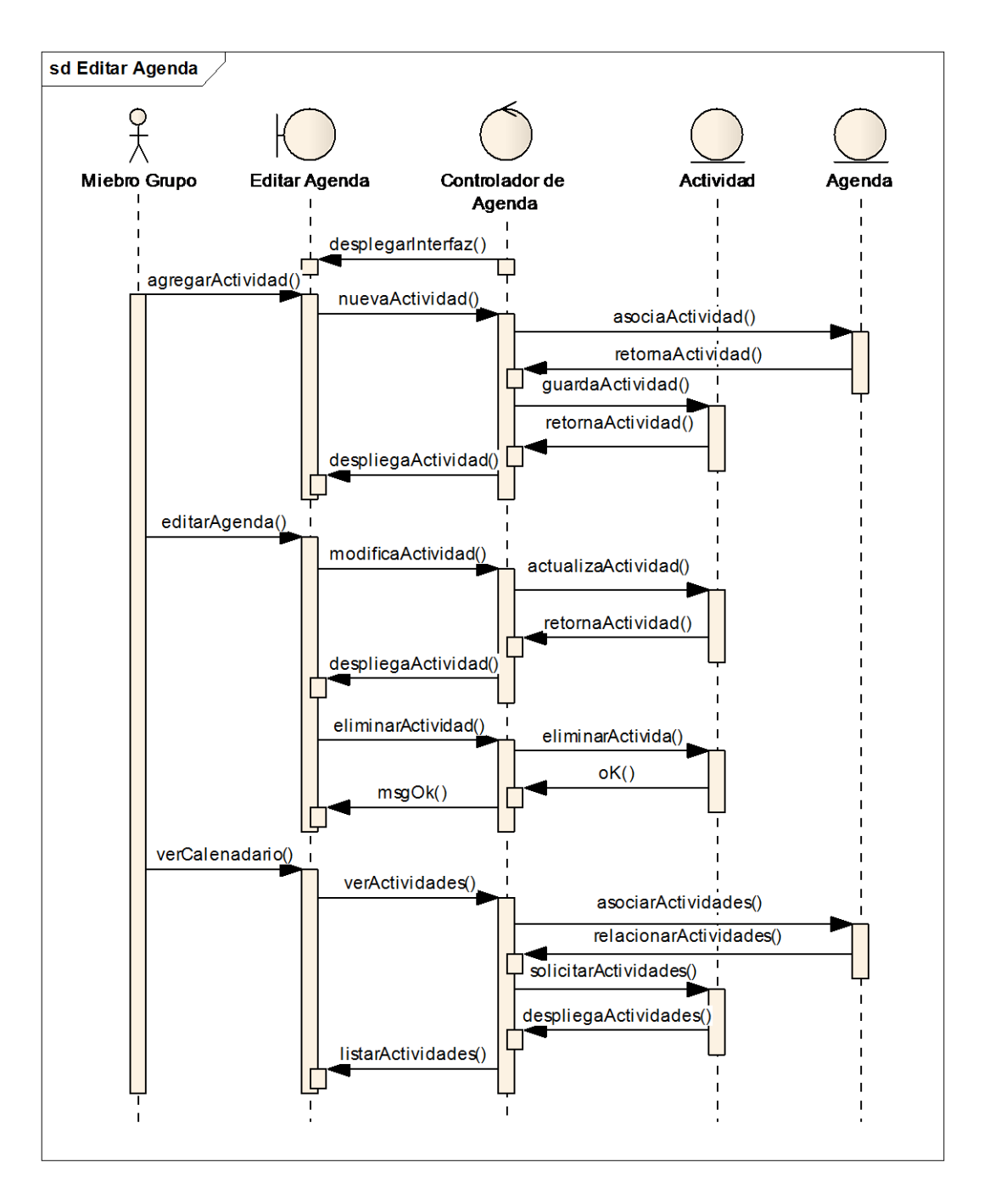

#### **Fuente: Autor**

- 1. Cuando el integrante del grupo ingrese a editar la agenda el controlador de agenda despliega una interfaz con las actividades vigentes a la fecha.
- 2. Una vez el usuario agregue una actividad el controlador de agenda recibirá los datos y solicitara relacionar la agenda del grupo con dicha actividad y

pedirá guardarla en la base de datos. El controlador desplegara una interfaz con la lista de actividades.

- 3. Cuando el usuario solicite editar agenda el controlador de agenda solicitara todas las actividades vigentes a la fecha y las futuras, y la desplegara en una lista ordenada.
- 4. En esta interfaz el usuario podrá editar o eliminar una actividad de la agenda, para lo cual el controlado hará la solicitud de eliminar o actualizar la actividad en la base de datos según sea el caso, retornando un mensaje de confirmación.
- 5. Desde esta interfaz el usuario tendrá acceso a ver la agenda en forma de calendario, lo cual realiza el mismo proceso descrito en la explicación del diagrama anterior al relacionado en esta secuencia.

#### **Figura 52. Diagrama de Secuencia: Archivos**

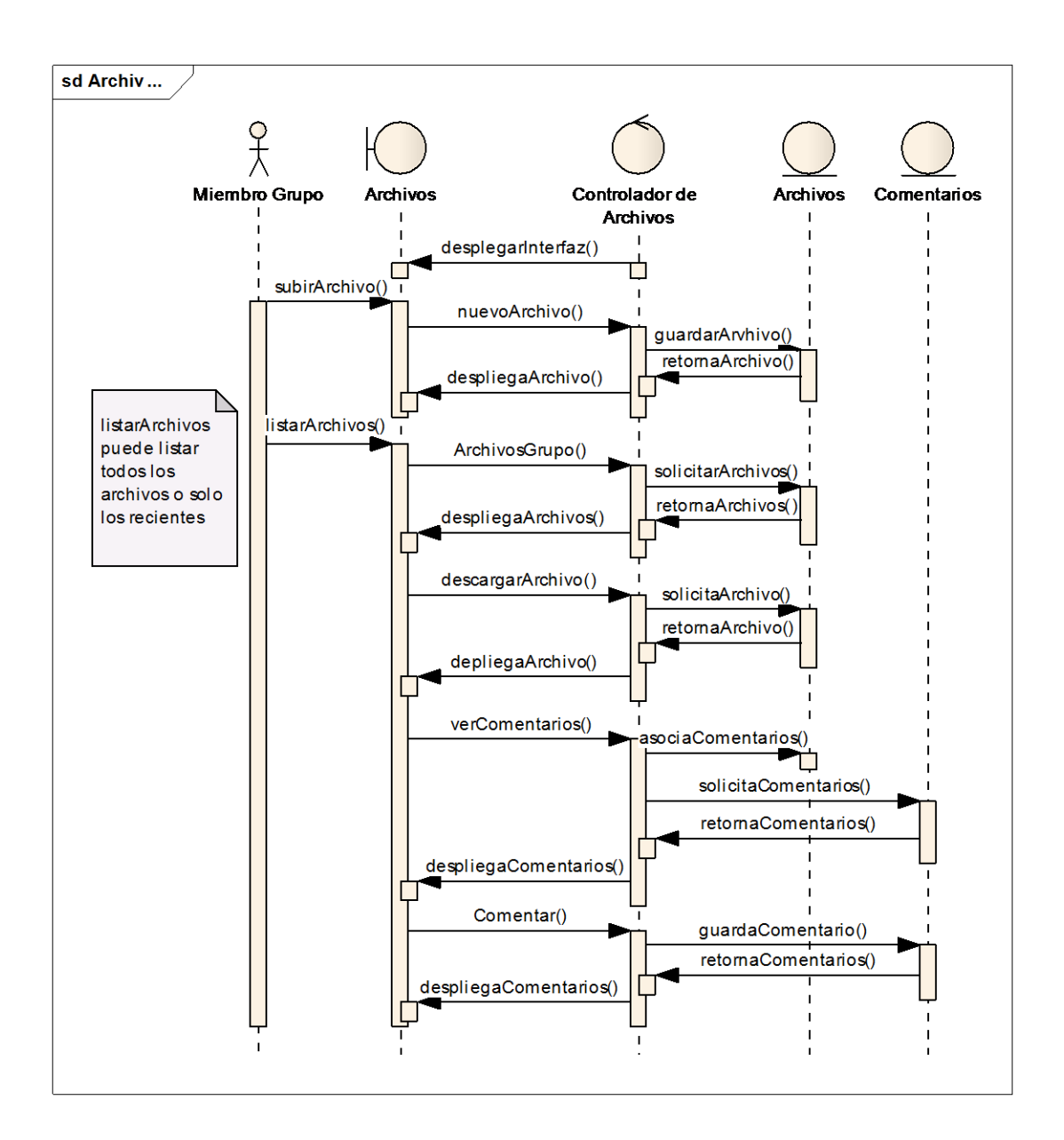

#### **Fuente: Autor**

- 1. Una vez el miembro del grupo ingrese a archivos, el controlador de archivos desplegar una interfaz con la lista de los archivos cargados recientemente.
- 2. En esta interfaz el usuario podrá subir un nuevo archivo, para lo que el controlador recibirá el archivo y los procederá a guardar el archivo en el servidor y solicitara guardar la información en la base de datos.
- 3. Cuando el usuario ingresa por listar archivos, el controlador de archivos pedirá todos los archivos, los mostrara en una lista ordenada por fecha en una nueva interfaz.
- 4. En esta interfaz el usuario podrá comentar o descargar el archivo.
- 5. Si el usuario descarga un archivo, el controlador recibe el identificador procede a solicitarlo del servidor y retorna el archivo solicitado.
- 6. Cuando el usuario ingrese por ver comentarios, el controlador solicitara todos los comentarios y los mostrar en una interfaz, si el usuario comenta, el controlador pide aguardar el comentario y despliega nuevamente todos los comentarios incluido el nuevo.

### **4.1.4.4 Diagramas de Secuencia para el servicio Portal del Profesor.**

#### **Figura 53. Diagrama de Secuencia: Acceder al Portal**

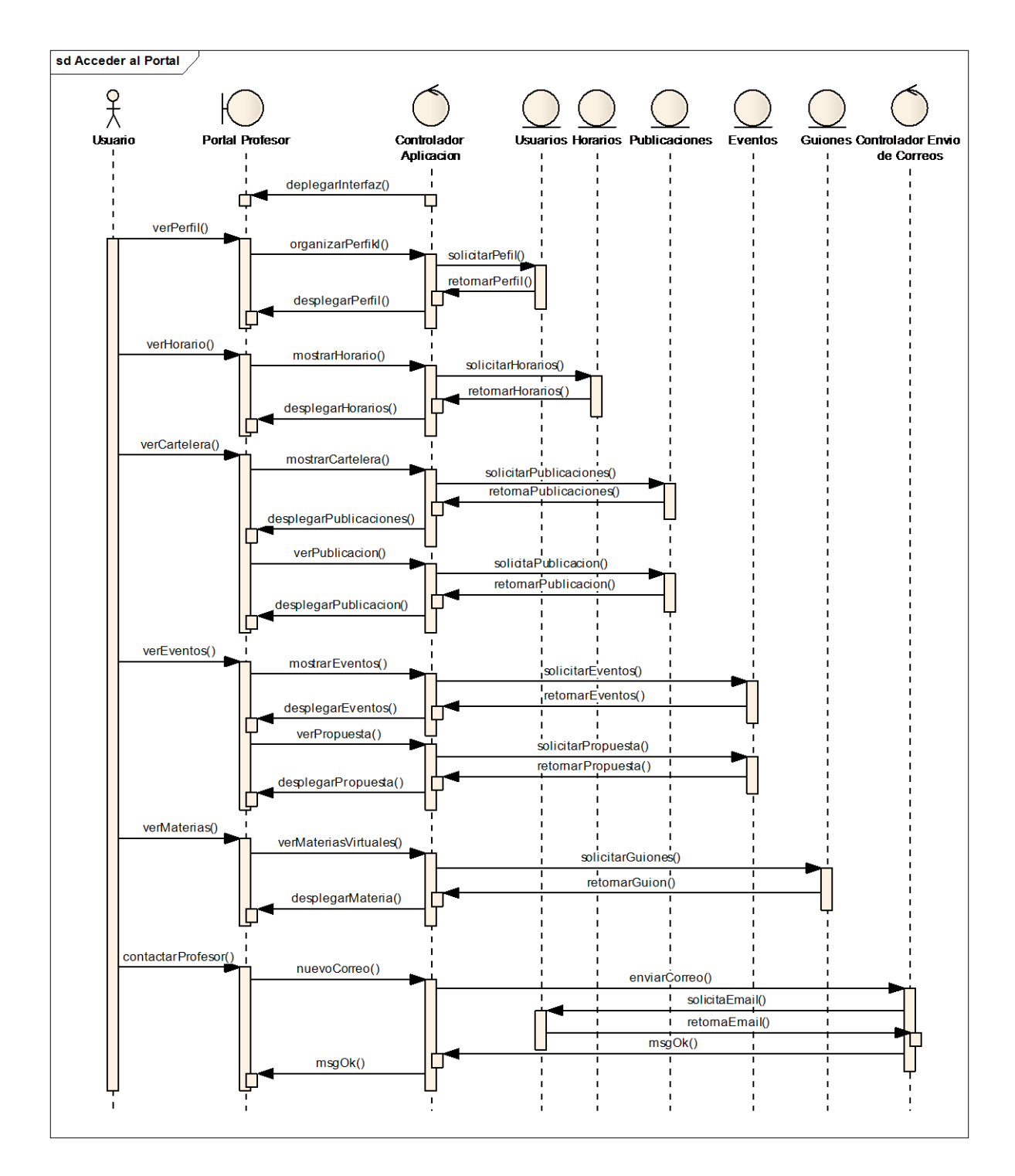

#### **Fuente: Autor**

1. Una vez el Usuario ingresa al portal del profesor deseado, el controlador de la aplicación despliega una interfaz con la foto del profesor y un menú para la selección.

- 2. En esta interfaz el usuario puede acceder al menú ver perfil, donde el controlador solicita la información relaciona del usuario y la despliega en la interfaz.
- 3. Cuando el usuario accede por ver horario el controlador solicita los horarios para el profesor y los retorna desplegados en la interfaz.
- 4. Si el usuario accede por ver cartelera, el controlador solicita las publicaciones de ese profesor vigentes de acuerdo a la fecha, y las despliega en una lista en la interfaz.
- 5. Cuando el usuario accede a ver una publicación específica, el controlador solicita la publicación a la base de datos y la despliega en la interfaz.
- 6. De la misma forma cuando el usuario ingresa al menú eventos propuestos, el controlador solicita los eventos propuestos por el profesor y que aun estás vigentes de acuerdo a la fecha, y posteriormente los despliega en la interfaz. Si el usuario accede a ver una propuesta específica el controlador solicita a la base de datos la información de dicha propuesta, y la despliega en la interfaz.
- 7. Si el usuario ingresa al menú ver materias virtuales, el controlador solicita los guiones del profesor y los despliega en la interfaz.
- 8. Por ultimo cuando el usuario desea contactar el profesor, ingresa por el menú contacto y digita un mensaje con los datos personales, el controlador recibe estos datos y solicita el email del profesor, y solicita al controlador de correos enviar el correo, este retorna un mensaje de confirmación que se desplegado al usuario en la interfaz.

#### **Figura 54. Diagrama de Secuencia: Crear Portal Profesor**

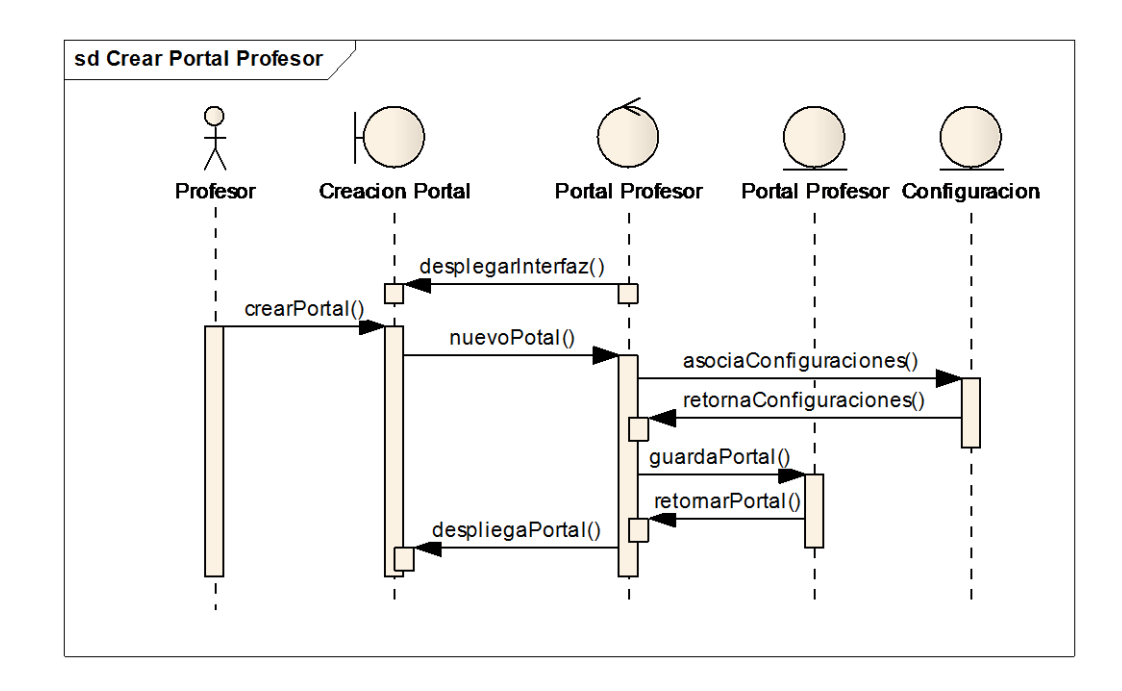

#### **Fuente: Autor**

- 1. Cuando el profesor decide crear su portal, el controlador despliega una interfaz con una información inicial para contextualizar la acción.
- 2. En esta interfaz el profesor accede por crear portal, esta acción es recibida por el controlador del portal y solicita asociar las configuraciones iniciales además de guardar los datos en la base de datos, al terminar el controlador despliega una interfaz con la opción para ir al portal del profesor.

#### **4.1.5 Implementación, Implantación y Pruebas Generales.**

Para la implementación de los prototipos se utilizaron las siguientes herramientas:

- Lenguaje de programación orientado a la web, JSP.
- ❖ Hojas de estilo en cascada, CSS.
- Lenguaje Java.
- $\div$  NetBeans, IDE para desarrollar las clases de Java y los archivos JSP y CSS.
- ❖ Servidor Jakarta Tomcat.
- Bloc de notas para desarrollar con HTML.
- Manejador de Base de datos, MySQL 5.0.

Con estas herramientas de programación y el sistema gestor de base de datos, se codificaron las páginas y se estructuraron los datos que se habían definido para el primer prototipo. Se tomaron en cuenta las sugerencias de los usuarios encargados de hacer seguimiento y que utilizaban las interfaces (Director del proyecto, Grupo Calumet, desarrolladores) y posteriormente se efectuó refinamiento de las interfaces.

Para el diseño realizado, se trabajó con la base de datos "Diamante" que ya existía y estaba implantada en el Servidor Cormorán. Según el diseño realizado para el primer prototipo, se modificaron algunas tablas y se crearon otras; también se trabajó siguiendo la estructura de directorios mencionada anteriormente. Actualmente el tamaño del portal es de 490 MB.

Las pruebas se llevaron a cabo en cada subsistema propuesto, verificando que las validaciones realizadas respondieran a lo dispuesto, de esta manera, se observó que la captura de datos, selección de ítems, almacenamiento de información y los contenidos de los datos eran validados correctamente, evitando que se incluyera información incorrecta en la base de datos.

Los servicios se implantaron uno a uno y se puso a disposición de los usuarios en el transcurso del desarrollo del proyecto, todos los usuarios del portal EISIWeb han hecho uso de todos los servicios nuevos; en este periodo se han corregido algunos detalles superficiales; pero en su totalidad el portal ha funcionado como se propuso. En el capítulo 6 se presentan las pruebas realizadas del sistema. Los servicios desarrollados para la Escuela de Ingeniería de Sistemas e Informática, luego de pasar ciertas pruebas serán implantados en los portales de las demás escuelas donde el grupo Calumet también ejerce labores de desarrollo, mantenimiento, administración y soporte.

#### **4.2 MANTENIMIENTO Y ADMINISTRACIÓN**

#### **4.2.1 Actividades de Mantenimiento***.*

Una vez empiece el funcionamiento del sistema como es de esperarse se presenta fallas en el sistema (incidencias) en algunas ocasiones, debido a errores en el código fuente o falta de pruebas exhaustivas. En consecuencia, una de las actividades del mantenimiento del sistema es corregir errores; los usuarios del sistema informan sobre la necesidad de nuevas funcionalidades y sobre los errores encontrados durante el uso. La función del administrador es mejorar el sistema y corregir las diferentes fallas que se puedan presentar.

- Colaborar a integrantes del grupo Calumet en la parametrización del sitio EISIWeb para que la implantación en otras escuelas se realizara de una manera más fácil.
- Dar solución a los problemas de código fuente que se puedan presentar, impidiendo el funcionamiento de los servicios debido a diferentes factores ( parametrización, migración del sitio a versiones nuevas de Tomcat y Java), estos problemas deben ser solucionados inmediatamente luego de ser descubiertos.
- Implantar el sitio en otras escuelas. Modificar JavaBeans para filtrar la información descargada desde la División de Servicios de Información de acuerdo a la escuela.
- Realizar en el portal EISIWeb los enlaces a portales de otras escuelas que actualmente soporta el grupo Calumet.
- Revisar archivos de los portales web y borrar los que ya no eran utilizados.

#### **4.2.2 Actividades de Soporte a Usuarios***.*

Mantener una comunicación abierta con los usuarios y directivos es de gran importancia para analizar y evaluar las percepciones con respecto al sistema. Esta forma de participación con los usuarios durante el soporte aumenta el grado de confianza y credibilidad. En esta actividad, los usuarios del sistema informan sobre los problemas en la utilización del mismo y los encargados del soporte responden con: cambios en los procedimientos de operación, información adicional y mejoramiento en el servicio. Algunas de las labores realizadas comúnmente son:

- Restablecimiento de contraseña a usuarios.
- Dar capacitación sobre manejo del sitio, creación de servicios, labores de administración a los nuevos integrantes del grupo CALUMET.
- Aclarar dudas a los usuarios sobre la utilización de algunos servicios.
- Dar respuesta y solución a las inquietudes y problemas que tengan los usuarios del portal EIMWeb.
- Facilitar orientación a los estudiantes nuevos de las escuelas a las cuales presta sus servicios el grupo CALUMET, en cuanto al registro en el portal WEB y el uso de sus principales servicios.

#### **4.2.3 Actividades de Administración***.*

Es necesario asignar personas encargadas de los portales web, para su administración, debido a que las actividades e información deben ser manejadas de forma segura por el personal autorizado. Por esta razón son asignadas funciones especiales al administrador de cada portal y es el único que tiene acceso a la información, además de ser el encargado de asignar permisos a los usuarios del sistema.

A los administradores les corresponde tareas como; habilitar nuevos servicios, cambiar servicios, actualizar bases de datos, realizar copias de seguridad con el fin de mantener en funcionamiento un sistema actualizado y seguro.

- Realizar periódicamente copias de las bases de datos Diamante y División.
- Dar aval a las solicitudes de publicación de los usuarios en cartelera web para ser vista por la comunidad.
- Atender las sugerencias hechas por los usuarios del sistema a través del servicio correspondiente.
- Actualizar periódicamente las bases de datos con respecto a la información que ofrece la División de Servicios de Información de la Universidad Industrial de Santander, para que el portal cuente con información actualizada.

### **5 PRUEBAS DEL SISTEMA**

Para garantizar el óptimo desarrollo del sistema realizado, descartando errores de diseño, programación en el producto final por lo tanto a continuación se presentan las pruebas tenidas en cuenta y aplicadas para su comprobación:

### **5.1 PRUEBAS DE VERIFICACIÓN**

Esta prueba es una de las más prácticas, seguras y utilizadas, puesto que esta modalidad se realiza obteniendo información de la Base de Datos y comprobando con las actividades realizadas utilizando los respectivos servicios desarrollados, haciendo cierta clase de verificaciones como por ejemplo verificar que los campos que contienen datos obligatorios no queden vacíos, es decir la respectivas validaciones que dependen del tipo de dato utilizado y la estabilidad del portal al ocurrir algún evento inesperado e incierto.

En las siguientes tablas se relaciona y describe las pruebas de cada caso de uso de los servicios que fueron desarrollados y su estado.

#### **5.1.1 Pruebas por componente.**

Esta clase de prueba se realizó para cada caso de uso de cada servicio desarrollado y descrito anteriormente:

### **5.1.1.1 Servicio de Novedades**

### **Tabla 23. Pruebas realizadas: Administrar Novedades**

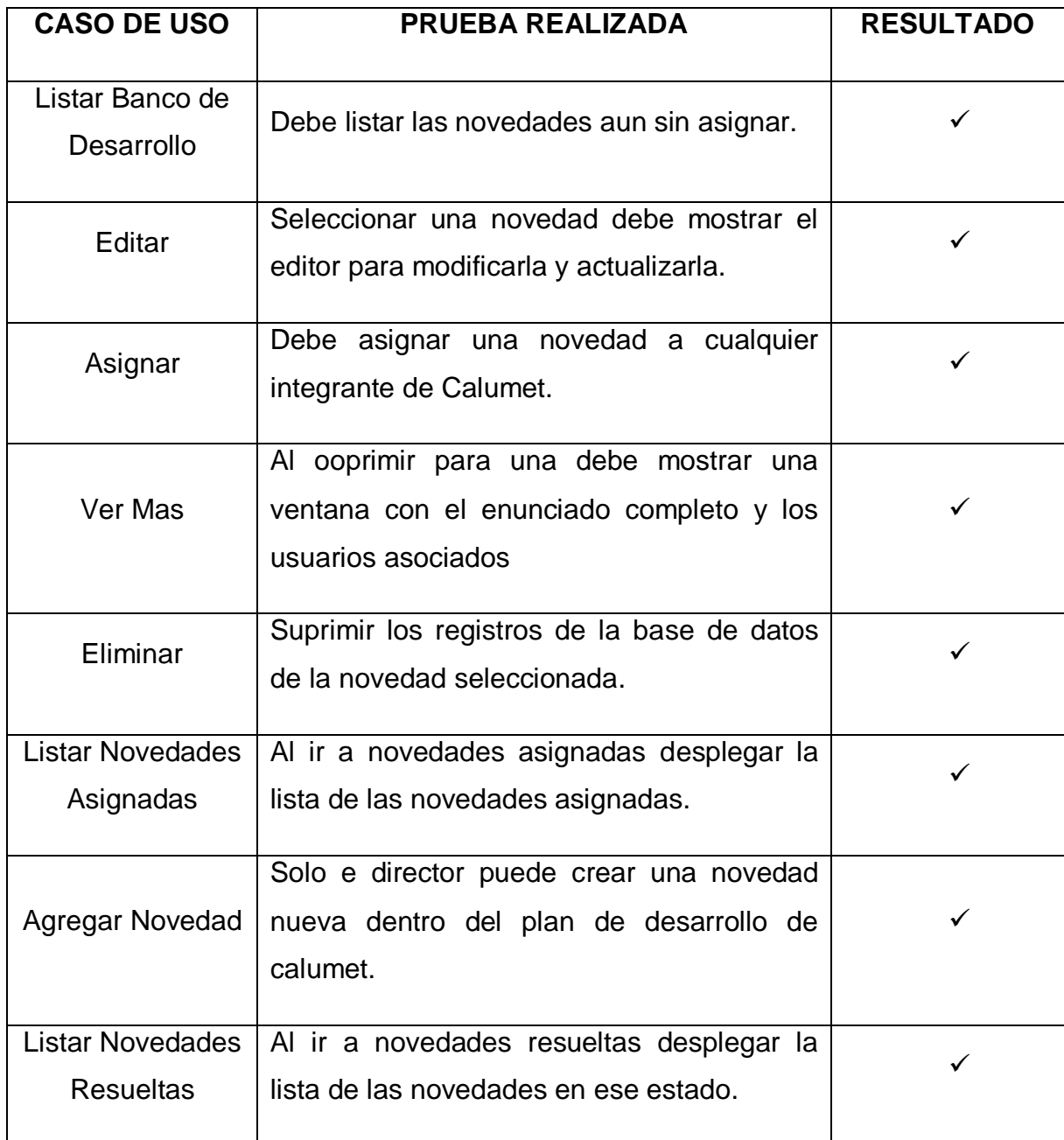

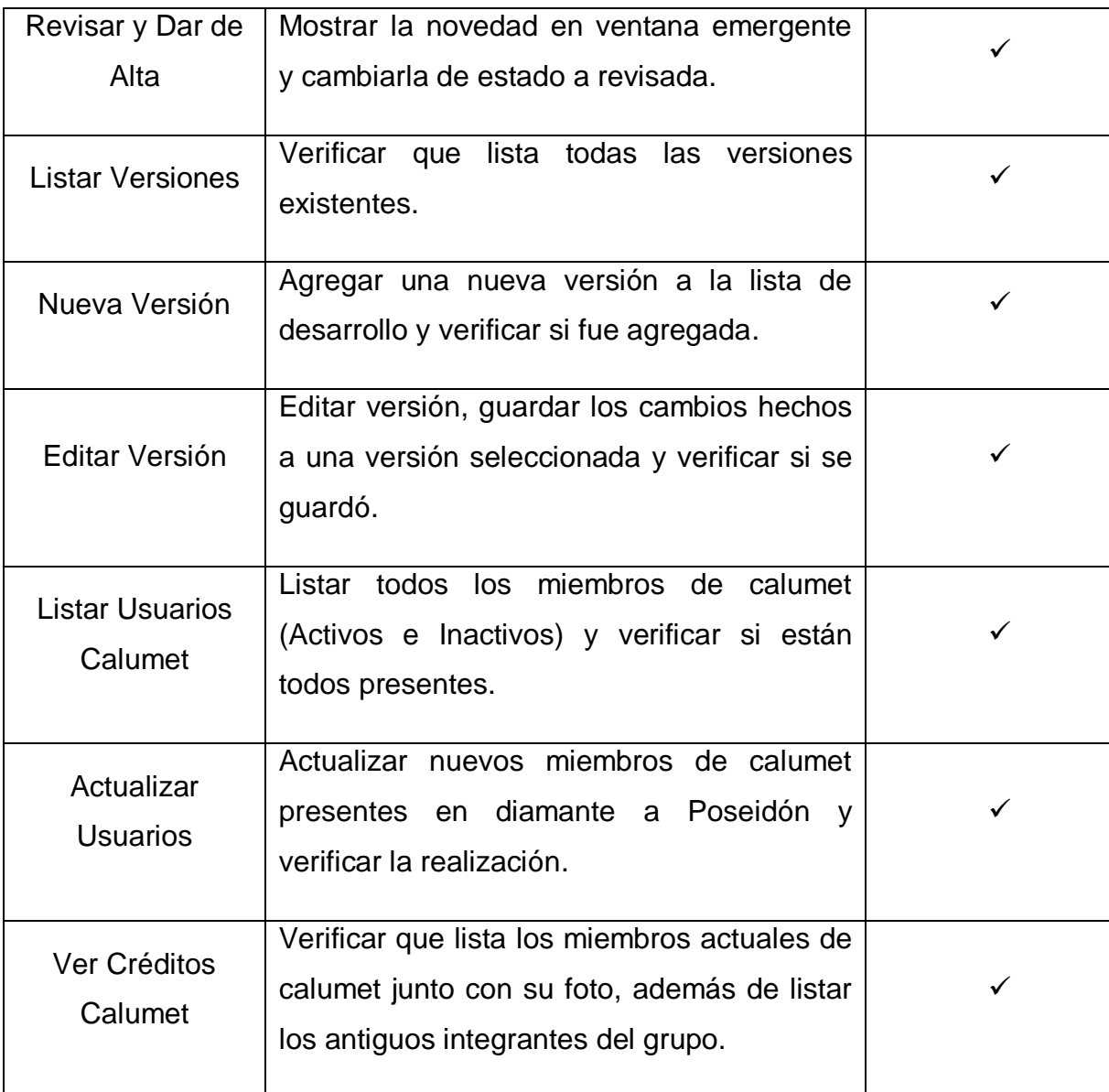

### **Tabla 24. Pruebas realizadas: Resolver Novedad.**

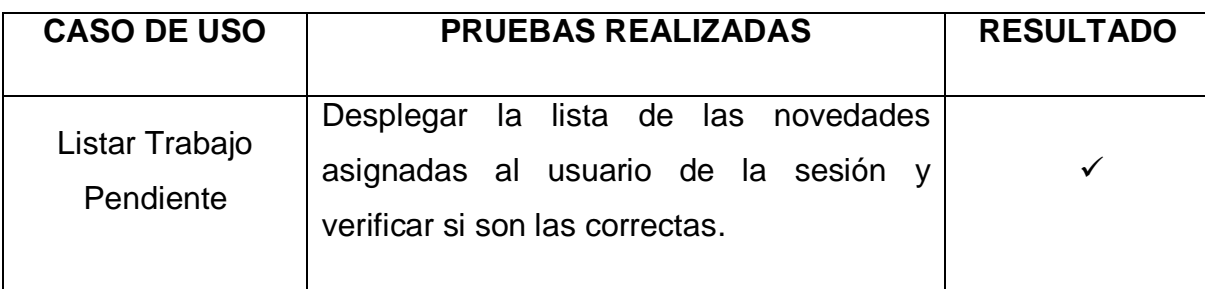

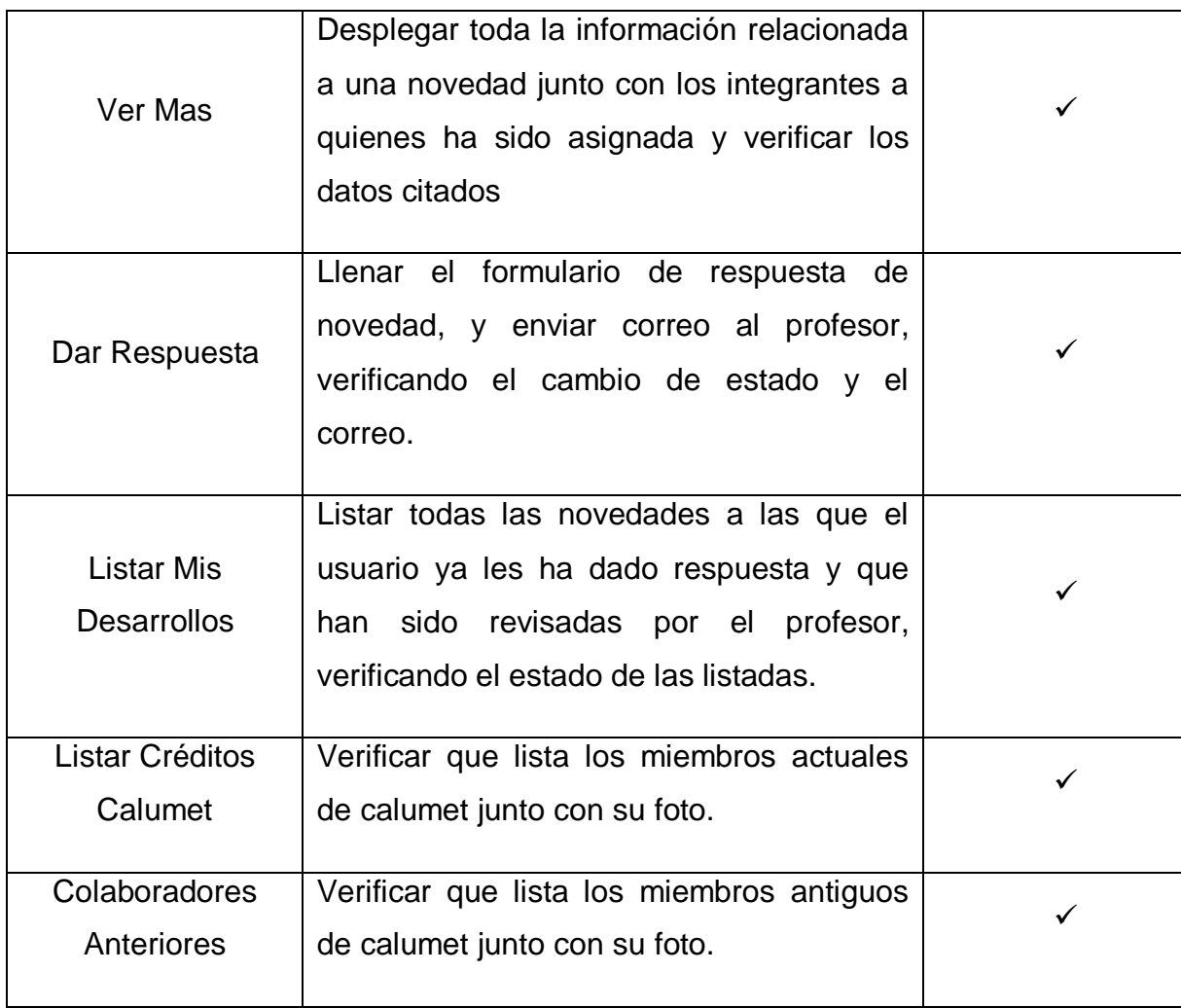

## **Tabla 25. Pruebas realizadas: Ver Novedades**

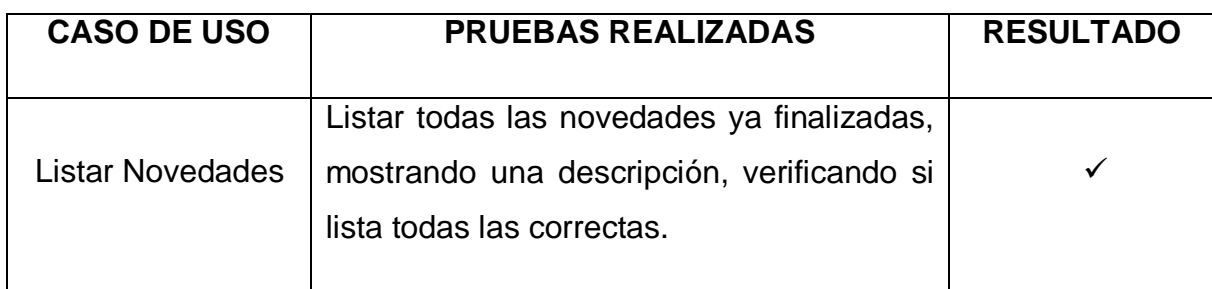

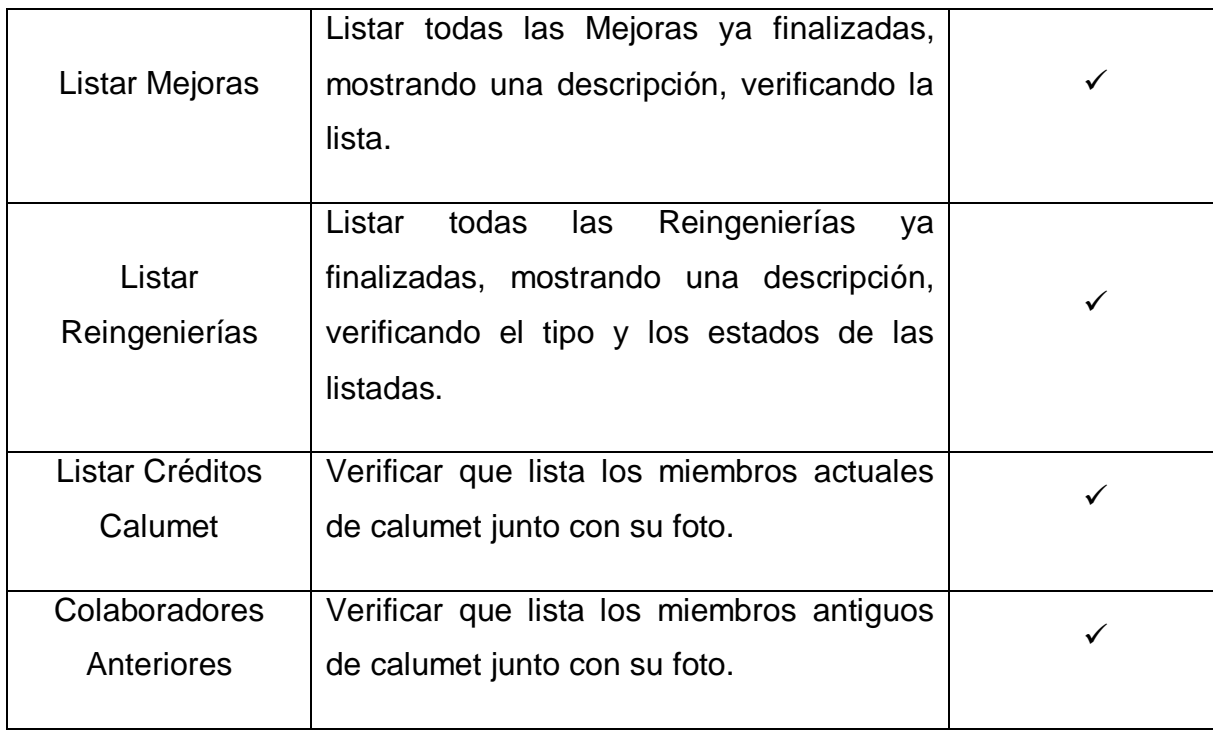

# **5.1.1.2 Servicio Créditos**

# **Tabla 26. Pruebas realizadas: Ver Créditos**

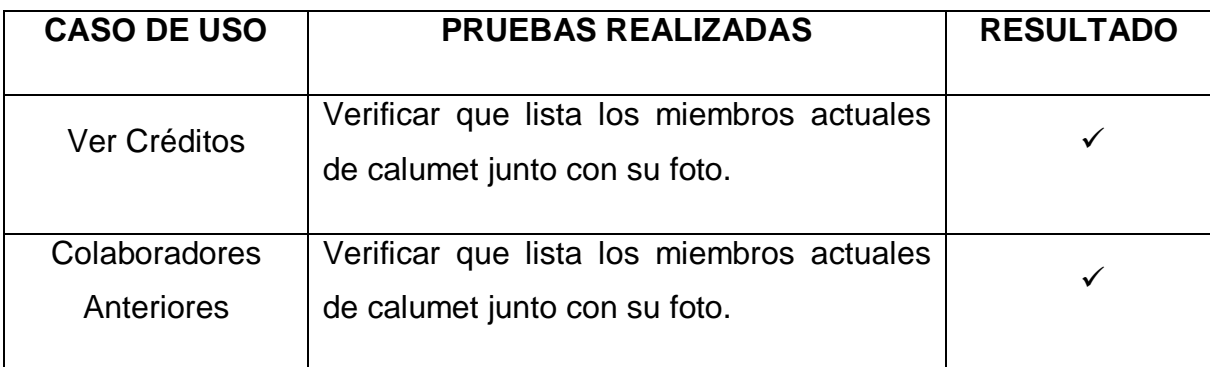

# **5.1.1.3 Servicio Portal de Grupos**

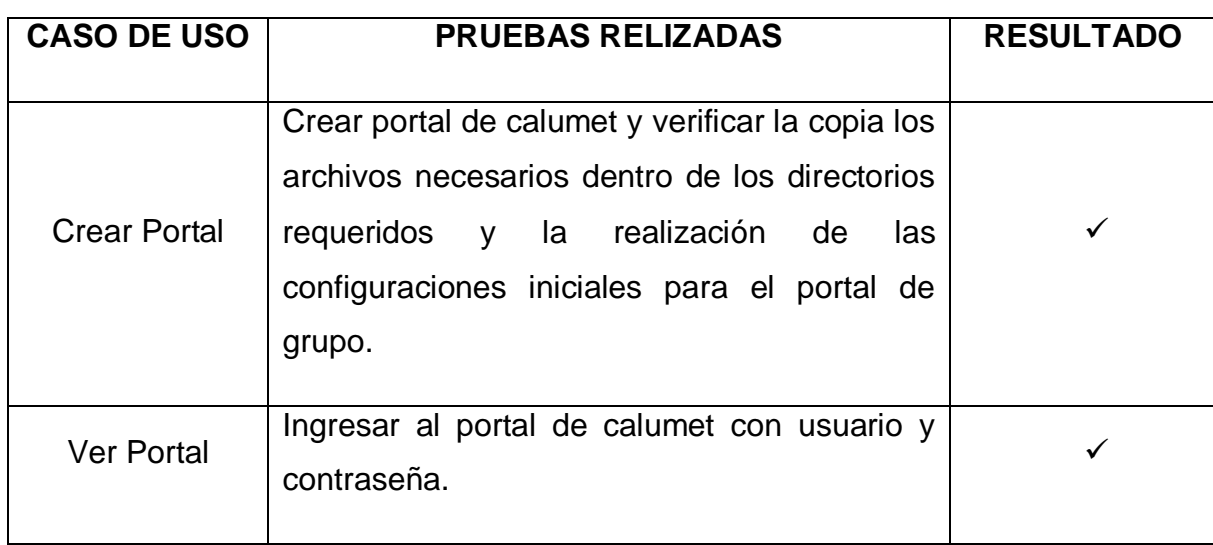

### **Tabla 27. Pruebas realizadas: Crear Portal Grupo**

### **Tabla 28. Pruebas realizadas: Administrar Menús a Grupos**

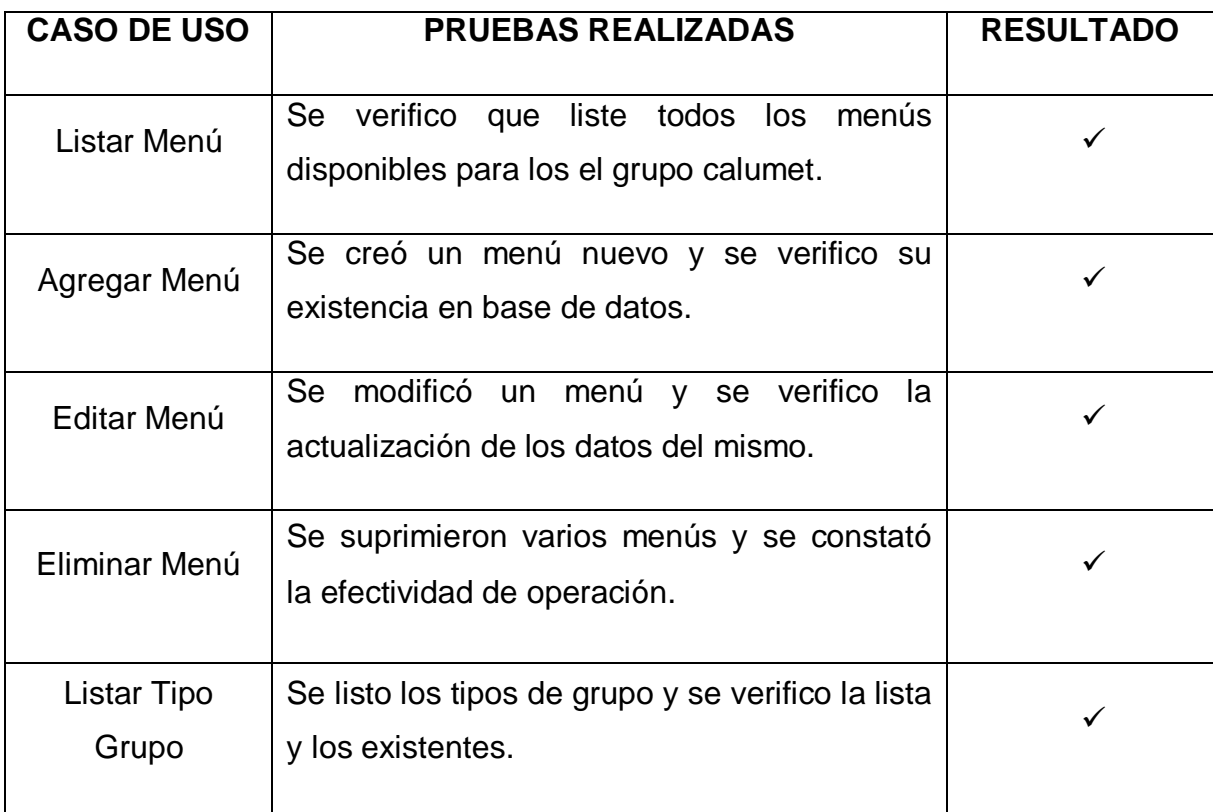

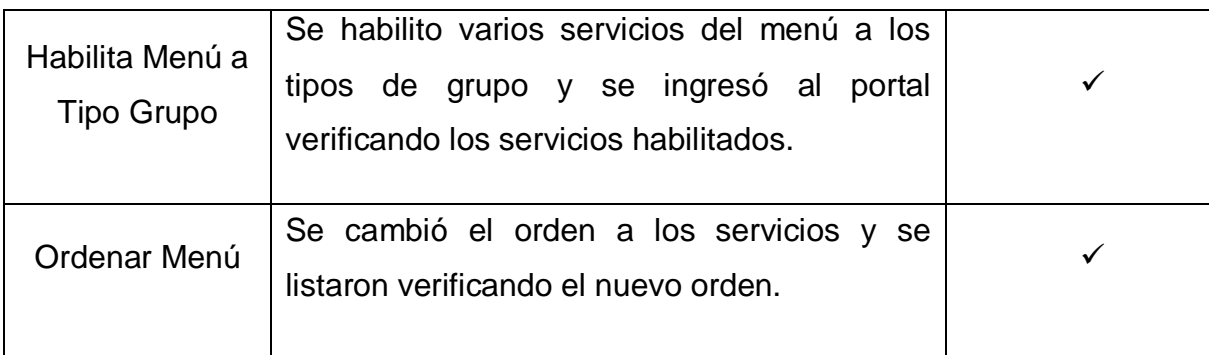

### **Tabla 29. Pruebas realizadas: Administrar Miembros**

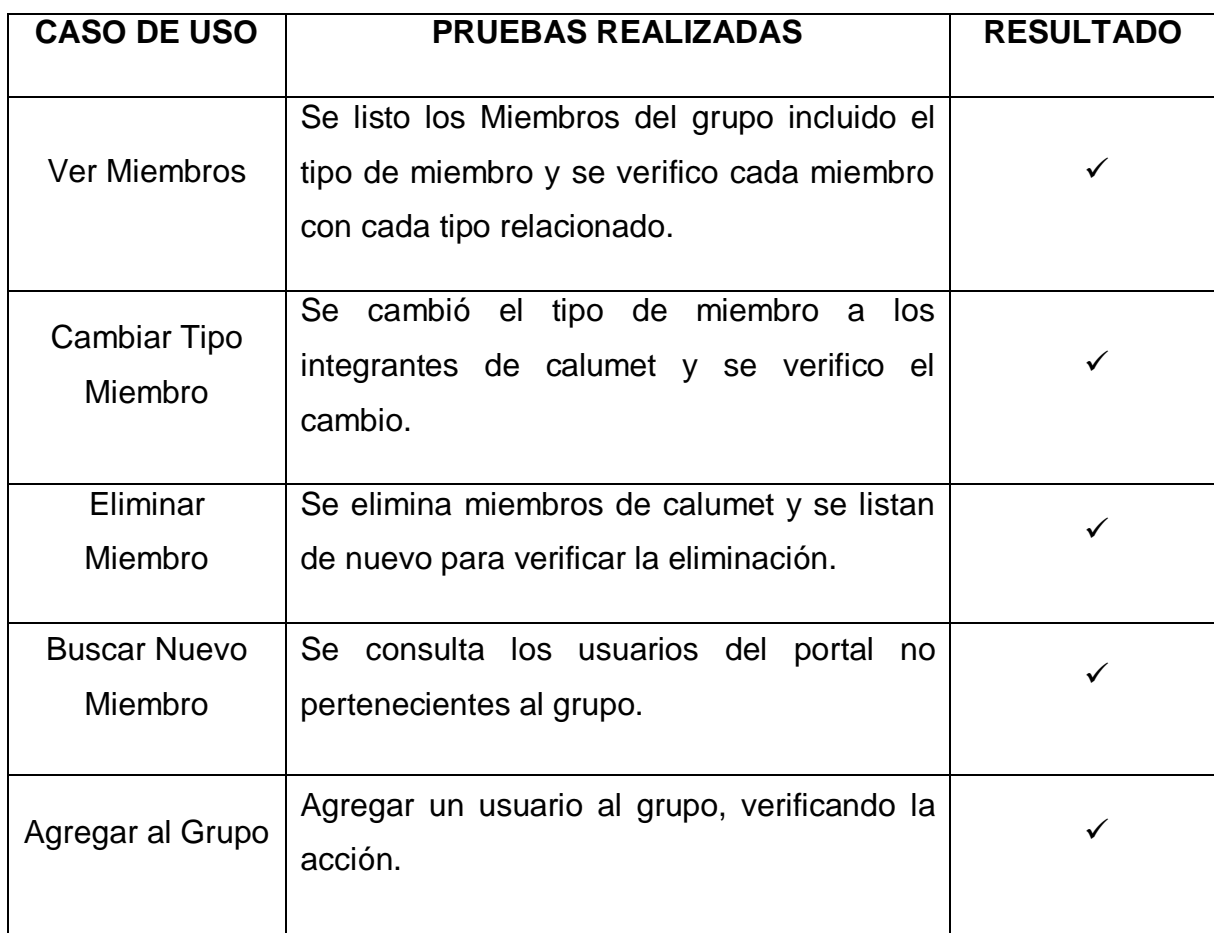

# **Tabla 30. Pruebas realizadas: Administrar Permisos a Usuarios.**

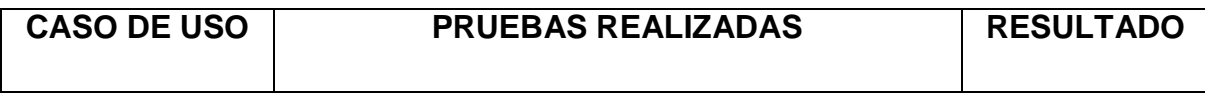

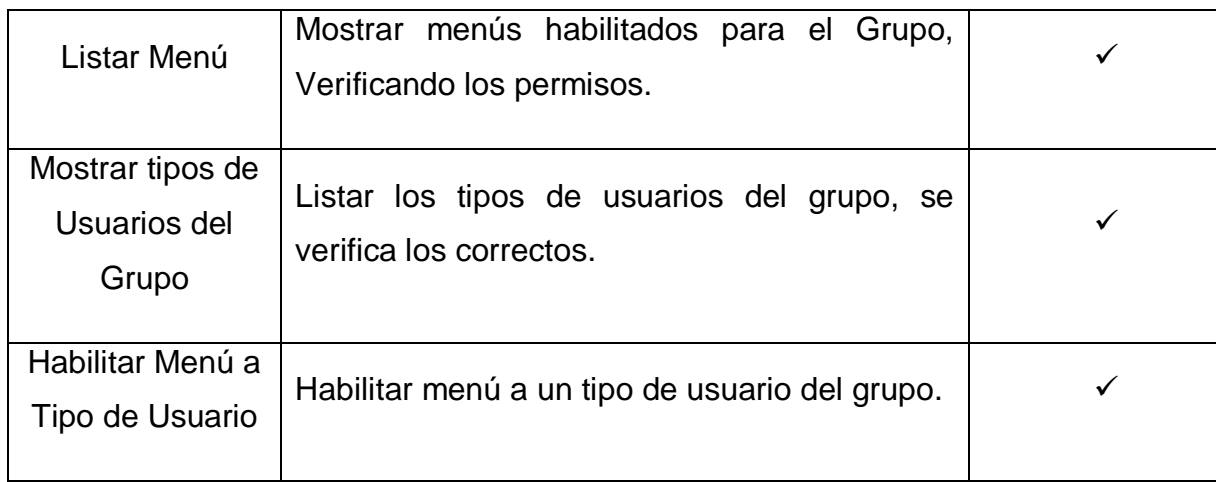

### **Tabla 31. Pruebas realizadas: Modificar Contenidos.**

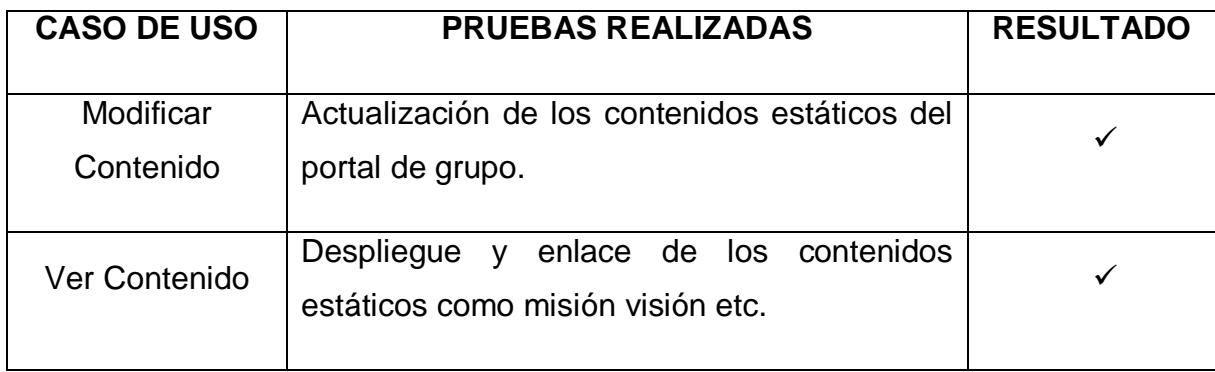

### **Tabla 32. Pruebas realizadas: Personalizar Portal.**

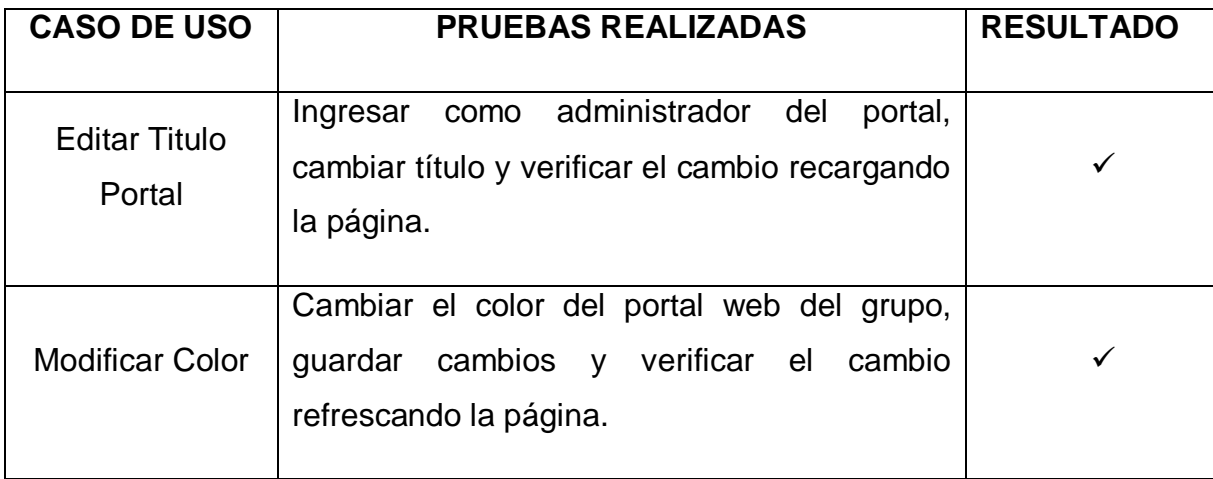

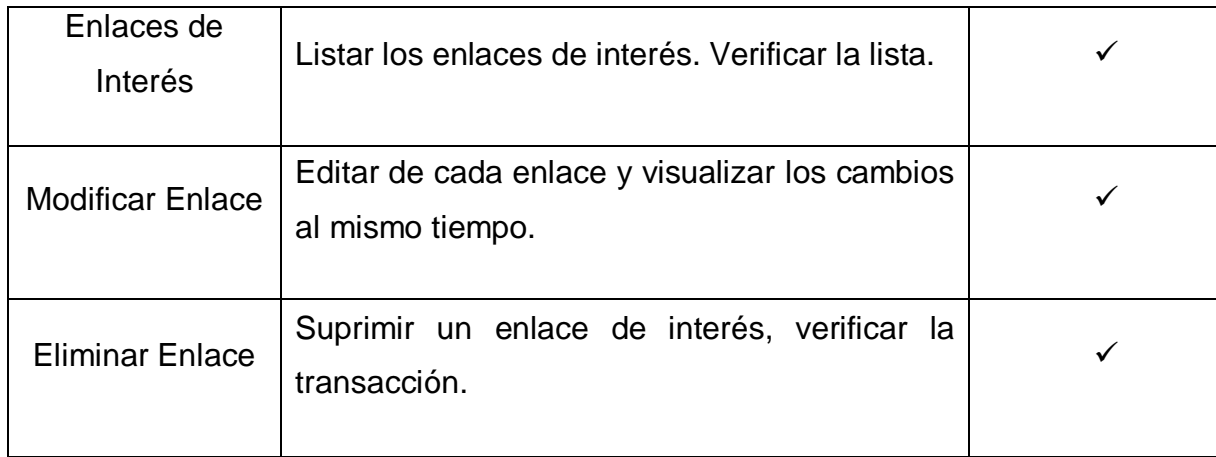

# **Tabla 33. Pruebas realizadas: Enviar Correos.**

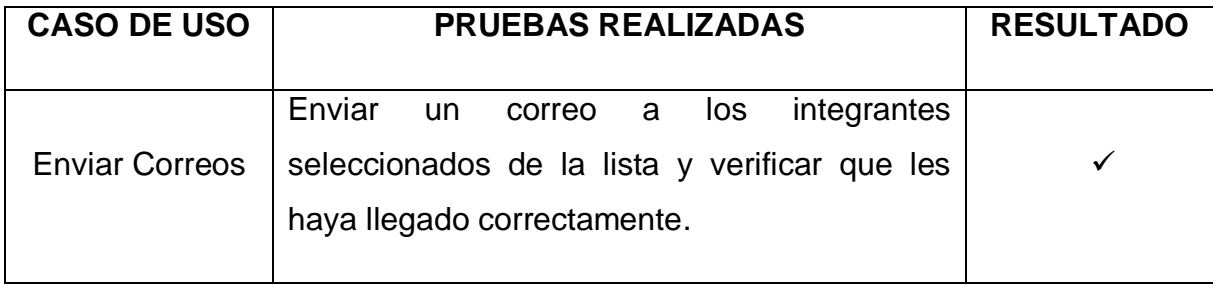

# **Tabla 34. Pruebas realizadas: Foros.**

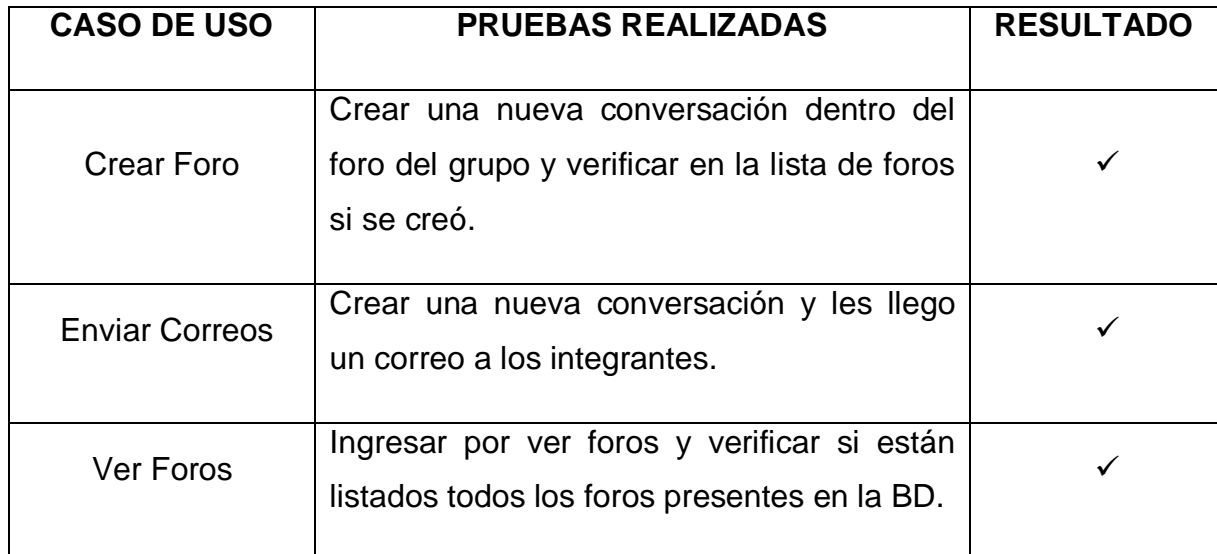

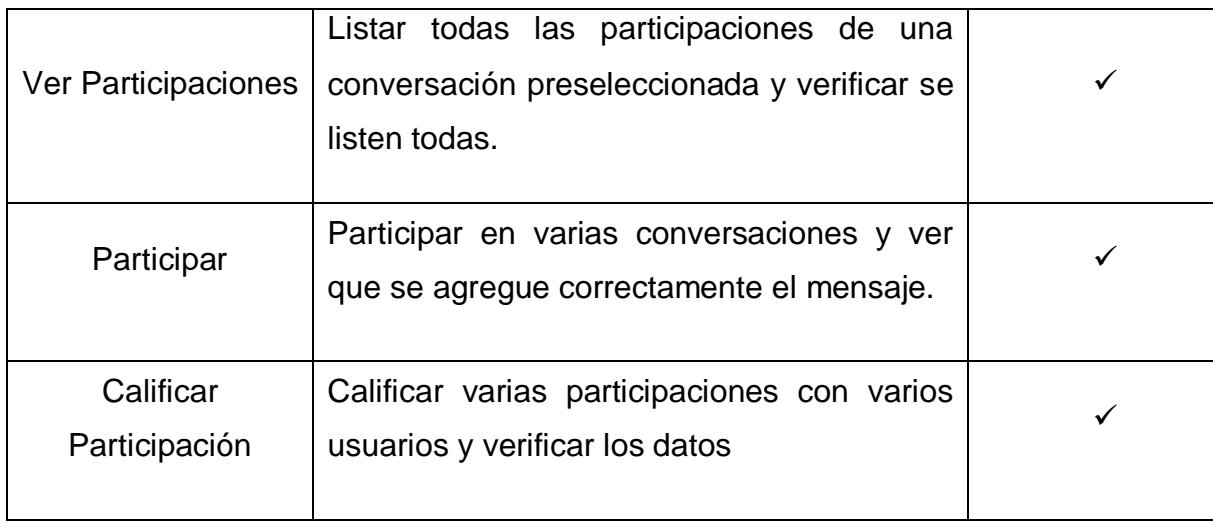

# **Tabla 35. Pruebas realizadas: Proponer Eventos.**

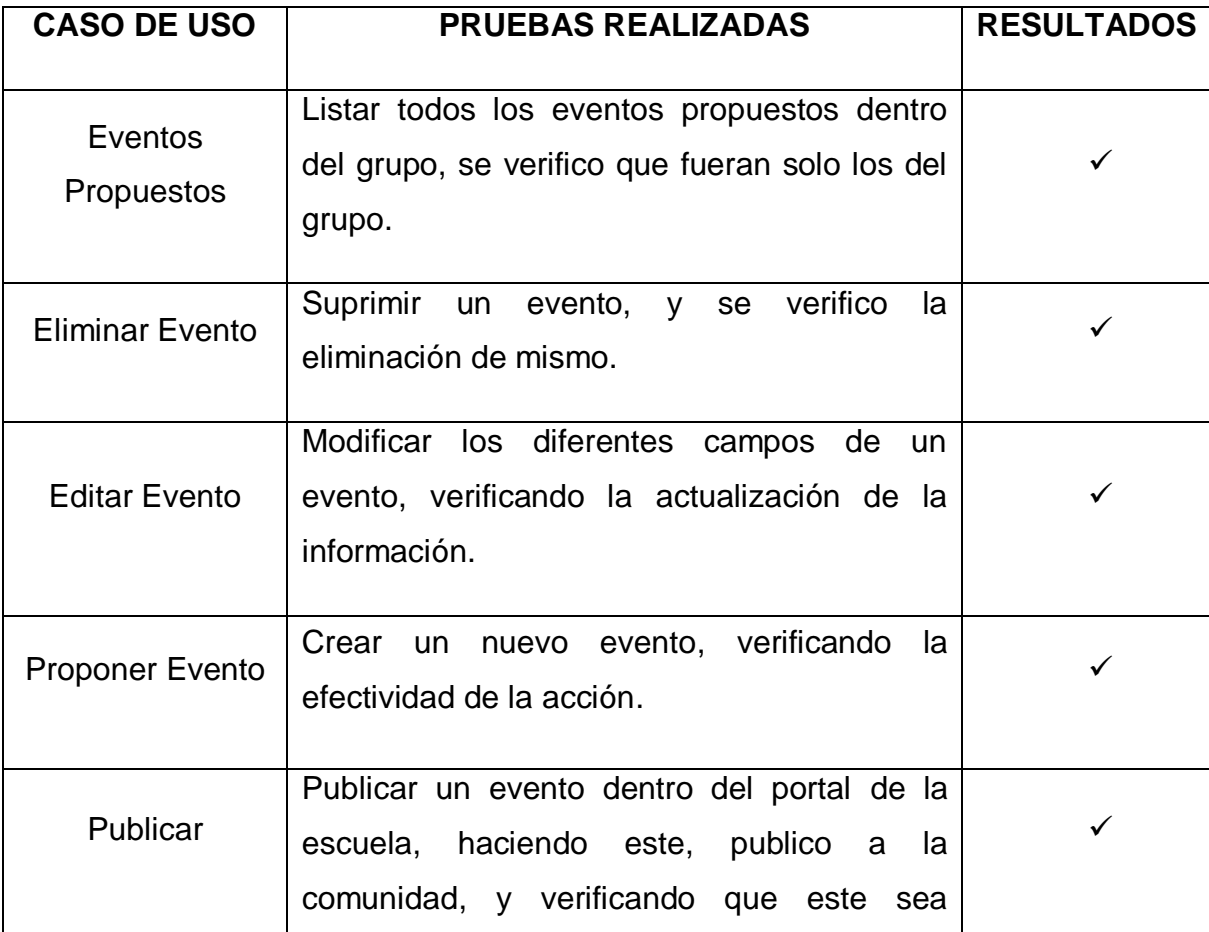

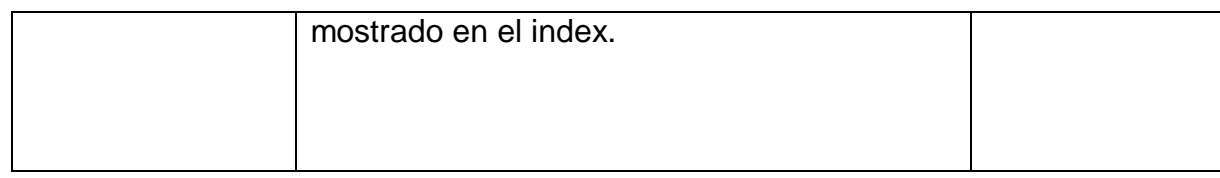

# **Tabla 36. Pruebas realizadas: Eventos Propuestos.**

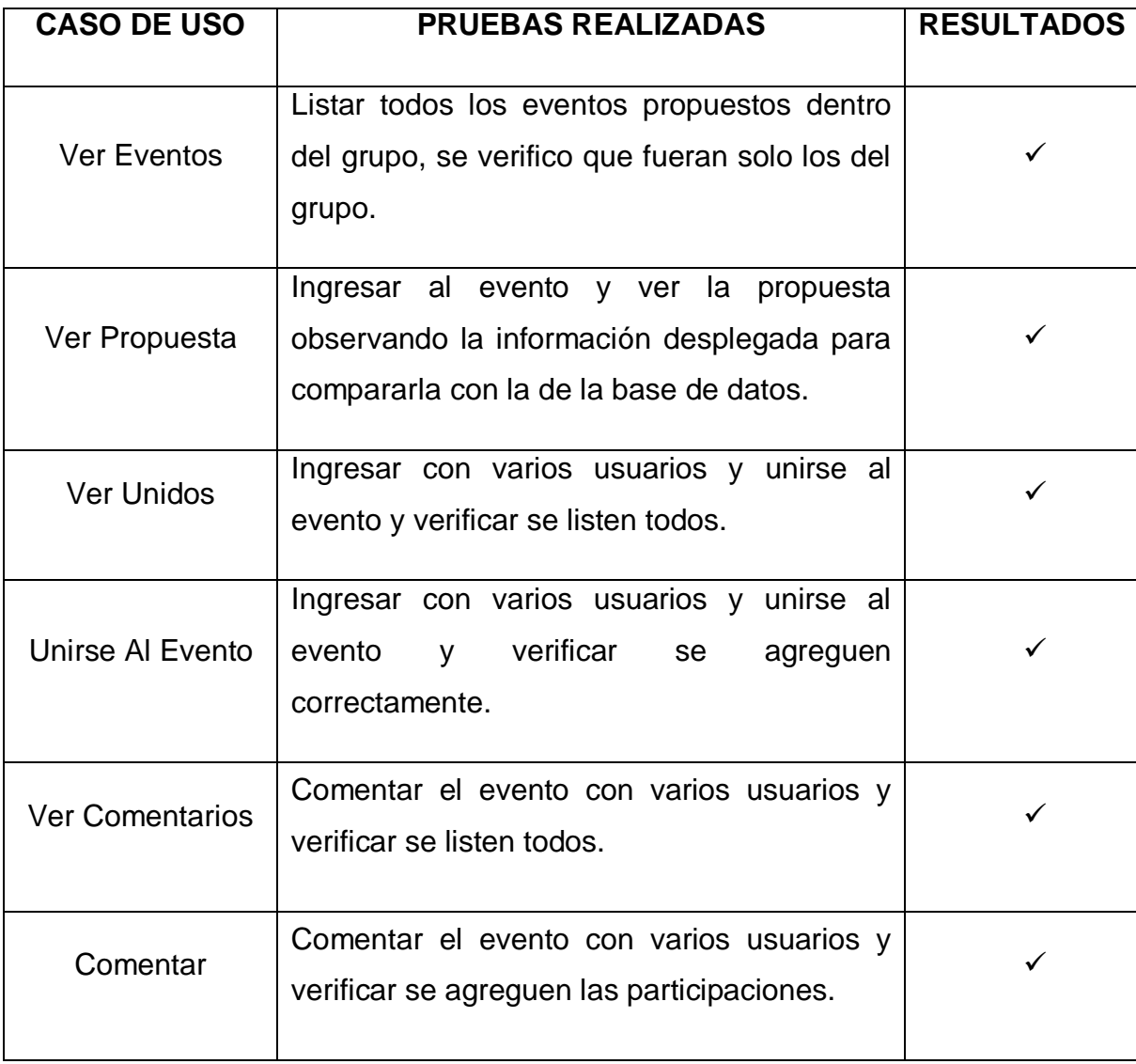

# **Tabla 37. Pruebas realizadas: Ver Cartelera.**

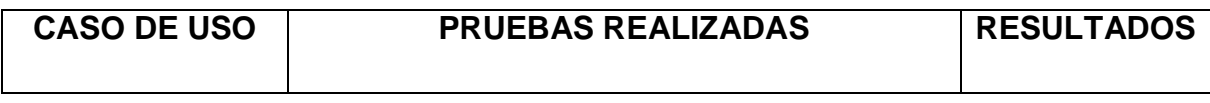

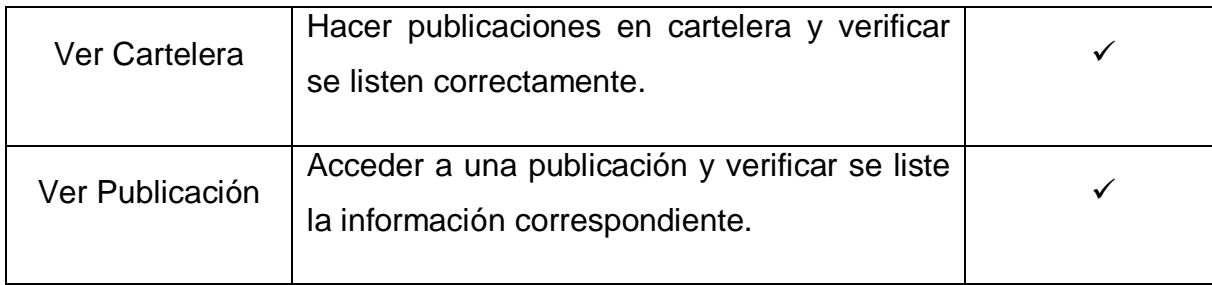

# **Tabla 38. Pruebas realizadas: Publicar Cartelera.**

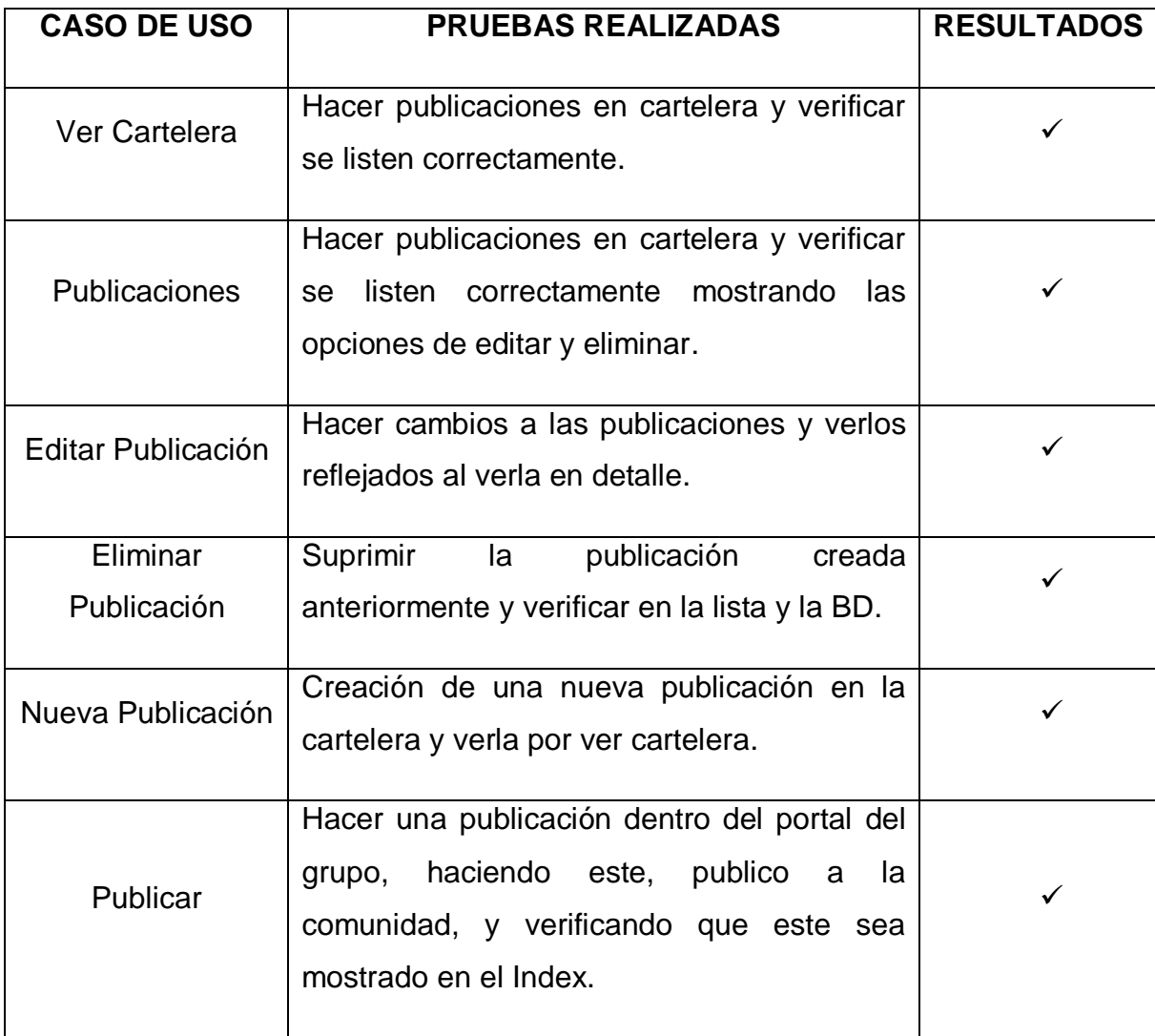

# **Tabla 39. Pruebas realizadas: Ver Agenda.**

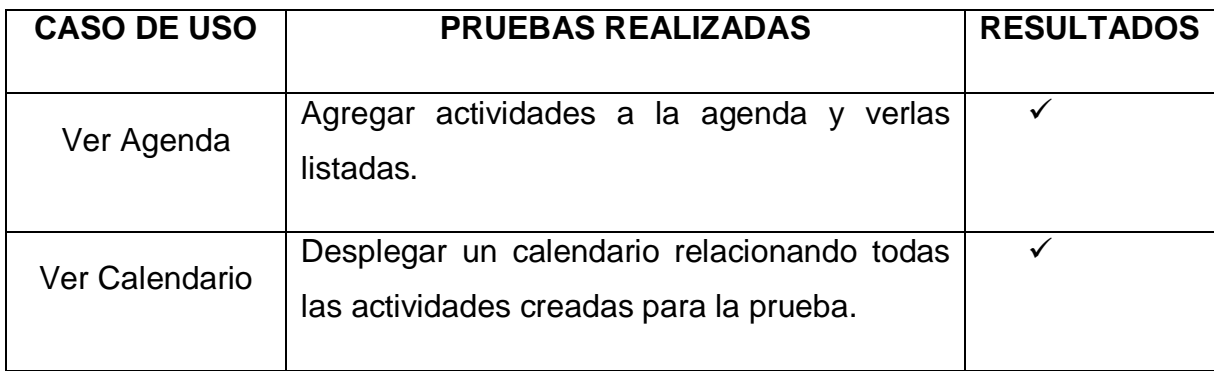

# **Tabla 40. Pruebas realizadas: Editar Agenda.**

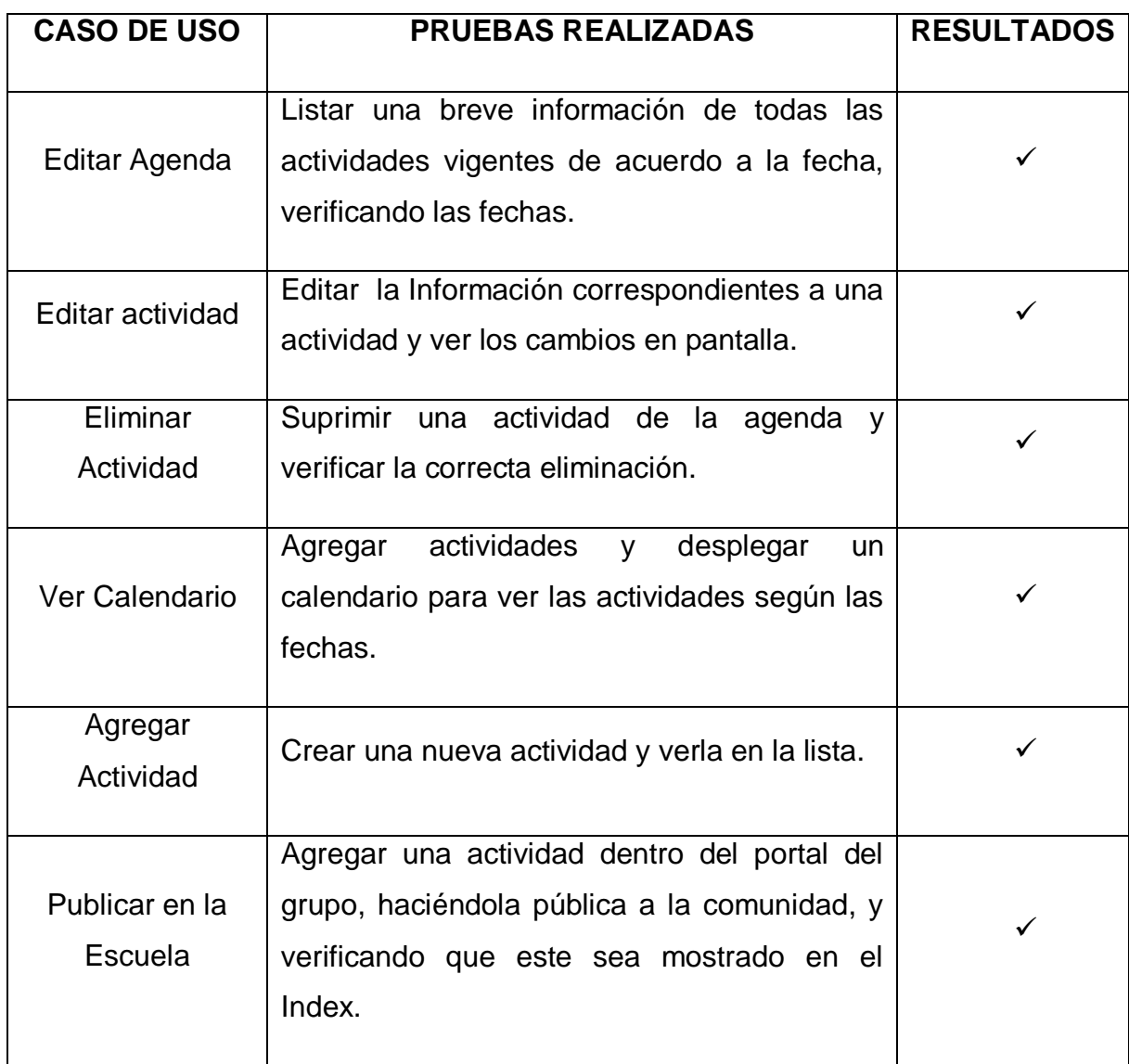

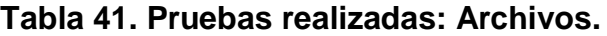

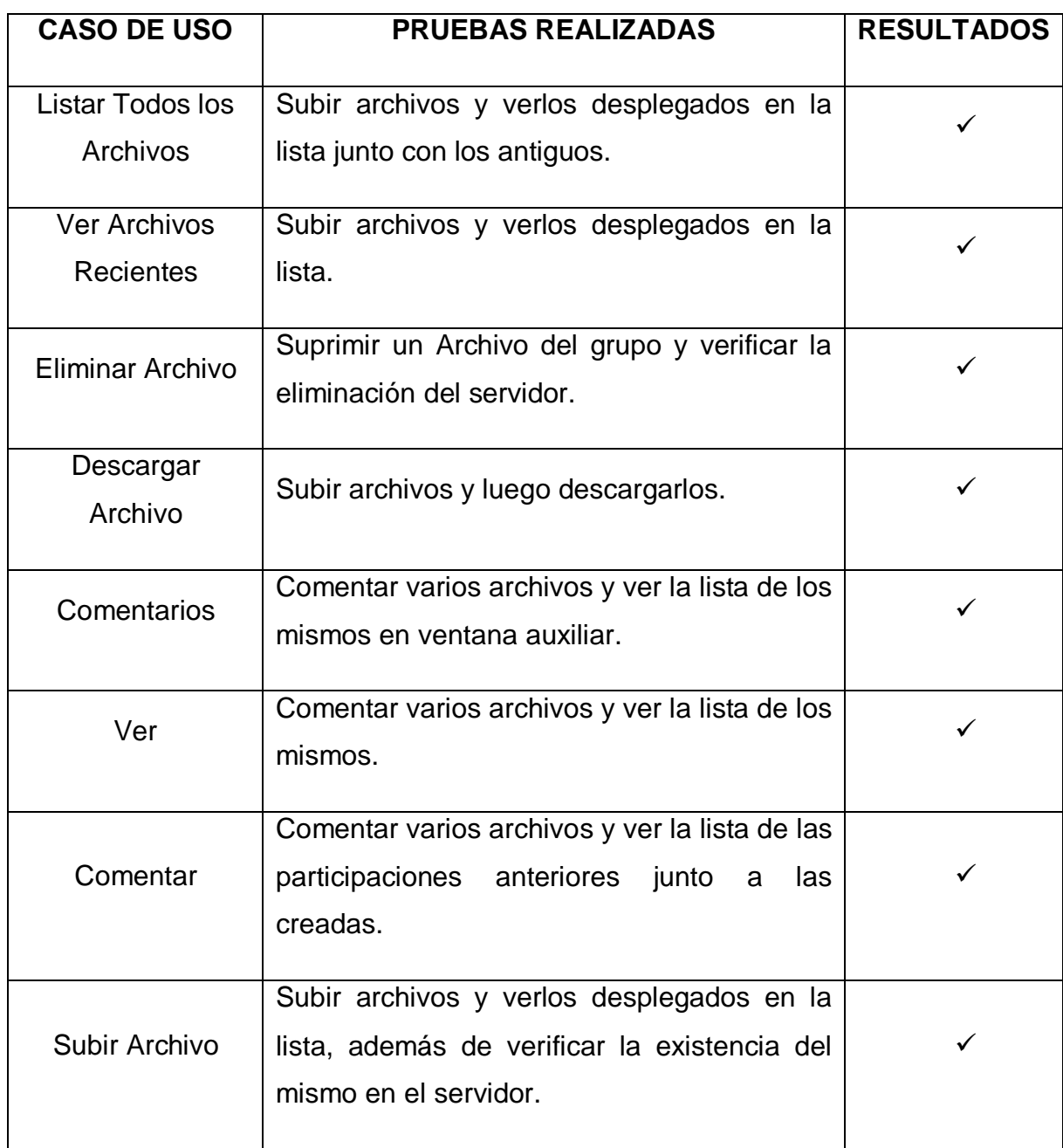

### **5.1.1.4 Servicio Portal del Profesor**

### **Tabla 42. Pruebas realizadas: Acceder al Portal**

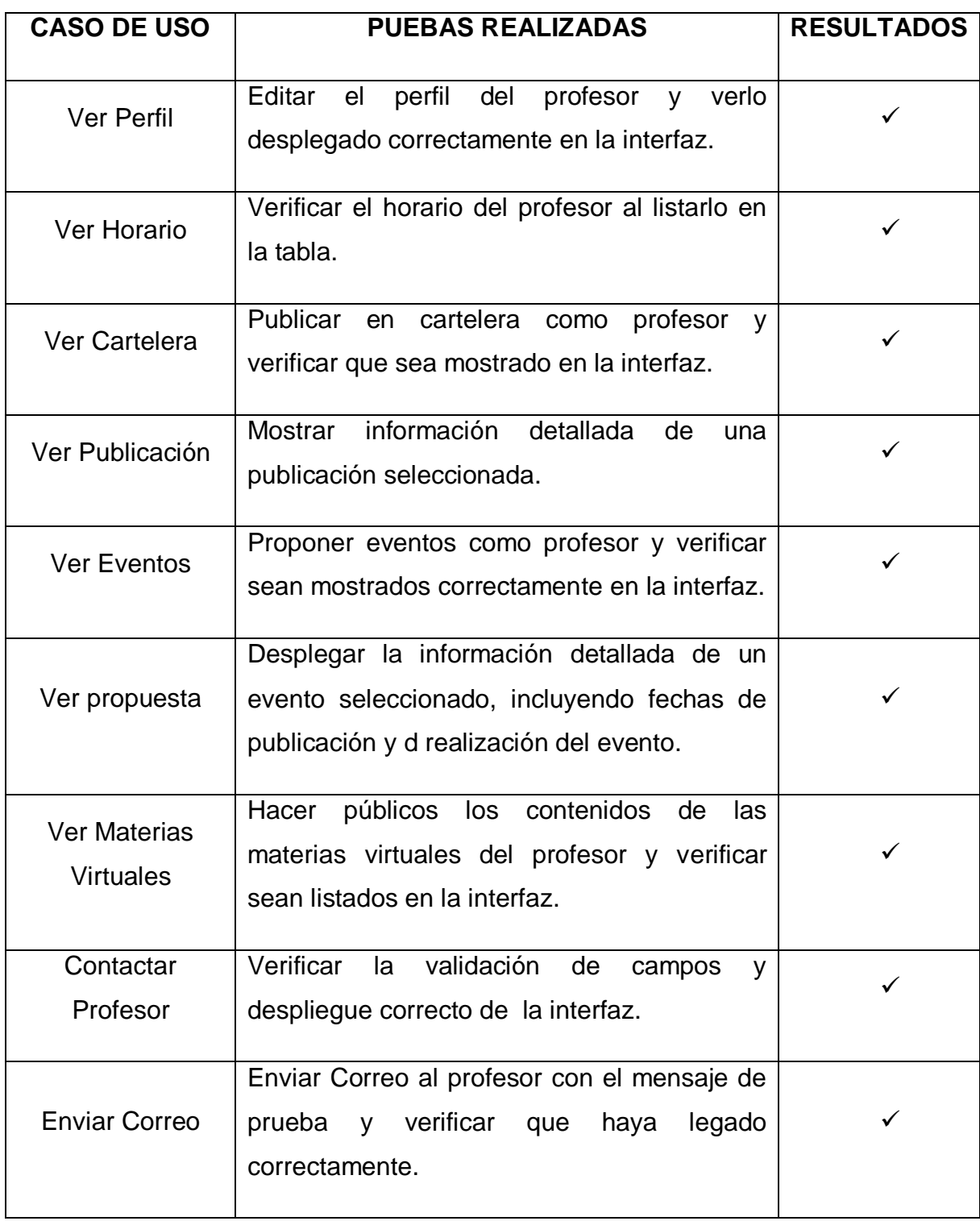

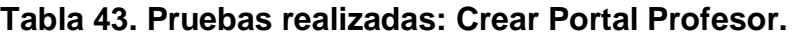

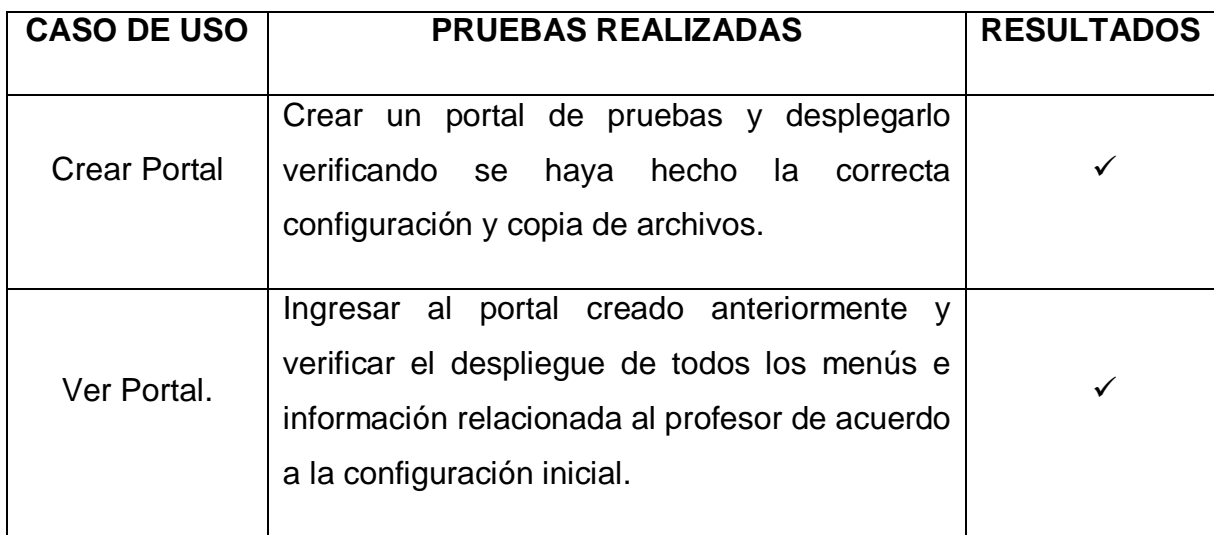

### **5.2 PRUEBAS DE INTEGRACIÓN**

Una vez creados todos los servicios se verificó que estos funcionarán correctamente y que no interfirieran con el buen funcionamiento del portal en general. Se verificó que las consultas a la base de datos se hicieran de manera correcta, que en el sistema se visualizaran correctamente los servicios y que cada tipo de usuario tuviera acceso a los servicios en relación a su perfil y categoría.

### **5.3 PRUEBAS DE VALIDACIÓN**

Todos los servicios desarrollados y descritos anteriormente fueron sometidos a una serie de pruebas y verificaciones minuciosas de validaciones, realizadas con el fin de comprobar que correspondieran a los requerimientos establecidos al inicio del proyecto, de esta forma se observó el almacenamiento de información, la validación de los datos fuera correcta para evitar la inclusión incorrecta de información en la base de datos.

### **6 CONCLUSIONES**

- La realización del portal de los grupos permite mejorar la experiencia y la participación en la web dela comunidad, brindando herramientas para la extensión de los mismos, por lo que es de vital importancia crear ambientes agradables a los usuarios en la interfaz del software.
- Brindar la plataforma para la creación de portales para los profesores, mejora la experiencia y comunicación de los mismo para la comunidad académica dentro del portal de las escuelas.
- La implementación del portal del profesor y el portal de los grupos, complementa en gran parte los servicios ofrecidos por el portal web de las escuelas brindando más herramientas para la participación e interacción de la comunidad.
- La implementación del servicio de novedades, brinda mayor control sobre el desarrollo del grupo calumet, además de mejorar la comunicación e información a los usuarios sobre los servicios ofrecidos en el portal.
- El modelo de ciclo de vida del sistema es de vital importancia para realizar proyectos software. Para la realización de este proyecto se aplicó el modelo de prototipito evolutivo debido a que permite diseñar y construir las partes más importantes de la aplicación en un prototipo que constantemente es mostrado al cliente, de esta forma se enriquece el producto hasta obtener el prototipo final a gusto del cliente.
- Es importante hacer un seguimiento continuo del código que escriben los desarrolladores de software, con el fin de evitar mal entendidos con los

requerimientos del sistema y poder revisar que cumplan con las políticas de escritura de código de la organización.

 Los controladores de versiones de software son fundamentales para trabajar con un número amplio de desarrolladores ya que podemos recuperar código fácilmente cuando se ha perdido o estropeado, controlar quien ha realizado cambios sobre el código y lo más importante facilita el trabajo en equipo y a distancia al tenerlo alojado en la nube.

### **7 RECOMENDACIONES**

- Se recomienda aplicar métodos de optimización como minimización de código, carga de scripts y manejo de cache para carga de las painas web haciendo el portal más rápido y dinámico.
- Realizar reingeniería al servicio de archivos, tomando como ejemplo los servicios de almacenamiento en la nube como Google Drive y Dropbox, permitiendo compartir archivos de forma más sencilla, mejorando los procesos e interfaces.
- Desarrollar un Api (application program interface) sobre javascrip, jquery y css para estandarizar los botones, campos de los formularios junto con tablas, haciéndolos más gráficos y descriptivos al usuario.
- Desarrollar un servicio de consultas académicas referidas a los administradores y directivos de las escuelas, ya que el servicio actual de consultas y sugerencias soporta tanto las consultas académicas como las de funcionamiento del portal.
- Apertura del servicio de aula virtual a todo el público en general, soportando así la posibilidad de brindar cursos virtuales a personas no pertenecientes a la comunidad uis.
- Creación de un canal de noticias rss (Really Simple Syndication).

### **BIBLIOGRAFÍA**

#### **RECURSOS ELECTRÓNICOS**

- CÁRCAMO SEPÚLVEDA, José. Bases de Datos Relacionales: Un enfoque práctico de diseño. Universidad Industrial de Santander. Colombia, 1994. Se encuentra en este libro un guía muy práctica y fácil de entender al momento de trabajar con bases de datos.
- JOHNSON, James. Bases de datos: Modelos lenguajes y diseño. 1ª ed. Oxford, 2000. Presenta temas de teoría de bases de datos: modelos y métodos de acceso, administración, diseño de aplicaciones.
- PRESSMAN, R. Ingeniería de Software, un enfoque práctico. Quinta Edición. McGraw-Hill. 2002. En este libro se encuentra información sobre las metodologías de desarrollo software.
- PIATTINI, Mario, CALVO-MANZANO, José A., CERVERA, Joaquín, FERNANDEZ, Luis. Análisis y diseño detallado de Aplicaciones Informáticas de Gestión. Alfaomega, 2000. Este libro contiene información sobre técnicas para el buen modelado de aplicaciones informáticas.
- SCHMULLER, JOSEPH. Aprendiendo UML en 24 horas. 1<sup>a</sup> ed. México: Alhambra Mexicana S.A, 2000. En este libro se encuentra una guía muy práctica que permite conocer y entender sobre UML.
- STALLINGS, William. Sistemas Operativos: Aspectos Internos y Principios de Diseño. Madrid: Pearson Prentice Hall, 2005. Este libro se ocupa de los conceptos completos de las características de los sistemas operativos.

### **RECURSOS ELECTRÓNICOS**

- [http://www.mysql.com.](http://www.mysql.com/) Sitio oficial de MySQL, que permite participar en capacitaciones en línea y tener las ultimas noticias acerca del producto para su mayor aprovechamiento.
- [http://www.youblisher.com/p/155105-Aprendiendo-UML/.](http://www.youblisher.com/p/155105-Aprendiendo-UML/) Manual de conceptos básicos sobre UML.
- [http://www.milestone.com.mx/articulos/casos\\_a\\_incluir\\_casos\\_a\\_extender.h](http://www.milestone.com.mx/articulos/casos_a_incluir_casos_a_extender.htm) [tm.](http://www.milestone.com.mx/articulos/casos_a_incluir_casos_a_extender.htm) Articulo relacionado con los diagramas de casos de uso, definición, explicación y ejemplos
- http:/[/www.htmlquick.com/es/tutorials.html,](http://www.htmlquick.com/es/tutorials.html) tutoriales de cómo programar en html de gran ayuda en detalles básicos y sencillos.
- [http://www.programacionfacil.com/programacion:manual\\_java\\_jsp,](http://www.programacionfacil.com/programacion:manual_java_jsp) manual de programación para Java Jsp (Java Server Pages).
- [http://www.aprender-informatica.com/.](http://www.aprender-informatica.com/) (n.d). Tutoriales del lenguaje de programación JavaScript.
- <http://manuales.dgsca.unam.mx/jsp>**.** Manuales básicos de JSP.
- http://www.programacion.com/java/tutorial. En este sitio se encuentran una gran variedad de tutoriales relacionados con: Los APIS, las herramientas y los servicios que proporciona los Servlets y las Java Server Pages (JSP), los tópicos necesarios para la programación de acceso a bases de datos en Java

### **ANEXOS**

#### **Anexo A. MANUAL DE USUARIO.**

A continuación se presenta el manual del usuario, que servirá como una guía rápida para el acceso a los distintos servicios implementados y se explica su funcionamiento. Se dará inicio mostrando la manera de hacer el ingreso al portal, seguidamente se explicara el manejo de los servicios desarrollados.

#### **1. INGRESO AL PORTAL**

El ingreso al portal EIM se hace vía internet a través de la dirección: <http://mecanicaxserver.uis.edu.co/eisi/>

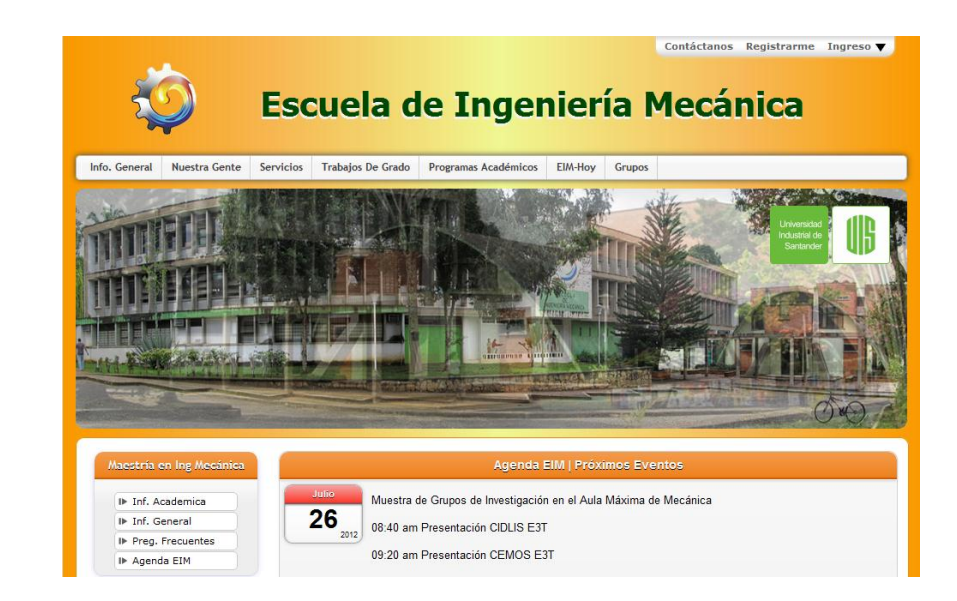

**Figura 1. Interfaz principal del portal EIMWeb.**

Fuente: Autor.
Por medio de esta interfaz el usuario podrá acceder a un número determinado de servicios que son de libre acceso a la comunidad y en los cuales no se hace necesario el registro, un ejemplo de esto son los servicios de talento humano, información general, trabajos de grado, etc. Aunque gran parte de servicios son de carácter privado y solo son visibles para los miembros de la comunidad que se encuentran registrados en el portal web de la EIM. Para que el usuario pueda tener acceso a los servicios privados debe ingresar necesariamente al portal, acción que se hace por medio del menú ingresa que se mostrara a continuación:

#### **Figura 2. Ingreso al Portal EIMWEB Escuela de Ingeniería Mecánica.**

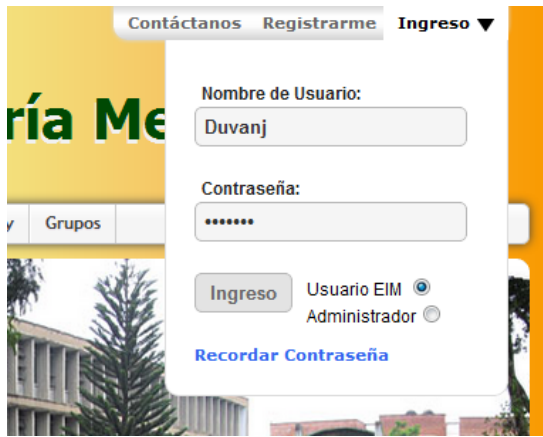

### Fuente: Autor.

El usuario debe ingresar su nombre de usuario, contraseña y seleccionar el tipo de usuario con el que quiera acceder al portal, los cuales son: Usuario EIM o Administrador. Si es un usuario común (estudiante o profesores) el perfil será usuario, el perfil administrador solo es asignado a algunos integrantes especiales de la comunidad como lo son directivas de la escuela y miembros del grupo de software calumet.

Después de hacer el ingreso el usuario visualiza una interfaz inicial, en la cual se podrá acceder a los servicios desarrollados, por medio de cinco niveles de menús:

**Figura 3. Niveles de servicios del portal EIMWeb.**

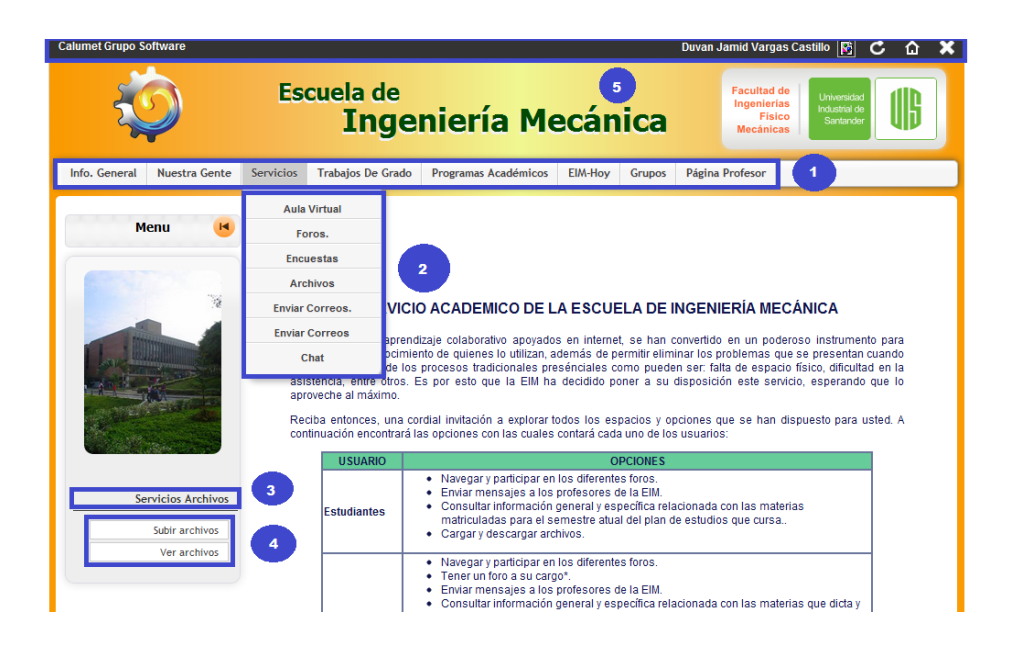

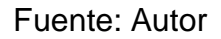

**Nivel 1:** Se encuentras los principales servicios del portal y módulos de importancia.

**Nivel 2:** Se despliegan los servicios pertenecientes al primer nivel. En este nivel se muestran los diferentes módulos que se implementaron en el portal de la EIM.

**Nivel 3:** Este nivel es una etiqueta que referencia a los servicios de cada módulo y a los que se encuentran en el siguiente nivel.

**Nivel 4:** Se listan los servicios implementados específicamente en cada módulo.

**Nivel 5 o Menú del Usuario:** Se muestran los servicios que se encuentran relacionados con el perfil del usuario y sus datos personales.

# **2. SERVICIO ADMINISTRACIÓN MENÚ DE GRUPOS**

Este servicio se creó con la intención de facilitar al administrador la creación, edición y el ordenamiento de los nuevos menús del portal. Para ingresar a este servicio el administrador debe acceder por el servicio "Adm. Grupos" de nivel 2 (en la figura 4 señalado con (1)), donde se despliega una pantalla similar a la que se muestra e la figura.

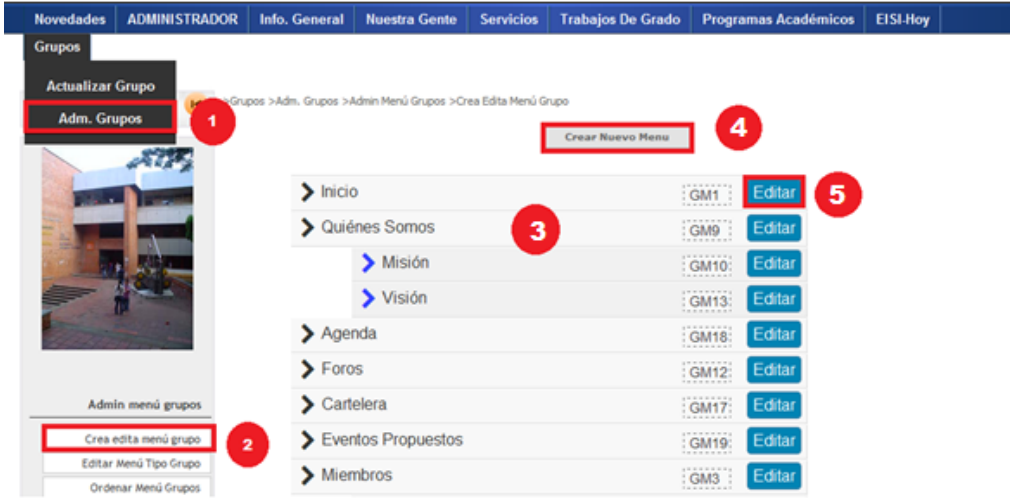

### **Figura 4. Servicio creación y edición menú a grupos.**

En este servicio se podrán ejecutar varias acciones como: Crear, Editar y ordenar.

Para crear un nuevo menú en el portal el Administrador debe dar clic en la opción "Crea Edita menú grupo" (ver figura 4 señalado con (2)) la cual le permitirá al administrador visualizar los menús del portal (ver figura 4 señalado con (3)). En el botón "Crear Nuevo Menú" (ver figura 4 señalado con (4)) el Administrador tendrá la posibilidad crear nuevos menús y ponerlos a disposición de la comunidad. En el botón "Editar" (ver figura 4 señalada con (5)), como lo indica su nombre le permite editar en cualquier momento algún menú creado anteriormente.

Fuente: Autor.

## **Figura 5. Servicio editar menú tipo grupo.**

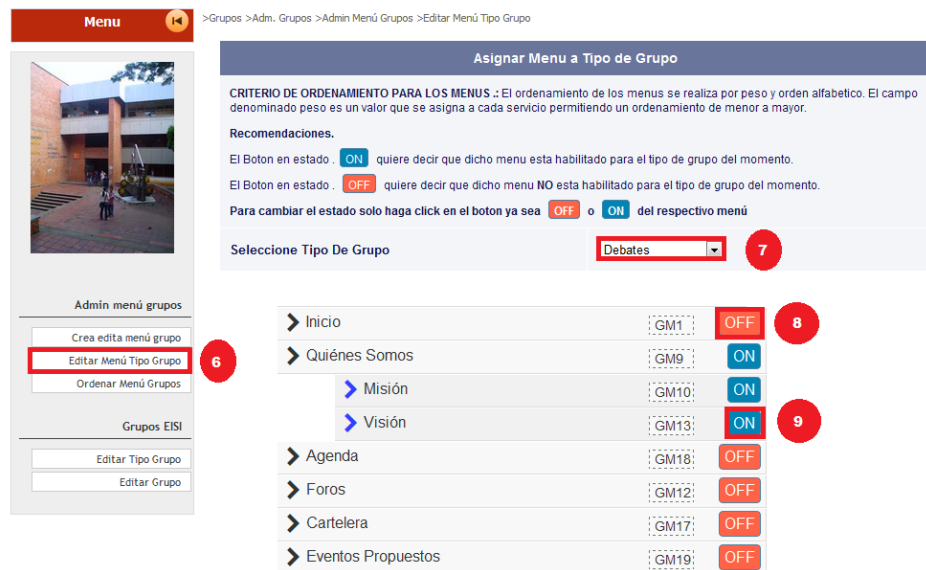

Fuente: Autor.

Si el Administrador desea habilitar o deshabilitar algún menú, deberá dirigirse a "Editar menú Tipo Grupo" (ver figura 5 señalado con (6)), seguidamente el usuario puede seleccionar un tipo de grupo (ver figura 5 señalado con (7)) al que desee habilitar o deshabilitar menús. Cuando el menú tiene el letrero de "OFF" (ver figura 5 señalada con (8)), quiere decir que dicho menú NO está habilitado para el tipo de grupo que escogió en el momento, por el contrario si el letrero es "SI" (ver figura 5 señalada con (9)) quiere decir que dicho menú está habilitado para el tipo grupo seleccionado.

### **Figura 6. Ordenar menú a grupos.**

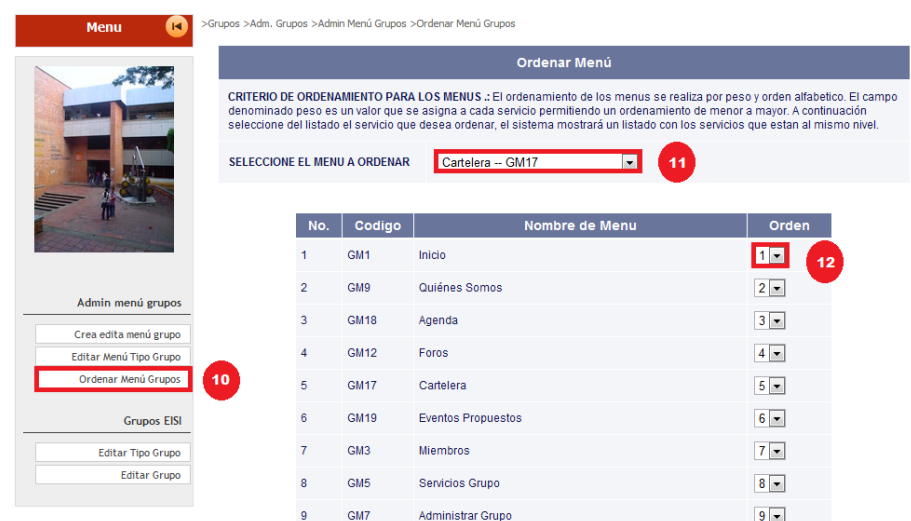

Para ordenar los menús el administrador deberá ingresar por el menú "Ordenar Menú Grupos" (ver figura 6 señalada con (10)), luego seleccionar el menú que este desee ordenar (ver figura 6 señalada con (11)) para que este se pueda listar en el orden que esta preestablecido, en el momento que el administrador desee cambiar las prioridades de un servicio debe dar clic en la lista desplegable (ver figura 6 señalada con (12)) y podrá modificar el orden de los servicios.

#### **3. PORTAL PROFESOR.**

Este servicio fue creado con la intención de facilitar a los profesores una forma rápida de visualizar sus datos personales públicos en el portal, los eventos y sugerencias que estos tengan. Para ingresar a este servicio el Profesor debe ingresas al portal y dirigirse el menú "Página Profesor" (ver figura 7 señalada con (1)) seguidamente deberá dar clic en el botón "Ir a Mi Página" (ver figura 7 señalada con (2)) como lo muestra la siguiente imagen:

#### **Figura 7. Creación portal Profesor.**

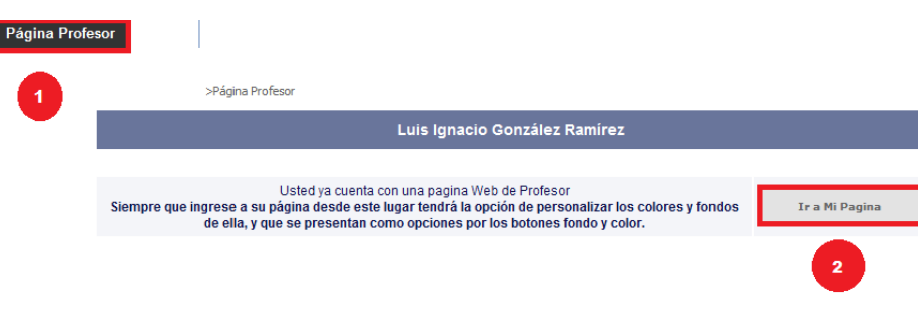

En la página el docente podrá realizar varias acciones que se irán explicando a continuación.

## **Figura 8. Portal Profesor.**

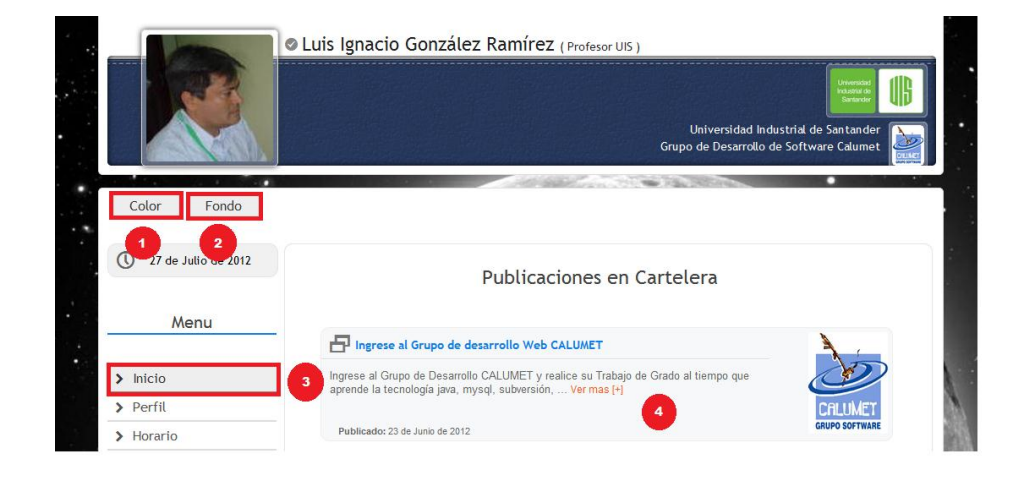

Fuente: Autor.

El profesor podrá cambiar el color de la barra superior donde aparece su foto (ver figura 8 señalada con (1)) así como también la imagen de fondo de su perfil (ver figura 8 señalada con (2)). Al docente se le desplegara un menú lateral con unas opciones que le permiten visualizar detalladamente su información personal, en el menú "Inicio" (ver figura 8 señalada con (3)) le mostrara al profesor una interfaz

con los evento y las publicaciones en cartelera que este tenga (ver figura 8 señalada con (4))

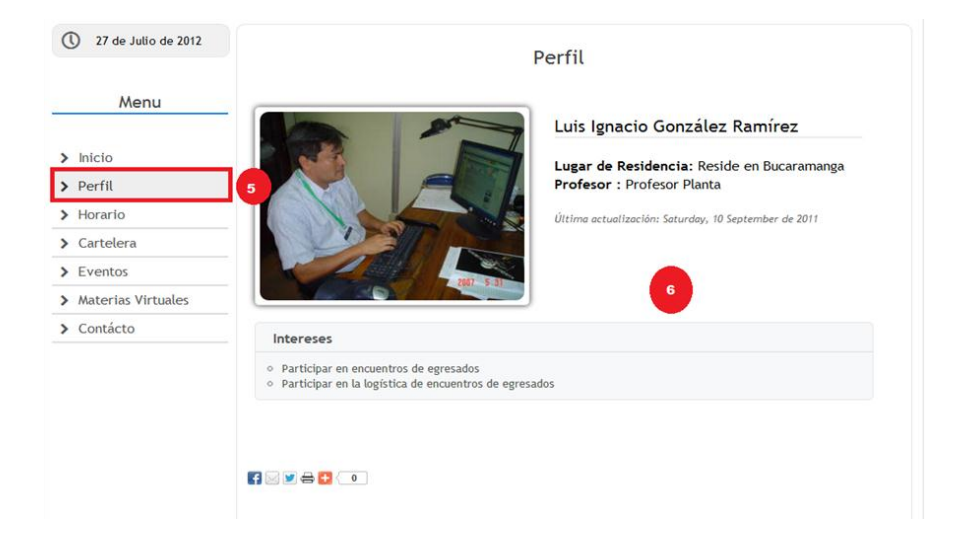

## **Figura 9. Servicio perfil en el portal del Profesor.**

Fuente: Autor.

En el menú "Perfil" (ver figura 9 señalada con (5)) el docente visualizara la información personal que este tenga pública como los son: lugar de residencia, categoría, interés, investigaciones entre otras (ver figura 9 señalada con (6)).

**Figura 10. Servicio horario en el portal del Profesor.**

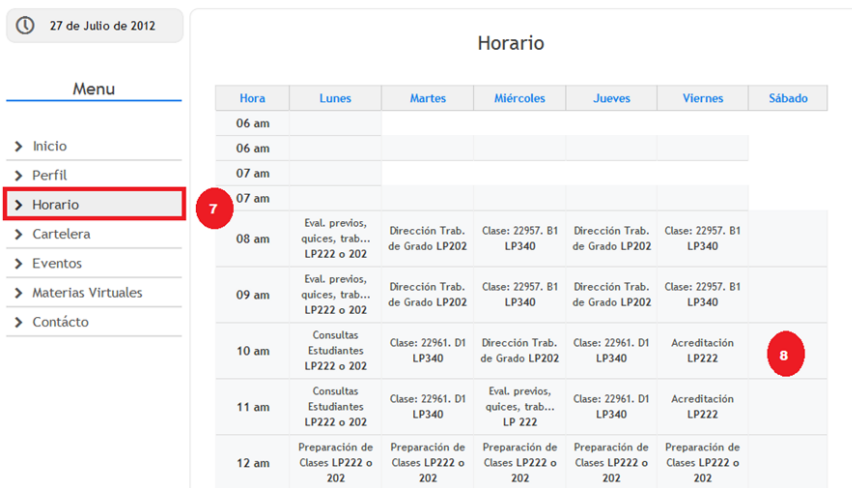

En el servicio "Horario" (ver figura 10 señalada con (7)) el profesor podrá visualizar su horario actual (ver figura 10 señalada con (8)) donde se le muestra no solo la clase que tiene, sino también el salón en el cual debe dictar su clase.

**Figura 11. Servicio cartelera en el portal del profesor.**

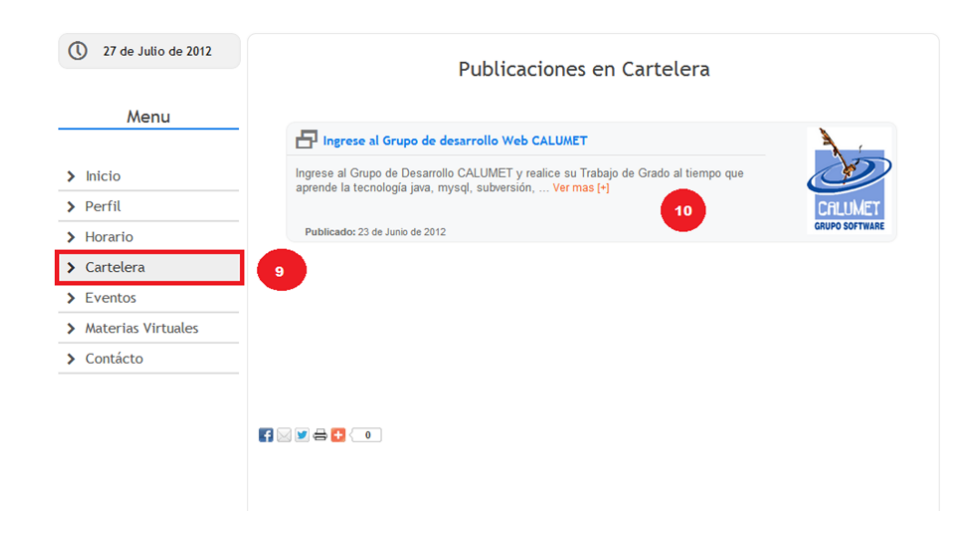

Fuente: Autor.

Si el docente desea ver las publicaciones en cartelera que este tiene, deberá dirigirse al menú "Cartelera" (ver figura 11 señalado con (9)) el cual le mostrara una interfaz al profesor (ver figura 11 señalada con (10)) donde le dará un resumen de la publicación y la opción de verla más detallada dando clic en Ver más [+].

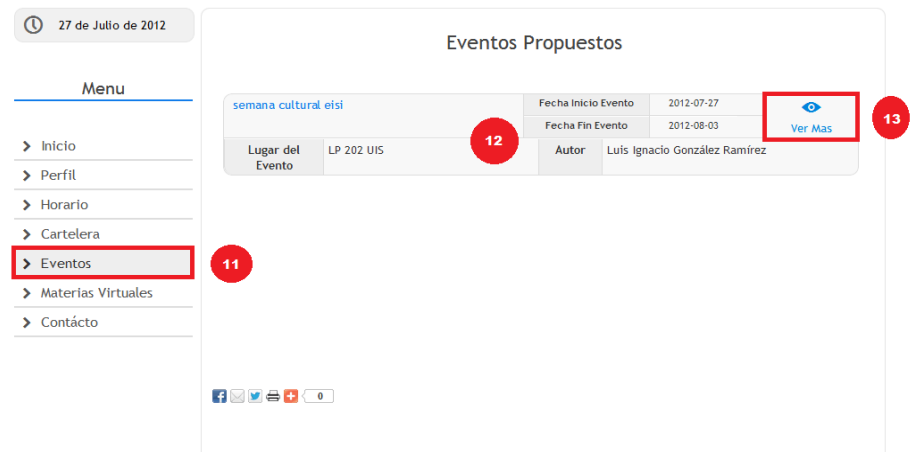

**Figura 12. Servicio Eventos en el portal del Profesor.**

## Fuente: Autor.

En el menú "Eventos" (Ver figura 12 señalada con (11)) al igual que en cartelera el profesor podrá visualizar un resumen del evento propuesto (ver figura 12 señalado con (12)) así como también podrá ver el contenido de forma más detallada (ver figura 12 señalada con (13)).

**Figura 13. Servicio Materias Virtuales en el portal del profesor.**

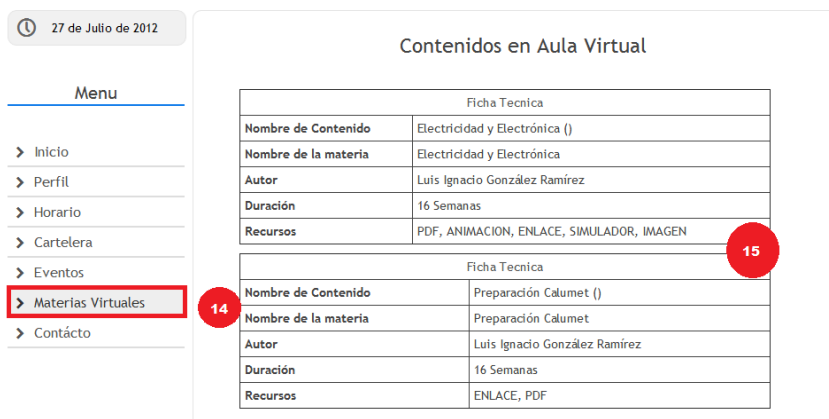

Si el profesor desea saber que materias tiene ubicadas en el Aula Virtual del portal deberá dirigirse al menú "Materias Virtuales" (ver figura 13 señalada con (14)) la cual le desplegara una interfaz (ver figura 13 señalada con (15)) donde le mostrara los contenidos de las materias que tenga creadas en el Aula virtual.

**Figura 14. Servicio Contacto en el portal del profesor.**

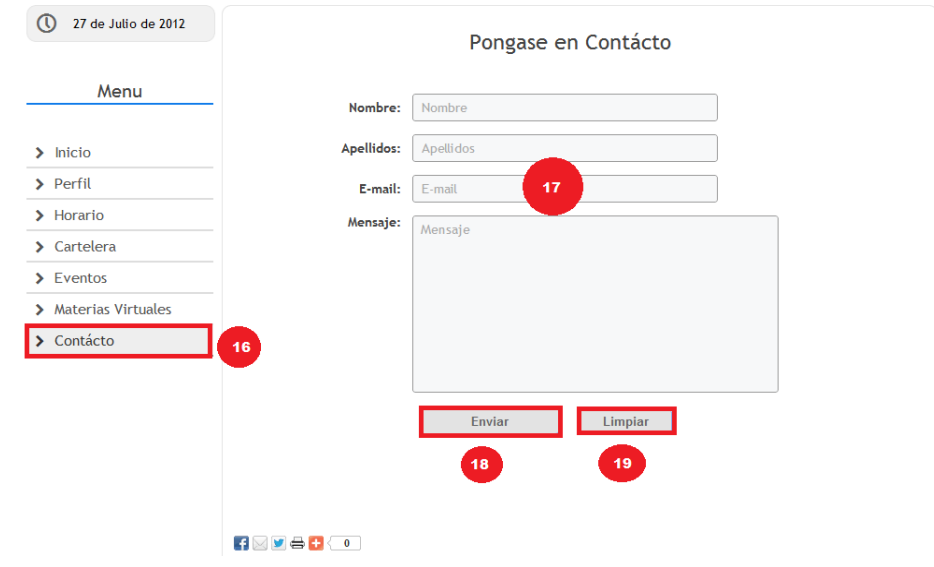

Fuente: Autor.

Este servicio se implementó pensando en la necesidad que tenga el estudiante de contactarse con el docente para esto debe dar clic en "Contacto" (ver figura 14 señalada con (16)), el cual le mostrara un formulario (ver figura 14 señalada con (17)) donde deberá inscribir su Nombre, Apellido, E-mail y el mensaje que desee dejarle al docente (ver figura 14 señalada con (17)), para el envío del mensaje el usuario beberá dar clic en botón "Enviar" (ver figura 14 señalado con (18)), también podrá borrar todos los datos llenados con el botón "Limpiar"( ver figura 14 señalada con (19)).

### **4. PORTAL DE GRUPOS**

## **4.1.SERVICIO DE EVENTOS**

Para la ingresar a este servicio el usuario deberá dirigirse a servicios grupos "Proponer Eventos"(ver figura 15 señalada con (1)) como lo muestra la siguiente imagen

## **Figura 15. Servicio Proponer eventos en Portal Grupos.**

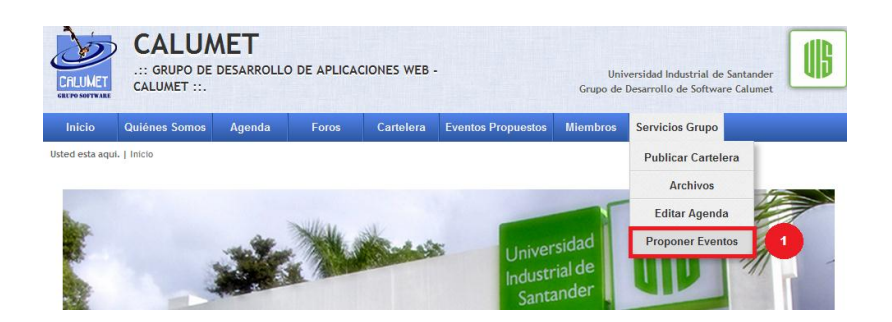

Fuente: Autor.

Seguidamente el usuario podrá ver una interfaz como la que se muestra a continuación:

### **Figura 16. Interfaz Proponer eventos en Portal Grupos.**

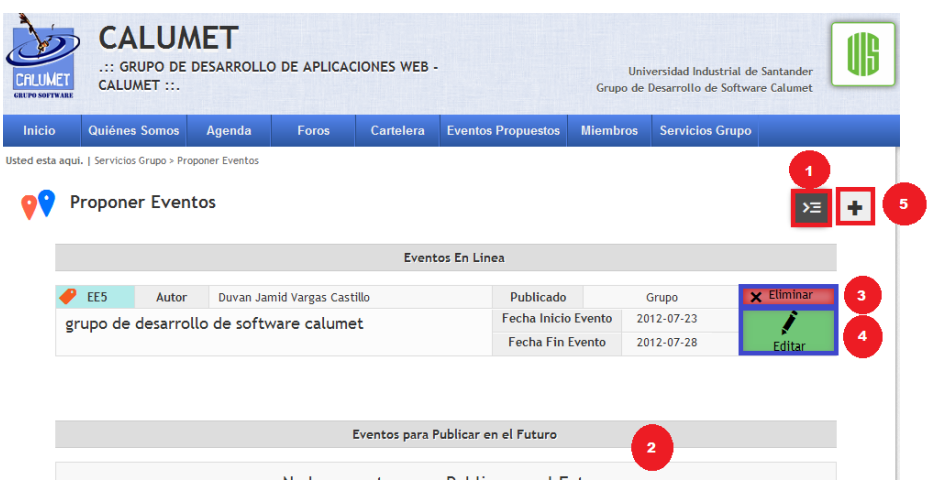

Si el usuario da clic en el botón "Eventos Propuestos" (ver figura 16 Señalada con (1)) la cual le mostrara una interfaz (ver figura 16 señalada con (2)) en la cual visualizara un resumen de sus eventos propuestos el cual podrá eliminar (ver figura 16 señalada con (3)) o editar el mismo con el botón "Editar" (ver figura 16 señalada con (4)), en el botón "Proponer Evento" (ver figura 16 señalada con (5)) el usuario podrá crear un nuevo evento y la interfaz que se le mostrara será la siguiente:

**Figura 17. Interfaz Creación de nuevo evento en Portal Grupos.**

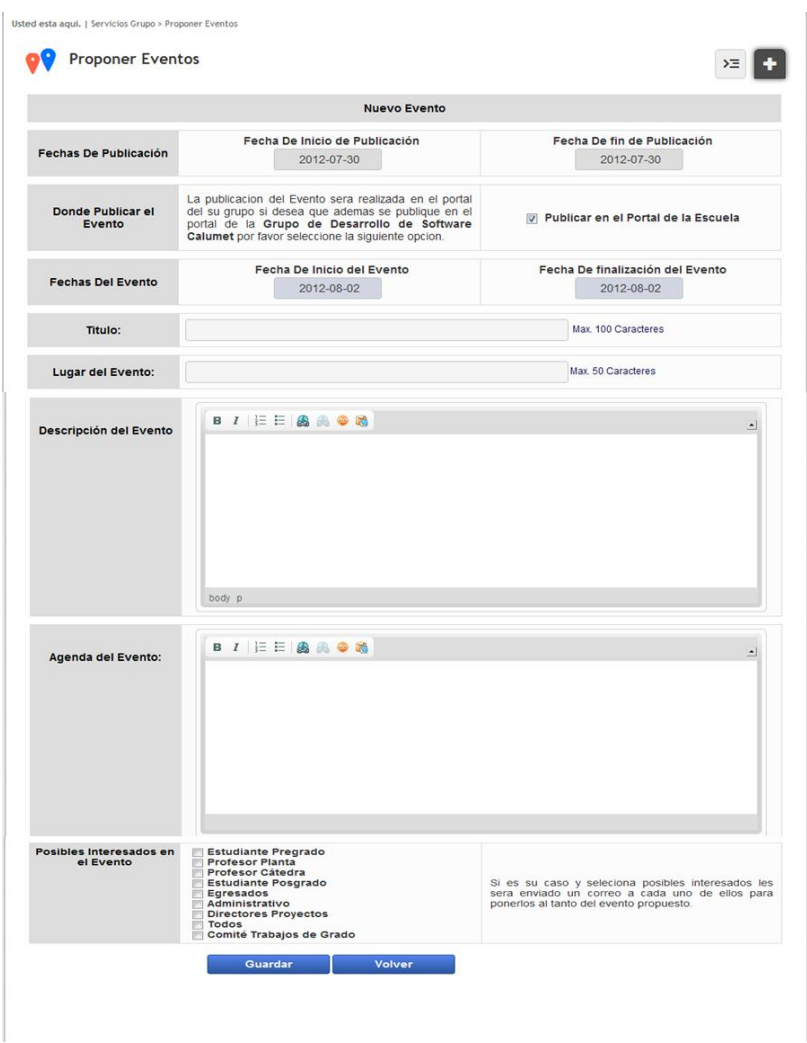

Al crear un nuevo evento el usuario puede tomar la decisión de publicarlo o no, así como también el envío de correos a los usuarios interesados.

## **4.2.SERVICIO DE AGENDA**

Para que un usuario pueda visualizar la agenda deberá dirigirse al menú "Agenda" (ver figura 18 señalada con (1)) como se muestra a continuación:

**Figura 18. Servicio Agenda en Portal Grupos.**

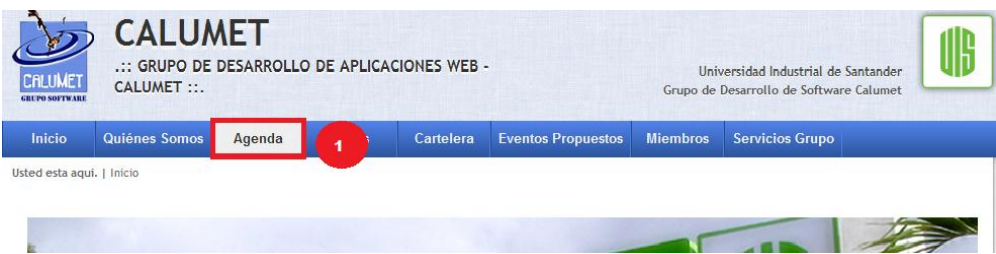

Después el servicio le mostrara una interfaz como la siguiente:

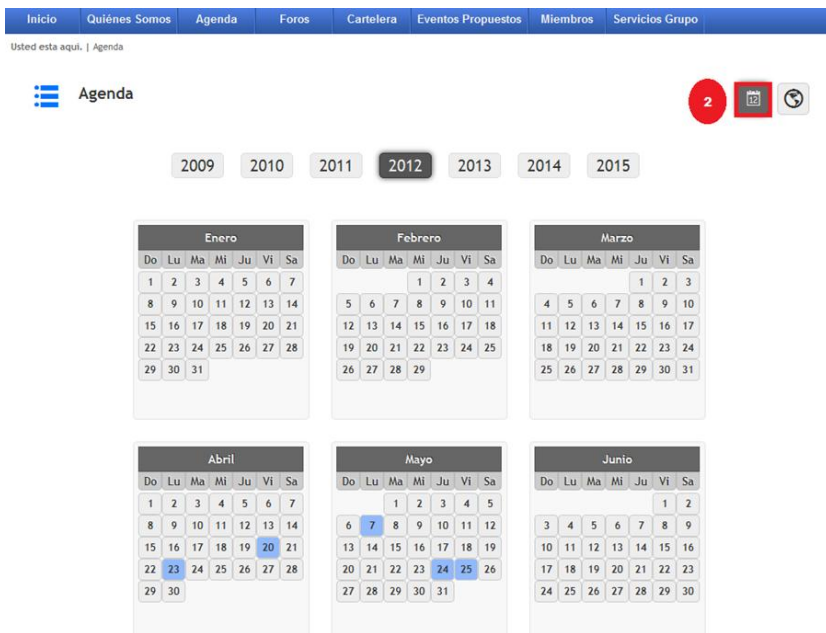

**Figura 19. Interfaz calendario en Portal Grupos.**

Fuente: Autor.

En la cual le permite visualizar todo el calendario del año (ver figura 19 señalada con (2)), así como también podrá verlo de una forma más detallada dando clic en "Próximos Eventos" (ver figura 19 señalada con (3))

**Figura 20. Interfaz ver Agenda en Portal Grupos.**

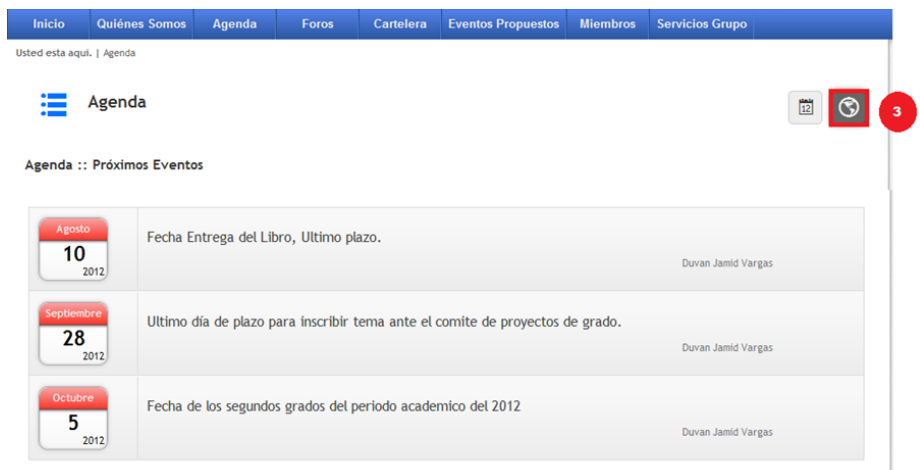

En este visualizara los eventos que están a futuro con una pequeña descripción.

## **4.3.SERVICIO DE EDITAR AGENDA**

Para ingresar al servicio de editar agenda el usuario deberá ir por "Servicios de Grupo" y dar clic en la opción "Editar Agenda" (ver figura 21 Señalado con (1)) como lo muestra la siguiente figura:

## **Figura 21. Servicio Editar Agenda en Portal Grupos.**

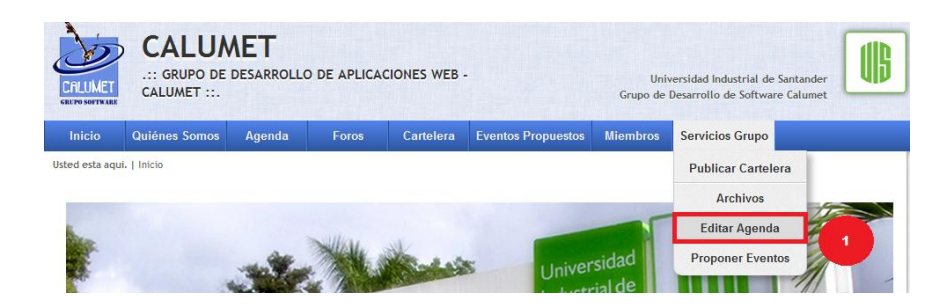

Fuente: Autor.

Seguidamente este servicio le mostrara la siguiente interfaz (ver figura 22 señalada con (2))

# **Figura 22. Servicio Editar Agenda en Portal Grupos.**

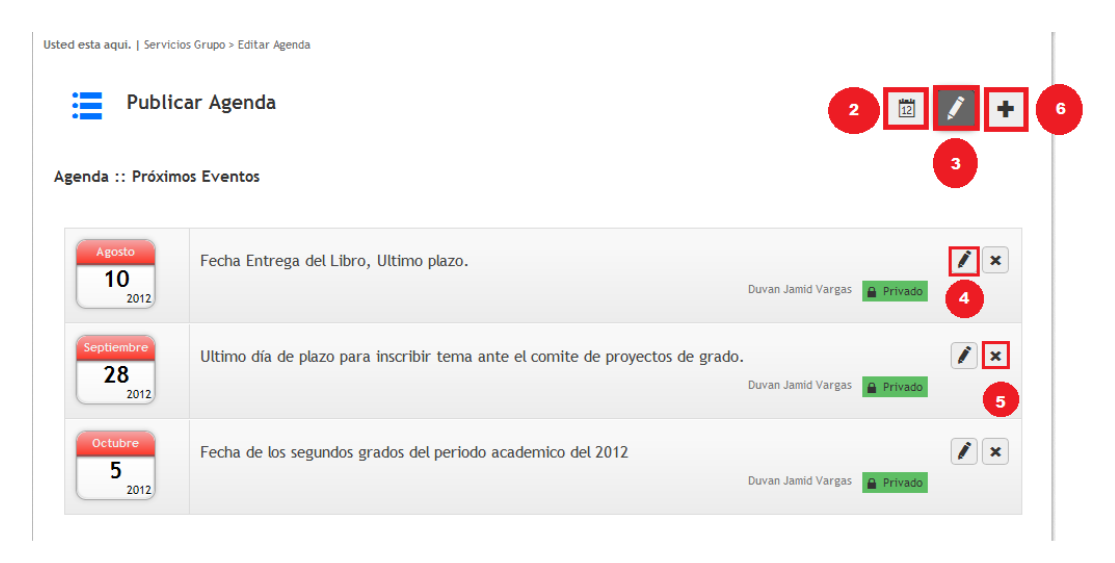

## Fuente: Autor.

Si el usuario desea visualizar los eventos de la agenda en forma de calendario deberá dar clic en el icono "Ver Modo Calendario" (ver figura 22 señalada con (2)), Para realizar la edición de la agenda deberá dar clic en "Editar agenda" (ver figura 22 señalada con (3)) la cual le mostrara los eventos de agenda propuestos que tenga el usuario y los podrá editar dando clic en el botón "Editar" (ver figura 22 señalada con (4)) y si lo desea eliminar dará clic en el botón eliminar ( ver figura 22 señalada con (5)), los usuarios también tendrán la oportunidad de agregar nuevos eventos a la cartelera y para esto deberán ir a la opción "Agregar Evento a la Agenda" (ver figura 22 señalada con(6)) la cual le mostrara la siguiente ventana:

### **Figura 23. Creación de actividad en Agenda en Portal Grupos.**

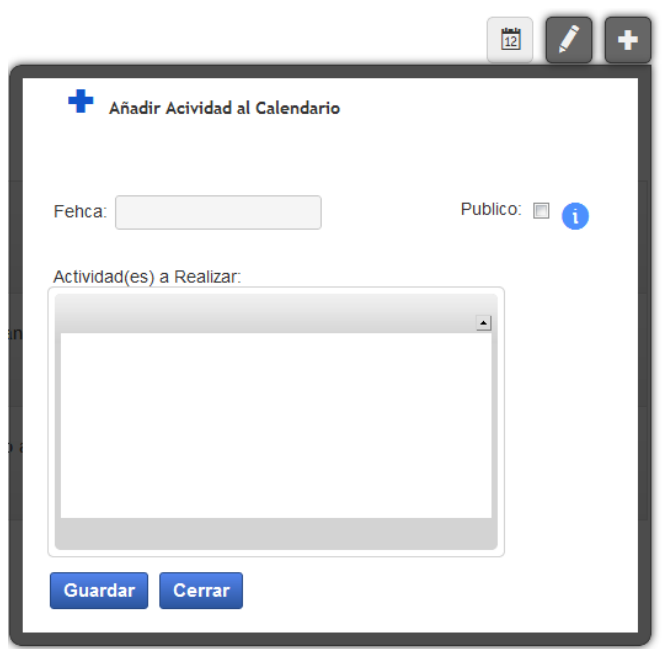

En la cual el usuario debe ingresar la fecha del evento a proponer y puede tomar la decisión de si publica el evento en todo el portal o no.

## **4.4.SERVICIOS DE FOROS – GRUPOS**

Para hacer uso del servicio de foros el usuario deberá ingresar por "Foros" (ver figura 24 señalada con (1)) como se muestra a continuación:

|                           | : GRUPO DE DESARROLLO DE APLICACIONES WEB -<br><b>CALUMET</b><br>CALUMET ::.<br><b>GRUPO SOFTWARE</b> |       |  |                           |                 | Universidad Industrial de Santander<br>Grupo de Desarrollo de Software Calumet |  |  |
|---------------------------|----------------------------------------------------------------------------------------------------|-------|--|---------------------------|-----------------|--------------------------------------------------------------------------------|--|--|
| Inicio                    | Quiénes Somos<br>Agenda                                                                               | Foros |  | <b>Eventos Propuestos</b> | <b>Miembros</b> | <b>Servicios Grupo</b>                                                         |  |  |
| Usted esta aqui.   Inicio |                                                                                                    |       |  |                           |                 |                                                                                |  |  |

**Figura 24. Servicio Foros en Portal Grupos.**

Fuente: Autor.

El servicio mostrara la siguiente interfaz donde el usuario podrá visualizar los "Foros Recientes" (ver figura 25 señalada con (2)), en el cual podrá dar clic en "Participar" (ver figura 25 señalada con (3)) y el mostrara una ventana adicional (ver figura 25 señalada con (4)) en la cual permitirá al usuario dejar comentarios.

**Figura 25. Interfaz Foros en Portal Grupos.**

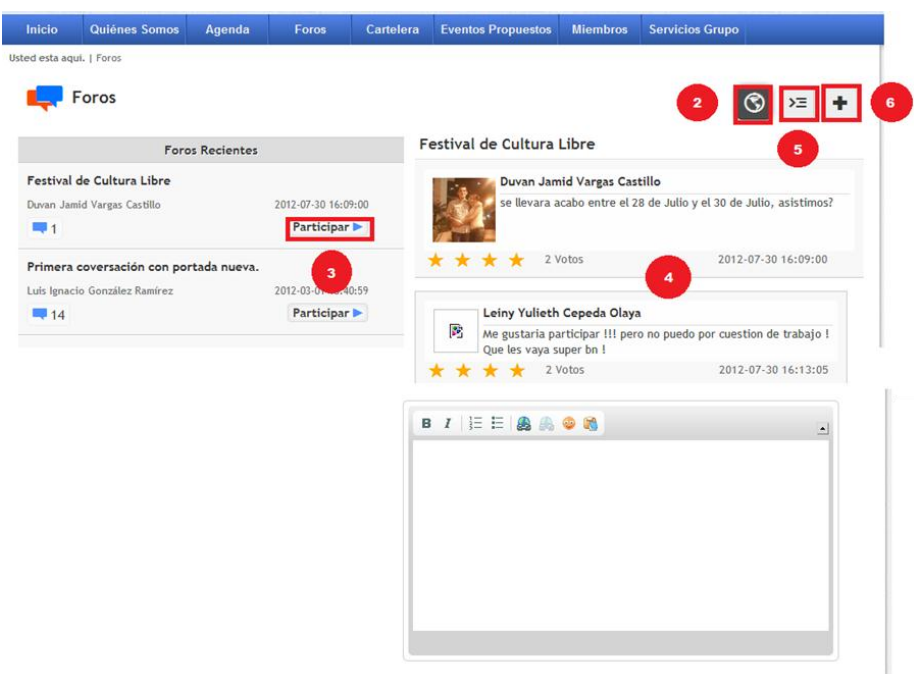

### Fuente: Autor.

También podrá "Ver Todos Los Foros" (ver figura 25 señalada con (5)) y mostrará todos los foros existentes con una breve descripción, así como también le permite al usuario "Crear Foro" (ver figura 25 señalada con (6)) que le desplegara la siguiente ventana:

### **Figura 26. Creación Nuevo foro en Portal Grupos.**

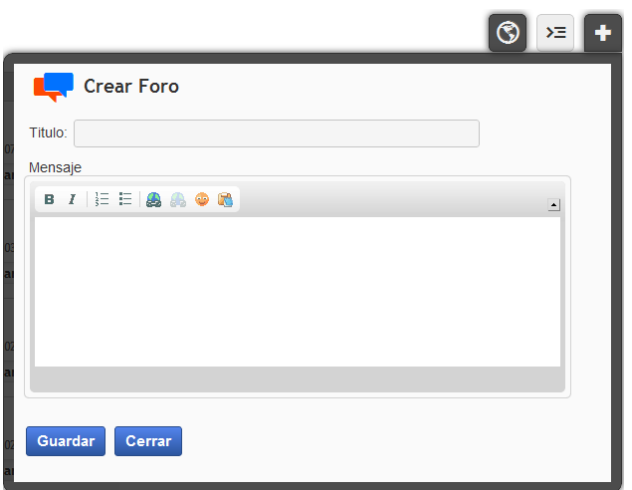

La información que tendrá que poner el usuario será el título del foro y dejar el mensaje con información más detallada y enseguida dar clic en guardar.

## **4.5.SERVICIO DE ENVIO CORREO - MIEMBROS**

Para el ingreso a este servicio el usuario deberá ir a la opción "Enviar Correos" (Ver figura 27 señalada con (1)) que se encuentra en el menú de primer nivel llamado "Miembros" como se muestra a continuación:

**Figura 27. Servicio Enviar Correos en Portal Grupos.**

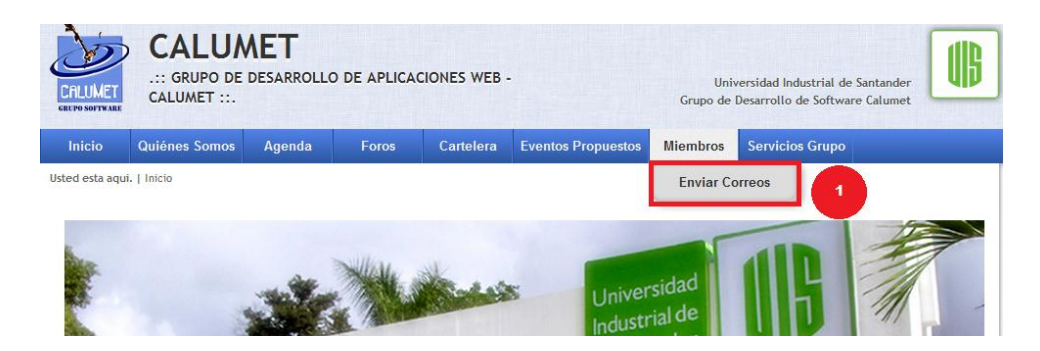

Fuente: Autor.

Este servicio le mostrara una interfaz en la cual podrá visualizar los miembros pertenecientes al grupo (ver figura señalada con (2)) como se puede visualizar en la siguiente imagen:

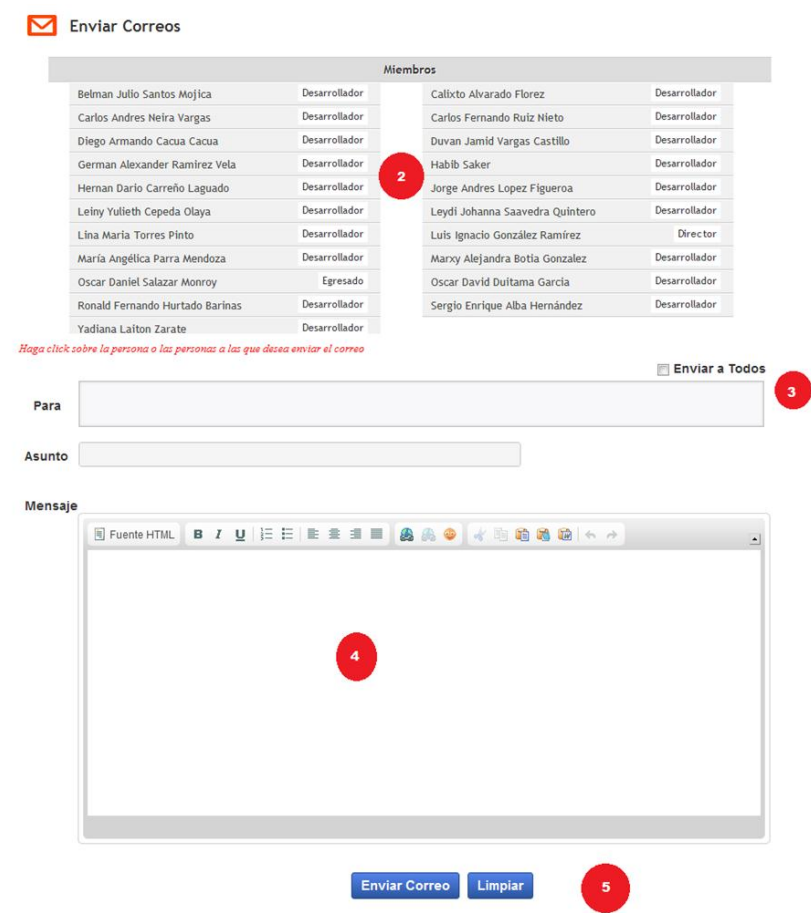

**Figura 28. Interfaz Enviar Correos en Portal Grupos.**

Fuente: Autor.

El usuario podrá escoger para el envío de correo al número de usuarios perteneciente al grupo que desee así como también podrá escogerlos en su totalidad dando clic en "Enviar a Todos" (ver figura 28 señalada con (3)) y podrá escribir en mensaje en el cuadro de "Mensaje" (ver figura 28 señalada con (4)) y también podrá "Enviar Correo" o "Limpiar" (Ver figura 28 señalada con (5)) por si desea cambiar la totalidad del mensaje escrito.

## **4.6.SERVICIO DE ARCHIVOS**

Para subir archivos al grupo, el usuario puede ingresar por el menú de primer nivel "Servicio Grupos" y oprimir en "Archivos" (ver figura 29 señalada con (1))

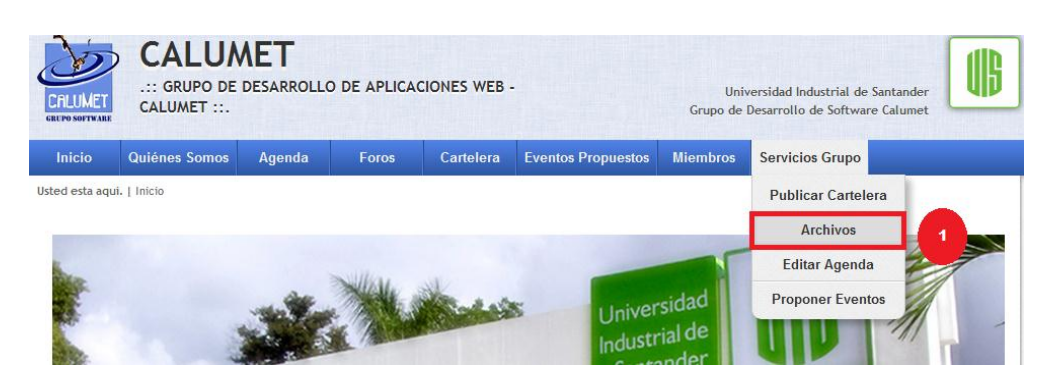

**Figura 29. Servicio Archivos en Portal Grupos.**

Fuente: Autor.

La cual le desplegara una ventana donde podrá visualizar "Ver Archivos Recientes" (ver figura 29 señalada con (2))**,** donde también podrá "Ver la descripción" del archivo (ver figura 29 señalada con (3)) en la cual le mostrara una breve descripción del contenido del archivo, así como también le permitirá ver los comentarios (ver figura 29 señalada con (4)), al igual que descargar el archivo (ver figura 29 señalada con (5)).

**Figura 30. Interfaz Archivos en Portal Grupos.**

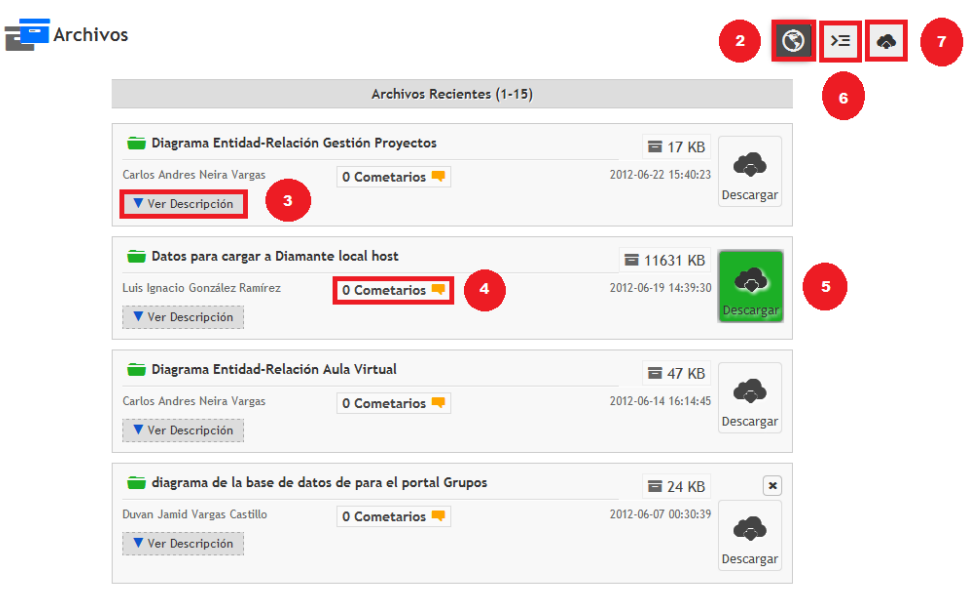

También mostrara "Todos los Archivos" (ver figura 30 señalada con (6)) con las mismas características anteriormente escritas, Al igual que se le permitirá subir archivos (Ver figura 30 señalada con (7)) la cual le mostrara la siguiente interfaz:

**Figura 31. Interfaz Subir Archivos en Portal Grupos.**

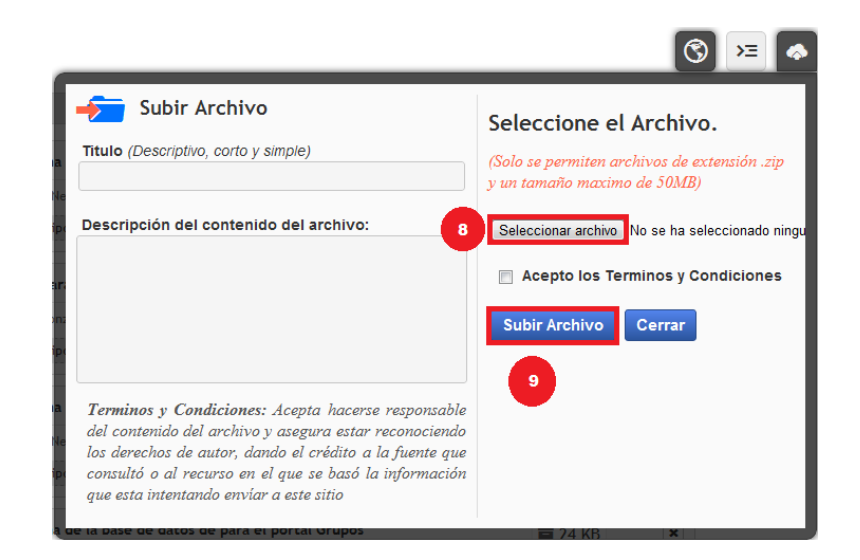

Fuente: Autor.

Donde el usuario podrá cargar el archivo dando clic en "Seleccionar Archivo" (ver figura 31 señalada con (8)) aceptar los términos y condiciones y dar clic en "Subir Archivo" (ver figura 31 señalada con (9)) el cual le mostrara un mensaje de aprobación.

# **4.7.SERVICIO DE PUBLICAR CARTELERA**

Para utilizar el servicio de cartelera el usuario deberá dirigirse al menú "Servicios de Grupo" y dar clic en la opción "Publicar Cartelera" (ver figura 32 señalada con (1)) como se muestra a continuación

## **Figura 32. Servicio Publicar Cartelera en Portal Grupos.**

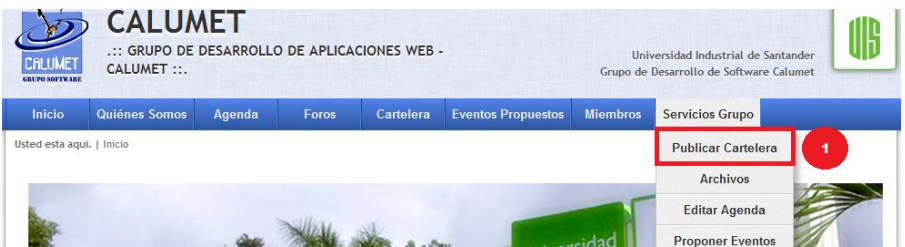

Fuente: Autor.

Este servicio le mostrara una interfaz inicial donde podrá visualizar las publicaciones propuestas en cartelera dando clic en "Ver Cartelera" (ver figura señalada con (3) y (4)) que le mostrara un resumen de la propuesta dejada por el usuario.

**Figura 33. Interfaz Ver Cartelera en Portal Grupos.**

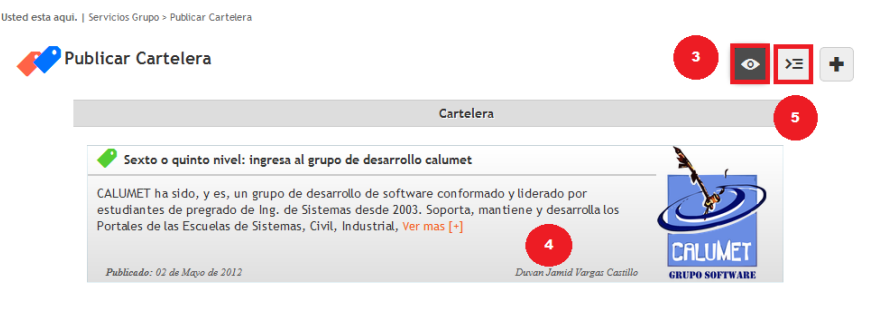

El usuario también podrá "Publicar cartelera" (ver figura 34 señalada con (5)) la cual le mostrara una interfaz como la siguiente:

## **Figura 34. Interfaz en Editar Cartelera en Portal Grupos.**

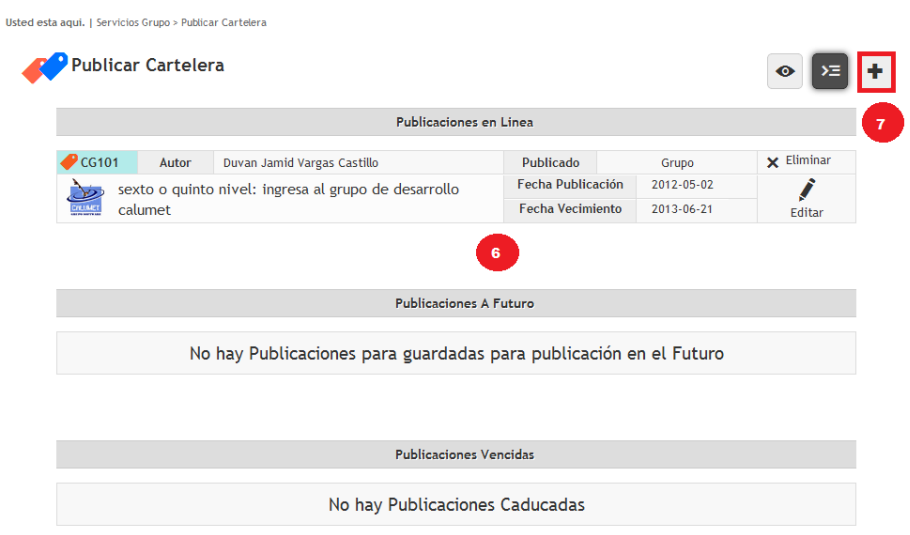

Fuente: Autor.

En la cual visualizara las publicaciones que tiene vigentes actualmente (ver figura 34 señalada con (6)) así como también podrá ver las publicaciones que tienen a futuro y las vencidas, para que el usuario pueda crear una publicación deberá dar clic en "Crear publicación" (ver figura 34 señalada con (7)) en la cual le mostrara el siguiente formulario (ver figura 34):

# **Figura 35. Interfaz Crear Publicación en Portal Grupos.**

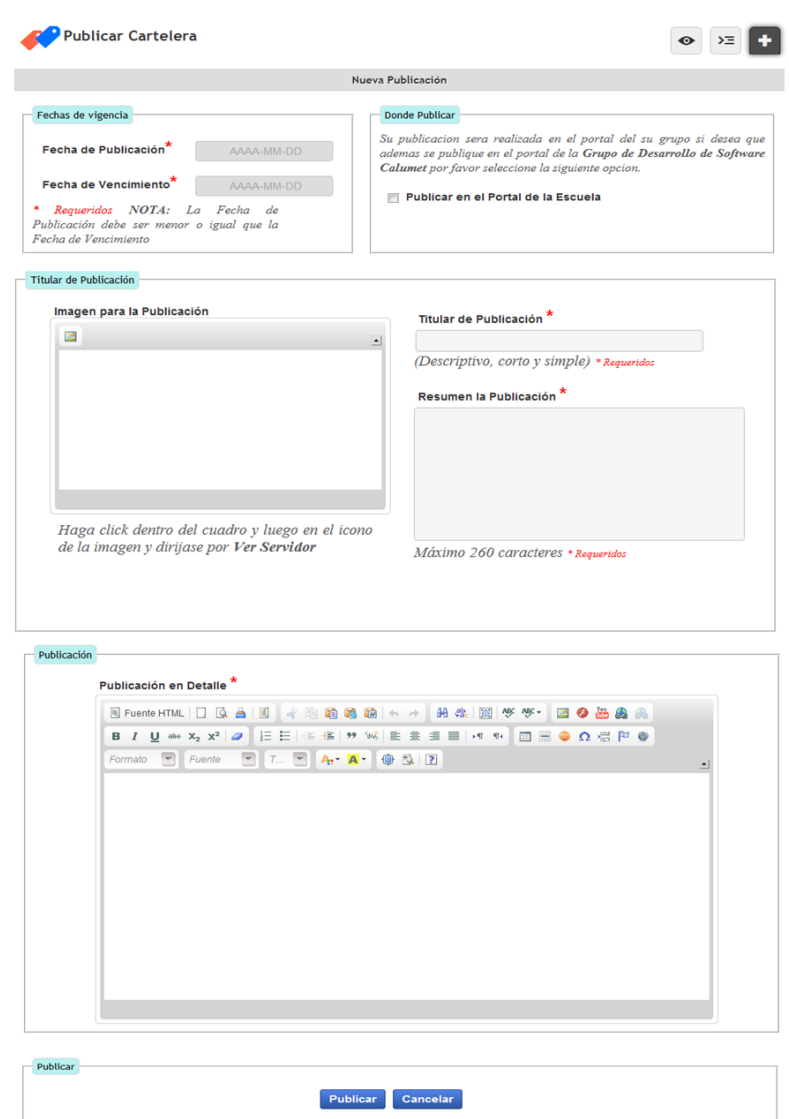

Fuente: Autor.

En la cual el usuario llenara los tatos correspondientes y decidirá si divulga la publicación en el portal para toda la comunidad.

## **4.8.ADMINISTRAR GRUPO**

El administrador también podrá "Administra grupo" (ver figura 36 señalada con (1)) como se mostrara en la siguiente imagen:

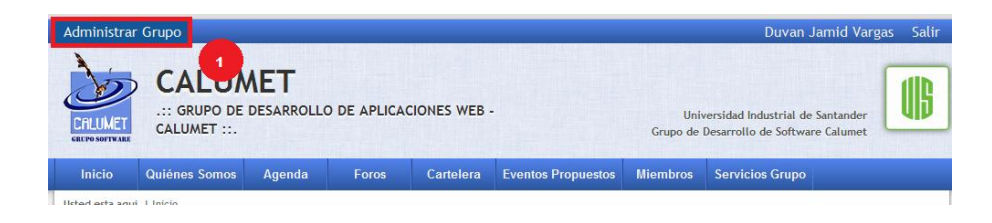

# **Figura 36. Administrar Grupo en Portal Grupos.**

Fuente: Autor.

Al dar clic en esta opción el servicio le mostrara un menú adicional con el nombre de "Administrar Grupo" la cual le permite "Administrar Miembros" (ver figura 36 señalada con (2)) como se visualiza a continuación

## **Figura 37. Servicio Administrar Miembros en Portal Grupos.**

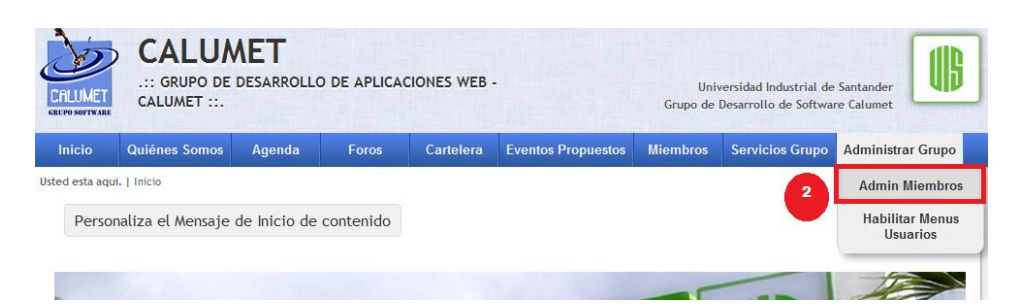

Fuente: Autor.

Este menú le desplegara al usuario un interfaz como la siguiente:

**Figura 38. Interfaz Administrar Miembros en Portal Grupos.**

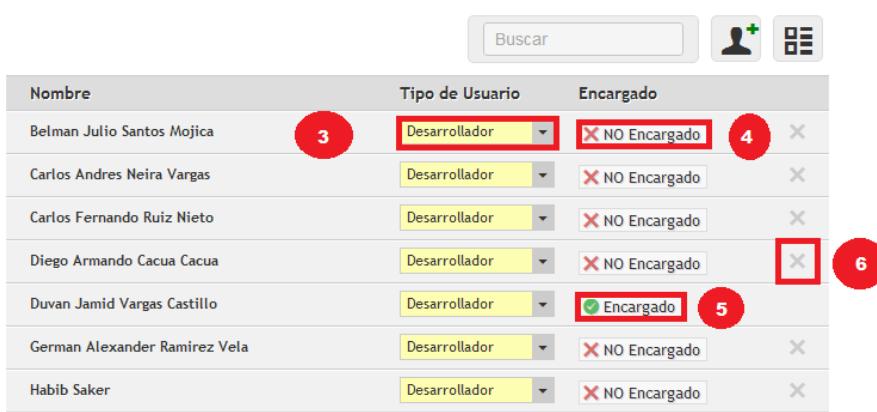

Este servicio le permite al administrador cambiar el tipo de usuario (ver figura señalada con (3)) ya sea a Desarrollador, Director, Administrativo, Auxiliar, Codirector, Egresado, Investigador, Profesor o tesista, también podrá elegir si tiene encargados en el grupo o no (ver figura señalado con (4) y (5)) así como también podrá eliminar un miembro del grupo (ver figura 38 señalada con (6)).

El administrador también podrá agregar un nuevo miembro al grupo si lo desea para esto se debe dirigir al botón "Nuevo Miembro" (ver figura 38 señalada con (7)) como se puede visualizar a continuación

### **Figura 39. Interfaz Nuevo Miembro en Portal Grupos.**

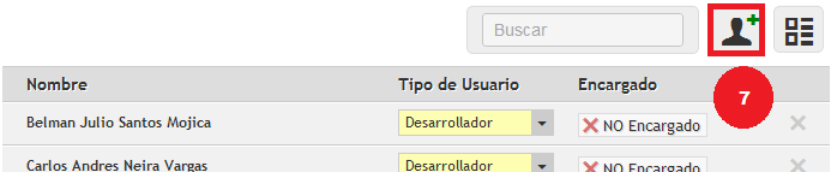

#### Fuente: Autor.

Este botón le mostrara al usuario una ventana adicional donde el administrador podrá poner el nombre del usuario que desea agregar al grupo y escogerlo como se muestra a continuación

### **Figura 40. Interfaz Buscar y Agregar Miembros en Portal Grupos.**

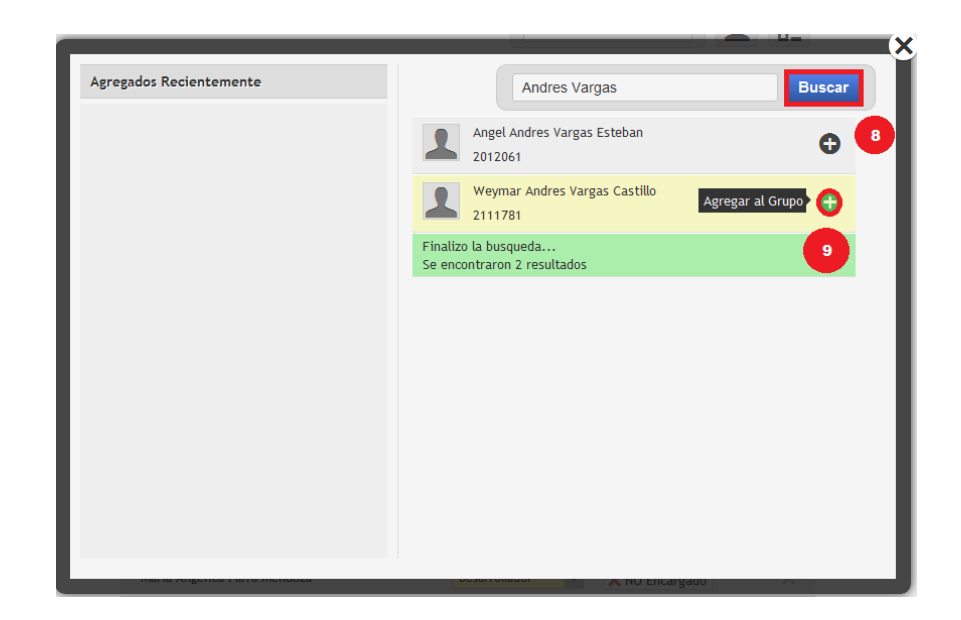

Para llevar a cabo la acción de agregar un nuevo miembro el usuario deberá escribir el nombre del nuevo integrante y dar clic en buscar (ver figura 40 señalada con (8)) y cuando le salga el miembro a seleccionar deberá dar clic en el botón "+" (ver figura 40 señalada con (9)) para agregar al grupo al usuario.

## **4.9.SERVICIO HABILITAR MENÚ A USUARIOS.**

Este servicio le permitirá la habilitación de menús a 4 tipos de usuarios, para ingresar a este menú el usuario deberá ingresar por el servicio "Habilitar Menú Usuarios" (ver figura 41 señalada con (1)) como se ve a continuación

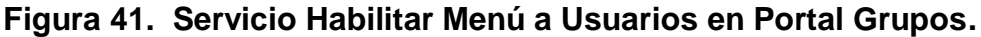

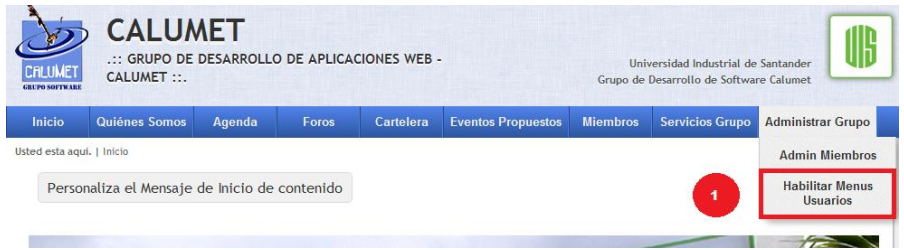

Este menú le mostrará al administrador una interfaz con la lista de los menús disponibles en el portal del grupo (ver figura 42 señalada con (2)) como se puede apreciar

### **Figura 42. Interfaz Administrar Menú a Usuarios en Portal Grupos.**

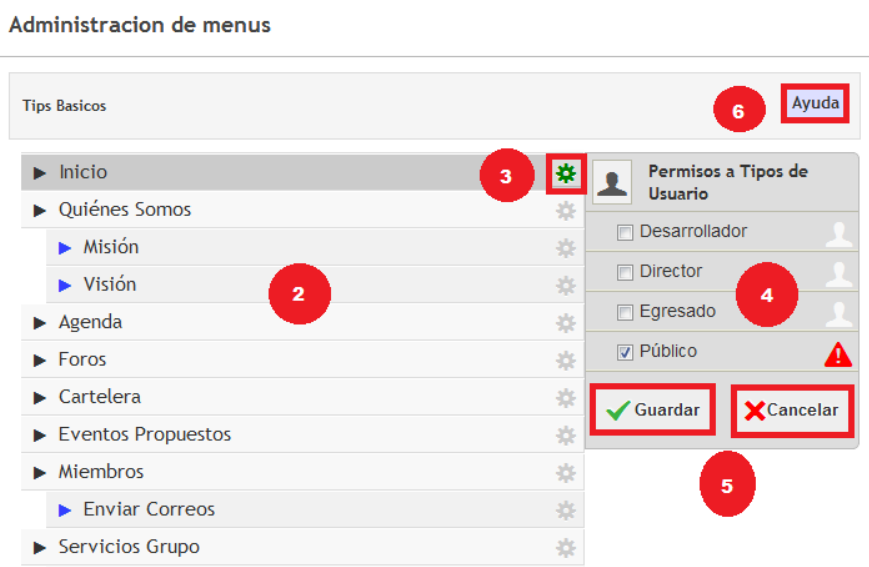

#### Fuente: Autor.

Si el administrador da clic en el botón de engranaje (ver figura 42 señalada con (3)) le mostrara un cuadro emergente (ver figura 42 señalada con (4)) la cual le mostrara el tipo de usuarios a los cuales se les puede habilitar el menú y cuales en el momento lo tienen habilitado y finalmente podrá guardar y/o cancelar la acción realizada. El administrador también encontrara un botón de ayuda (ver figura 42 señalada con (6)) en la cual se le dará una breve descripción de cómo utilizar el servicio.

### **4.10. SERVICIO QUIENES SOMOS**

En este menú se podrá encontrar los servicios de misión y visión para el ingreso a estos el administrador deberá dar clic en el menú de primer nivel "Quienes Somos" e ir al servicio Misión (ver figura 43 señalada con (1)) como podrá apreciar en la siguiente imagen

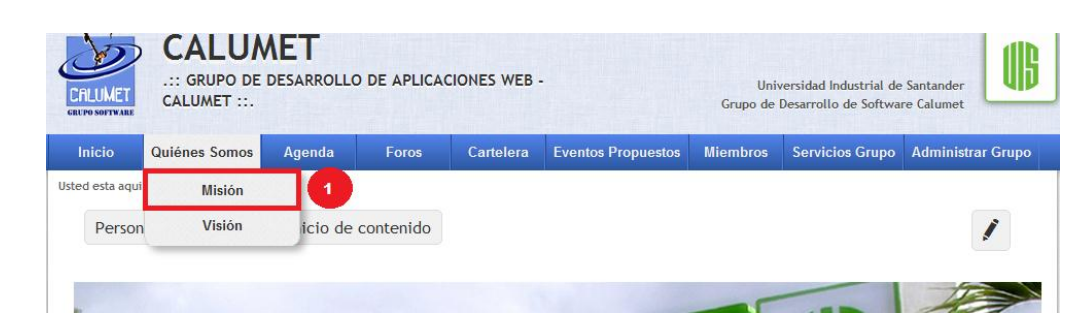

**Figura 43. Servicios de Información Estática en Portal Grupos.**

### Fuente: Autor.

Esta interfaz le mostrará la Misión de su cada grupo de desarrollo o investigación permitiéndole hacer edición en el contenido dándole clic en el botón "Editar Contenido" como podrá ver

**Figura 44. Interfaz contenidos Estáticos en Portal Grupos.**

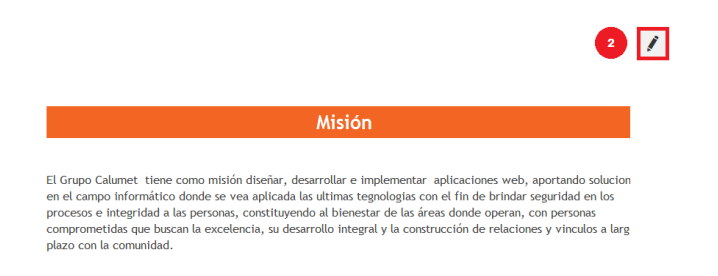

Fuente: Autor.

La interfaz de edición que se mostrara la cual le dejara hacer los cambios que este necesite (ver figura 45 )

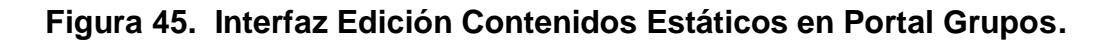

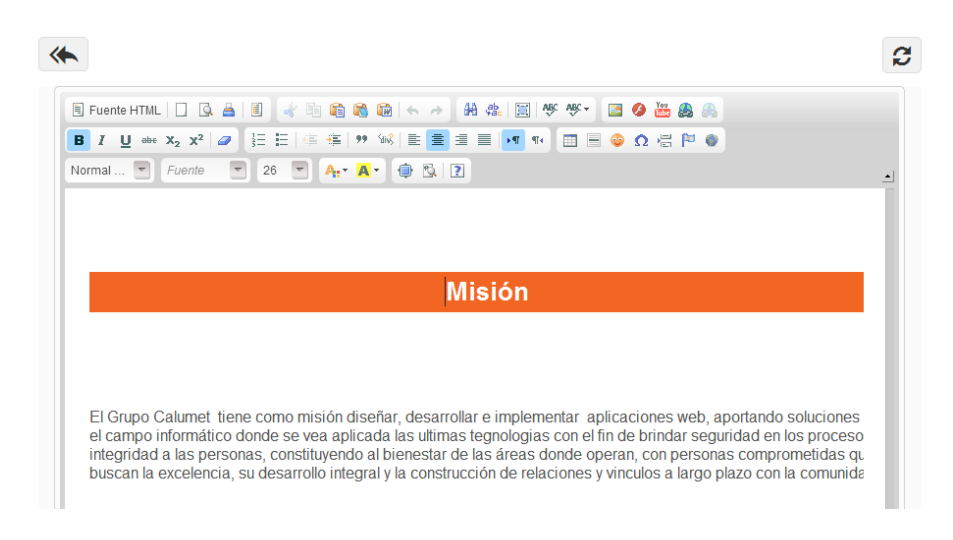

El **servicio de visión** se implementó de la misma forma que esta implementado los servicios de Visión e inicio tiene las mismas funcionalidades y se edita de igual manera.

# **5. SERVICIO DE NOVEDADES**

## **5.1.SERVICIO DE NOVEDADES PARA MIEMBROS CALUMET**

En este servicio se podrá encontrar los menús de Trabajo Pendiente, Mis desarrollos y créditos (ver figura 46) como podrá apreciar en la siguiente imagen

## **Figura 46. Servicio Novedades para Miembros Calumet.**

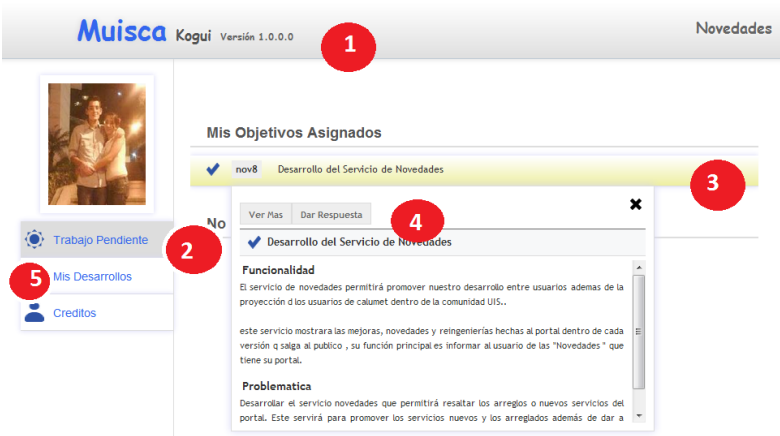

Esta interfaz le mostrará el nombre y la versión del software en el que se está trabajando (ver figura 46 señalado con (1)), al ingresar por Trabajo Pendiente (ver figura 46 señalado con (2)) se despliega la lista de objetivos e incidencias asignadas al usuario, al hacer clic en cualquiera de ellos (ver figura 46 señalado con (3)) se desplegará una caja (ver figura 46 señalado con (4)) donde se muestra la información detallada de cada una, junto con las opciones contextuales de cada una.

Al ingresar por Mis Desarrollos (ver figura 46 señalado con (5)) se listaran las incidencias y objetivos ya resueltos y revisados mostrando las mismas opciones que se desplegaron para el menú anterior.

Al ingresar por créditos, (ver figura 47 señalado con (1)) como se podrá ver en la siguiente imagen, se mostrara los integrantes de calumet mostrando nombre y foto (ver figura 47 señalado con (2)).

**Figura 47. Servicio créditos dentro de Novedades.**

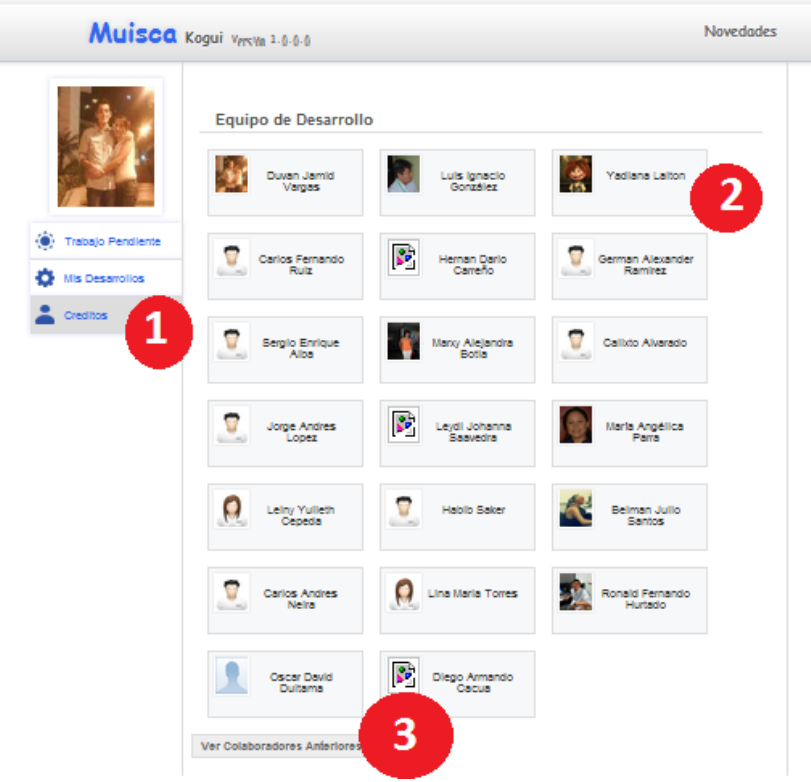

#### Fuente. Autor

Dentro de las opciones disponibles en créditos además de listar los integrantes actuales de calumet, se da la opción para ver los colaboradores anteriores que ha tenido el grupo, para esto se da clic en ver colaboradores anteriores (ver figura 47 señalado con (1)) y se desplegara los integrantes anteriores de calumet.

**Nota:** El servicio de créditos también estará disponible dentro de la plantilla interna del portal de las escuelas.

## **5.2.SERVICIO DE NOVEDADES PARA USUARIOS SIN REGISTRAR.**

Este servicio estará disponible para los usuarios sin registrar, será accesible sin necesidad de ingresar con nombre y usuario al portal, permitiendo informar a los usuarios de los progresos de la plataforma. Este servicio desplegar una interfaz como se muestra en la siguiente figura.

**Figura 48. Servicio Novedades para usuarios.**

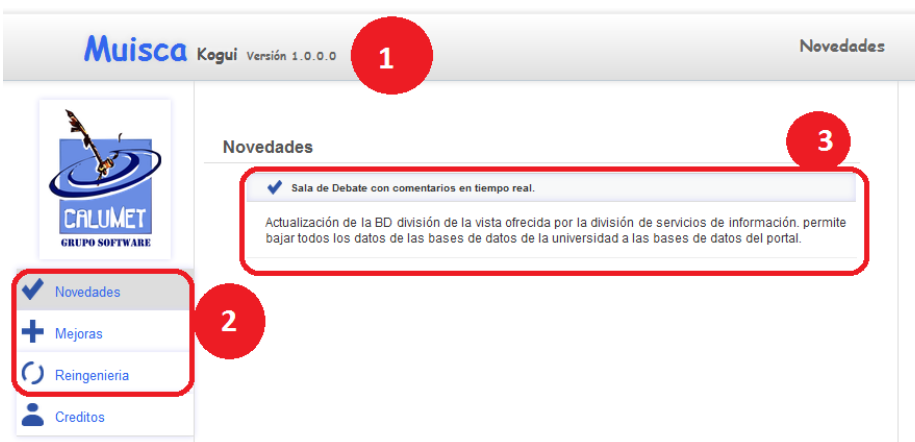

Fuente. Autor.

En esta interfaz se despliega de la misma manera la información relacionada al software (Nombre y versión) (ver figura 48 señalado con (1)).

Si se ingresa por los servicios Novedades, Mejoras o Reingenierías (ver figura 48 señalado con (2)) se desplegará la lista de mejoras y agregados que se le han hecho al software, clasificados por tipos dependiendo el menú escogido.

En la lista de mejoras y agregados se podrá observar todos los realizados a una versión, (ver figura 48 señalado con (3)), mostrando un título para cada uno y una pequeña descripción de la mejora realizada.

**Nota:** En este caso también se ofrece el servicio de créditos con las mismas posibilidades explicadas den la figura 47.

*Con esto termina el manual de usuario espero haya servido de ayuda.*

*Gracias.*